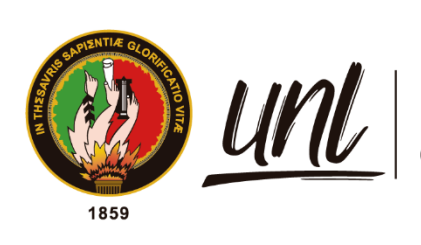

Universidad<br>**Nacional<br>de Loja** 

# **Universidad Nacional de Loja**

# **Facultad de Energía, las Industrias y los Recursos Naturales**

# **no Renovables**

**Carrera de Ingeniería en Electrónica y Telecomunicaciones**

**Diseño y construcción de un sistema de dosificación de soluciones nutritivas y riego para un cultivo hidropónico enfocado en la IoT**

> **Trabajo de Titulación previo a optar por el Título de Ingeniero en Electrónica y Telecomunicaciones**

# **AUTOR:**

Iván Vicente Satama Jiménez

# **DIRECTOR**:

Ing. Franklin Gustavo Jiménez Peralta. Mg. Sc.

Loja – Ecuador

2023

Educamos para Transformar

# **Certificación**

<span id="page-1-0"></span>Loja, 3 de febrero del 2023

# Ing. Franklin Gustavo Jiménez Peralta, Mg. Sc. **DIRECTOR DEL TRABAJO DE TITULACIÓN**

# **CERTIFICO:**

Que he revisado y orientado todo proceso de la elaboración del Trabajo de Titulación denominado: **Diseño y construcción de un sistema de dosificación de soluciones nutritivas y riego para un cultivo hidropónico enfocado en la IoT,** previo a la obtención del título de I**ngeniero en Electrónica y Telecomunicaciones**, de la autoría del estudiante **Iván Vicente Satama Jiménez**, con **cédula de identidad** Nro. **1106037359**, una vez que el trabajo cumple con todos los requisitos exigidos por la Universidad Nacional de Loja para el efecto, autorizo la presentación para la respectiva sustentación y defensa.

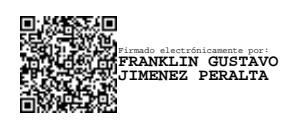

Ing. Franklin Gustavo Jiménez Peralta M.Sc. **DIRECTOR DE TRABAJO DE TITULACIÓN**

# **Autoría**

<span id="page-2-0"></span>Yo, **Iván Vicente Satama Jiménez**, declaro ser autor del presente Trabajo de Titulación y eximo expresamente a la Universidad Nacional de Loja y a sus representantes jurídicos de posibles reclamos y acciones legales, por el contenido del mismo. Adicionalmente acepto y autorizo a la Universidad Nacional de Loja la publicación de mi Trabajo de Titulación en el Repositorio Digital Institucional – Biblioteca Virtual.

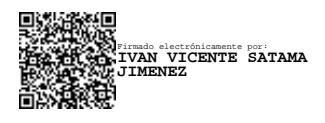

**Firma: Cédula de Identidad:** 1106037359 **Fecha:** 14 de abril del 2023. **Correo electrónico:** ivan.satama@unl.edu.ec **Teléfono:** 0992482444

<span id="page-3-0"></span>**Carta de autorización por parte del autor, para consulta, reproducción parcial o total y/o publicación electrónica del texto completo del Trabajo de Titulación**

Yo, **Iván Vicente Satama Jiménez**, declaro ser autor del Trabajo de Titulación denominado: **Diseño y construcción de un sistema de dosificación de soluciones nutritivas y riego para un cultivo hidropónico enfocado en la IoT**, como requisito para optar por el título de: **Ingeniero en Electrónica y Telecomunicaciones**, autorizo al sistema Bibliotecario de la Universidad Nacional de Loja para que, con fines académicos, muestre la producción intelectual de la Universidad, a través de la visibilidad de su contenido en el Repositorio Digital Institucional.

Los usuarios pueden consultar el contenido de este trabajo en el Repositorio Institucional, en las redes de información del país y del exterior con las cuales tenga convenio la Universidad.

La Universidad Nacional de Loja, no se responsabiliza por el plagio o copia del Trabajo de Titulación que realice un tercero.

Para constancia de esta autorización, en la ciudad de Loja, a los catorce días del mes de abril del dos mil veinte y tres.

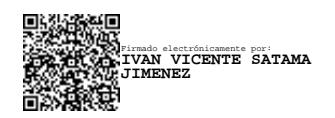

**Firma**: **Autor:** Iván Vicente Satama Jiménez **Fecha:** 14 de abril de 2023 **Cédula:** 1106037359 **Dirección:** Loja, Isidro Ayora **Correo electrónico:** ivan.satama@unl.edu.ec **Teléfono:** 0992482444

# **DATOS COMPLEMENTARIOS:**

**Director de Trabajo de Titulación:** Ing. Franklin Gustavo Jiménez Peralta. Mg. Sc.

# **Dedicatoria**

<span id="page-4-0"></span>Con gran satisfacción, ilusión y afecto, dedico este trabajo a mí familia, quienes me han respaldo en continuar hacia adelante en cada meta que me he propuesto. Además, es para mí un gran placer poder dedicarles a ellos por su gran apoyo, compañía, paciencia y confianza incondicional a lo largo de toda la preparación académica de la carrera.

*Iván Vicente Satama Jiménez*

# **Agradecimiento**

<span id="page-5-0"></span>Un profundo agradecimiento a el alma mater por brindarme la oportunidad de formarme académicamente en la carrera de ingeniería en electrónica y telecomunicaciones.

A los docentes por impartirme el vasto conjunto de conocimientos, experiencias, habilidades, destrezas y consejos con el propósito enfrentar los sin números de problemas que se puedan llegar a presentar en la vida.

A el Ing. Franklin Gustavo Jiménez Peralta director de mi Trabajo de Titulación por guiarme y orientarme en la elaboración del presente proyecto.

A la variedad de compañeros que fui forjando en la trayectoria de mis estudios, los cuales me ofrecían su apoyo e ímpetu en la formación académica.

A mí familia por su apoyo incondicional para la culminación del presente trabajo.

*Iván Vicente Satama Jiménez*

<span id="page-6-0"></span>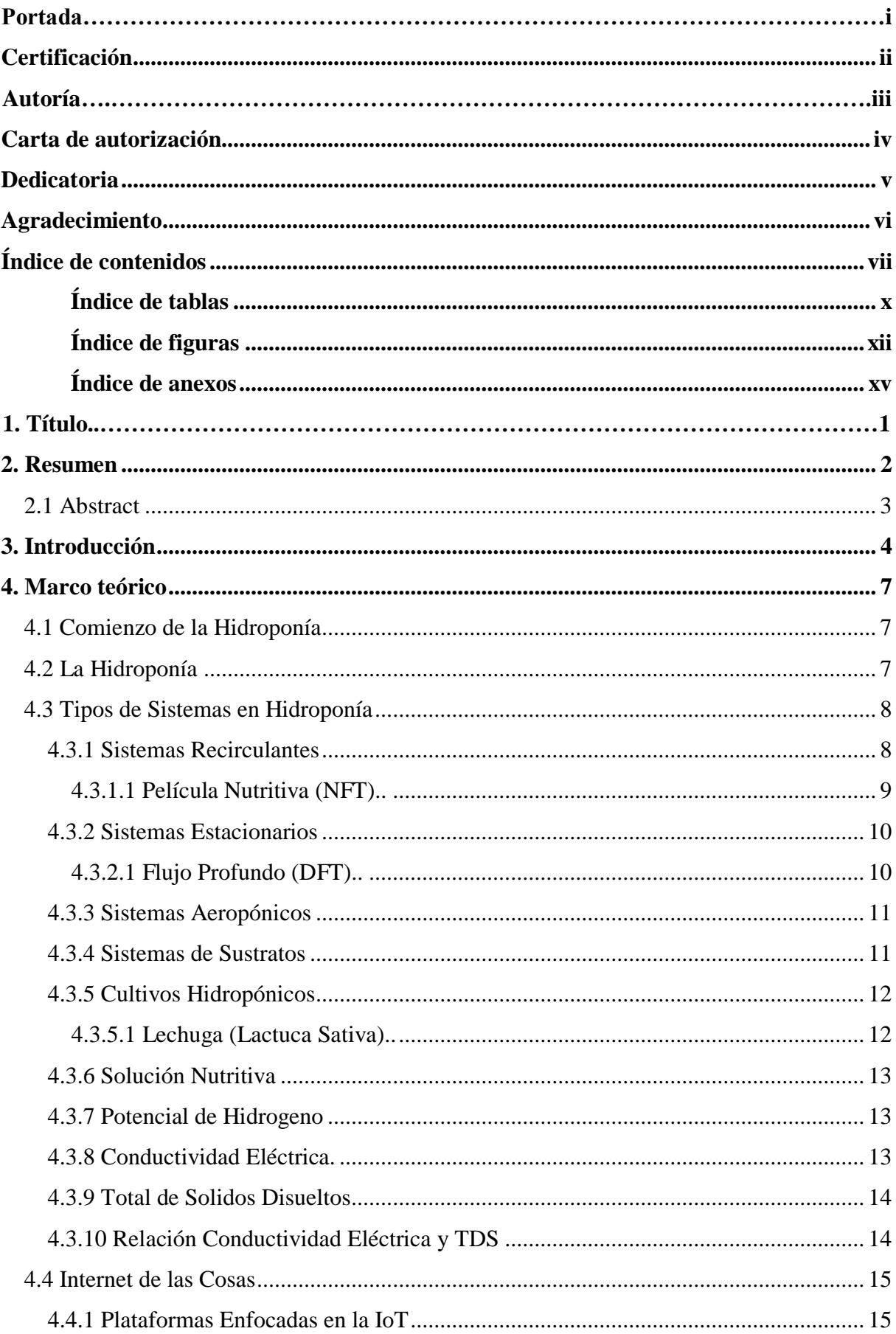

# Índice de contenidos

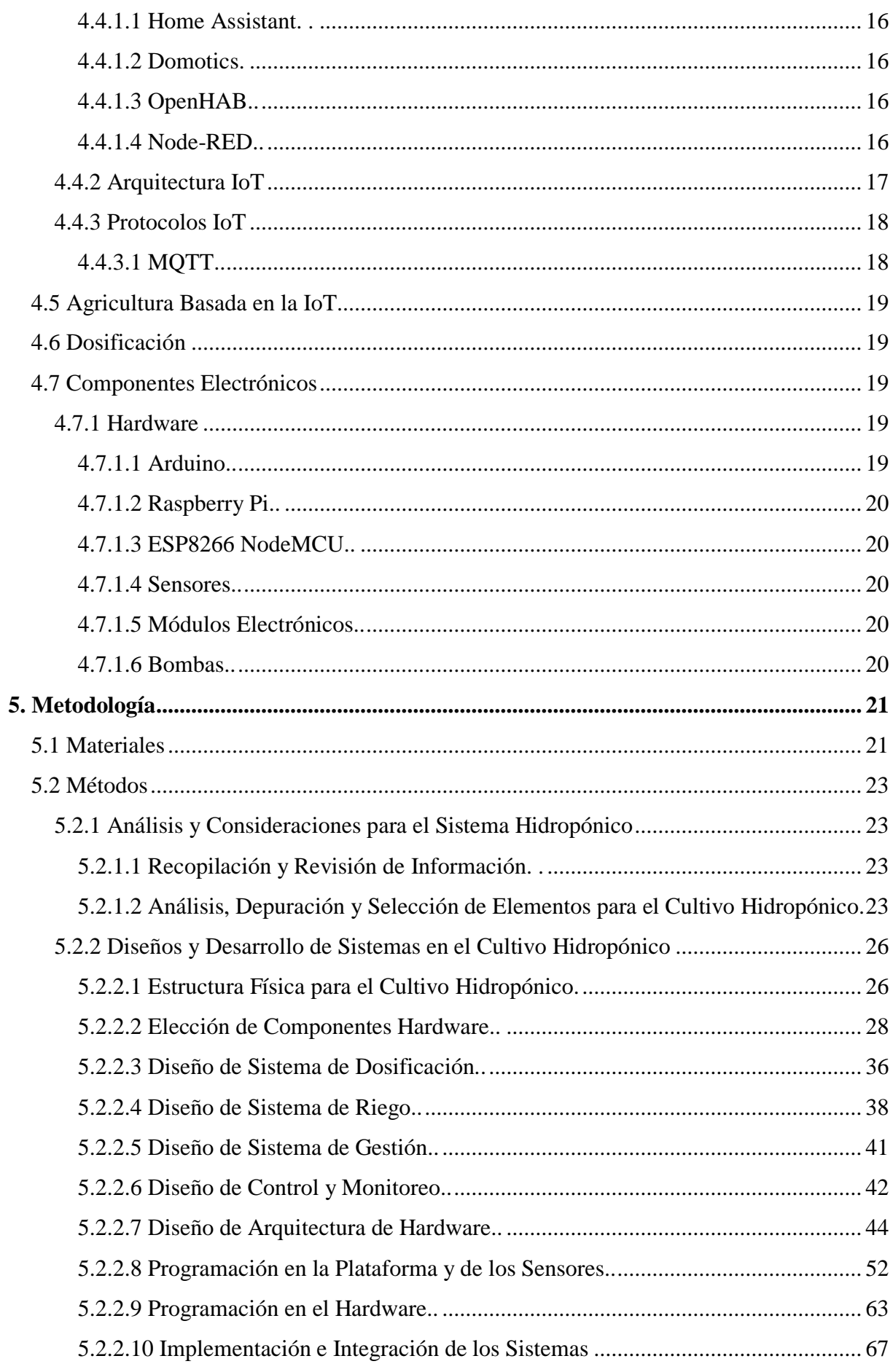

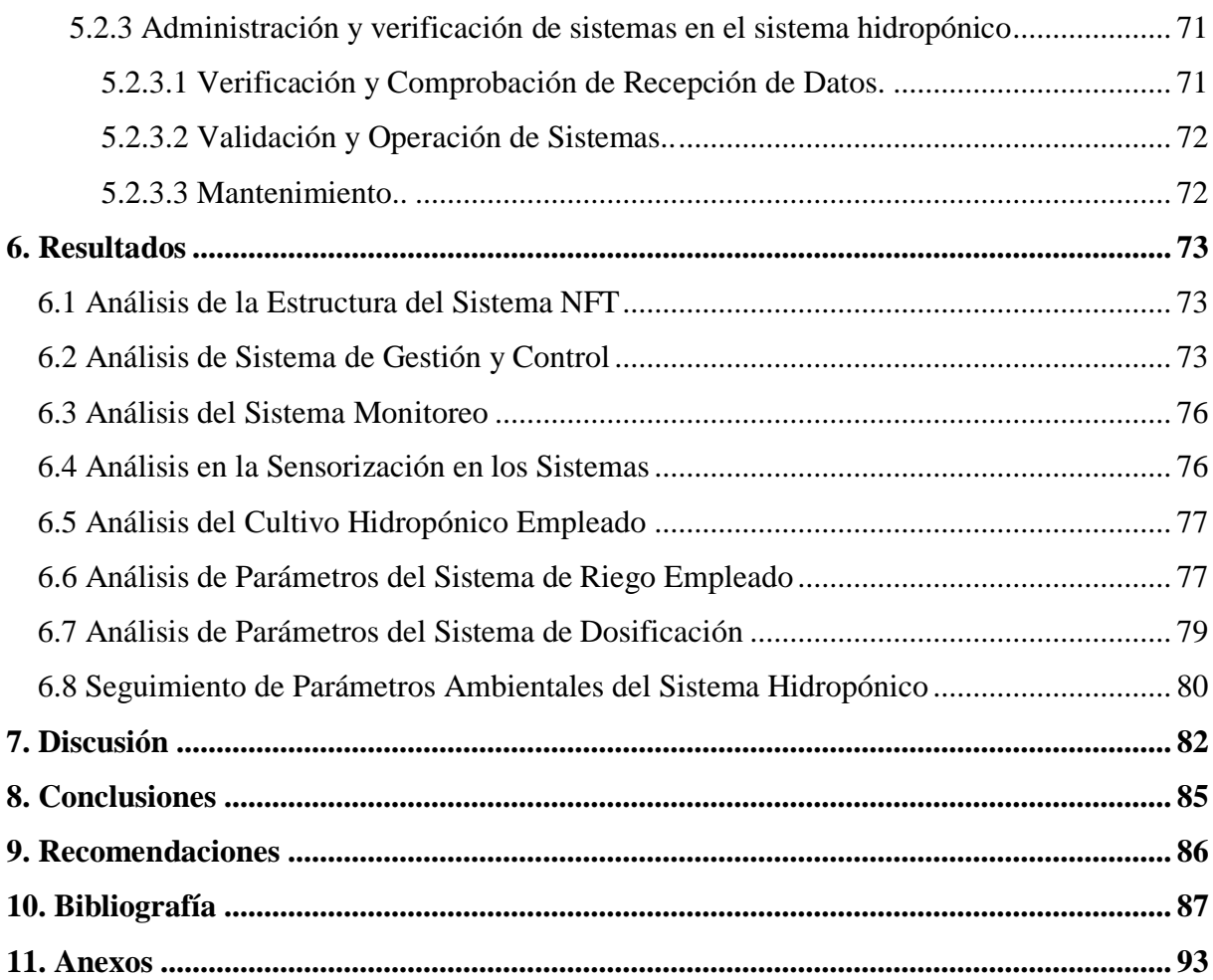

# <span id="page-9-0"></span>**Índice de tablas:**

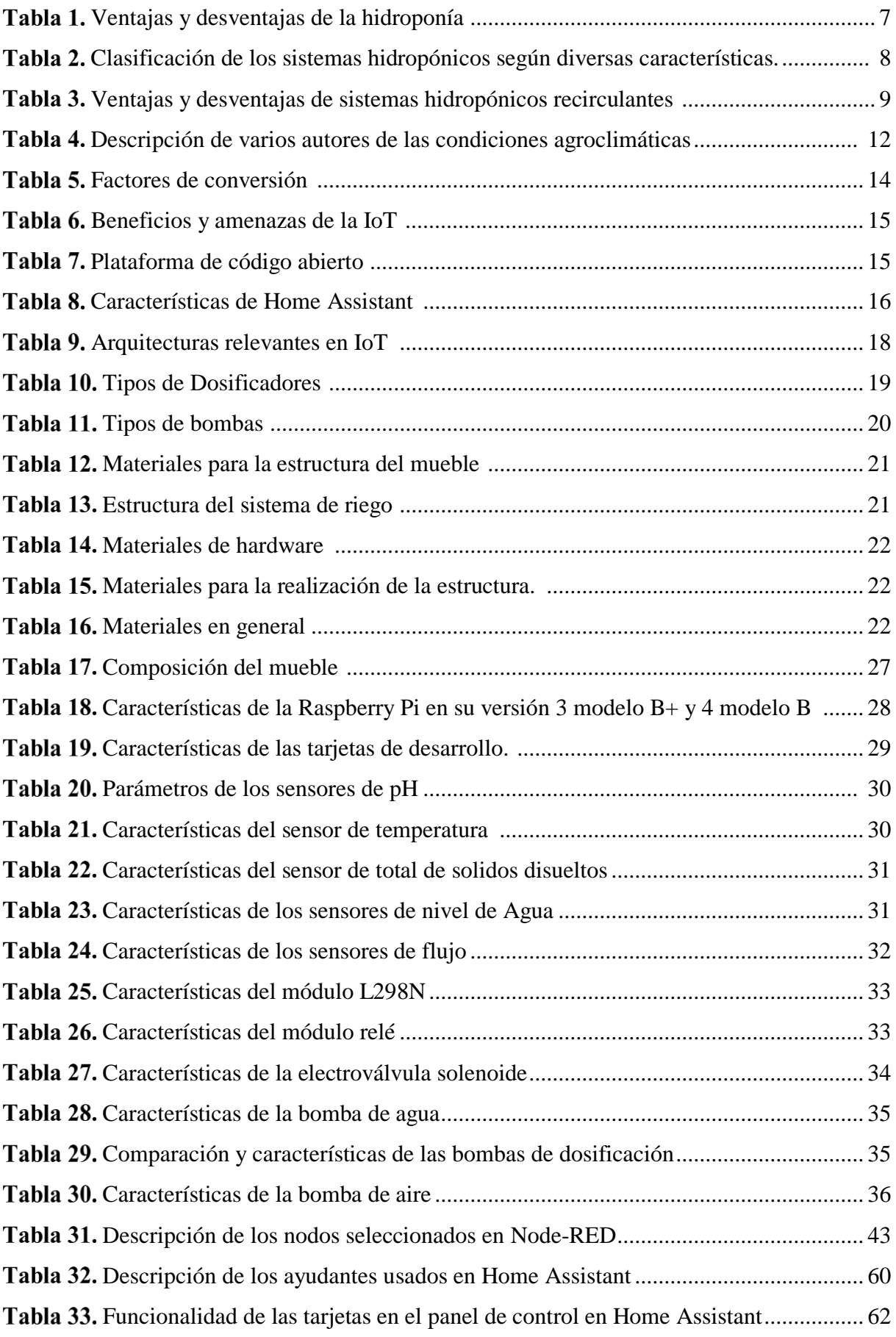

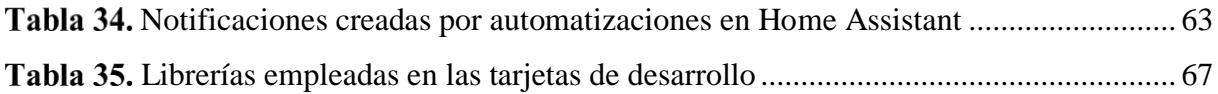

# <span id="page-11-0"></span>**Índice de figuras:**

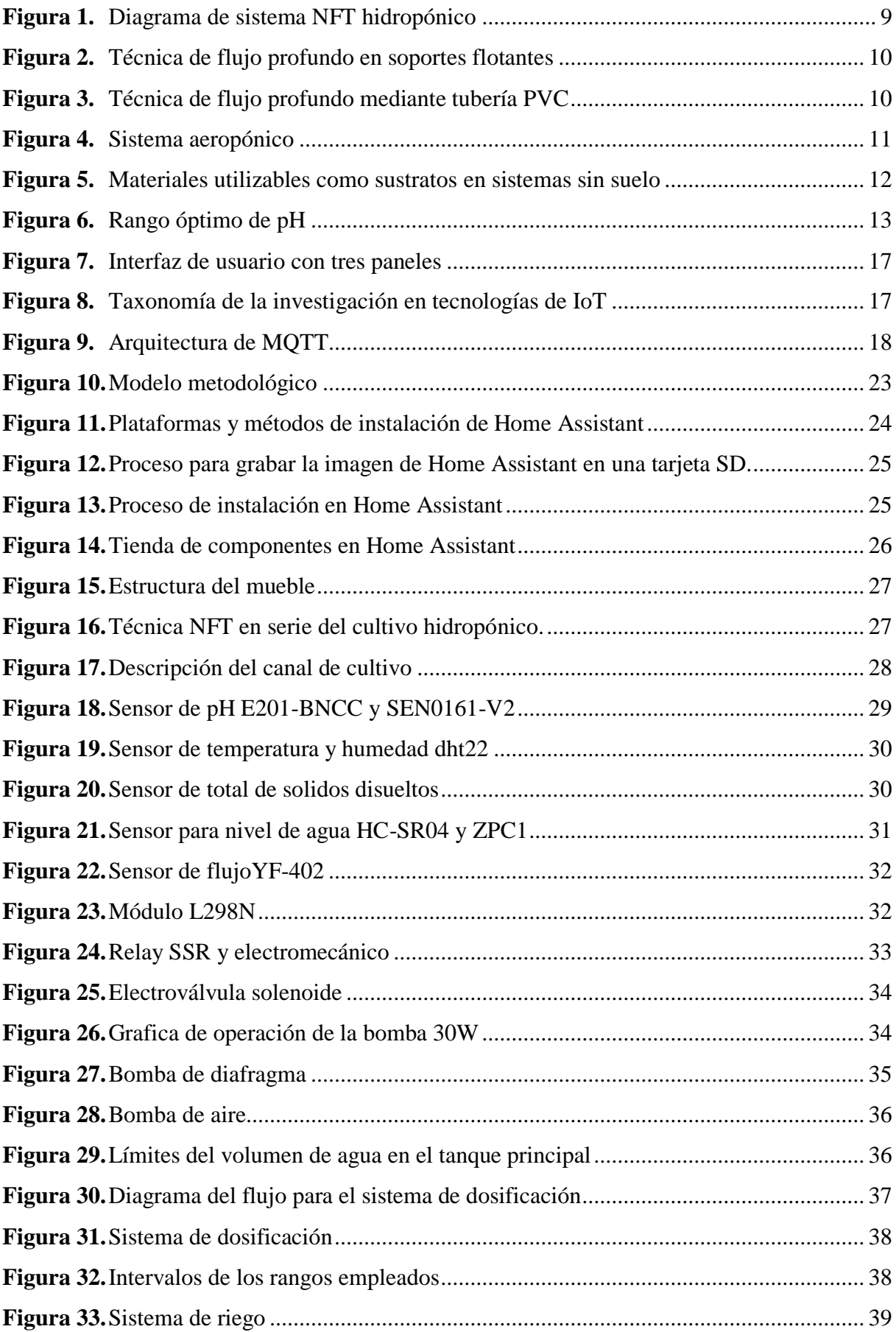

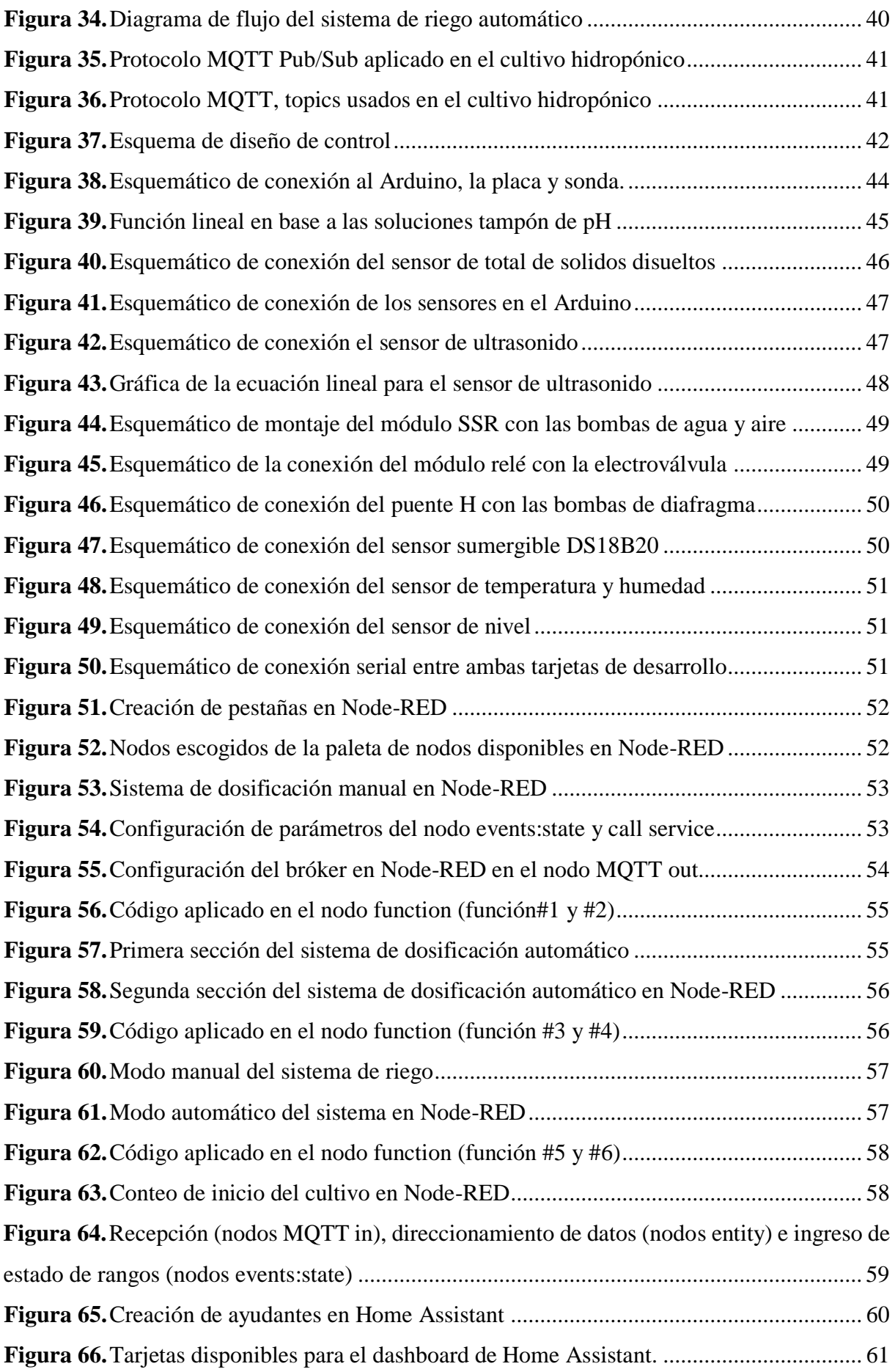

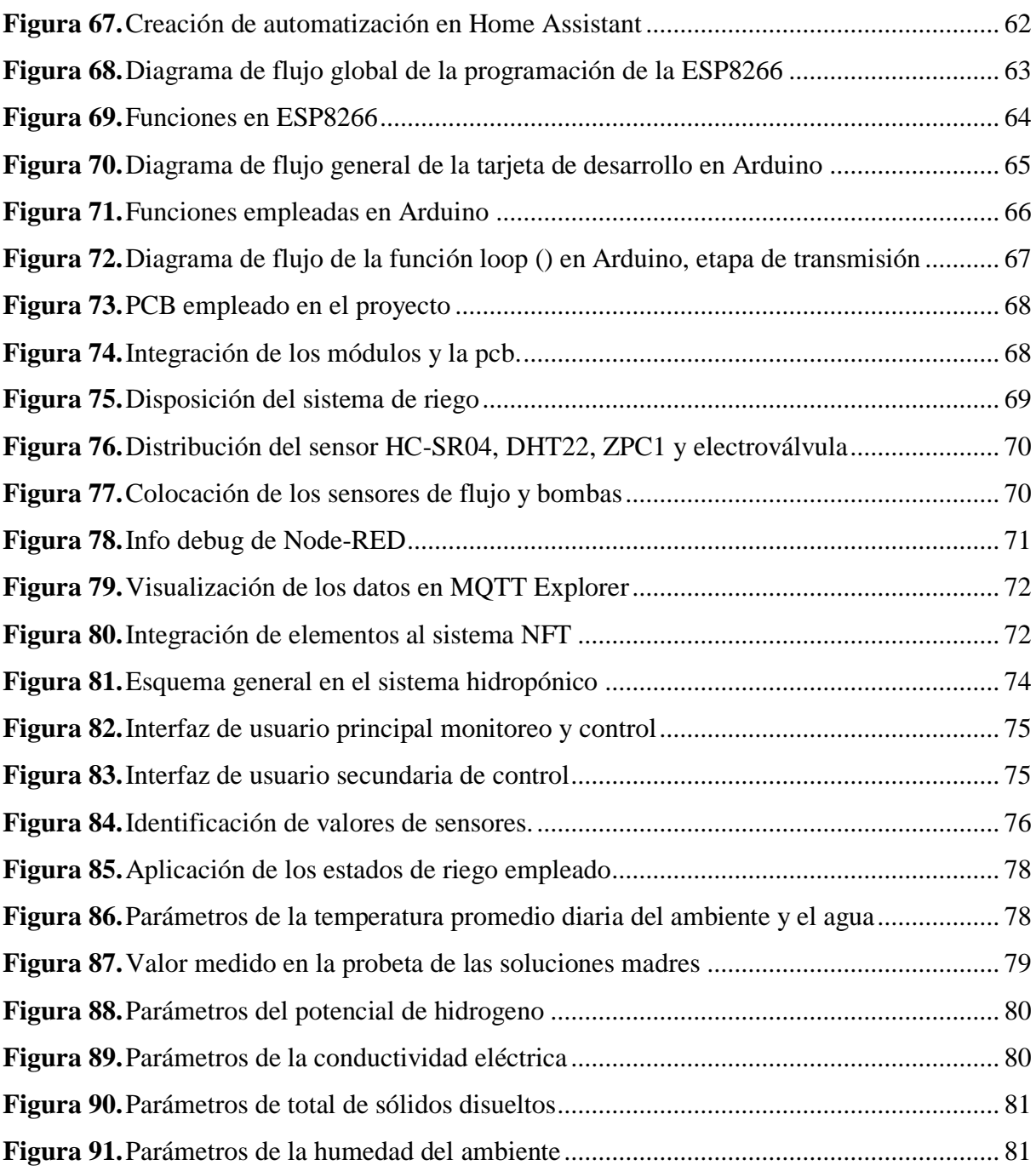

# <span id="page-14-0"></span>**Índice de anexos:**

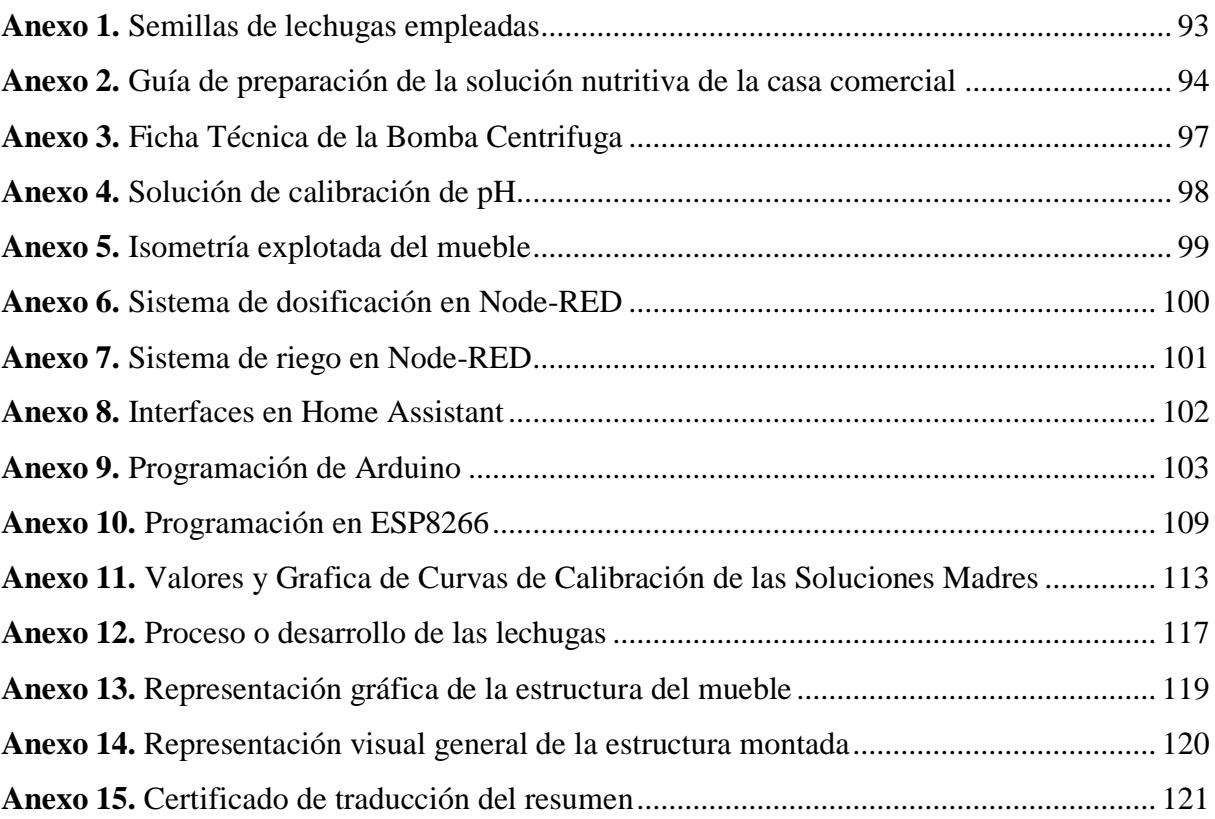

# **1. Título**

<span id="page-15-0"></span>**Diseño y construcción de un sistema de dosificación de soluciones nutritivas y riego para un cultivo hidropónico enfocado en la IoT**

#### **2. Resumen**

<span id="page-16-0"></span>La agricultura se considera como un conjunto de técnicas para la producción de varios tipos de alimentos, con el pasar del tiempo se encuentra sufriendo diversos cambios por un sinnúmero de razones, entre ellos se resalta la intervención de la electrónica mediante la implicación de diversos métodos en los cultivos y suelos para mejorar su eficiencia.

El presente trabajo de titulación se enfoca en la hidroponía con la técnica de película nutritiva hacia el desarrollo de un esquema vertical en serie con una estructura de madera de un formato de torre vertical, disponiendo de placas de desarrollo (Raspberry Pi, Arduino y ESP8266), sensores y módulos.

La estructura de control y monitoreo es compuesta por un conjunto de sensores y elementos que conforman los sistemas de riego y dosificación, empleando el software Home Assistant con sus complementos, implicando el uso de Node-RED con una amplia variedad de flujos para la automatización de ambos sistemas y la aplicación de la tecnología inalámbrica wifi con el protocolo MQTT. Además, con interfaz gráfica de Home-Assistant que expone los estados de los sensores con las dos modalidades de control una manual y otra automática con un conjunto de intervalos variables para su uso.

**Palabras claves:** Hidroponía, Internet de las cosas, Home Assistant, Arduino, Node-RED, sensores

# <span id="page-17-0"></span>**2.1 Abstract**

Agriculture is considered a set of techniques for the production of various types of food, over the time it is undergoing various changes for a number of reasons among them highlights the intervention of electronics through the involvement of various methods in crops and soils improves efficiency.

The present degree work focuses on hydroponics with the nutrient film techniques towards the development of a vertical scheme in series with a wooden structure of a vertical tower format with development boards (Raspberry Pi, Arduino and ESP8266), sensors and modules.

The control and monitoring structure is composed of a set of sensors of elements that make up the irrigation and dosing systems using the Home Assistant software with its complements, involving the use of Node-RED with a wide variety of flows for the automation of both systems and application of wireless wi-fi technology with the MQTT protocol. In addition, with Home Assistant graphical interface that exposes the status of the sensors with the two control modes one manual and one automatic with a set of variable intervals for use.

**Keywords:** Hydroponics, Internet of Things, Home Assistant, Arduino, Node-RED, sensors.

#### **3. Introducción**

<span id="page-18-0"></span>La demanda y producción de alimentos en la agricultura del mundo, se encuentra vinculada con el crecimiento poblacional; de acuerdo al informe de productividad agrícola mundial (Global Agricultural Productivity Report et al., 2016) establece que el rendimiento agrícola en promedio debe aumentar 1.75 % para satisfacer de alimentos al gran conjunto de la población, que se valora será de una cantidad aproximada de 9 700 millones habitantes en 2050. El cambio de paradigma es necesario en la actividad agraria tradicional, en vista de que "no toma en cuenta el medio ambiente, sus ciclos naturales, ni el uso racional y sostenible de los recursos naturales" (Vivero Borja & Valdivia Álvarez, 2004); no obstante existen preocupaciones en el uso de recursos en virtud de que según la Organización de las Naciones Unidas para la Agricultura y la Alimentación (FAO, 2002) menciona que aproximadamente el 70 % del agua consumida se utiliza para riego en explotaciones agrícolas y con esto se teme que exista afectación en la producción de alimentos; además, de acuerdo a la Secretaría del Convenio sobre Diversidad Biología (SCDB, 2008) expone que la posibilidad de expansión agrícola se ve limitada, por la ocupación de tierras como zonas de alta biodiversidad o estrictamente por condiciones climáticas, la ampliación de la agricultura se puede dar pero con consecuencias medioambientales severas.

En la agricultura según (FAO, 2015) estima que más o menos el 90 % de cultivos agrícolas tienen una administración con mano de obra individual o familiar, se valora que la explotación familiar agrícola en las tierras se da entre 70% al 80 % a nivel mundial, y con estos márgenes generan más del 80 % de alimentos en el mundo; además, se da relevancia que la gran mayoría de granjas agrícolas, son pequeñas o muy pequeñas.

La gran influencia agrícola en el medio ambiente, ocasionó una agricultura ecológica o sustentable, la cual formula la diversificación de cultivos, antepone la calidad a la cantidad de la cosecha e inserta la proyección de la economía familiar al mercado, mediante la tecnología (Vivero Borja & Valdivia Álvarez, 2004). Ante la diversidad de métodos agrícolas existentes, hay uno que llama la atención por su optimización en todos los recursos, denominado hidroponía, la cual provee una alternativa a la producción agrícola tradicional, se la considera como una técnica para producir cultivos sin ayuda del suelo, debido a que se los remplaza por nutrientes minerales disueltos en el agua, permitiendo contribuir a la protección del medio ambiente (López Elías, 2018).

En el caso de Ecuador, esta actividad ha ido en aumento en el sector industrial agrícola, debido a esto se puede observar alimentos cultivados con esta técnica en perchas de supermercados, pese a no ser tan conocida del todo por la mayoría de personas; no obstante, en el sector urbano, de acuerdo a Díaz Salazar (2020) "el conocimiento sobre la hidroponía y sus beneficios aún no ha llegado a todos los rincones y familias", entre las dificultades para desarrollar este método es la constante gestión y administración, sobre el riego y nutrientes en el cultivo.

El desarrollo del presente proyecto, se lo hace con la finalidad de brindar una herramienta que permita optimizar y generar un uso eficiente en recursos, como tiempo, agua, nutrientes y espacio, indispensables para un mejor crecimiento y desarrollo de las plantas en el sector urbano. Entonces, se dispondrá de la producción de un cultivo fresco, para el consumo familiar en cualquier periodo del año, estos huertos o cultivos, mejorarán la alimentación y las condiciones de vida (Berra Villaseñor et al., 2019); al no existir supervisión y un cuidado adecuado, de la hidroponía se puede llegar a tener problemas en el desperdicio de agua, nutrientes o intoxicación del cultivo. Gestionar un cultivo hidropónico con tecnología implementada, hace que se pueda monitorear y operar eficientemente, debido a que la intervención humana es mínima.

Al implementar la hidroponía tranquilamente se podrá obtener un producto con calidad igual o superior al cultivado en forma convencional. Además, la productividad por unidad área cultivada es mayor, puesto que existe mayor plantación y producción por unidad de superficie, logrando mayor cosecha al año (López Elías, 2018).

Ante esto, se dispone a desarrollar la tecnificación del sistema de hidroponía para entornos urbanos, el mismo que está compuesto por tres partes, primeramente, la estructura física, la cual servirá de soporte, tanto para las plantas, como para el almacenamiento de los nutrientes y componentes electrónicos; en segundo lugar, el hardware, que permite la mezcla de las soluciones nutritivas con el agua y la automatización del riego; por último, pero no menos importante será la plataforma de software de código abierto orientado al Internet de las Cosas (por sus siglas en inglés, IoT), misma que gestiona, monitorea y controla el cultivo.

Para la realización del presente trabajo se considera los siguientes objetivos mostrados a continuación.

#### **Objetivo general**

• Diseñar e implementar un sistema de dosificación de soluciones nutritivas y riego automático para un cultivo orientado a la hidroponía en entornos urbanos a través de una plataforma de software libre.

### **Objetivos específicos**

• Implementar una estructura física y arquitectura de hardware (Raspberry Pi, Arduino, sensores y módulos), que permita la dosificación de soluciones nutritivas y una

recirculación eficiente de flujo en el riego, para mejorar la productividad en el cultivo hidropónico.

- Diseñar el sistema de control, considerando las variables que intervienen en la dosificación de soluciones nutritivas y riego, con el fin de tener una correcta gestión del cultivo hidropónico.
- Establecer un monitoreo continuo del estado de los sistemas de dosificación soluciones nutritivas y riego, a través de una plataforma de software libre orientada a la IoT.

#### **4. Marco teórico**

### <span id="page-21-1"></span><span id="page-21-0"></span>**4.1 Comienzo de la Hidroponía**

Los inicios son documentados en China, Egipto e India; además, se destaca la experimentación en esta área del polítomata Leonardo Da Vinci; en el siglo XVI se destaca los aportes del belga Herlmont con el alcance de nutrientes por intermedio de las plantas, Woodward indico la obtención de nutrientes de las plantas (Beltrano & Gimenez, 2015; Gilsanz, 2007). En la época de 1860 se expuso el proceso "nutriculture" (crecimiento de las plantas con solución nutritiva), a cargo de los alemanes Sachs y Knop, además, se ocupó en la segunda guerra mundial para proveer de alimentos a las tropas (Gilsanz, 2007) .

### <span id="page-21-2"></span>**4.2 La Hidroponía**

El termino hace referencia a dos palabras griegas "HYDRO" (Agua) y "PONOS" (Trabajo) (Gilsanz, 2007). El vocablo hidroponía proviene de dos palabras griegas HYDRO que significa agua y PONOS que significa trabajo Es una técnica aplicada en la agricultura, aprovechando varias zonas (azoteas, suelos improductivos, terrenos secos, etc.) para su implementación; además, se posibilita cultivar sin la intervención del suelo (sin tierra), ayudándose con el suministro de recursos hídrico-nutricionales por medio del agua y la solución nutritiva (Beltrano & Gimenez, 2015).

Se emplea y adapta en cualquier espacio, clima y economía; los recursos (agua, tiempo, nutriente, etc.) que se ocupan son pocos en comparación con cultivos más convencionales; se las desglosa en la [Tabla 1,](#page-21-3) las ventajas y desventajas, considerando varios autores.

| Ventajas                                                                                                    | <b>Desventajas</b>                                                                                                    | Fuente                                             |
|----------------------------------------------------------------------------------------------------|----------------------------------------------------------------------------------------------------|----------------------------------------------------|
| Los cultivos son libres de parásitos, hongos y<br>contaminación<br>fenómenos<br>Independientes<br>de<br>- los<br>meteorológicos<br>Permite la producción fuera de temporada<br>Menos espacio y capital para producir más.<br>Ahorro de Agua. | Al inicio de la implementación el<br>precio suele ser elevado.<br>Se necesita tener un conocimiento<br>básico para la ejecución                        | (Beltrano<br>&<br>Gimenez,<br>2015)                |
| Mejor control sobre la composición de<br>nutrientes aportados a las plantas.<br>Reducción del ciclo del cultivo y<br>mayor<br>productividad.<br>Reutilización de los nutrientes y agua.<br>Retorno de la inversión                           | Requiere asistencia, conocimientos<br>y mano de obra especializada<br>Riesgo de pérdida por falta de<br>electricidad.<br>Requiere monitoreo permanente | (Bezerra<br>Neto $\&$<br>Paes<br>Barreto,<br>2012) |

<span id="page-21-3"></span>*Ventajas y desventajas de la hidroponía*

| <b>Ventajas</b>                                                                                                    | <b>Desventajas</b>                                                                                                    | <b>Fuente</b>      |
|----------------------------------------------------------------------------------------------------|----------------------------------------------------------------------------------------------------|--------------------|
| Las horas de trabajo son menores y más ligeras.<br>No es necesario alternar cultivos<br>No hay rivalidad por los nutrientes.<br>El crecimiento de las raíces se da en mejores<br>circunstancias.<br>Reducción en Aplicación de Agroquímicos. | Costo inicial alto<br>Necesita de conocimientos de<br>fisiología y nutrición.<br>Descompensación de nutrientes<br>tienen un efecto rápido en las<br>plantas.<br>Necesita de agua de buena calidad. | (Gilsanz,<br>2007) |

**Tabla 1.** *Ventajas y desventajas de la hidroponía (continuación)*

# <span id="page-22-0"></span>**4.3 Tipos de Sistemas en Hidroponía**

En hidroponía existen gran variedad de técnicas, sus diferencias radican en los recursos que intervienen para el crecimiento del cultivo; hay algunos que se enfocan en él riego, otros en cambio en sustratos orgánicos o soluciones nutritivas; una clasificación general se puede ver en la [Tabla 2,](#page-22-2) la selección del sistema va a depender de varios factores (clima, espacio, plantas, etc.).

<span id="page-22-2"></span>*Clasificación de los sistemas hidropónicos según diversas características.*

| Características    | Categorías               | <b>Ejemplos</b>                                       |
|--------------------|--------------------------|-------------------------------------------------------|
|                    |                          | NFT (técnica de película nutritiva)                   |
|                    | Sin sustrato             | Aero ponía                                            |
|                    |                          | DFT (técnica de flujo profundo)                       |
|                    |                          | Sustratos orgánicos (fibra de coco, corteza, fibra de |
|                    |                          | madera, etc.)                                         |
|                    | Con sustrato             | Sustratos inorgánicos (lana de roca, piedra pómez,    |
|                    |                          | arena, perlita vermiculita, arcilla expandida)        |
|                    |                          | Sustratos sintéticos (poliuretano, poliestireno)      |
|                    | Sistema de residuos      | Las plantas se alimentan continuamente<br>con         |
|                    |                          | solución "fresca" sin recuperar la solución drenada   |
| <b>Sistemas</b>    |                          | de los módulos de cultivo.                            |
| Abierto/Cerrados   | Sistemas cerrados o de   | La solución nutritiva drenada se recicla y se rellena |
|                    |                          | con los nutrientes que faltan hasta alcanzar el nivel |
|                    |                          | de EC adecuado.                                       |
| Suministro de agua | Continua                 | Técnica NFT y DFT                                     |
|                    | Periódica                | Riego por goteo, flujo y reflujo, Aeroponía           |
| Sistemas sin suelo | abierto<br>recirculación |                                                       |

**Fuente:** (Maucieri et al., 2019)

### <span id="page-22-1"></span>*4.3.1 Sistemas Recirculantes*

Se basan en las raíces están inmersas en una solución nutritiva, en donde se ajusta asiduamente su pH, aireación y concentración de sales. La recirculación de soluciones de nutrientes en plantas sin suelo parece ser una técnica esencial en un futuro próximo (Plaza et al., 2006), entre las ventajas de este método, se las visualiza en la [Tabla 3.](#page-23-1)

| <b>Ventajas</b>                                                                                                    | Desventajas                                                                                                    |
|----------------------------------------------------------------------------------------------------|----------------------------------------------------------------------------------------------------|
| Control de la solución nutritiva y sus<br>componentes.<br>Capacidad de ahorrar agua y fertilizantes.<br>Correcta aireación en las raíces en sus<br>primeras etapas de cultivo y mayor duración<br>de las raíces en fases posteriores. | Desequilibrio de la disolución, mismo que debe<br>minimizarse controlando con análisis de rutina.<br>Uso no recomendado cuando la conductividad del<br>agua de riego es superior a 2 dS m-1.<br>Disposición de una oxigenación limitada en<br>condiciones de verano en climas mediterráneos.<br>Coste y complejidad de las instalaciones. |

<span id="page-23-1"></span>*Ventajas y desventajas de sistemas hidropónicos recirculantes*

**Fuente:** (Plaza et al., 2006)

<span id="page-23-0"></span>**4.3.1.1 Película Nutritiva (NFT).** Este método es el más conocido, debido a que realiza una recirculación "constante de una lámina fina de solución nutritiva que pasa a través de las raíces del cultivo, no existiendo pérdida o salida al exterior de la solución nutritiva, por lo que se constituye en un sistema de tipo cerrado (Carrasco & Izquierdo, 1996). En breves palabras, la solución nutritiva se sustrae desde un depósito, en dirección a unos tubos PVC que sirven de soporte a las raíces, tal y como se ve en la [Figura 1.](#page-23-2)

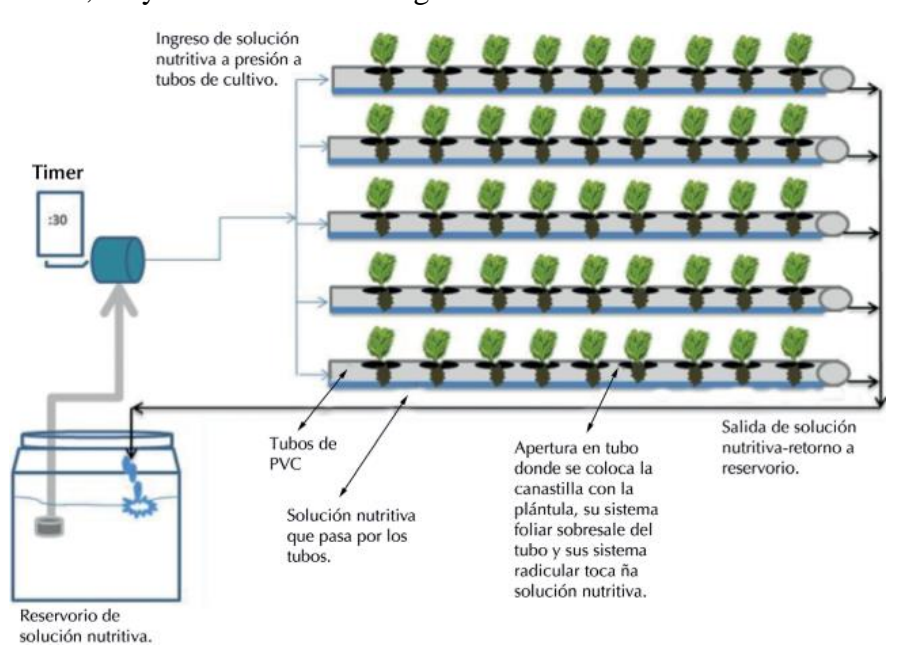

**Figura 1.** *Diagrama de sistema NFT hidropónico* **Fuente:** (Brenes Peralta & Jimenez Morales, 2014)

<span id="page-23-2"></span>Una de las principales razones por las que algunos sistemas NFT fallan se debe a la incapacidad para mantener suficiente oxígeno  $(O_2)$  en la masa radicular debido a que se encuentra en continua expansión en el canal de cultivo de la técnica NFT (Jones Jr, 2014).

En el presente sistema, es aconsejado aumentar los tiempos de circulación para permitir una mejor oxigenación de la planta y respaldar la disipación de calor del entorno, si se encontrara una temperatura mayor a la recomendada (Brenes Peralta & Jimenez Morales, 2014).

# <span id="page-24-0"></span>*4.3.2 Sistemas Estacionarios*

Llamados sistemas flotantes por permanecer estáticos, en ella consta de un recipiente en el cual se coloca la solución nutritiva en la parte inferior y sobre ella se deja flotando en una plancha o cubierta que sostiene al cultivo, se requiere de aireación para sacudir la solución y con ello se permita a las raíces absorber agua y nutrientes (Kratky, 2009).

<span id="page-24-1"></span>**4.3.2.1 Flujo Profundo (DFT).** Se refiere a un método que también intenta mantener las raíces continuamente expuestas al agua en movimiento y a los nutrientes, en soportes flotantes o colgantes (Van Os et al., 2019), tal y como se ve en la [Figura 2,](#page-24-2) se lo cataloga como un sistema hibrido entre NFT y los sistemas flotantes.

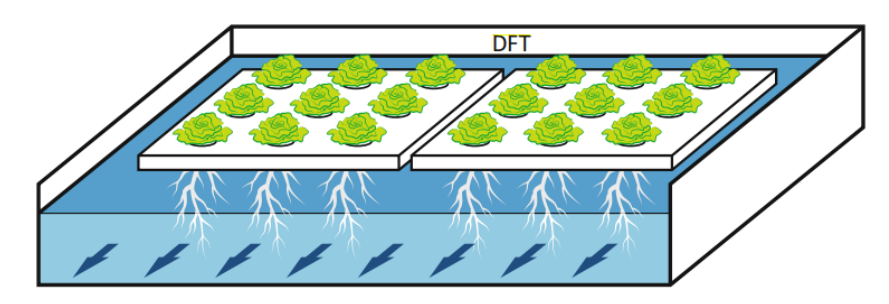

**Figura 2.** *Técnica de flujo profundo en soportes flotantes* **Fuente:** (Maucieri et al., 2019)

<span id="page-24-2"></span>Generalmente esta técnica se coloca en una bandeja, sirve de soporte de las plantas, producto de que se las sienta en la parte superior, tal y como se ve en la [Figura 3,](#page-24-3) posee un drenaje para el agua usada del depósito, debido a esto el agua es atrapada y reciclada continuamente, se caracteriza por tener una bomba de aire para la oxigenación, si en caso se dañara las plantas se van ahogar; además , puede ser apilado verticalmente para ahorro en el espacio (Soto, 2020).

<span id="page-24-3"></span>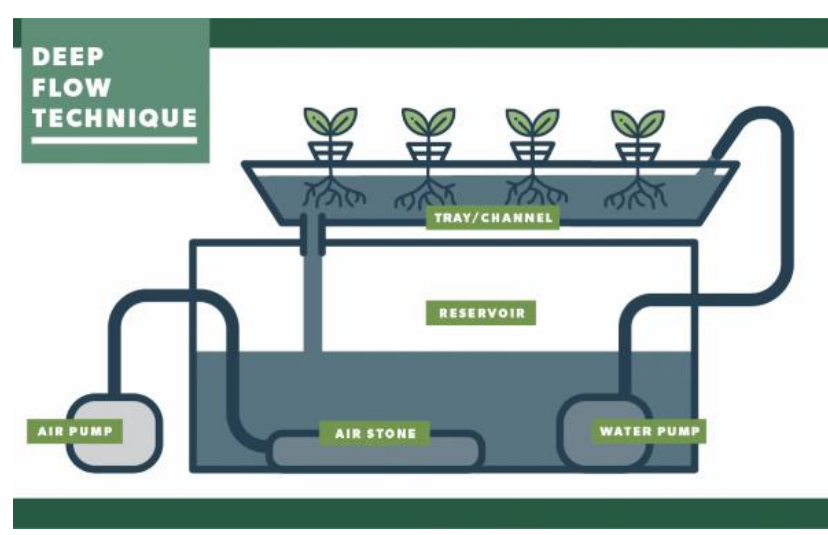

**Figura 3.** *Técnica de flujo profundo mediante tubería PVC* **Fuente:** (Soto, 2020)

#### <span id="page-25-0"></span>*4.3.3 Sistemas Aeropónicos*

Es una innovadora técnica de cultivo en interiores desarrollada en los años 90 por la NASA, el término hace referencia "Aeroponía", a un cultivo de plantas en un entorno de aire/niebla en un entorno sin suelo y con muy poca agua (Birkby, 2016).

En este sistema las plantas se apoyan en paneles de plástico o poliestireno, los cuales están apoyados en una estructura (plástico, acero revestido con plástico, tableros de poliestireno), para formar cajas cerradas en donde se forma el sistema radicular suspendido, tal y como se ve en la [Figura 4,](#page-25-2) los nutrientes son rociados sobre las raíces mediante aspersores en donde son alojados dentro de la caja (Maucieri et al., 2019) .

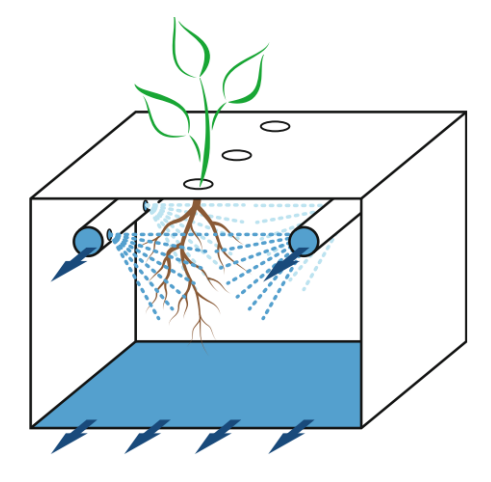

**Figura 4.** *Sistema aeropónico* **Fuente:** (Maucieri et al., 2019)

<span id="page-25-2"></span>Un sistema aeropónico tiene un rango mayor de eficiencia con un porcentaje del 90 % al comparar con otros sistemas hidropónicos; además, las plantas cultivadas con esta técnica permiten la absorción de más minerales y vitaminas, siendo más saludables con un mayor valor nutricional (Birkby, 2016).

#### <span id="page-25-1"></span>*4.3.4 Sistemas de Sustratos*

Es más recomendable para aquellos que son nuevos en la hidroponía, se asemeja a muchas prácticas convencionales de cultivo en suelo. En lugar de tierra, se utiliza un material llamado sustrato, que no contiene nutrientes y actúa como soporte de las plantas, ayudándolas a obtener suficiente humedad, así como a expandir la maceta, tubérculos o raíces (Albuja et al., 2021), una breve clasificación se plasma en la [Figura 5.](#page-26-3)

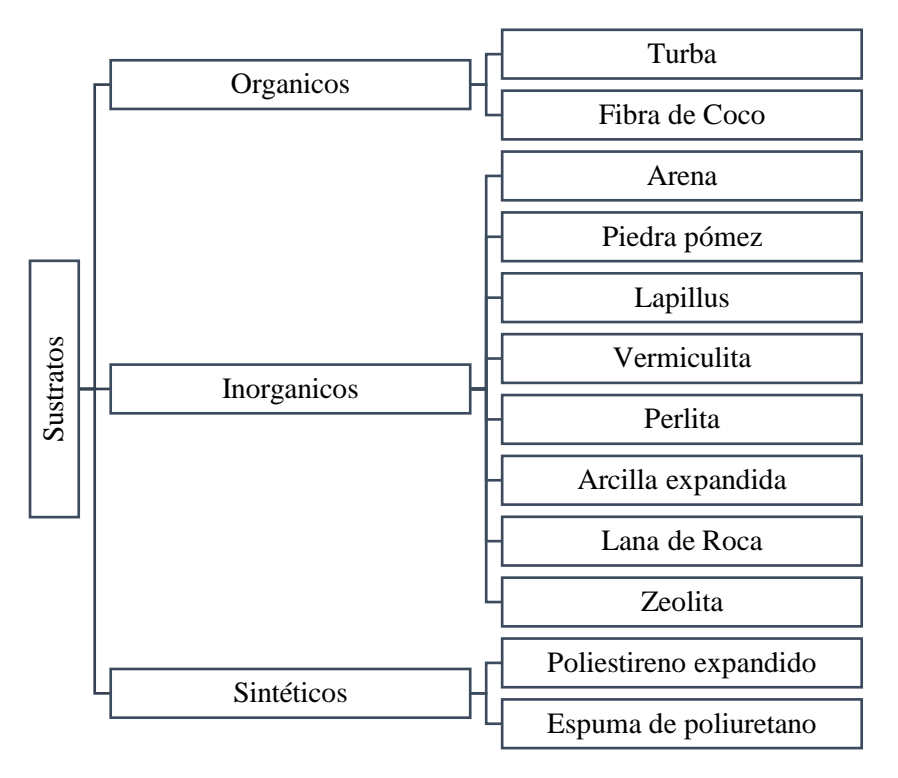

**Figura 5.** *Materiales utilizables como sustratos en sistemas sin suelo* **Fuente:**(Maucieri et al., 2019)

# <span id="page-26-3"></span><span id="page-26-1"></span><span id="page-26-0"></span>*4.3.5 Cultivos Hidropónicos*

<span id="page-26-2"></span>*Descripción de varios autores de las condiciones agroclimáticas*

|                             |           |                                                                                                    | Vermiculita            |                                                    |
|-----------------------------|-----------|----------------------------------------------------------------------------------------------------|------------------------|----------------------------------------------------|
|                             | Sustratos | Inorganicos                                                                                                    | Perlita                |                                                    |
|                             |           |                                                                                                    | Arcilla expandida      |                                                    |
|                             |           |                                                                                                    | Lana de Roca           |                                                    |
|                             |           |                                                                                                    | Zeolita                |                                                    |
|                             |           |                                                                                                    | Poliestireno expandido |                                                    |
|                             |           | Sintéticos                                                                                                    | Espuma de poliuretano  |                                                    |
|                             |           | Figura 5. Materiales utilizables como sustratos en sistemas sin suelo<br>Fuente: (Maucieri et al., 2019)                                                                                                    |                        |                                                    |
| 4.3.5 Cultivos Hidropónicos |           |                                                                                                    |                        |                                                    |
|                             |           | 4.3.5.1 Lechuga (Lactuca Sativa). Es una verdura de uso común en ensaladas, de ah                                                                                                    |                        |                                                    |
|                             |           | el gran consumo en las nuevas generaciones (milennials o centenials). Las lechugas perteneces                                                                                                    |                        |                                                    |
|                             |           | al conjunto de cultivos de ciclo corto, en virtud de esto la producción es rentable, entre la                                                                                                    |                        |                                                    |
|                             |           | características más relevantes en base a diferentes autores tenemos en la Tabla 4.                                                                                                    |                        |                                                    |
|                             |           | <b>Tabla 4.</b> Descripción de varios autores de las condiciones agroclimáticas                                                                                                    |                        |                                                    |
| Condiciones agroclimáticas  |           |                                                                                                    |                        | <b>Fuente</b>                                      |
|                             |           | Los climas frescos y húmedos son propicios para el cultivo de lechuga, la<br>temperatura favorable es en promedio de 15 a 20 °C, con un promedio mensual<br>límite de 7°C como mínimo y hasta 25 °C como máximo en el entorno                                                                    |                        | et al.,<br>(Tarigo)<br>2004)                       |
| heladas ligeras.            |           | La lechuga no soporta bien temperaturas mayores a los 30 °C, pero si aguanta las                                                                                                    |                        | (FAO, 2002)                                        |
| humedad y encharcamiento.   |           | Las lechugas en una temperatura media de entre 15 a 18 °C contribuye a un mejor<br>desarrollo; se adecua correctamente en climas fríos y húmedos, el rango de pH<br>existe debe ser entre 5.7 - 6.5 y además se las lechugas son sensibles a exceso de                                           |                        | (Ávila Cubillos,<br>2015)                          |
|                             |           | En la producción de hortalizas de hoja (lechuga) los parámetros recomendados<br>son con humedad relativa entre 80 – 95 %, temperatura de 15 a 25°C, un pH de<br>6 y una concentración de la solución nutritiva (conductividad eléctrica) entre 1.2<br>a 1.8 mS/cm (mili Siemens por centímetros) |                        | (Brenes Peralta)<br>Jimenez<br>&<br>Morales, 2014) |
|                             |           | El tiempo aproximado de cosecha en sistemas hidropónicos estrictamente eficientes, se                                                                                                    |                        |                                                    |
|                             |           | puede dar antes de los 30 días. Se debe asegura no esperar demasiado tiempo al cosechar en                                                                                                    |                        |                                                    |
|                             |           | virtud de que puede convertirse amargas e iniciar la floración del cultivo (Hydroenv, s.f.).                                                                                                    |                        |                                                    |

#### <span id="page-27-0"></span>*4.3.6 Solución Nutritiva*

Cumplen una tarea muy importante, debido a que la planta no está en contacto con el suelo, dan el valor nutricional al cultivo para desarrollarse, su asimilación se da mediante la raíz.

Los elementos Nitrógeno (N), Fósforo (P), Potasio (K), Calcio (Ca), Magnesio (Mg) y Azufre (S), se denominan "macroelementos", porque son absorbidos en cantidades proporcionalmente grandes; en cambio el otro porcentaje se absorbe en pequeñas cantidades se llaman "microelementos", los elementos son el Fierro (Fe), Manganeso (Mn), Cobre (Cu), Zinc (Zn), Boro (B) y Molibdeno (Mo) (Rojas Parra et al., 2016)

La combinación de los nutrientes son llamadas soluciones nutritivas concentradas o soluciones madres, estas son disueltas en agua y son aplicadas en el riego, se componen de la solución mayor (también llamada A, tiene N, P, K, S y Mg), solución menor (también llamada B, tiene Fe, Mn, Cu, Zn, B y Mo) y solución de calcio (con nombre de C, tiene C, P,S o Mg de la solución A ), cada una de ellas son separadas en envases diferentes (Soto Bravo, 2015).

La solución nutritiva dependiendo de la temperatura del entorno, la solución debe oxigenarse a razón de 2 o 3 veces al día, puede ser mediante un mecanismo de aireación.

# <span id="page-27-1"></span>*4.3.7 Potencial de Hidrogeno*

Es una medida para establecer si una sustancia es acida o alcalina, mediante la concentración de iones de Hidrogeno (H+), su escala establece valores específicos de ácidos y bases (Cabello Bravo, 2015), tal y como se ve en la [Figura 6;](#page-27-3) además, el valor apropiado de pH para cultivos hidropónicos es de 5,5 – 6,5 (Lara Herrera, 1999).

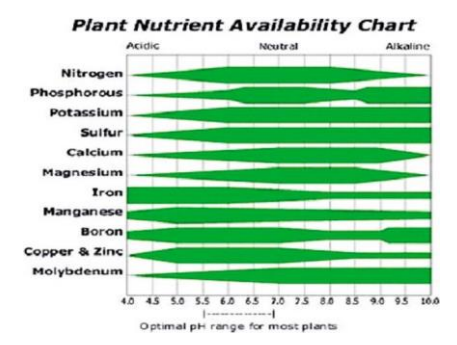

**Figura 6.** *Rango óptimo de pH* **Fuente:** (Çalişkan & Çalişkan, 2017)

## <span id="page-27-3"></span><span id="page-27-2"></span>*4.3.8 Conductividad Eléctrica.*

La CE (Conductividad Eléctrica) del agua es una medida que demuestra la facultad para conducir la corriente eléctrica debido a su relación con la concentración de sales en disolución; por lo general se expresa en micro Siemens por centímetro ( $\mu$ S/cm) a una temperatura de 25 °C, pero la unidad de medida en el Sistema Internacional, es en siemens por

metro (S/m) (Solía Castro et al., 2018); además, es de destacar que se puede expresar también con sus equivalentes mili Siemens por centímetro (mS/cm) o deci Siemens por metro (dS/m).

La conductividad eléctrica frecuentemente estimada para el crecimiento del cultivo, se encuentra en los valores de 1,5 a 3,0 dS/m, el rango de estos valores dependerá de la especie, costumbre del cultivo y además del agua que se utiliza en la solución nutritiva (Carrasco & Izquierdo, 1996).

## <span id="page-28-0"></span>*4.3.9 Total de Solidos Disueltos*

Son minerales y sales disueltas en el agua, además su medición es en partes por millón. Se emplea como indicador de contaminantes químicos, para mapear el desplazamiento en sistemas subterráneos del agua, construir modelos de escorrentía o drenaje de cuencas (PASCO Scientific, 2010).

#### <span id="page-28-1"></span>*4.3.10 Relación Conductividad Eléctrica y TDS*

El vínculo entre ellas es complejo debido a la composición química o su fuerza iónica; pero, existen muchas instancias donde la composición relativa del agua es razonablemente constante en una región o sitio de estudio determinado (Siosemarde et al., 2010). Al haber iones en el agua se puede estimar una relación entre los sólidos disueltos totales, con la multiplicación de la conductividad con una constante o factor de conversión (PASCO Scientific, 2010); sin embargo, esta fórmula se utiliza para calcular valores aproximados a partir de la conductancia, además en análisis de aguas naturales la constante es entre aproximadamente 0.54 y 0.96 (Hem, 1985).

Ecuación de relación de total de solidos disueltos:

$$
TDS\left(\frac{mg}{L}\right) = K \cdot EC\left(\frac{\mu S}{cm}\right)
$$

Donde:

K= Factor de Conversión

EC=Conductividad Eléctrica [1mS/cm=1dS/m=100mS/m=1mmho/cm=1000µS/cm]

TDS= Total de solidos disuelto [1 mg/L=1 ppm]

<span id="page-28-2"></span>*Factores de conversión*

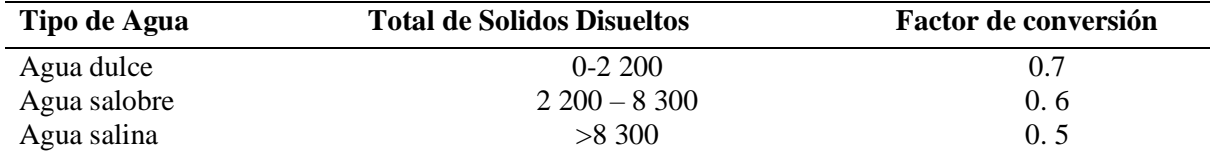

**Fuente:** (PASCO Scientific, 2010)

Nota: Se utiliza un valor de 0. 65 como una aproximación si no se conocen los sólidos disueltos

# <span id="page-29-0"></span>**4.4 Internet de las Cosas**

Es una innovación que integra dispositivos y sistemas en la red de redes intercambiando datos e información recurrentemente entre los usuarios con el entorno presentando beneficios y amenazas, visualice la [Tabla 6;](#page-29-2) además, brinda la oportunidad de "transformar la agricultura, la industria y la producción y distribución de energía mediante el aumento de la disponibilidad de información a lo largo de la cadena de valor de la producción por medio de sensores conectados en red" (Rose et al., 2015).

<span id="page-29-2"></span>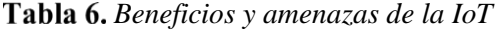

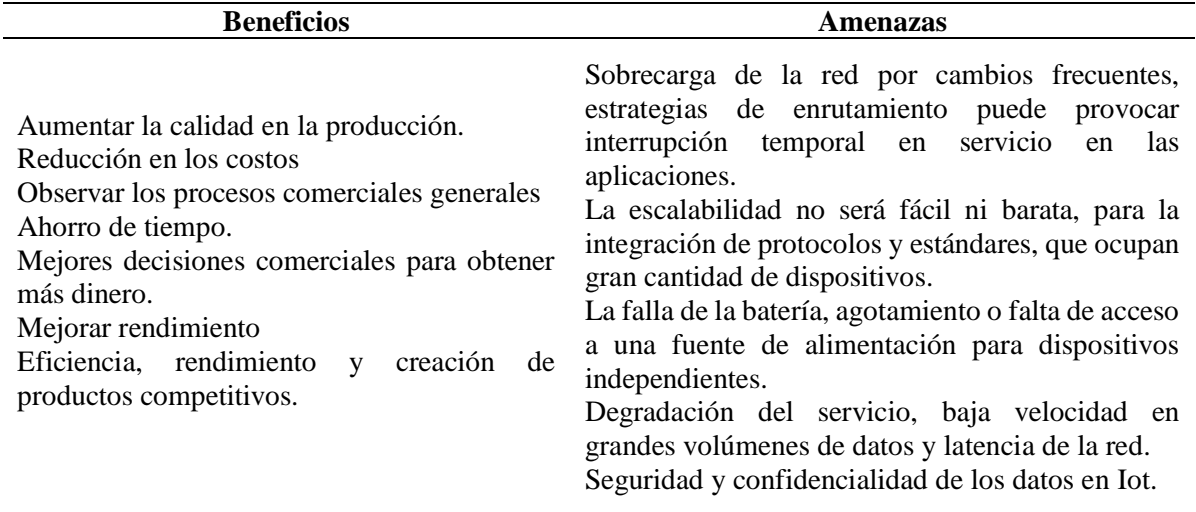

**Fuente:** (Rahmani et al., 2021)

### <span id="page-29-1"></span>*4.4.1 Plataformas Enfocadas en la IoT*

En cuanto a la plataforma IoT dispone de la arquitectura, el análisis de datos, la gestión, programación e integración con los dispositivos que se ubican en el entorno. Existe plataformas de versión de pago y otras de código abierto, la última ofrece software práctico y gratuito, una breve descripción de las plataformas más relevantes se encuentra en la [Tabla 7.](#page-29-3)

| <b>Plataforma</b>    | Lenguaje de API |                                               | Características                               |  |  |  |
|----------------------|-----------------|-----------------------------------------------|-----------------------------------------------|--|--|--|
|                      | desarrollo      |                                               |                                               |  |  |  |
| Home                 |                 | REST/Pytho                                    | Interfaz web, muchos protocolos, bastantes    |  |  |  |
| Assistant            | Python          | n/Websocket                                   | complementos, MQTT, licencia Apache 2.0,      |  |  |  |
|                      |                 | APIs                                          | documentación extensa                         |  |  |  |
| Domoticz<br>$C_{++}$ | <b>Basado</b>   | protocolos, bastantes<br>Interfaz web, muchos |                                               |  |  |  |
|                      |                 |                                               | complementos, MQTT, licencia GPL<br>v3.       |  |  |  |
|                      |                 | en JSON                                       | documentación extensa                         |  |  |  |
| OpenHAB<br>Java      |                 | <b>Basado</b><br>en JSON                      | protocolos, bastantes<br>Interfaz web, muchos |  |  |  |
|                      |                 |                                               | licencia EPL<br>complementos, MQTT,<br>$v1$ . |  |  |  |
|                      |                 |                                               | documentación extensa                         |  |  |  |

<span id="page-29-3"></span>*Plataforma de código abierto*

**Fuente:** (Stolojescu Crisan et al., 2021)

<span id="page-30-0"></span>**4.4.1.1 Home Assistant.** Es una plataforma de código abierto, escrito en el lenguaje de programación Python, tiene una app tanto para Android e iOS, entre los parámetros más relevantes tenemos en la [Tabla 8](#page-30-4) .

Además, utiliza SQLite como base de datos, es decir, que ninguna nube recopila datos sobre la que realiza el usuario. Solo el usuario puede acceder al estado del sistema o casa, debido a que la comunicación con el puerto está encriptada. Aunque, proporciona un componente de historial que puede realizar un seguimiento de todo lo que sucede en la plataforma, de esta manera, el usuario tiene acceso a toda la información almacenada en casa (Li et al., 2018).

<span id="page-30-4"></span>*Características de Home Assistant*

| <b>Parámetros</b> | <b>Descripción</b>                                                                       |
|-------------------|------------------------------------------------------------------------------------------|
| Arquitectura      | Está compuesto por el sistema operativo (dota de un entorno para ejecutar                |
|                   | supervisor y core), el supervisor (gestiona el SO) y el core (interactúa con el usuario) |
| Add-ons           | Son componentes que permiten ampliar funcionalidades de la plataforma,                   |
|                   | disponibles solo con el método de instalación de sistemas operativo o el supervised.     |
|                   | Se la puede realizar como Sistemas Operativo (Raspberry), container (Docker,             |
| Instalación       | OpenVz, Rancher, etc.), instalación manual en el entorno virtual de Python y             |
|                   | supervised.                                                                              |

<span id="page-30-1"></span>**4.4.1.2 Domotics.** Es un sistema ligero, de código abierto se puede instalar varios sistemas operativos e implementar sistemas integrados (Raspberry o Synology NAS), permite configurar monitorear y controlar varios dispositivos (luces, sensores, medidores, etc.); su interfaz se encuentra en HTML5, permitiendo adaptarse a dispositivos móviles y computadoras de escritorio (Hercog et al., 2020)**.**

<span id="page-30-2"></span>**4.4.1.3 OpenHAB.** Es de código abierto, "Open Home Automatic Bus" es una extensión del proyecto Eclipse SmartHome, y se elaboró concretamente para ayudar la integración de nuevos dispositivos, protocolos y servicios, los mismos que en la gran mayoría interactúan a través de un flujo de eventos pub/sub; se basa en Java y se encuentra compuesto de un conjunto de servicios y componentes OSGI (Open Service Gateway Initiative) (Werner et al., 2018).

<span id="page-30-3"></span>**4.4.1.4 Node-RED.** Es una herramienta de programación para conectar dispositivos de hardware, API y servicios en línea de formas nuevas e interesantes (Node-RED & OpenJS Foundation, 2021). Es una plataforma de código abierto construida sobre Node.js, que permite a los usuarios probar y personalizar el código fuente y las aplicaciones de la plataforma a su gusto (Ahmadpanah et al., 2021). Este es un proyecto de código abierto, con una comunidad en constante crecimiento; la interface consiste de tres paneles (Sarkar, 2015).

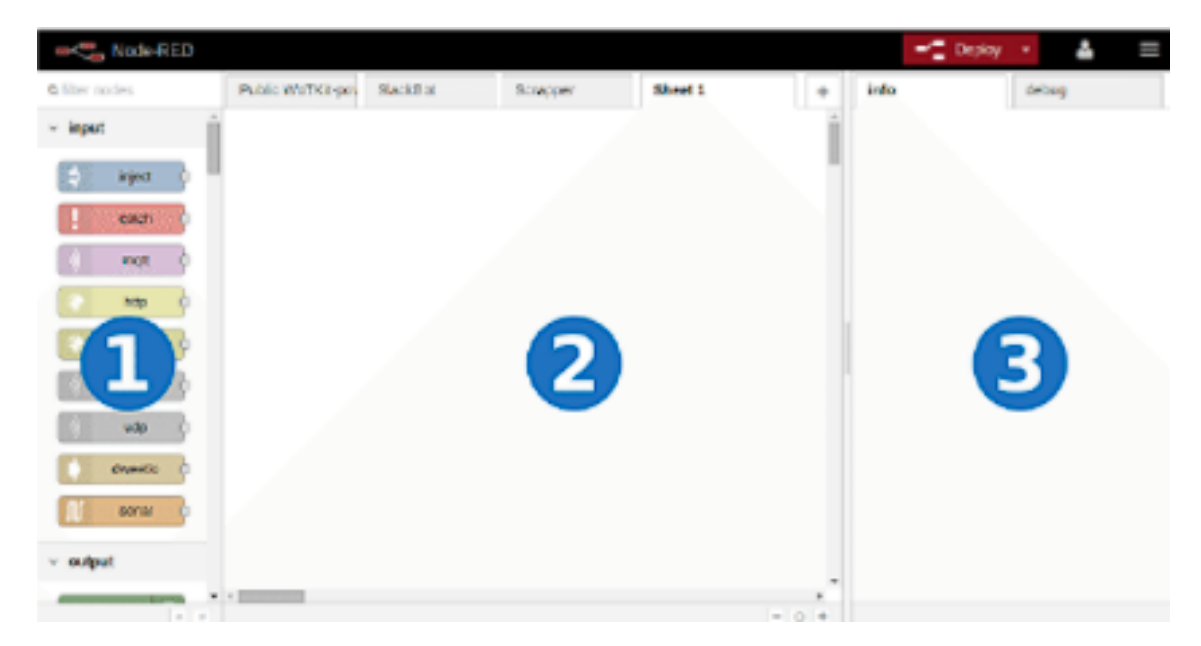

**Figura 7.** *Interfaz de usuario con tres paneles*

<span id="page-31-1"></span>**Nota:** El primero es el Node Panel, el segundo es Sheets Panel y por último se tiene a Info debug) **Fuente:** (Sarkar, 2015)

# <span id="page-31-0"></span>*4.4.2 Arquitectura IoT*

Es un conjunto de reglas que permiten la interacción de diferentes tecnologías definidas por protocolos y estándares, utilizadas en su mayoría para aplicaciones que permitan controlar, mejorar o facilitar diversos procesos en diversas áreas, tal y como se encuentra en la figura siguiente.

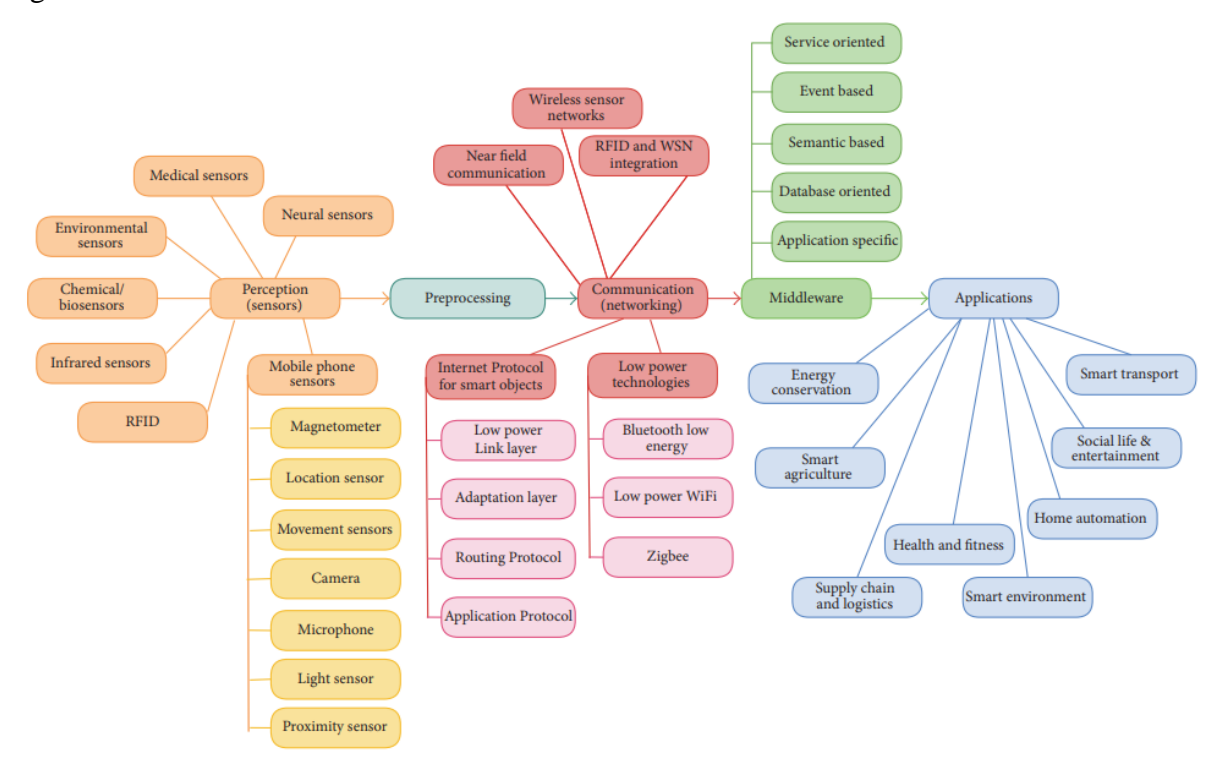

<span id="page-31-2"></span>**Figura 8.** *Taxonomía de la investigación en tecnologías de IoT* **Fuente:** (Sethi & Sarangi, 2017)

<span id="page-32-2"></span>*Arquitecturas relevantes en IoT*

|         | Arquitectura Descripción general                                                                                                    | <b>Fuente</b>                                                       |
|---------|----------------------------------------------------------------------------------------------------|---------------------------------------------------------------------|
| 6 capas | Entre las cuales tenemos a la capa de codificación (Identificación)<br>de objetos), capa de percepción (sensor/s del objeto), capa de red<br>(transmisión de información wifi, Bluetooth, WiMax, etc.), capa<br>de Middleware (procesamiento de datos recibidos), capa de<br>aplicación (aplicaciones para hogares, transporte, agricultura<br>inteligente, etc.), capa de Negocio (capa de gestión de<br>aplicaciones y servicios). | (Farooq)<br>et al.,<br>2015)                                        |
| 3 capas | Tenemos a la capa de percepción (reúne información/datos y<br>reconoce el mundo físico), capa de red (redes de sensores<br>inalámbricos, sistema nervioso central con tecnologías 2G, 3G,<br>wifi, etc) y capa de aplicación (Entorno, negocios, Salud<br>electrónica inteligente, etc.).                                                                                                    | (Mazon Olivo<br>& Pan, 2021;<br>Singh<br>&<br>Singh Tomar,<br>2018) |

### <span id="page-32-0"></span>*4.4.3 Protocolos IoT*

Los protocolos de comunicación facilitan la interoperabilidad entre los componentes del sistema en diferentes entornos (Mazon Olivo & Pan, 2021).

<span id="page-32-1"></span>**4.4.3.1 MQTT.** Diseñado en 1999 por IBM para la comunicación M2M livianas, con el objetivo de proporcionar un protocolo de mensajería de publicación-suscripción con alto ancho de banda, tamaño de huella de código, consumo de energía y requerimientos básicos en ancho de banda, consumo de energía y sobrecarga de datos de mensajes en lo más mínimo posibles; además, los temas en MQTT tienen nombres jerárquicos separados por barras (/) (Babovic et al., 2016).

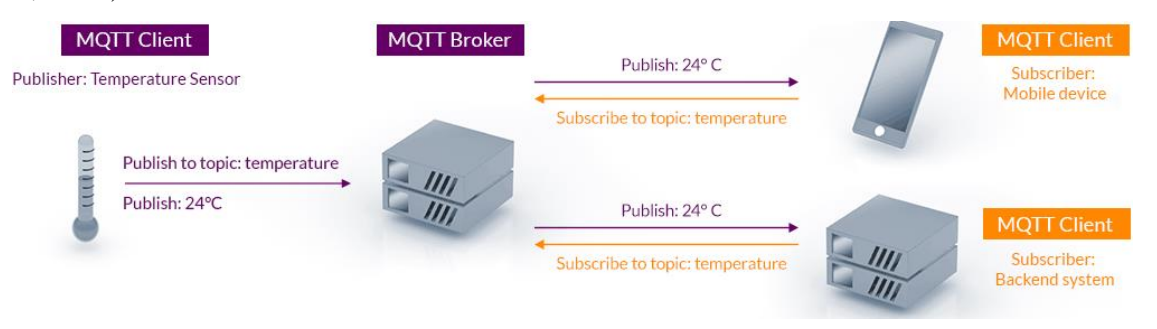

**Figura 9.** *Arquitectura de MQTT* **Fuente:** (MQTT, 2022)

<span id="page-32-3"></span>Además, se basa en la transmisión de mensajes para agrupaciones específicas de clientes de forma intermitente. El protocolo maneja el paradigma de Publish-Subscriber o Publisher-Subscriber, el cual acepta a los clientes interesados en suscribirse a los temas de su interés en un servidor centralizado llamado MQTT bróker; visualice la [Figura 9.](#page-32-3) El broker puede abarcar múltiples tópicos, cada uno de los cuales permite la recepción de mensajes de múltiples

dispositivos de publicación y la entrega de la misma manera a varios dispositivos que se suscriben a ese tema (Quincozes et al., 2019).

### <span id="page-33-0"></span>**4.5 Agricultura Basada en la IoT**

Permite la administración, supervisión remota de los cultivos desde cualquier lugar, hace el uso de sensores (luz, humedad, temperatura, humedad del suelo, etc.) para la gestión y automatización de campos, un ejemplo, puede darse en el sistema de riego de cualquier cultivo (Carreño, 2020).

Los sistemas basados en IoT son considerablemente susceptible en el ámbito de la agricultura, en virtud de la existencia de diversidad y complejidad de variables incidentes, rangos de aplicación, características en los cultivos (plantación, cultivo y cosecha), procesos de embalaje y transporte, con el fin de llegar al cliente (Pérez et al., 2019).

## <span id="page-33-1"></span>**4.6 Dosificación**

Posibilita surtir de un líquido o solido en proporciones precisas, usados en varias industrias para la optimización y producción de productos, generalmente se basan en tres componentes el sistema de bomba, el sensor y la unidad de control (Groundsailer Media, 2021). Estas se dividen en dos partes, revise la [Tabla 10,](#page-33-5) dosificadores gravimétricos y volumétricos. *Tipos de Dosificadores* 

<span id="page-33-5"></span>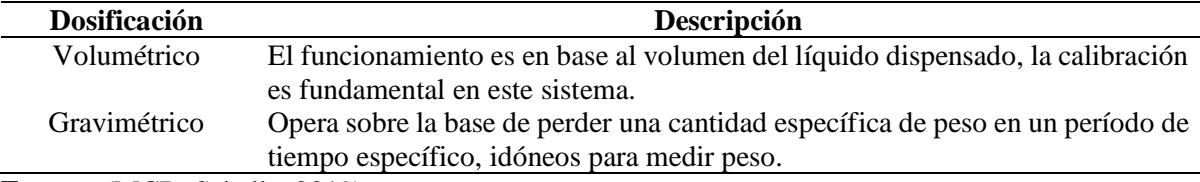

**Fuente:** (MCR. Saballe, 2019)

#### <span id="page-33-2"></span>**4.7 Componentes Electrónicos**

#### <span id="page-33-3"></span>*4.7.1 Hardware*

Se los utiliza para realizar, gestionar, y ejecutar tareas, la asociación con componentes permite producir sistemas robustos; su aplicación individualmente dependerá del tipo de componentes para realizar procesos de manera simultánea o individual; entre las placas de desarrollo que generalmente se ocupan son Arduino, Raspberry Pi, Esp8266, etc.

<span id="page-33-4"></span>**4.7.1.1 Arduino.** Es una plataforma de código abierto enfocada en el desarrollo de hardware, la cual posee una gran variedad de placas con microprocesadores y shields, permitiendo el desarrollo de un sin número de aparatos (Novillo Vicuña et al., 2018)**.**

<span id="page-34-0"></span>**4.7.1.2 Raspberry Pi.** Es un computador de bajo costo funcional de tamaño pequeño elaborado para desarrollar proyectos de electrónica. Una cosa en común es la compatibilidad de cualquier componente con los modelos de Raspberry Pi, se puede instalar la última versión del sistema operativo de Raspberry Pi en modelos anteriores, aunque su funcionamiento será lento (Halfacree, 2018).

<span id="page-34-1"></span>**4.7.1.3 ESP8266 NodeMCU.** Es diseñado y fabricado por Espressif Systems, incluye los componentes principales de una computadora: cpu, ram, wifi, un sistema operativo y sdk. Por lo tanto, es una excelente opción para todo tipo de proyectos de Internet de las cosas (IoT), los modelos NodeMCU más populares son Amica (basado en un espaciado de pines estrecho estándar) y LoLin, con un espaciado de pines amplio y placas más grandes (PCBoard.ca, 2021).

<span id="page-34-2"></span>**4.7.1.4 Sensores.** Son dispositivos encargados de detectar las magnitudes físicas o distorsiones que se producen en el entorno; además, estos parámetros físicos son transformados a una señal que puede ser empleada digitalmente.

La clasificación de los sensores puede ser en función de las variables o métricas de propósito general (temperatura, humedad, caudales, pH, conductividad, luminosidad, ruido, etc.) que se pretende obtener, otro parámetro importante es tener en cuenta con que señal se maneja los sensores, debido a que hay señales analógicas (valores entre un rango establecido) y digitales (presencia o ausencia) (Salvador, 2019).

<span id="page-34-3"></span>**4.7.1.5 Módulos Electrónicos.** Son elementos conformados por varios componentes básicos de electrónica para realizar una tarea en específico.

<span id="page-34-4"></span>**4.7.1.6 Bombas.** Son ocupadas para estimular y suministrar líquidos, en donde el caudal de salida depende únicamente de la calidad de los materiales, el tamaño y el sistema en donde se coloque (Martín Gullon & Salcedo Díaz, 2012), algunos tipos de bombas más relevantes se observan en la siguiente tabla.

| <b>Bombas</b>                                       | Definición                                                                                                    |
|-----------------------------------------------------|----------------------------------------------------------------------------------------------------|
| Diafragma                                           | Estas tienen unas membranas de metal, caucho o plástico, en donde                                                                                                    |
|                                                     | generan presión a través del movimiento, con el fin de impulsar líquidos<br>tóxicos o peligrosos.                                                                                                    |
| Peristálticas                                       | Ellas tienen un elemento giratorio que obliga al líquido recorrer en la                                                                                                    |
|                                                     | dirección del movimiento de las ruedas, consta de una manguera flexible<br>entre 3-25 mm de diámetro y rodillos giratorios; además el funcionamiento<br>se asemeja al desplazamiento peristáltico del aparato digestivo animal. |
| TurboBombas                                         | Estas aumentan la energía cinética del fluido mediante la acción de una<br>turbina giratoria a alta velocidad, convirtiendo esta energía en energía de                                                                          |
|                                                     | presión en la bomba.                                                                                                    |
| <b>Fuente:</b> (Martín Gullon & Salcedo Díaz, 2012) |                                                                                                    |

<span id="page-34-5"></span>*Tipos de bombas* 

**Fuente:** (Martín Gullon & Salcedo Díaz, 2012)

### **5. Metodología**

### <span id="page-35-1"></span><span id="page-35-0"></span>**5.1 Materiales**

En esta sección se precisa los componentes e instrumentos utilizados a lo largo del desarrollo de la construcción del sistema hidropónico.

El cultivo hidropónico requiere de un soporte, para realizar el proceso de crecimiento hasta su cosecha; ante esto se indica los materiales previos a la elaboración del mueble, los mismos que son primordiales para la construcción.

<span id="page-35-2"></span>*Materiales para la estructura del mueble*

| <b>Materiales</b>             | <b>Cantidad</b> |  |
|-------------------------------|-----------------|--|
| Plywood                       | 1 tablero       |  |
| Listones de madera de 4x8     | $5$ uds.        |  |
| <b>Bisagras</b>               | 8 uds.          |  |
| Ruedas giratorias con freno   | 4 uds.          |  |
| Laca y sellador               | $1/4$ gl.       |  |
| Manijas para puertas          | 4 uds.          |  |
| Ménsulas de acero inoxidable  | $> 6$ uds.      |  |
| Amarras plásticas             | $> 10$ uds.     |  |
| Clavos                        | $>$ 30 uds.     |  |
| Tornillos de acero inoxidable | $>$ 40 uds.     |  |

Entre los componentes del sistema de riego que son instalados en el mueble, al agruparse entre ellos, permiten la guía y el transporte de los nutrientes por medio de los canales, en la [Tabla 13](#page-35-3) se puntualiza los materiales usados.

<span id="page-35-3"></span>*Estructura del sistema de riego*

| <b>Materiales</b>                          | Cantidad  |  |
|--------------------------------------------|-----------|--|
| Tubos de PVC 4"                            | 4 uds.    |  |
| Tubo de PVC 2"                             | 1 ud.     |  |
| Tubo de PVC 1/2"                           | $1$ ud.   |  |
| Codos de 4"                                | $10$ uds. |  |
| Codos de 2"                                | 3 ud.     |  |
| Codos de $1/2$ "                           | 1 ud.     |  |
| Adaptador de tanque C/junta                | 1 ud.     |  |
| Unión roscable HH                          | 1 ud.     |  |
| Tapón hembra de 4"                         | 1 ud.     |  |
| Conector tipo H de 1/8                     | 3 ud.     |  |
| Manguera flexible                          | 2 m.      |  |
| Cinta teflón                               | 2 ud.     |  |
| Recipiente de plástico de 4 ltr.           | 3 ud.     |  |
| Tanque o recipiente de plástico de 40 ltr. | 2 ud.     |  |

Los componentes electrónicos empleados para la adquisición de datos del entorno en donde se dispuso a ubicar el cultivo, se los encuentra en la [Tabla 14](#page-36-0)
*Materiales de hardware*

| <b>Materiales</b>                   | <b>Unidades</b> |
|-------------------------------------|-----------------|
| Arduino                             | 1 ud.           |
| Raspberry Pi                        | 1 ud.           |
| Esp8266                             | $1$ ud.         |
| Sensor de distancia ultrasonido     | 1 ud.           |
| Sensor de nivel de agua tipo switch | 1 ud.           |
| Sensor de temperatura sumergible    | 1 ud.           |
| Sensor de temperatura y humedad     | 1 ud.           |
| Sensor de potencial de hidrogeno    | 1 ud.           |
| Sensor de Conductividad Eléctrica   | $1$ ud.         |
| Sensor de flujo                     | $3$ uds.        |
| Bomba de dosificación               | $3$ uds.        |
| Bomba de agua                       | 1 ud.           |
| Bomba de aire                       | $1$ ud.         |
| Electroválvula                      | 1 ud.           |
| Módulo de puente H                  | $2$ uds.        |
| Módulo Relay                        | $2$ uds.        |
| Cable 23 awg                        | $< 6 \text{ m}$ |

Las herramientas de acción manual/eléctrica, se detalla en la [Tabla 15,](#page-36-0) el uso de estos es con el propósito de facilitar la elaboración del bien mueble que se optó por realizar. *Materiales para la realización de la estructura.*

<span id="page-36-0"></span>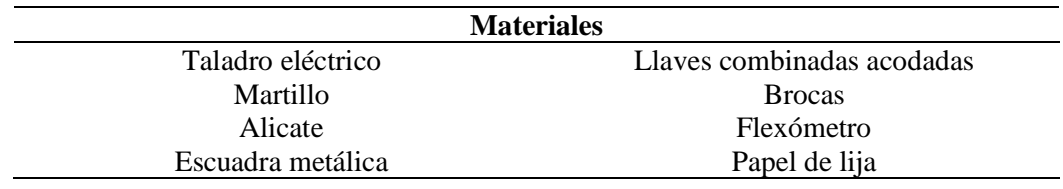

En todo el progreso de la elaboración del presente trabajo, dentro de los componentes o materiales usados que conlleva a el desarrollo de arquitectura de hardware de los sistemas del cultivo hidropónico, se tiene en la [Tabla 16.](#page-36-1)

<span id="page-36-1"></span>*Materiales en general*

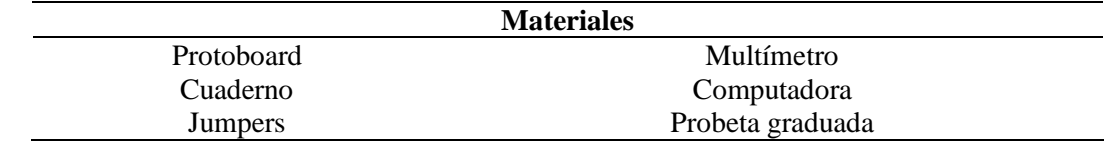

## **5.2 Métodos**

Se orienta a sistemas hidropónicos sin sustratos, es decir, solo a los que se basan en soluciones nutritivas y además se enfocan netamente en el crecimiento del cultivo, más no en la germinación del mismo. La metodología que se establece es la inductiva, debido que parte de premisas particulares para llegar a conclusiones generales; de ahí la elaboración del desarrollo de investigación para cada sistema propuesto, se basará en varios conceptos para lograr obtener conclusiones.

Por otra parte, el camino a seguir en la elaboración de los sistemas propuestos en la hidroponía, se ajusta mediante el modelo metodológico de la [Figura 10.](#page-37-0)

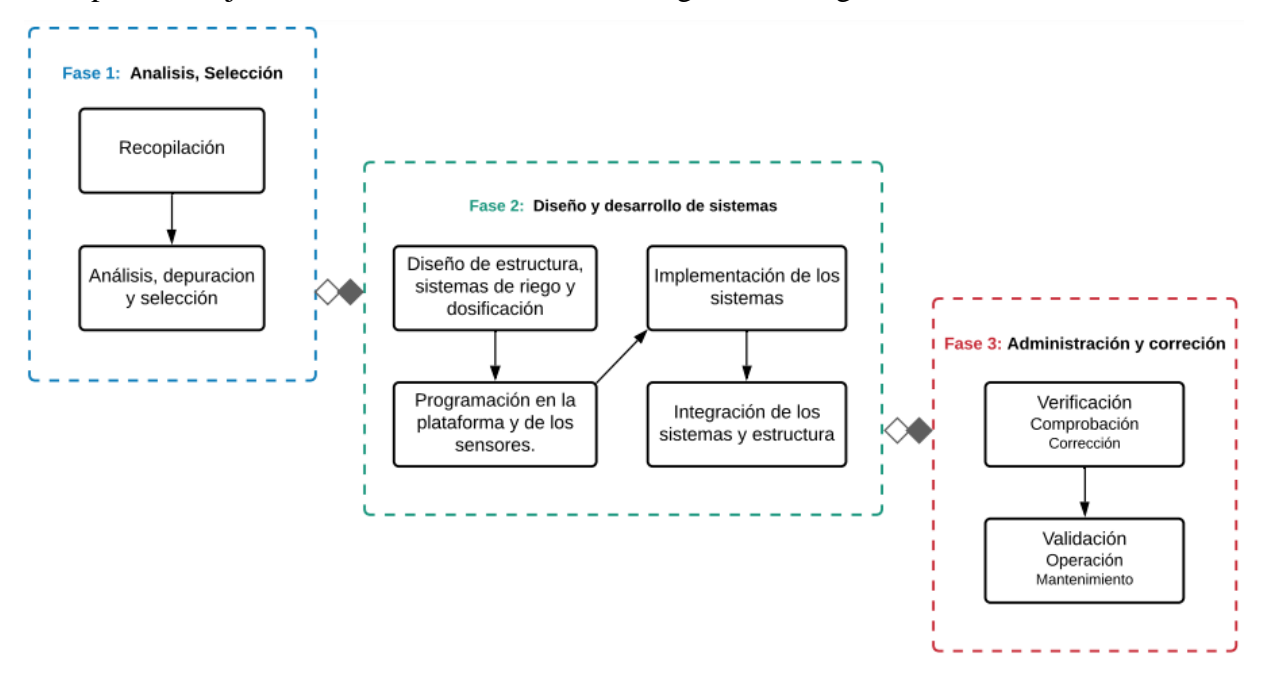

**Figura 10.** *Modelo metodológico*

## <span id="page-37-0"></span>*5.2.1 Análisis y Consideraciones para el Sistema Hidropónico*

**5.2.1.1 Recopilación y Revisión de Información.** La información se recaba en varios documentos académicos (publicaciones, libros, revistas, etc.) y proyectos realizados afines a cultivos enfocados a la IoT, las mismas que son tomadas de distintas bases de datos desarrolladas en diferentes medios, las cuales permiten establecer pautas para llevar a la práctica el presente trabajo.

**5.2.1.2 Análisis, Depuración y Selección de Elementos para el Cultivo Hidropónico.**  Al realizar una previa síntesis en la revisión literaria sobre el presente trabajo, ahora se estable los elementos preliminares para elaboración de los sistemas de un cultivo hidropónico.

*5.2.1.2.1 Instalación y Configuración del Sistema de Software Libre.* El software seleccionado, para control y monitoreo del cultivo hidropónico es Home Assistant con su addon más relevante Node-RED, debido a que el primero se puede visualizar como panel de control y el segundo se ejecuta todos los comandos de automatización y control mediante flujos; el método de instalación, visualice la [Figura 11](#page-38-0), que se selecciona es uno de los cuatro métodos recomendados para la instalación de Home Assistant, esto se da en función del dispositivo y la plataforma que se disponga.

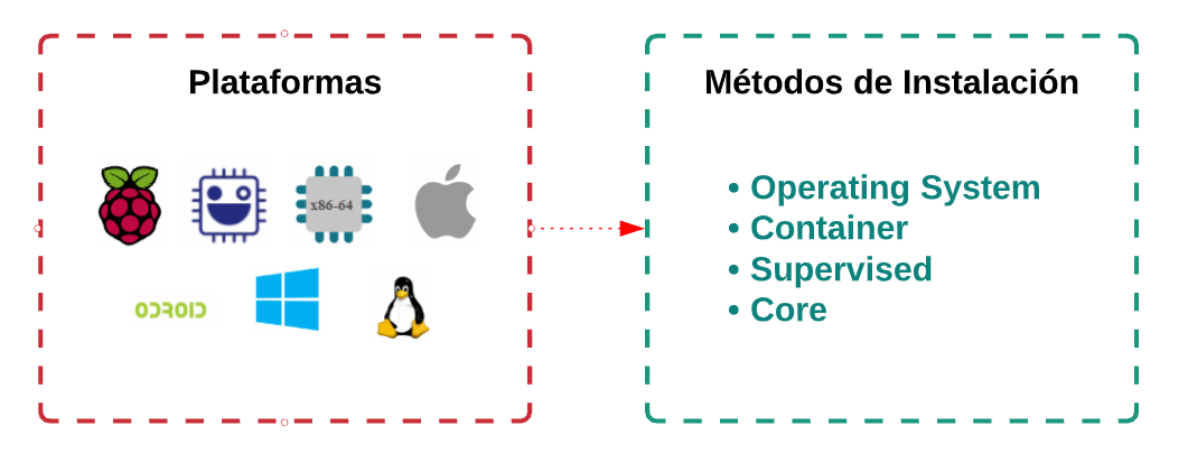

**Figura 11.** *Plataformas y métodos de instalación de Home Assistant*

<span id="page-38-0"></span>Ante la selección de la plataforma de Raspberry Pi, se escoge el método de instalación como sistema operativo, debido a que en ella tiene integrada todas las características; luego lo que se procede es a grabar la imagen ISO en una tarjeta de SD (se recomienda usar una de clase 2 y con capacidad mayor a 32Gb),

Para grabar la imagen, se recomienda ocupar el programa balenaEtcher, el cual se descarga y se instala, en donde luego se escoge la opción Flash from URL, para montar la imagen a través de una dirección (la dirección varía en función del modelo de la Raspberry), al terminar de colocar la URL, se prosigue a seleccionar la tarjeta SD y con eso se selecciona el botón Flash y se espera la confirmación de la imagen montada, luego con esto se procede a insertarla en la Raspberry PI, previamente se debe conectar la Raspberry PI, mediante cable ethernet a la red, el proceso se visualiza en la [Figura 12.](#page-39-0)

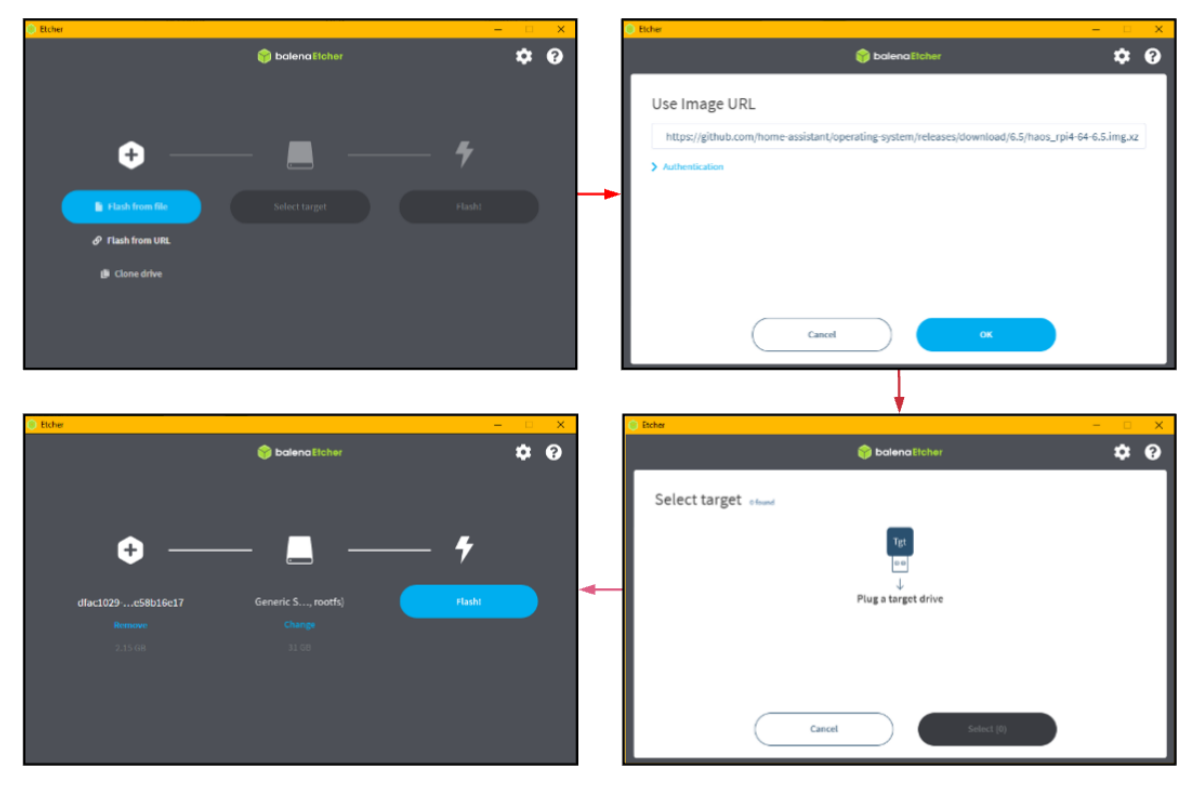

**Figura 12.** *Proceso para grabar la imagen de Home Assistant en una tarjeta SD.*

<span id="page-39-0"></span>Posteriormente se realiza la preparación o primer inicio de Home Assistant (tiempo estimado 20 min.), para acceder a la plataforma se lo realiza mediante el navegador a la URL homeassistant.local:8123 o se accede a través del IP que es asignada por el router a la Raspberry Pi (en el presente trabajo se accedió mediante http://192.168.100.70:8123/), con ello se procede a configurar la plataforma, tal y como se observa en la [Figura 13.](#page-39-1)

<span id="page-39-1"></span>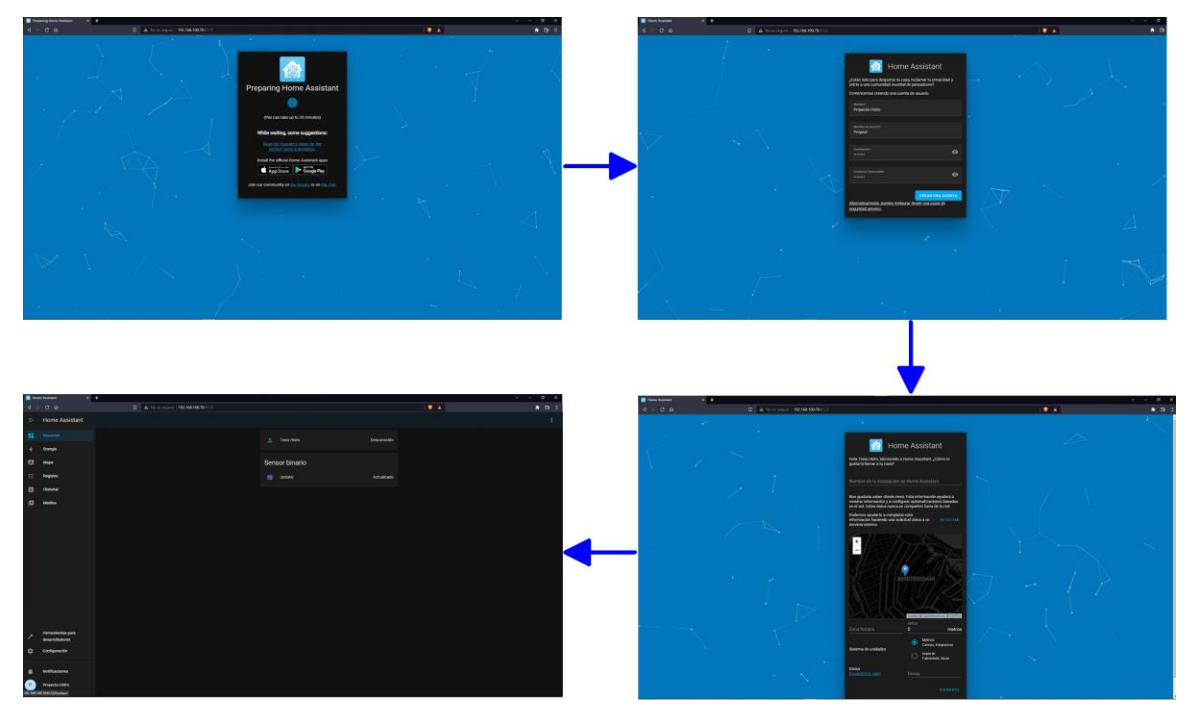

**Figura 13.** *Proceso de instalación en Home Assistant*

Para la instalación de los add-ons en la plataforma se lo realiza a través de la tienda oficial de los complementos en Home Assistant, para cual se procede a instalarlos y configurarlos para su uso.

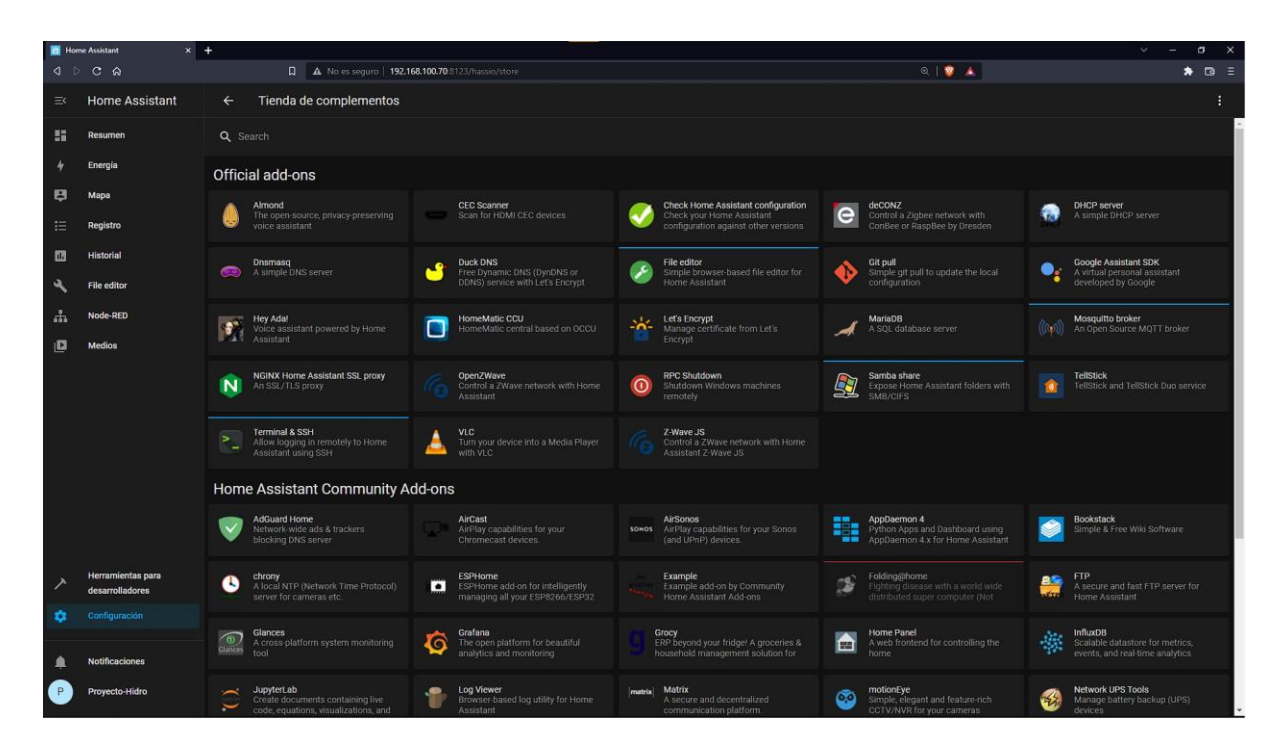

**Figura 14.** *Tienda de componentes en Home Assistant*

## *5.2.2 Diseños y Desarrollo de Sistemas en el Cultivo Hidropónico*

En la revisión literaria se estableció algunos sistemas (estacionarios, recirculantes y aeropónicos), debido a esto se designó la utilización de los sistemas recirculantes (NFT) debido a la capacidad de aprovechar los elementos nutritivos frecuentemente.

**5.2.2.1 Estructura Física para el Cultivo Hidropónico.** Se realiza las acciones para la elaboración del sistema hidropónico contemplando el sistema NFT.

*5.2.2.1.1 Descripción del Mueble.* La estructura que se ha decidido plantear es un armazón vertical cuya función es de soporte del sistema, se considera el uso de madera (debido a la fácil manipulación) y accesorios en general para la fijación de los elementos (clavos, goma, bisagras, etc.) en el mueble; el armazón se denota clasificado por dos partes inferior y superior, tal y como se señala el modelo 3D realizado en SketchUp de la [Figura 15,](#page-41-0) además dispone de ruedas en la base para la movilización de la estructura, tal y como se encuentra la isometría en el [Anexo 5.](#page-113-0)

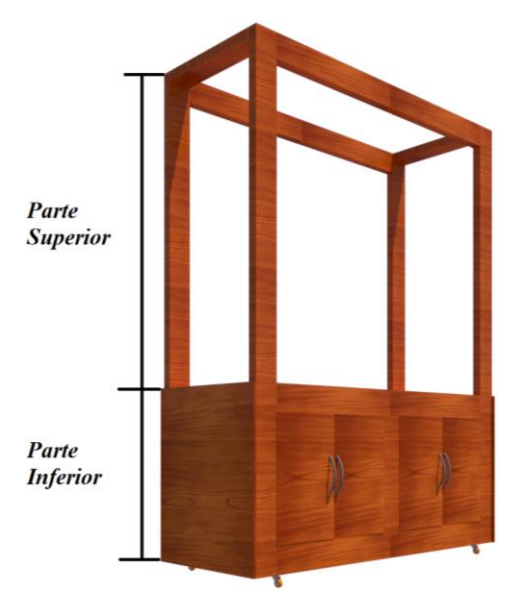

**Figura 15.** *Estructura del mueble* 

<span id="page-41-0"></span>*Composición del mueble*

| <b>Mueble</b> | Descripción                                                                              |
|---------------|------------------------------------------------------------------------------------------|
| Inferior      | Se encuentra dos distribuciones separadas (en una con estante) con puertas, en donde se  |
|               | almacena los componentes electrónicos y los recipientes que contienen líquidos           |
|               | respectivamente.                                                                         |
| Superior      | Se sitúa de cuatro parantes con la finalidad de dar rigidez y soporte a los tubos de PVC |
|               | de tres niveles.                                                                         |

*5.2.2.1.2 Tubería Ocupada.* El material de la tubería que se selecciona es la de PVC (Policloruro de Vinilo), debido a la resistencia del material; el empleo de la tubería en el sistema NFT es la de sostén de las plantas, además de la orientación y circulación los elementos nutricionales disueltos en el agua, se ejecuta un sistema en serie vertical, para abarcar con menos espacio mayor cantidad de plantas, tal y como se visibiliza en [Figura 16;](#page-41-1) se considera una distancia de 40 cm de forma vertical entre cada nivel de canal PVC, desde la sección superior del mueble, para la unión de las secciones o partes de PVC se ocupa el teflón.

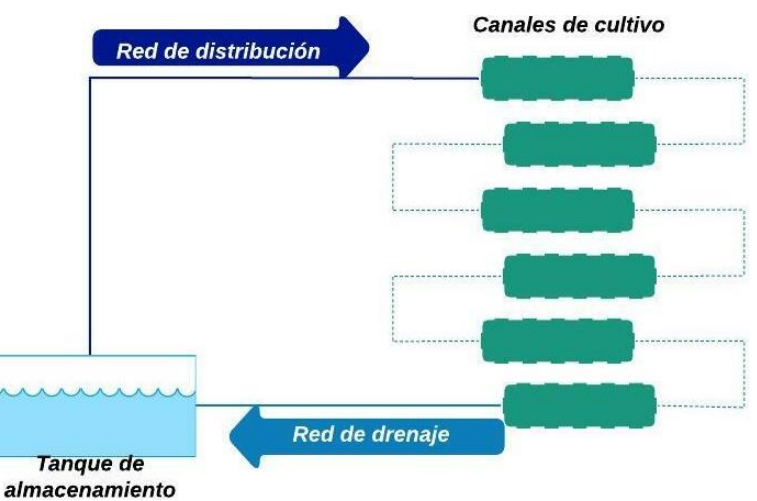

<span id="page-41-1"></span>**Figura 16.** *Técnica NFT en serie del cultivo hidropónico.*

Se hace uso de un tubo de PVC de 4", con una longitud de 1,50 m., la distancia entre plantas es de 22 cm en el canal del cultivo, tal y como se visualiza en la [Figura 17;](#page-42-0) en la red distribución de riego se utiliza una manguera de 1/2" hasta los canales de cultivo, además se hace uso de un tubo de 1/2" entre el almacenamiento del agua con la red de riego y otro de 2" para la red de drenaje o recolección del sistema NFT.

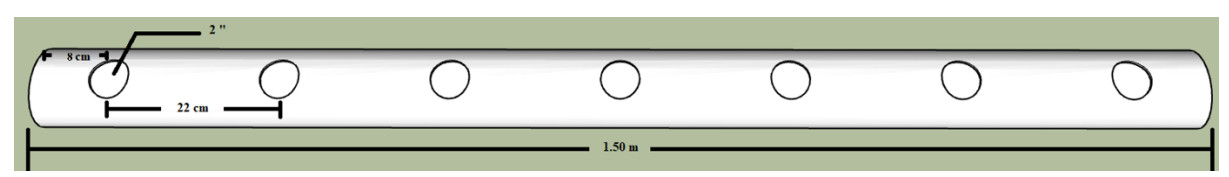

**Figura 17.** *Descripción del canal de cultivo*

<span id="page-42-0"></span>Adicionalmente, la pendiente de los canales (tubos de PVC de 4") es de 1%, con esto se realiza una caída del flujo del agua con ayuda de la gravedad.

**5.2.2.2 Elección de Componentes Hardware.** Abarca la relevancia de cada uno de los componentes electrónicos que se ocupa en los sistemas implementados en el cultivo hidropónico, se analiza el hardware conveniente para los sistemas.

*5.2.2.2.1 Centralita Domótica.* Esta es la central en donde se aloja el software libre con sus add-ons, la cual es una Raspberry Pi, generalmente se encuentran con kits completos (cargador, disipadores, cables, case, etc.) que por separado (la placa); entre algunos de los modelos más relevantes tenemos a la Raspberry Pi 3 y el 4, cada uno con sus variantes (generalmente sabe variar en la RAM). La Raspberry Pi que se selecciona entre los modelos representados en la [Tabla 18,](#page-42-1) es la 4 modelo B (4 Gb RAM) con la finalidad de que no encontrarnos en un cuello de botella debido a la RAM.

| <b>Rasberry Pi</b>   | 3 Model B+ / 4 Modelo B                                   |
|----------------------|-----------------------------------------------------------|
|                      | Broadcom BCM2837B0 / Broadcom BCM2711                     |
| Procesador           | Cortex-A53 (ARMv8) 64-bit / Quad-Core Cortex-A72 (ARM v8) |
|                      | SoC 64-bit SoC                                            |
| Frecuencia de reloj  | $1,4$ GHz $/$ $1,5$ GHz                                   |
| <b>RAM</b>           | 1 GB LPDDR2 SDRAM / 2 GB - 4 GB - 8 GB LPDDR4             |
|                      | (Depende del modelo)                                      |
| Puertos USB          | $4(2.0)$ / 2 (2.0)                                        |
|                      | /2(3.0)                                                   |
|                      | Gigabit Ethernet sobre USB 2.0 / Gigabit Ethernet         |
| Ethernet             | (300Mbps rend. máximo)                                    |
|                      | IEEE 802.11b/g/n/ac / IEEE 802.11b/g/n/ac                 |
| Wifi                 | 4.2 / 5.0                                                 |
| <b>Bluetooth</b>     |                                                           |
| Función              | Albergar el software libre                                |
| Disponibilidad en el | Si                                                        |
| mercado local        |                                                           |

<span id="page-42-1"></span>*Características de la Raspberry Pi en su versión 3 modelo B+ y 4 modelo B*

*5.2.2.2.2 Tarjeta de Desarrollo de Control.* Las características o robustez de la placa de desarrollo dependen del modelo que se selecciona, entre ellas tenemos las que se denotan en la [Tabla 19;](#page-43-0) el Arduino (MEGA) y el ESP8266 (NodeMCU) se selecciona como tarjeta de desarrollo con la finalidad de controlar el hardware (sensores y módulos), esta última se la utiliza con la final de conectarse con la tecnología wifi para enviar y recibir mensajes a través del protocolo MQTT.

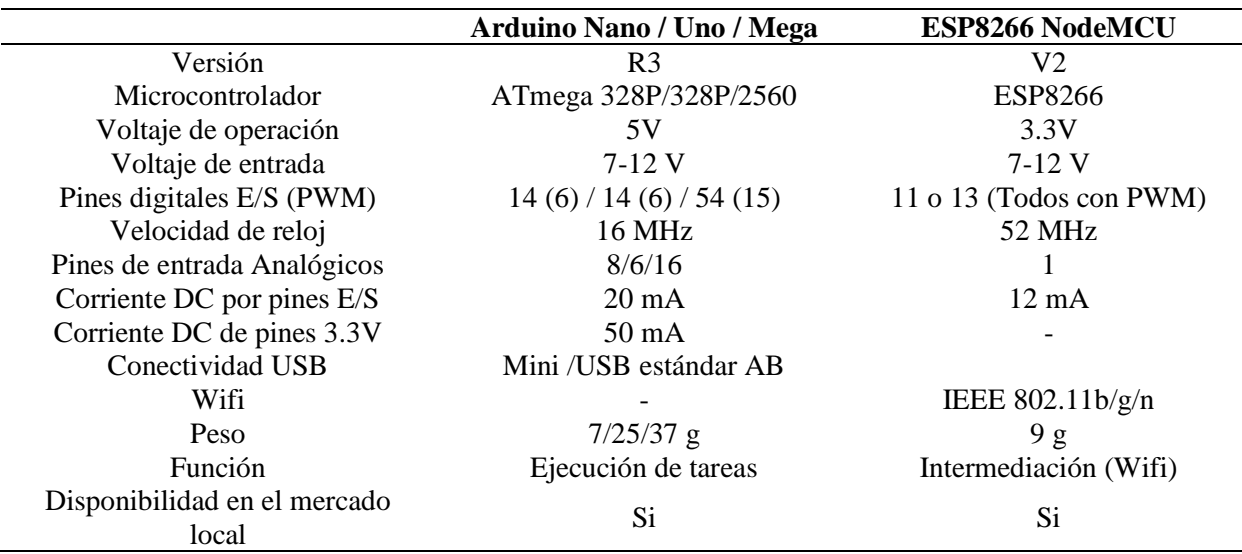

<span id="page-43-0"></span>*Características de las tarjetas de desarrollo.*

*5.2.2.2.3 Sensor de Potencial de Hidrogeno*. Esta es un electrodo para la medición de pH de la acidez y alcalinidad de una solución acuosa.

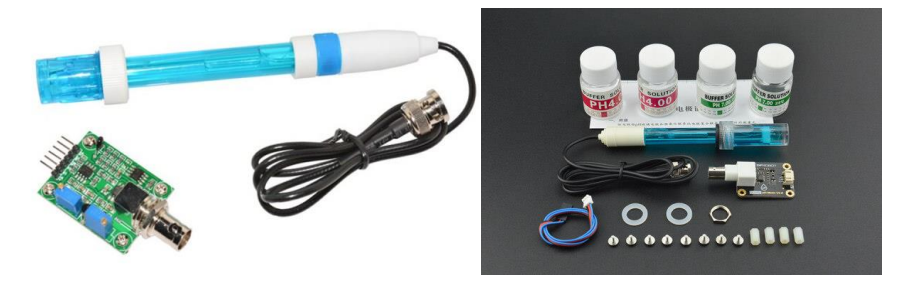

**Figura 18.** *Sensor de pH E201-BNCC y SEN0161-V2* **Fuente:** (DFRobot, 2019)

De forma general se compone de un electrodo de vidrio de pH con una tarjeta o placa de conversión para tratar a la señal obtenida por el electrodo. Se considera utilizar el sensor E201-BNCC, debido a fácil disponibilidad en el mercado local.

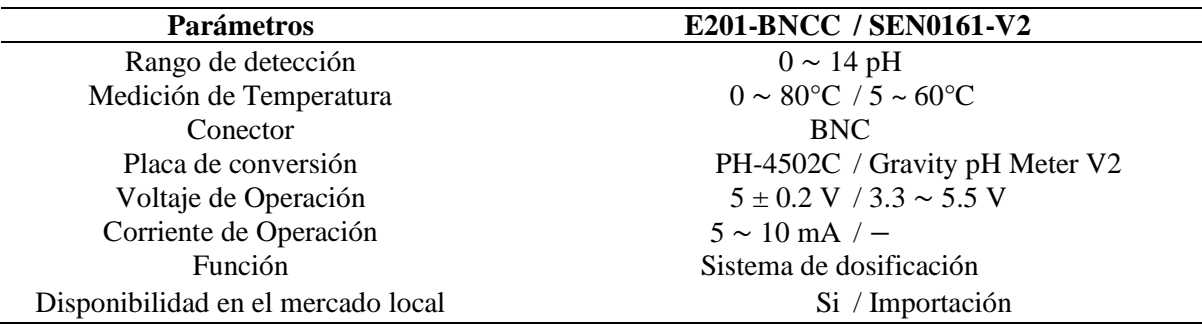

*Parámetros de los sensores de pH*

*5.2.2.2.4 Sensor de Temperatura.* Se ocupa para detectar las variaciones de temperatura en el entorno, estos cambios de las magnitudes son transformados en señales eléctricas en él sensor, para su manipulación como señal digital.

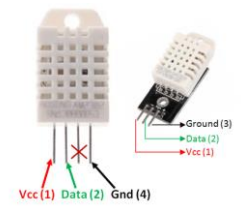

**Figura 19.** *Sensor de temperatura y humedad dht22* **Fuente:** (Components101, 2018)

Se establece ocupar los sensores de la [Tabla 21,](#page-44-0) debido a que se establece registrar la temperatura y humedad en el entorno (sumergible y superficial) de la estructura.

<span id="page-44-0"></span>*Características del sensor de temperatura*

| <b>Parámetros</b>            | <b>DHT22 / DS18B20</b>                                     |
|------------------------------|------------------------------------------------------------|
| Magnitud                     | Temperatura y Humedad / Temperatura                        |
| Voltaje                      | $3.35 \sim 5.5$ .V                                         |
| Corriente                    | $0.3 \text{ mA} / 1.5 \text{ mA}$                          |
| Temperatura                  | $-40^{\circ}$ C ~ 80 $^{\circ}$ C / -55 ~ 125 $^{\circ}$ C |
| Rango de humedad             | $0 \sim 100\%$ / $-$                                       |
| Sumergible                   | $\rm No \, / \, Si$                                        |
| <b>Función</b>               | Sistema de riego y dosificación                            |
| Disponibilidad en el mercado | Si                                                         |

*5.2.2.2.5 Sensor de TDS.* Se utiliza para determinar los sólidos disueltos totales que se encuentra en el agua; los parámetros técnicos se visualizan en la [Tabla 22.](#page-45-0)

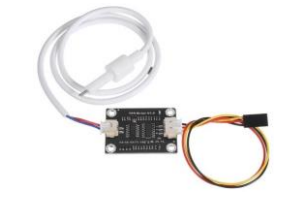

**Figura 20.** *Sensor de total de solidos disueltos* **Fuente:** (Techtonics, 2019)

La aplicación del sensor tranquilamente se da en la agricultura, laboratorios y en otros campos en general; además, se utiliza el sensor para poder obtener la conductividad eléctrica en base a la relación de TDS y EC (Total de solidos disueltos y conductividad eléctrica), con ayuda del factor de conversión, revisa la [Tabla 5.](#page-28-0)

| <b>Parámetros</b>                                  | <b>Analog TDS Sensor</b> |  |
|----------------------------------------------------|--------------------------|--|
| Voltaje de operación                               | $3.35 \sim 5.5$ .V       |  |
| Corriente de operación                             | $3 \sim 6 \text{ mA}$    |  |
| Rango de detección                                 | $0 \sim 1000$ ppm        |  |
| Exactitud                                          | $\pm$ 10% F.S. (25°C)    |  |
| Disponibilidad en el mercado                       | Si                       |  |
| $F_{\text{re}}$ and $F_{\text{re}}$ also is $2010$ |                          |  |

<span id="page-45-0"></span>*Características del sensor de total de solidos disueltos*

**Fuente:** (Techtonics, 2019)

*5.2.2.2.6 Sensor de Nivel de Agua.* Se emplea para determinar la altura o nivel de del volumen en cualquier sustancia en un depósito o recipiente y se incorpora cada uno para la gestión de líquidos, los componentes ocupados son los que se encuentran en la [Tabla 23.](#page-45-1)

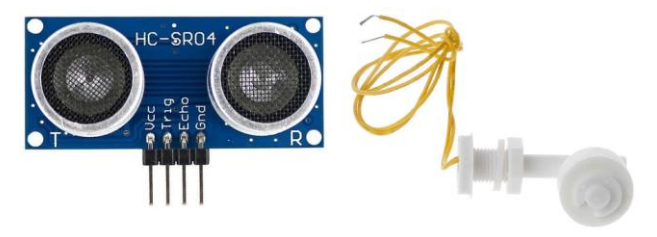

**Figura 21.** *Sensor para nivel de agua HC-SR04 y ZPC1*

Cada sensor tiene una misión, el ultrasonido determinar el volumen o valor de litros del recipiente principal, mediante la altura en la cual se encuentra el líquido; por otro lado, se contempla el flotador tipo interruptor para advertir la insuficiencia de agua en el recipiente secundario.

<span id="page-45-1"></span>*Características de los sensores de nivel de Agua*

| Parámetros                   | <b>HC-SR04 / ZPC1</b>              |  |
|------------------------------|------------------------------------|--|
| Funcionamiento               | Ultrasonido / Flotador interruptor |  |
| Ángulo Eficaz                | $<15^{\circ}$ / 90 $^{\circ}$      |  |
| Temperatura                  | $-/-10^{\circ} \sim 85^{\circ}$    |  |
| Rango de funcionamiento      | $2 \sim 450$ cm / $-$              |  |
| Corriente                    | $2mA / Max 1A$ .                   |  |
| Voltaje                      | 5 VDC / Max. 110 V                 |  |
| Función                      | Sistema de dosificación y riego    |  |
| Disponibilidad en el mercado | Si                                 |  |

*5.2.2.2.7 Sensor de Flujo.* Es un dispositivo que monitorea el líquido que circula a través de él; es decir, calcula el agua que atraviesa a través de la tubería.

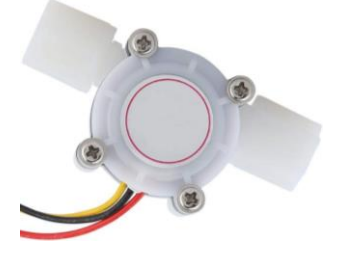

**Figura 22.** *Sensor de flujoYF-402*

El caudal que circula por el sensor depende de varios factores, especialmente de la sección de la tubería y de la presión de distribución (Llamas, 2016), el sensor tomado es el cual se basa en el efecto Hall, entre las características más relevantes tenemos en la [Tabla 24.](#page-46-0) *Características de los sensores de flujo*

<span id="page-46-0"></span>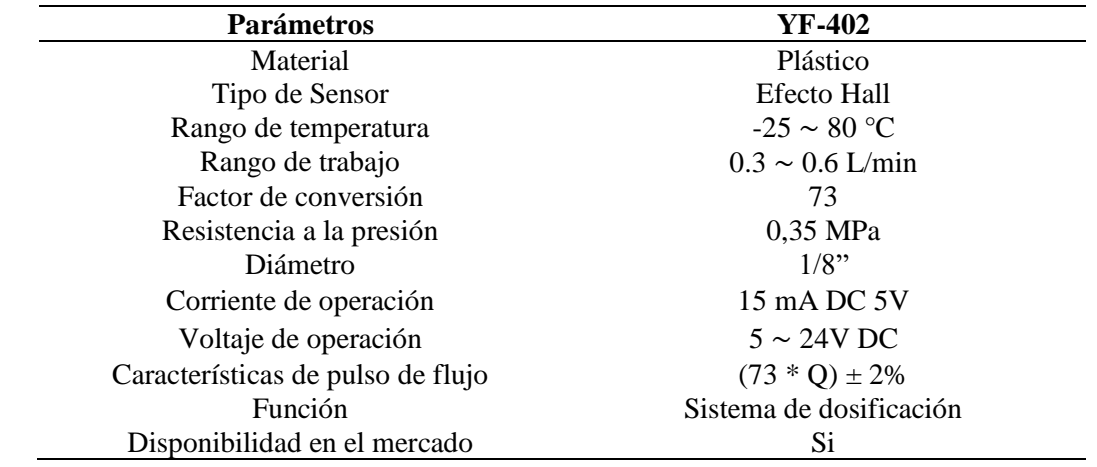

*5.2.2.2.8 Módulo L298N.* En su gran mayoría se lo ocupa para controlar la velocidad y dirección de los motores DC o paso a paso, con ayuda de los dos puentes H (formado por 4 transistores) que permiten voltear el giro del motor (invirtiendo el sentido de la corriente) (Eloctavobit, 2020).

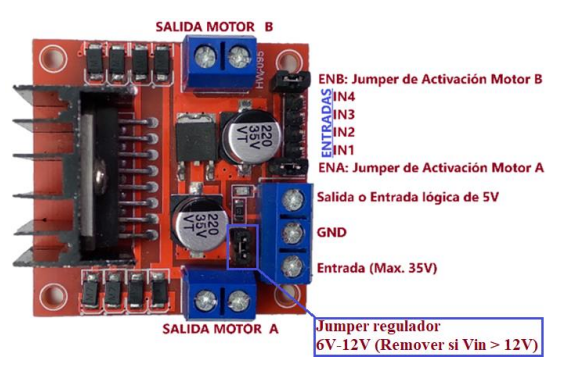

**Figura 23.** *Módulo L298N*

La selección de este elemento se da para regular la velocidad del motor (ciclo del trabajo) de las tres bombas de desplazamiento positivo que se ocupan en la dosificación entre las, características se aprecia en la [Tabla 25.](#page-47-0)

| <b>Parámetros</b>             | <b>Especificaciones</b>                                           |
|-------------------------------|-------------------------------------------------------------------|
| Chip                          | <b>L298N</b>                                                      |
| Conexión de alimentación      | $6 \sim 12$ VDC con el jumper, $12$ V $\sim 35$ VDC sin el jumper |
| Consumo de corriente (lógico) | $0 \sim 36 \text{ mA}$                                            |
| Temperatura de operación      | $-25^{\circ}$ C ~ 135 <sup>o</sup> C                              |
| Corriente máxima              | 2A por canal                                                      |
| Señal de control              | High 2.3V, Low 1.5V                                               |
| <b>Función</b>                | Sistema de dosificación                                           |
| Disponibilidad en el mercado  | Si                                                                |
| Function (Floctavohit 2020)   |                                                                   |

<span id="page-47-0"></span>*Características del módulo L298N*

**Fuente:** (Eloctavobit, 2020)

*5.2.2.2.9 Modulo Relay.* Es un dispositivo electromecánico, actúa como un interruptor, está formado por un circuito eléctrico en donde tiene una bobina y un electroimán, se activa en unos contactos que abren o cierran otros circuitos. Para controlar circuitos de baja potencia, la bobina de activación trabaja en una tensión continua de 5VDC, 12 VDC o 24 VDC (Qbprofe Academy, 2020).

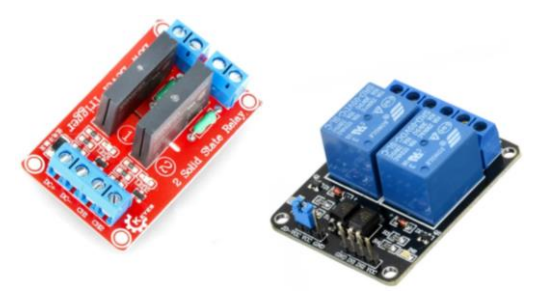

**Figura 24.** *Relay SSR y electromecánico*

Entre los varios tipos de relés se encuentran los de estado sólido (SSR), los cuales están conformados por tiristores y triacs (Qbprofe Academy, 2020). Comercialmente existen módulos de 2, 4,8 relés, etc., se considera ocupar reles SSR de 2 canales (debido a que no sufre desgastes mecánicos) y electromecánico 1 canal, los cuales permite controlar la bomba de recirculación de agua con la de aire y la electroválvula, respectivamente.

*Características del módulo relé*

| Módulo relé                  | Electromecánico / SSR                               |
|------------------------------|-----------------------------------------------------|
| Canales                      | $1 \sim 8$ ud.                                      |
| Carga de Salida              | 125 - 250VAC; 30 - 28 VDC / 100~240VAC (50Hz/ 60Hz) |
| Alimentación                 | 5 V                                                 |
| Señal de alimentación        | $15 - 20$ mA $/ 10$ mA                              |
| Corriente de contacto        | 10A / 2A                                            |
| Función                      | Sistema de Riego                                    |
| Disponibilidad en el mercado | Si                                                  |

*5.2.2.2.10 Electroválvula.* La electroválvula solenoide se guía en el principio de energizar un electroimán, con el cual al activar permite el paso del flujo del agua; entre las características tenemos en la [Tabla 27.](#page-48-0)

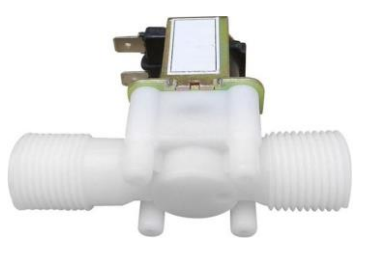

**Figura 25.** *Electroválvula solenoide*

Pertenece al sistema de riego considerando permitir el paso de agua desde el recipiente secundario hasta el tanque de almacenamiento principal, activado desde el módulo relé electromecánico de un canal.

<span id="page-48-0"></span>*Características de la electroválvula solenoide*

| <b>Parámetros</b>            | Electroválvula Solenoide          |
|------------------------------|-----------------------------------|
| Composición                  | Cuerpo de plástico y un solenoide |
| Voltaje                      | 12 VDC                            |
| Conector                     | Rosca Macho 1/2                   |
| Corriente                    | 1 Amp.                            |
| Presión                      | $0 \sim 0.2$ MPa                  |
| Potencia                     | 8W                                |
| Temperatura                  | $5 \sim 60 °C$                    |
| Función                      | Sistema de Riego                  |
| Disponibilidad en el mercado | Si                                |

*5.2.2.2.11 Bomba de Agua.* Tal y como se menciona con antelación, son ocupadas para impulsar y surtir de líquidos, su capacidad para impulsar los líquidos a distancias variadas, depende de los materiales de que están hechas, su tamaño, capacidad, etc.; en la hidroponía permite distribuir los recursos nutricionales (agua y soluciones nutritivas) a todo el cultivo.

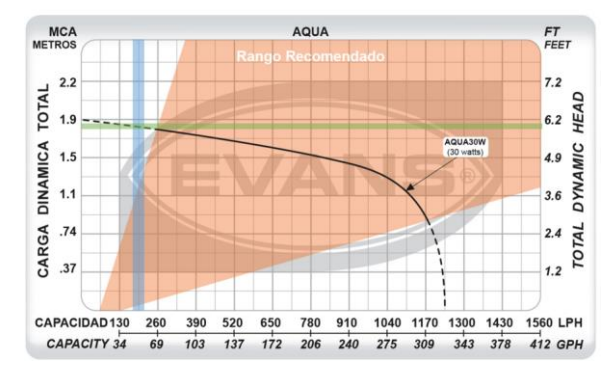

**Figura 26.** *Grafica de operación de la bomba 30W* **Fuente:** (Grupo Evans S.A DE C.V, 2017)

<span id="page-48-1"></span>La disposición de la estructura del sistema hidropónico condiciona la selección de la bomba para el sistema de riego, tal y como se menciona en anterioridad la distribución de la red es vertical en serie, ante esto se precisa que la altura de la posición de la bomba desde el tanque de almacenamiento hasta el primer canal de cultivo es de 1.85 cm, entonces tomando a consideración en la [Figura 26](#page-48-1) de la bomba centrifuga de arrastre magnético AQUA30w, del [Anexo 3,](#page-111-0) se puntualiza que entrega un caudal de entre  $163 \sim 228$  LPH ( $2.5 \sim 3.50$  Litros/min), a los tubos de la red de distribución.

*Características de la bomba de agua*

| <b>Parámetros</b>            | <b>Especificaciones</b> |  |
|------------------------------|-------------------------|--|
| Voltaje de operación         | $127 - 60$ Hz           |  |
| Corriente de operación       | 0.49A                   |  |
| Altura optima                | 1.30 <sub>m</sub>       |  |
| Temperatura máxima del agua  | $40^{\circ}$ C          |  |
| Flujo Máximo                 | $20.6$ l/min            |  |
| Potencia                     | 30 watts                |  |
| Peso Neto                    | $0.86$ Kg               |  |
| Función                      | Sistema de riego        |  |
| Disponibilidad en el mercado | Sí                      |  |
| .                            |                         |  |

**Fuente:** (Grupo Evans S.A DE C.V, 2017)

*5.2.2.2.12 Bomba de Dosificación.* La precisión de nutrientes suministrados en el sistema de dosificación, depende de las bombas que se seleccionan; en la revisión literaria se menciona de tres tipos en forma general, bombas de diafragma, peristálticas y turbo bombas.

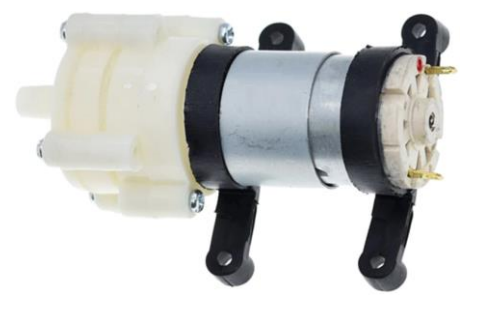

**Figura 27.** *Bomba de diafragma*

<span id="page-49-0"></span>En el presente trabajo se selecciona las bombas de diafragma por el gran margen líquido que se puede suministrar y elevación que se logra desplazar, visualice la [Figura 27,](#page-49-0) entre las características más relevantes tenemos a las de la [Tabla 29.](#page-49-1)

<span id="page-49-1"></span>*Comparación y características de las bombas de dosificación*

| <b>Parámetros</b>            | Bomba de diafragma / peristáltica         |
|------------------------------|-------------------------------------------|
| Modelo                       | R385 / NKP-DC-S10B                        |
| Voltaje de operación         | $6 \sim 12 \text{ V}$                     |
| Corriente de trabajo         | $500 \sim 750$ mA $/ 250$ mA              |
| Temperatura máx. (Agua)      | 75 °C / 0 ~ 40 °C                         |
| Rango de flujo               | $1.5 \sim 2$ L/min / $5.2 \sim 90$ ml/min |
| Potencia                     | 6 W / 5W                                  |
| Vida útil                    | $2500 h / -$                              |
| Elevación                    | $2 \text{ m}$ / $-$                       |
| Función                      | Sistema de dosificación                   |
| Disponibilidad en el mercado | Si / Por encargo (importación)            |

*5.2.2.2.13 Bomba Aire.* Incorpora mayor cantidad de oxígeno al agua, se emplea con la finalidad de disponer una oxigenación constante al sistema; entre las características de la bomba a considerar, se la tiene en la tabla siguiente.

*Características de la bomba de aire*

| <b>Parámetros</b>            | <b>SC-7500</b>     |
|------------------------------|--------------------|
| Voltaje de operación         | 230/115/12V        |
| Presión                      | 0.012MPa           |
| Salida                       | $2 \times 3$ L/min |
| Potencia                     | 3.5W               |
| Función                      | Sistema de riego   |
| Disponibilidad en el mercado | Si                 |

El uso se establece, debido a que según Gilsanz (2007): en contenedores pequeños la difusión del oxígeno se ve disminuida, por lo que, al disminuir el tamaño del contenedor, mayor atención deberemos prestar a la oxigenación.

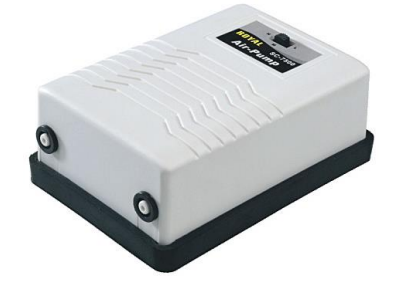

**Figura 28.** *Bomba de aire*  **Fuente:** (JAD Aquarium Industries Co., 2022)

**5.2.2.3 Diseño de Sistema de Dosificación.** En vista de que para dosificar existe de manera general dos formas (volumétrica y gravimétrica) de medición, se opta por la volumétrica debido a que en esta dosificación se maneja líquidos, debido a esto intervienen tres bombas de diafragma (desplazamiento positivo) cada una con un sensor de flujo.

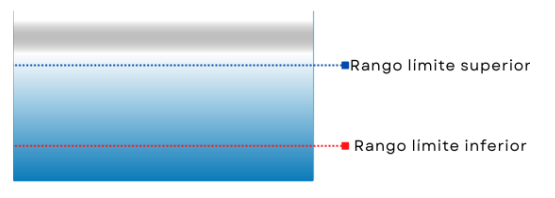

**Figura 29.** *Límites del volumen de agua en el tanque principal*

Se considera dos formatos de dosificación, uno manual en la cual se opta por administrar el valor que se considere idóneo y en cambio otro automático, este último se encuentra vinculado a los rangos de soluciones nutritivas (valores variables que se fijan a cada solución para suministra por cada litro de agua empleado) y los límites de nivel en el tanque principal (delimitaciones para el nivel del agua en el recipiente) en la etapa de configuración de valores, revise la [Figura 30;](#page-51-0) se ejecuta cada cierto tiempo (50 minutos, tiempo vinculado al sistema de

riego) cuando la mescla de nutrientes y agua en el recipiente principal es insuficiente (se encuentra en el nivel de límite inferior) el volumen de cada solución dependerá del agua que se suministre.

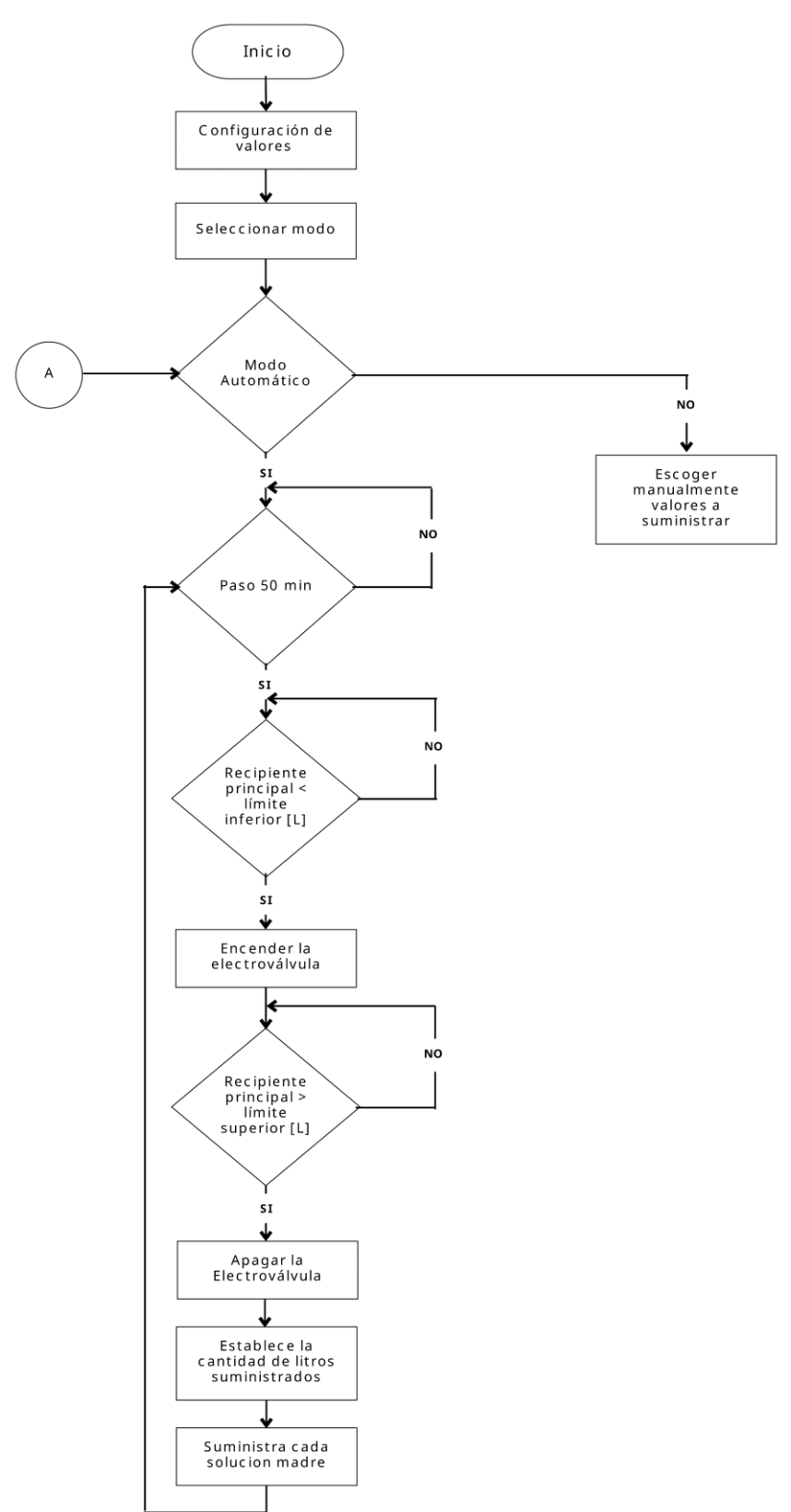

<span id="page-51-0"></span>**Figura 30.** *Diagrama del flujo para el sistema de dosificación*

Para determinar el volumen que suministra de cada una de las soluciones (A, B y C) a el cultivo hidropónico; se toma a consideración la recomendación comercial, en el [Anexo 2,](#page-108-0) en el modo manual, y también se ocupa para seleccionar los parámetros de los rangos en el otro modo en el test general.

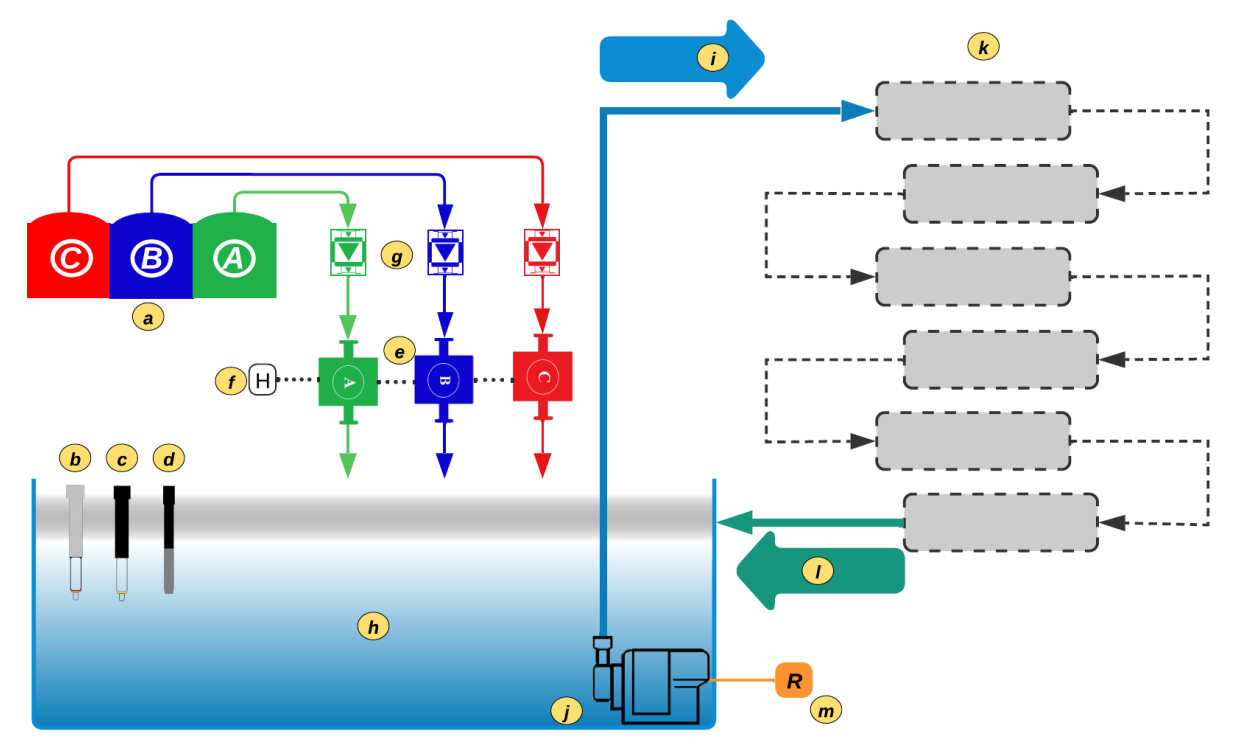

**Figura 31.** *Sistema de dosificación*

Nota: a. Tanques de almacenamiento de las soluciones nutritivas, b. sensor de tds, c. sensor de pH, d. sensor de temperatura sumergible, e. bombas de dosificación, f. módulo L298N, g. sensores de flujo, h. tanque de almacenamiento, i. red de distribución, j. bomba de agua, k. canales de cultivo escalonados, l. red de drenaje y m. modulo relé

**5.2.2.4 Diseño de Sistema de Riego.** Es para aplicar un riego continuo al cultivo; ante esto, justo como se señala con anterioridad se opta por la técnica de película nutritiva (NFT), con una estructura con sistema vertical en serie. Tal y como el sistema de dosificación, también se establece dos formatos, el primero manual el cual permite activar o desactivar el riego el momento que se considere conveniente y el otro automático, véase la [Figura 32,](#page-52-0) se considera en cuatro rangos de temperatura; para operar el presente sistema se debe contemplar que debe existir un mínimo de agua en el recipiente.

<span id="page-52-0"></span>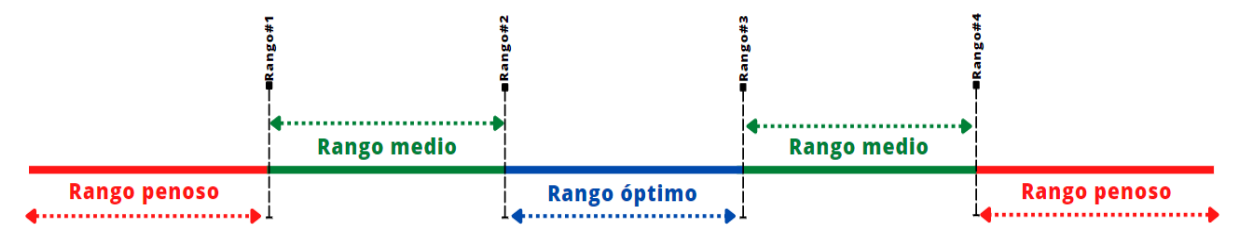

**Figura 32.** *Intervalos de los rangos empleados*

La frecuencia de riego se establece en tres estados, y los mismos se seleccionan periódicamente cada hora transcurrida, de acuerdo a su temperatura:

- Estado óptimo en la que la temperatura ronda entre rango#2  $^{\circ}$ C ~ rango#3  $^{\circ}$ C, en donde la periodicidad de riego es de 15 minutos cada hora, estas condiciones se contemplan que se den en un gran margen durante el día.
- Estado medio para temperaturas de rango#1 °C ~ rango#2 °C o entre el rango#3 °C ~ rango#4 °C, se establece un riego de 15 minutos cada treinta minutos.
- Estado penoso la frecuencia de riego es continua; es decir, sin intervalos, esta condición solo se aplica para fuera de los rangos (#1 y #4) anteriormente mencionados, esta característica se da para evitar la congelación del sistema (cristalización) en bajas temperaturas y la sofocación de las plantas en altas temperaturas

Además, cada uno de estos rangos se seleccionan previamente en la etapa de configuración de valores, para poder operar el sistema correctamente.

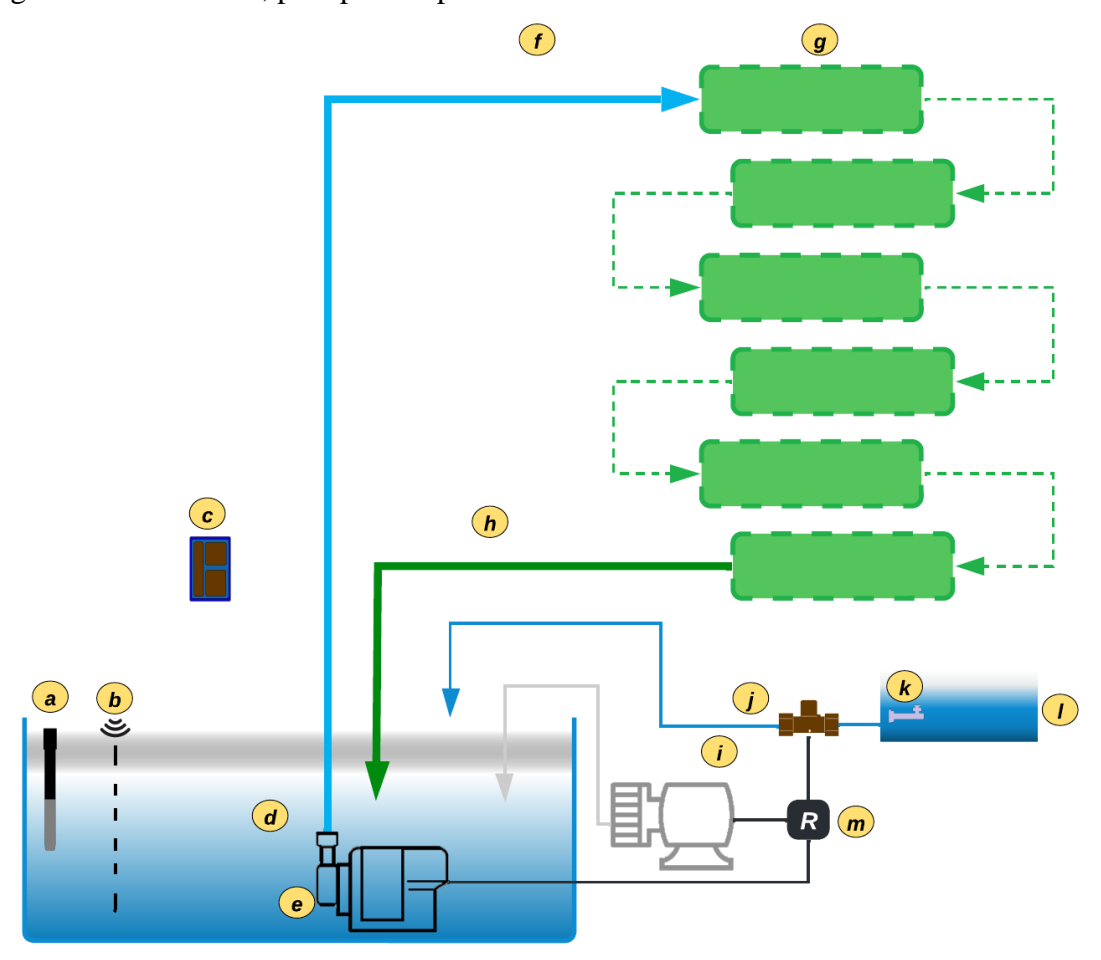

## **Figura 33.** *Sistema de riego*

Nota: a. Sensor de temperatura sumergible, b. sensor de ultrasonido, c. sensor de temperatura y humedad, d. tanque de almacenamiento, e. bomba de agua, f. red de distribución, g. canales de cultivo escalonados, h. red de drenaje, i. bomba de aire, j. electroválvula solenoide, k. sensor de nivel de agua (flotador), l. tanque de reserva y m. módulos relés.

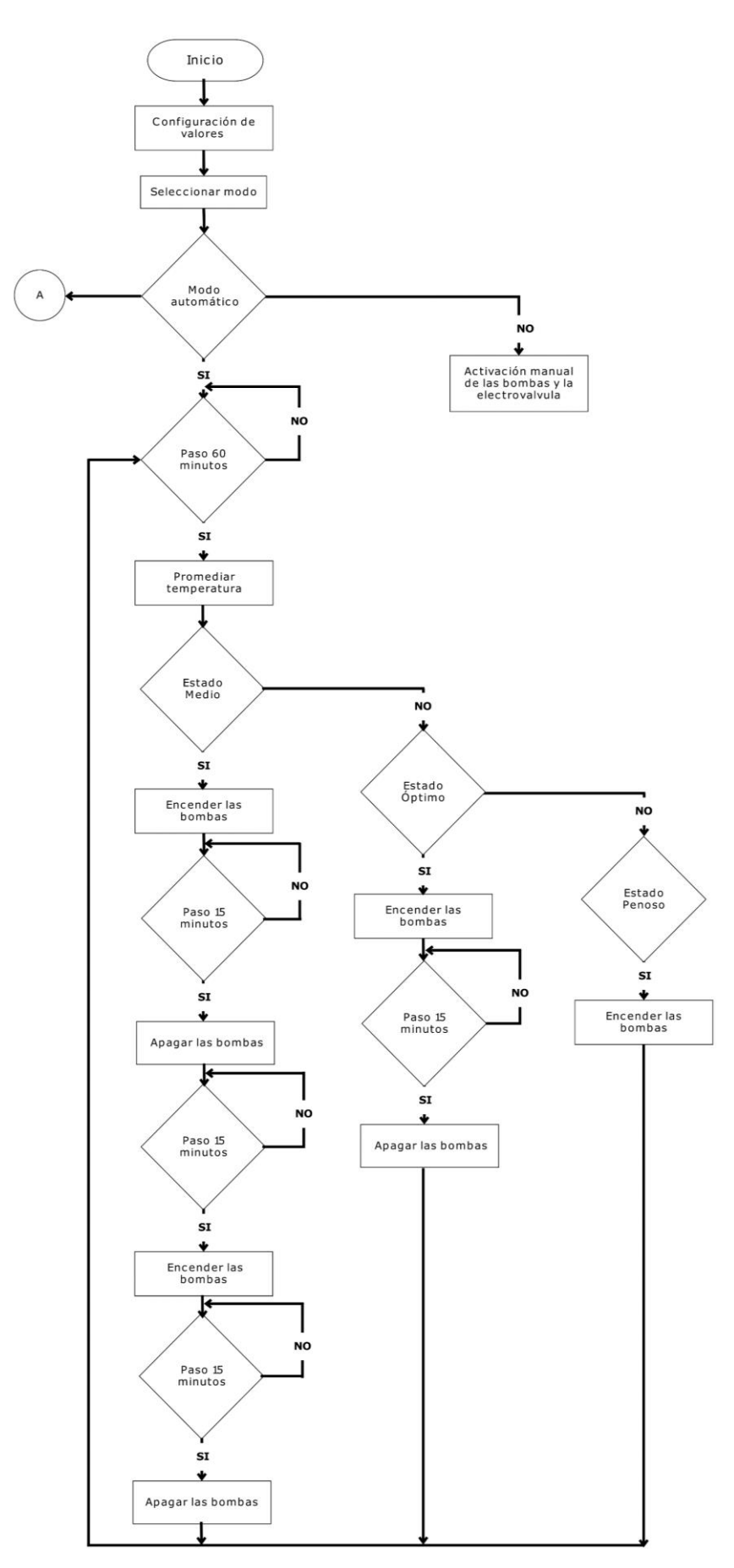

<span id="page-54-0"></span>**Figura 34.** *Diagrama de flujo del sistema de riego automático*

**5.2.2.5 Diseño de Sistema de Gestión.** La realización de la gestión del cultivo hidropónico, se realiza mediante el protocolo MQTT, la tecnología inalámbrica wifi y la correspondiente notificación de las tareas en general que se realizan.

*5.2.2.5.1 Protocolo MQTT.* Así como se menciona con anterioridad, su funcionamiento es en base a la recepción y envío de mensajes (suscripción y publicación), tal y como se ve en la [Figura 35,](#page-55-0) con ayuda de los add-ons instalados en Home Assistant (Node-RED y Mosquito broker).

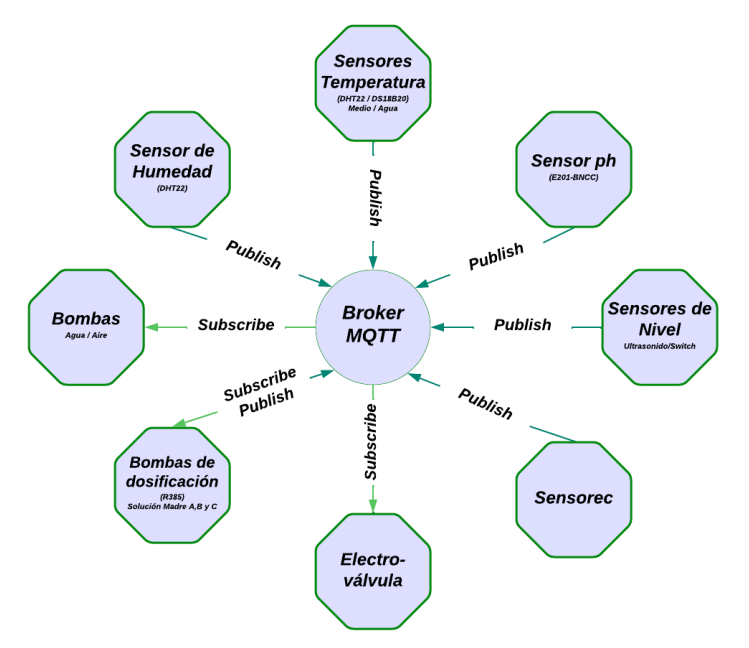

**Figura 35.** *Protocolo MQTT Pub/Sub aplicado en el cultivo hidropónico*

<span id="page-55-0"></span>Los elementos o acciones que intervienen en el protocolo MQTT son, primeramente el broker (complemento Mosquito broker) encargado de acoger y difundir la información al destinario o cliente, luego el cliente (ESP8266 con el Arduino) envía y obtiene información, también el topic (temas) determina el mensaje, la separación se da mediante el slash (/) , y además la acción de publicar (envió de información al broker) y suscribirse (temas que se registran con el de recibir el mensajes cuando es publicado al tema), visualice la [Figura 36,](#page-55-1) se encuentra los topics empleados en el protocolo MQTT.

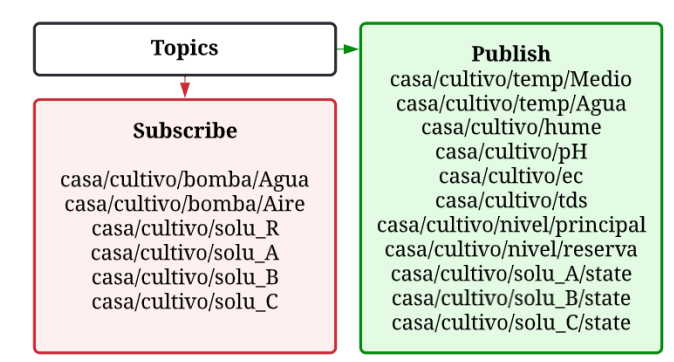

<span id="page-55-1"></span>**Figura 36.** *Protocolo MQTT, topics usados en el cultivo hidropónico*

*5.2.2.5.2 Comunicación Inalámbrica.* La comunicación se realiza través de la tecnología inalámbrica wifi mediante el Esp8266, para el servicio de control de acceso remoto a través del internet se realiza mediante de Home Assistant. Para acceder en condiciones generales, se realiza a través de un usuario final (PC o teléfono inteligente).

*5.2.2.5.3 Notificación de Tareas.* Es el aviso de forma remota a un teléfono inteligente (usuario final) para la administración del cultivo, entre las indicaciones generales que se prevé abarcar son el estado de las bombas, modos en ambos sistemas (manual/automático), advertencia de mayor o menor de potencial de hidrogeno o conductividad eléctrica, tipo de riego (penoso, medio optimo), solución madre (A, B o C) administrada y estado de tanque.

**5.2.2.6 Diseño de Control y Monitoreo.** Con el propósito de controlar los actuadores y recibir información de los sensores se designó con anterioridad la aplicación de Home Assistant para el monitoreo del estado de los sensores y sistemas a través de su panel de control a tiempo prácticamente real, esto se da con ayuda de ayudantes, entidades y tarjetas; además, se considera el complemento Node-RED para ejecutar las tareas automatizadas o manuales con flujos y nodos, para la parte de gestión se usa Mosquito broker para el envío y recepción de mensajes a los clientes (ESP8266 con el Arduino).

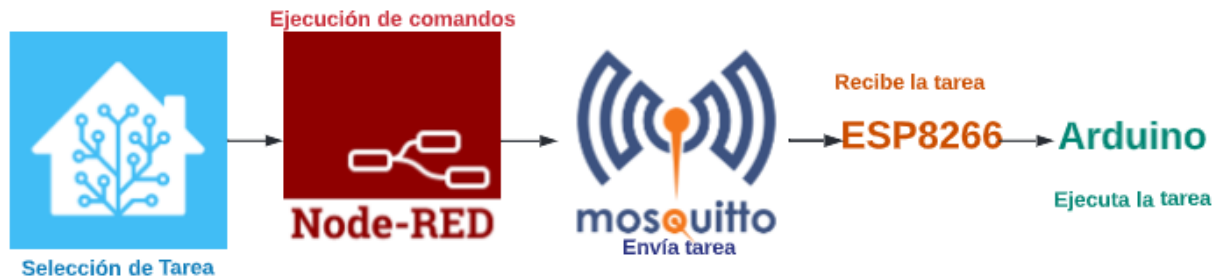

**Figura 37.** *Esquema de diseño de control*

Puesto que Node-RED es una herramienta de programación visual, él diseño se da en función al sistema de riego y dosificación diseñado en la [Figura 30](#page-51-0) y [Figura 34,](#page-54-0) para un marco de referencia de los nodos que se van a ocupar visualícelos en la [Tabla 31,](#page-57-0) se debe considerar que para la activación de un nodo debe ingresar un mensaje al mismo, como parámetro general los nodos de color azul permiten una interacción con Home Assistant mediante la integración de ayudantes en la plataforma, los de color violeta permite la comunicación con Mosquito broker, y los demás vienen integrados en Node-RED su uso es determinado a cada tarea específica que se requiera realizar.

| <b>Nodo</b>          | Definición                                                                                                    | <b>Propiedades</b>                                            |
|----------------------|----------------------------------------------------------------------------------------------------|---------------------------------------------------------------|
| events: state C<br>D | Envía un cambio de estado o solicitud (int, float, string,<br>boolean, etc.) desde el dashboard de Home Assistant hasta<br>Node-RED                                                     | Server<br>Entity ID                                           |
| call service         | Envía un cambio de solicitud o estado (int, float, string,<br>boolean, etc) al dashboard de Home Assistant para<br>cualquier servicio desde Node-RED                                    | Server<br>Domain<br>Service<br>Entity Id                      |
| entity<br>$\circ$    | Crea una entidad en Home Assistant que se puede<br>manipular desde este nodo                                                                                                    | Server<br><b>Type</b><br><b>State</b><br><b>Attribute Key</b> |
| function             | Permite crear una función de JavaScript que permite<br>ejecutar cuando recibe mensajes al nodo, el mensaje es<br>llamado msg., el cuerpo de mensaje tiene como propiedad<br>msg.payload | <b>Numbers</b><br>of<br>Outputs                               |
| mqtt out             | Se conecta a Mosquitto bróker MQTT y publica mensajes<br>al cliente MQTT                                                                                                    | Server<br>Topic<br>QoS                                        |
| mqtt in              | Se conecta a un cliente MQTT y se subscribe a un tema<br>específico                                                                                                    | Server<br>Action<br>Topic<br>QoS                              |
| trigger              | Al activarse, envía mensajes continuamente cada cierto<br>tiempo o solo una vez                                                                                                    | Send<br>Then                                                  |
| delay                | Retiene un mensaje por un tiempo establecido                                                                                                    | Action<br>For                                                 |
| change               | Mueve, cambia, elimina o establece propiedades en un<br>mensaje, variable global o de flujo                                                                                             | Rules                                                         |
| counter              | Crea un contador con mensajes y se transmite a través de<br>msg.count                                                                                                    | Initial Count<br>Default Step<br>Propierties<br>general       |
| gate                 | Transmite el mensaje que ingresa siempre y cuando se<br>encuentre en modo abierto o lo bloquea al encontrase en<br>modo cerrado                                                         | Control Topic<br>Default State<br>Commandas                   |
| link in              | Permite la conexión del nodo link out entre flujos con sus<br>conexiones virtuales                                                                                                    | Mode<br>Type node                                             |
| link out             | Proporciona la conexión del nodo link in, entre flujos con<br>sus conexiones virtuales                                                                                                  | Mode<br>Type node                                             |

<span id="page-57-0"></span>*Descripción de los nodos seleccionados en Node-RED*

**5.2.2.7 Diseño de Arquitectura de Hardware.** Se establece la estructura de los sistemas de dosificación y riego.

*5.2.2.7.1 Calibración y Conexión del Sensor de Potencial de Hidrogeno (pH).* Para la obtención de la medida de potencial de hidrogeno de una sustancia (acida o básica), se estableció un sensor de pH anteriormente mencionado, visualice la [Figura 38,](#page-58-0) los pines de relevación son de alimentación 5V (V+), tierra (G) y el de la señal (Po, Señal analógica) con conexión al Pin A0 del Arduino, los otros pines pueden quedar sin conectar.

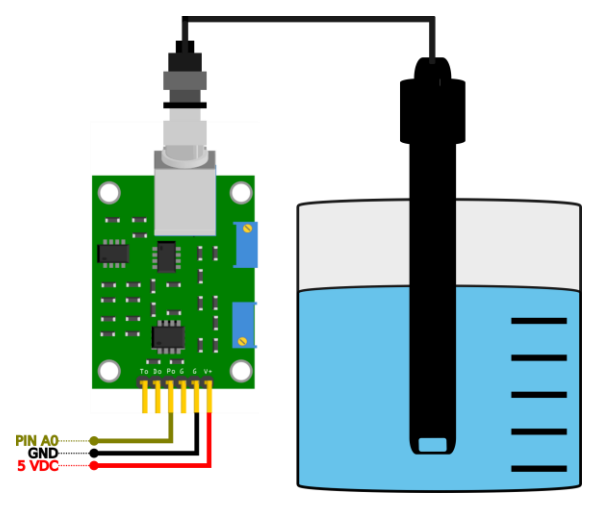

**Figura 38.** *Esquemático de conexión al Arduino, la placa y sonda.*

<span id="page-58-0"></span>Para el uso del sensor de pH (potencial de Hidrogeno), en principio la placa debe entregar una salida de voltaje de  $0 \sim 5V$  (Voltios) con una relación de pH  $0 \sim 14$ respectivamente, pero la placa entrega valores por defecto de 0 V vinculado al pH de 7, este inconveniente es debido a la particularidad que viene por defecto la sonda, en donde entrega voltajes positivos asociados al pH entre  $0 \sim 7$  y de voltajes negativos al pH entre  $7 \sim 14$ ; entonces ante esto, se realiza una compensación para trabajar con voltajes positivos, con ello lo único que se hace es forzar un pH de 7.0, para ello se trabaja solo con la placa en donde se hace un cortocircuito entre el exterior e interior del conector BNC, ya realizando esto se midió con el multímetro que la salida del pin Po entregue un valor de 2.5V, siempre y cuando se esté variando el potenciómetro RV1 que está más cerca al conector BNC.

Además, se debe considerar la conversión de voltaje que aporta el sensor de pH, para lo cual se valoró ocupar los buffer de calibración (solución de calibración) de pH en líquido; debido a que en la hidroponía se rige más valores ácidos, se ocupó soluciones de pH 4.0 y 7.0, las que se ocupa se encuentran en el [Anexo 4;](#page-112-0) entonces con ayuda de la solución de calibración pH de 4.0, se permite vincular a el voltaje de 3.03 y por el contrario para la solución de pH 7.0 se calcula con el valor 2.52V. Lo expresado anteriormente se realiza con la finalidad de

representar mediante una función lineal relacionando el pH y el voltaje, visualice la [Figura 39,](#page-59-0) esto se puede realizar debido a la entrega de valores lineales del sensor.

Considerando los valores obtenidos por las soluciones, se procede a encontrar la pendiente de la función lineal.

$$
m = \frac{\Delta y}{\Delta x} = \frac{y_2 - y_1}{x_2 - x_1}
$$

$$
= \frac{pH_7 - pH_4}{V_{pH7} - V_{pH4}}
$$

$$
= \frac{7 - 4}{1.52 - 3.03}
$$

$$
= -5.88
$$

Al obtener la pendiente, se determina a encontrar la ecuación lineal, para lo cual se tiene los siguientes valores, resolviendo la ecuación

$$
y - y_o = m(x - x_1)
$$
  

$$
y = m(x - x_1) + y_1
$$
  

$$
y = -5.88 * (x - 3.03) + 4
$$
  

$$
y = -5.88x + 17.82 + 4
$$

 $y = -5.88x + 21.82$ 

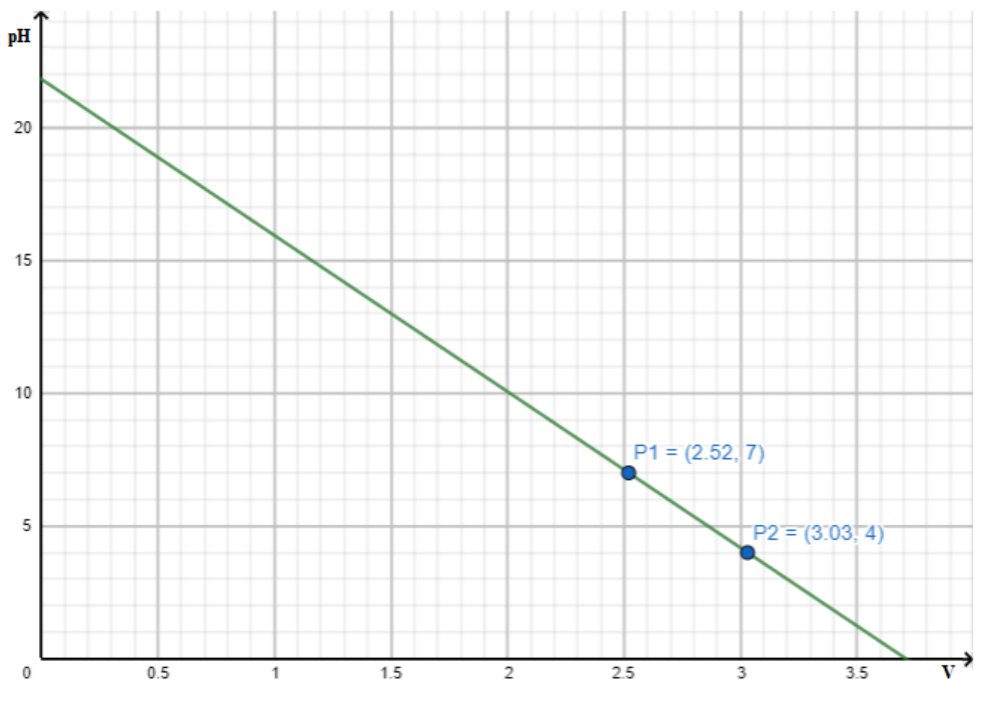

<span id="page-59-0"></span>**Figura 39.** *Función lineal en base a las soluciones tampón de pH*

*5.2.2.7.2 Conexión del Sensor Analógico de Total de Solidos Disueltos.* Tal cual como se menciona en la revisión literaria este sensor, mide la capacidad de TDS en una solución; visualice el esquemático [Figura 40,](#page-60-0) dentro del hardware se ocupa el pin subsiguiente al de pH, siendo el pin analógico A1, con su conexión a alimentación respectiva en 5VDC, GND y el pin 7 permite activar por un breve tiempo el transistor, se ocupa debido a que este sensor genera una pequeña corriente y perturba los valores del sensor de pH; además, para obtener la conductividad eléctrica se realiza la relación entre EC/TDS con una constante (Factor de conversión) [Tabla 5.](#page-28-0)

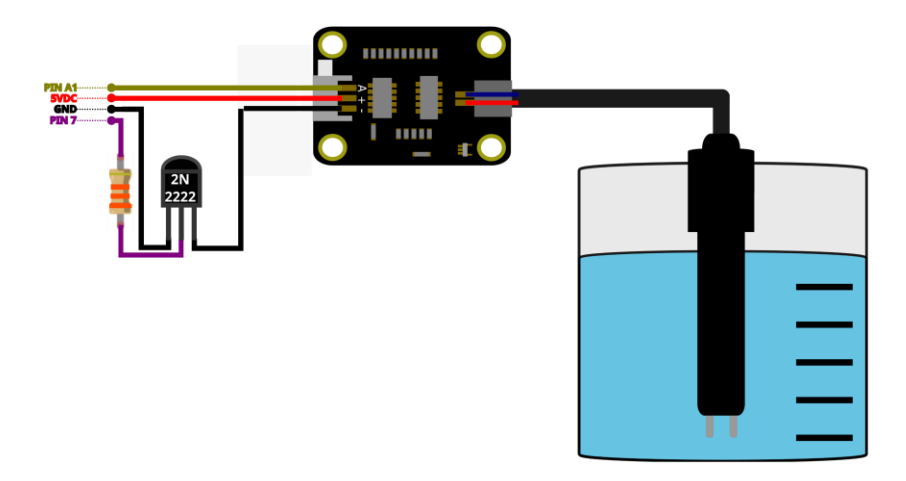

**Figura 40.** *Esquemático de conexión del sensor de total de solidos disueltos*

<span id="page-60-0"></span>*5.2.2.7.3 Calibración y Conexión del Sensor de Flujo.* Caracterizado también con el nombre de caudalímetro, el sensor calcula el caudal que circula por él mismo, emite una señal de onda cuadrada cuya frecuencia es acorde al caudal cruzado; esto se realiza mediante el efecto Hall debido a la velocidad de giro o movimiento de un imán fijado en el rotor del sensor.

Con el propósito de usar el sensor en la dosificación, se debe calibrar debido al cambio de entrega del caudal de las soluciones madres al sensor, producto de la variación de la señal PWM a las bombas de desplazamiento positivo, para ello se ocupa la formula suministrada por el fabricante, en donde la variación va hacer sobre la constante K para lograr tener una precisión mayor en el sensor.

$$
Q=\frac{f}{K}\left[L/min\right]
$$

Además, como se requiere identificar el volumen que es suministrado, se relaciona el caudal, el volumen y el tiempo, esto es posible debido a que el caudal se define como la cantidad de fluido que recorre por unidad de tiempo, en donde se considera las unidades de medida en ml/seg, por sobre las de l/min que considera el fabricante por defecto.

$$
Q=\frac{V}{t}\rightarrow V=\frac{Q}{t}[L]
$$

Entre el esquema de colocación del hardware, visualice la [Figura 41,](#page-61-0) se estableció tres pines del Arduino que soportan las interrupciones (pin 19, pin 20, pin 21) externas, debido a que el sensor de flujo emite una señal cuadrada.

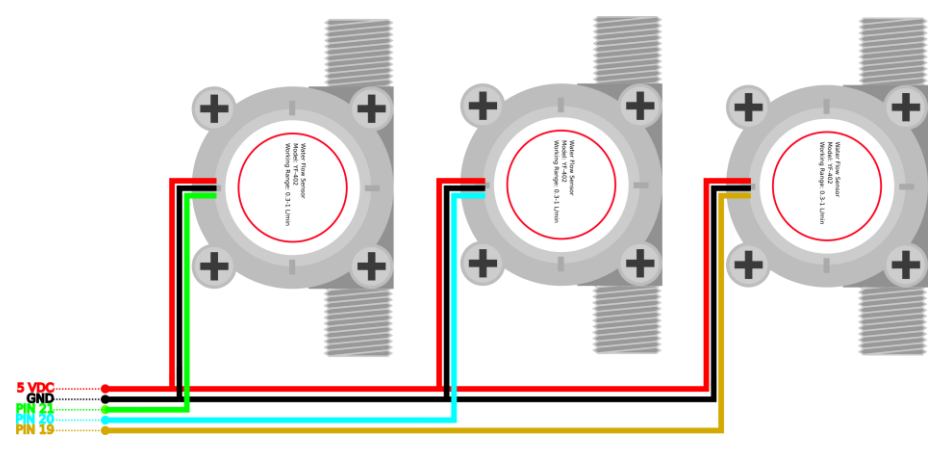

**Figura 41.** *Esquemático de conexión de los sensores en el Arduino*

<span id="page-61-0"></span>*5.2.2.7.4 Calibración y Conexión del Sensor de Ultrasonido.* Al determinar la distancia mediante el uso de ondas ultrasónicas, se consideró este sensor tal y como se menciona con anterioridad, la función en general es para establecer el volumen de líquido que existe en el recipiente principal (capacidad de 39 litros), la conexión de la tarjeta de desarrollo de Arduino con el sensor se da en los pines de entrada digital (pin 26 y 27).

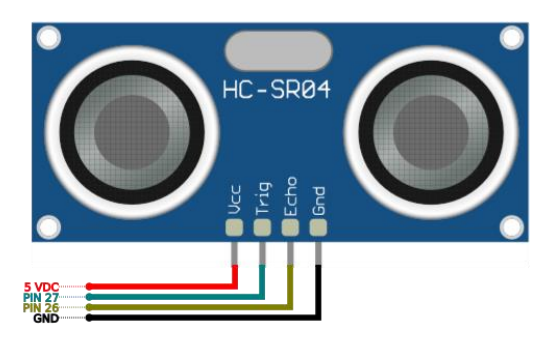

**Figura 42.** *Esquemático de conexión el sensor de ultrasonido*

Además, se realiza una función lineal para relacionar la distancia y el nivel de volumen del agua en el recipiente principal, tal y como se encuentra la [Figura 43.](#page-62-0) Para encontrar los valores se toma dos muestras de referencia para establecer los puntos (5cm hay 35 litros de agua y en 26 cm hay 6 litros de agua), posteriormente se busca la pendiente para una ecuación lineal.

$$
m = \frac{\Delta y}{\Delta x} = \frac{y_2 - y_1}{x_2 - x_1}
$$

$$
= \frac{6 - 35}{26 - 5}
$$

$$
= -1.38
$$

Con los valores de referencia se dispone a encontrar la ecuación de la recta.

$$
y - y_0 = m(x - x_1)
$$
  
\n
$$
y = m(x - x_1) + y_1
$$
  
\n
$$
y = -1.38 * (x - 5) + 35
$$
  
\n
$$
y = -1.38 * x + 41.9
$$
  
\n(5, 35)

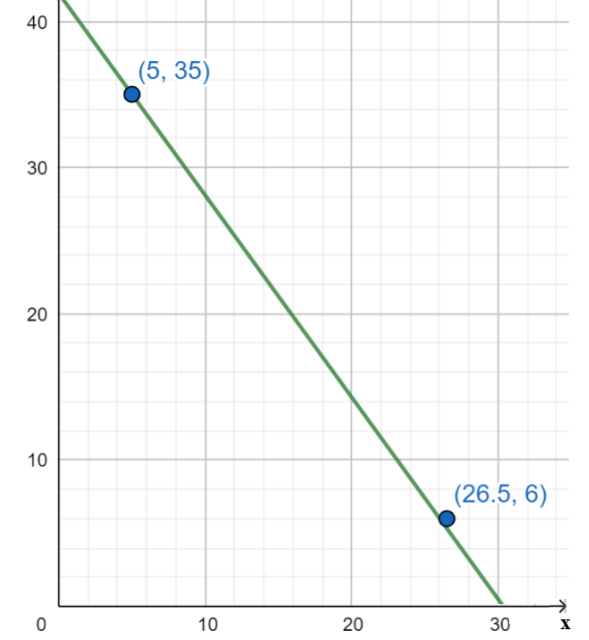

**Figura 43.** *Gráfica de la ecuación lineal para el sensor de ultrasonido*

<span id="page-62-0"></span>*5.2.2.7.5 Conexión Del Módulos Relés.* Al incorporar una bomba de aire y agua en el sistema de riego, se tiene en cuenta que para generar un control en las cargas se debe aplicar un relé, considerando un módulo SSR de 2 canales para las cargas anteriormente mencionadas cuyo voltaje trabaja en 110V, visualice la [Figura 44,](#page-63-0) para el armado se considera conectar las bombas en las salidas del módulo SSR, luego de eso conectar cada una a la toma de corriente, para la manipulación desde la tarjeta de desarrollo de Arduino se ocupa los pines digitales (pin 24 y 25).

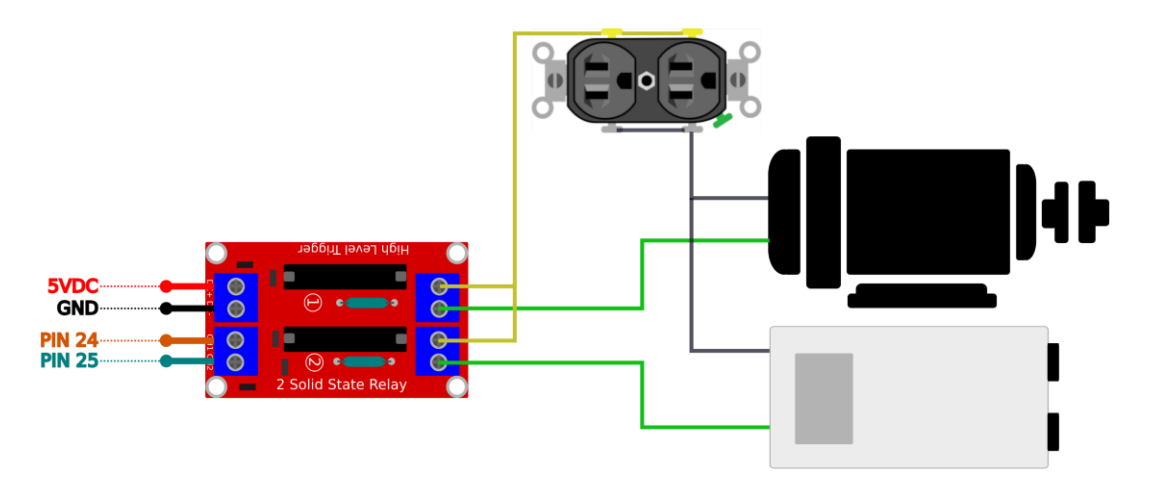

**Figura 44.** *Esquemático de montaje del módulo SSR con las bombas de agua y aire*

<span id="page-63-0"></span>Al integrar un recipiente de reserva con la finalidad de proveer de agua almacenada, se considera hacer uso de una electroválvula de 12V con el fin de permitir o denegar el paso del agua, para ello se consideró hacer uso de un módulo relé electromecánico, con el propósito de conceder o privar el paso de la corriente eléctrica y por consiguiente energizar o no la electroválvula, para permitir o prohibir el ingreso del agua al tanque principal; la conexión de hardware a la tarjeta de desarrollo, visualice el esquemático de la [Figura 45,](#page-63-1) es mediante el pin digital (pin 30).

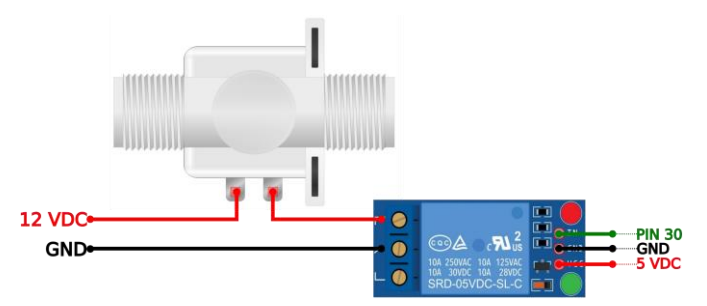

**Figura 45.** *Esquemático de la conexión del módulo relé con la electroválvula*

<span id="page-63-1"></span>*5.2.2.7.6 Conexión Del Módulo De Puente H L298N.* Considerando el uso de 3 bombas de desplazamiento positivo, es estableció 2 módulos de puente H, estableciendo la señal de salida PWM de los motores (bomba A, B y C, con 130, 100 y 120 respectivamente), se contempla aprovechar los pines que soportan PWM en el Arduino (pin 4, 5 y 6), y además unos dos adicionales para determinar el giro del motor (pin 22 y 23), tal y como se demuestra en el esquemático de la [Figura 46.](#page-64-0)

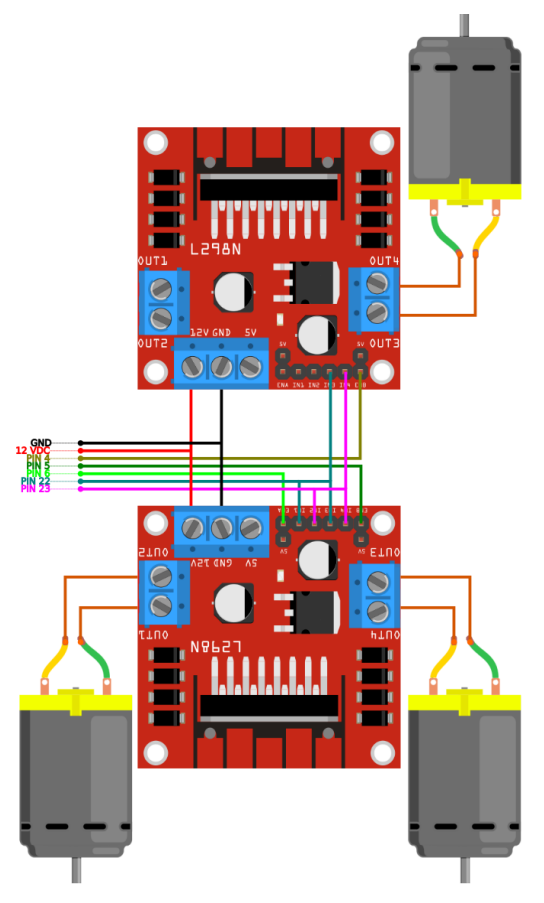

**Figura 46.** *Esquemático de conexión del puente H con las bombas de diafragma*

<span id="page-64-0"></span>*5.2.2.7.7 Conexión Del Sensor De Temperatura Sumergible.* Al disponer de un sistema recirculante (NFT), se debe considerar y censar la temperatura del agua que circula alrededor del sistema de riego; visualice la [Figura 47,](#page-64-1) por consiguiente, se seleccionó con anterioridad el sensor DS18B20 sumergible, la conexión es mediante el pin digital de Arduino (pin 29), y además, se tiene su respectiva conexión a la alimentación.

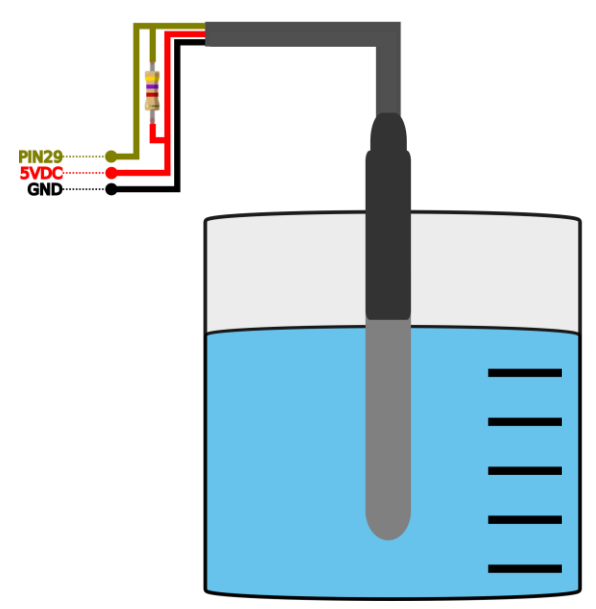

<span id="page-64-1"></span>**Figura 47.** *Esquemático de conexión del sensor sumergible DS18B20*

*5.2.2.7.8 Conexión Del Sensor De Temperatura Y Humedad.* La colocación de este sensor se estableció en la parte superior de la estructura de madera, consulte la [Figura 48,](#page-65-0)la vinculación con la tarjeta de desarrollo de Arduino; es por medio, de un pin digital (pin 28), posee resistencia pull-up para disponer de un modo en alto en el pin de entrada.

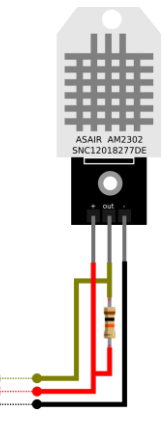

<span id="page-65-0"></span>**Figura 48.** *Esquemático de conexión del sensor de temperatura y humedad 5.2.2.7.9 Conexión de Sensor de Nivel Tipo Switch.* Perteneciente al sistema de riego, la función es de establecer la presencia o no de agua en el recipiente de reserva del sistema antes mencionado, revise la [Figura 49,](#page-65-1) para la conexión se estableció un pin digital del Arduino (pin 31), y el segundo cable que dispone al sensor a GND.

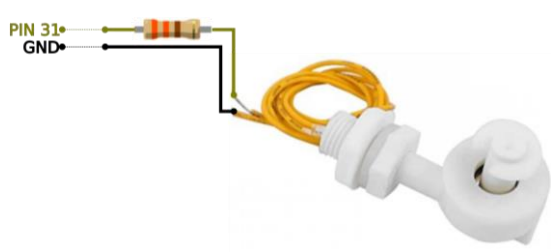

**Figura 49.** *Esquemático de conexión del sensor de nivel*

<span id="page-65-1"></span>*5.2.2.7.10 Comunicación Serial.* Al emplear comunicación serial UART, se dispone a ser uso de los pines de Arduino y del Esp8266 que soportan esta tecnología, visualice el esquemático en la [Figura 50,](#page-65-2) previo a esto se hace uso de un divisor de voltaje debido al distinto voltaje en que trabajan las dos tarjetas de desarrollo (Arduino y el ESP8266, con voltaje de 5V y 3.3V, respectivamente).

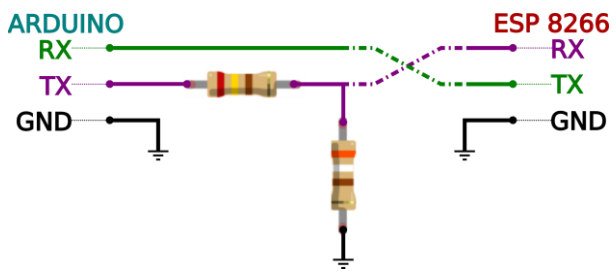

<span id="page-65-2"></span>**Figura 50.** *Esquemático de conexión serial entre ambas tarjetas de desarrollo*

**5.2.2.8 Programación en la Plataforma y de los Sensores.** En este segmento se contempla el proceso utilizado para ejecutar los diseños de control, gestión, sistema de dosificación y riego; además, con ello secuenciar las disposiciones realizadas del presente proyecto.

*5.2.2.8.1 Programación en Node-RED.* Al considerar con anterioridad a Node-RED como complemento de Home Assistant, se tiene en cuenta que la programación se la realiza mediante bloques y flujos, para ello se valora separar los sistemas (riego y dosificación) y sensores en tres pestañas, tal y como se demuestra en la [Figura 51,](#page-66-0) para tener una mejor estructuración mejor definida.

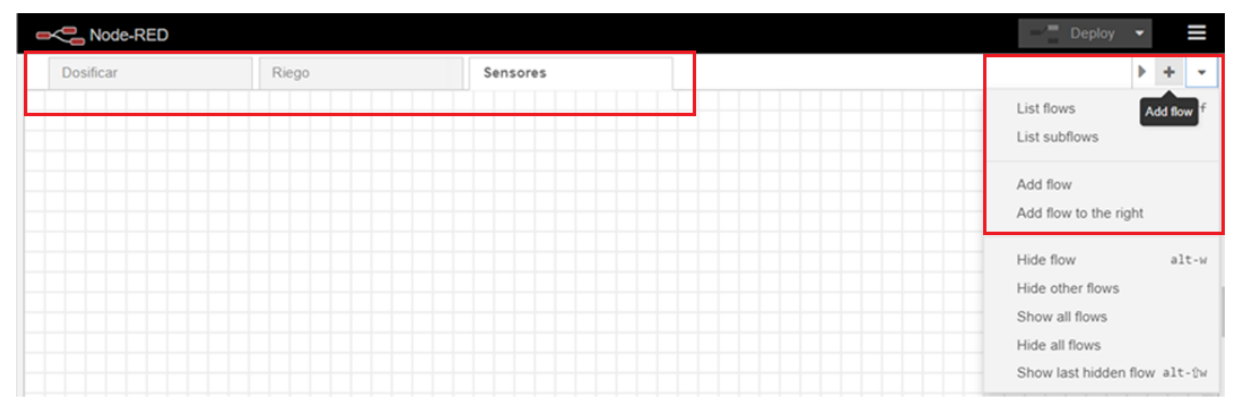

**Figura 51.** *Creación de pestañas en Node-RED*

<span id="page-66-0"></span>Los nodos se diferencian entre ellos, el color los caracteriza para la función que se desea realizar, entonces para representar el diseño del sistema de dosificación manual, visualice la [Figura 53,](#page-67-0) se requiere establecer una interacción con Home Assistant, se crear el nodo events:state, véase la [Figura 52](#page-66-1) y [Tabla 31,](#page-57-0) para cada solución madre, se configura el nombre de identidad (Entity ID) con input\_number.solucion\_x (x, variaba de acuerdo a la solución a, b o c), y además, en las propiedades de salidas, se crea una variable global (permite comunicarse entre nodos y pestañas de Node-RED) a cada solución madre con nombre Solucion\_x (la x pertenece a la solución sea A, B o C), véase la [Figura 54.](#page-67-1)

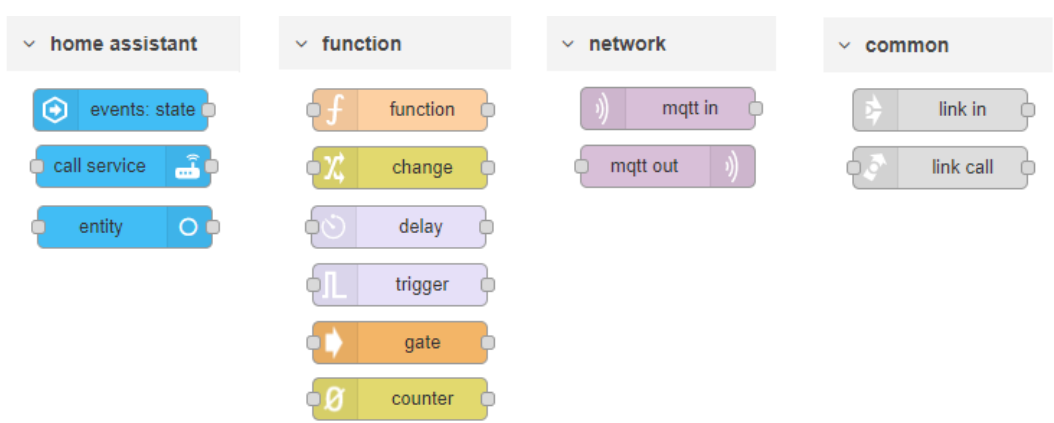

<span id="page-66-1"></span>**Figura 52.** *Nodos escogidos de la paleta de nodos disponibles en Node-RED*

Se considera el uso el nodo gate para permitir el paso de mensajes o no, este se encuentra condicionado al formato del sistema (manual/automático) y al nodo function, para permitir el paso de mensajes debe recibir en el mensaje openM y en cambio para no permitir ningún mensaje es closeM.

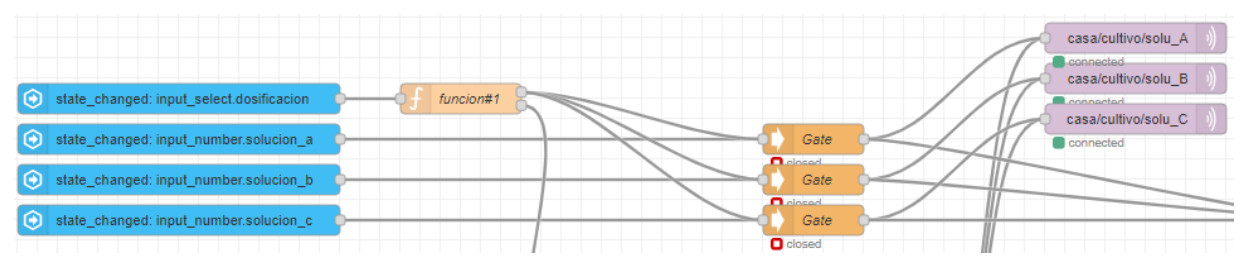

**Figura 53.** *Sistema de dosificación manual en Node-RED*

<span id="page-67-0"></span>El formato manual permite el paso de la acción selecciona en el panel de control de Home Assistant caso contrario no se permite el paso; se valora ocupar el nodo:callservice para recibir los mensajes e indicar la cantidad que sea suministrado cada solución, las acciones configurables en este nodo son las mimas establecidas en l[a Figura 54,](#page-67-1) el nombre de la entidad input\_number:solución\_x\_consumida (x, representa a la solución sea a,b o c) en este nodo se representa la cantidad de solución consumida.

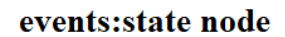

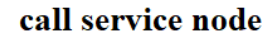

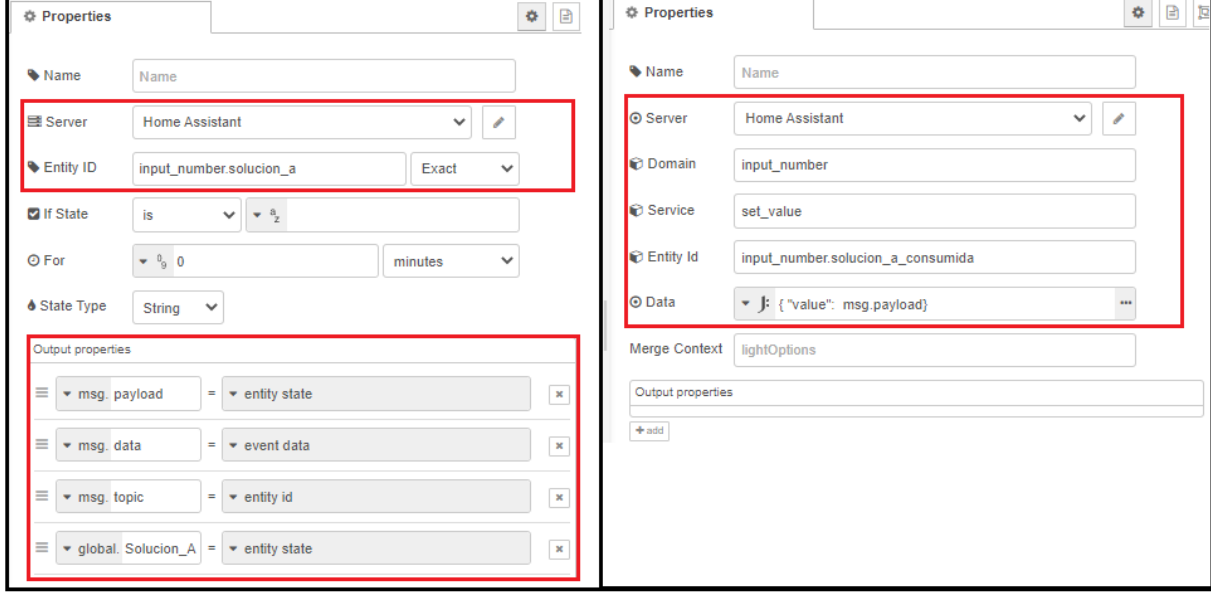

**Figura 54.** *Configuración de parámetros del nodo events:state y call service*

<span id="page-67-1"></span>Además, se considera los nodos de MQTT de salida (MQTT out, color morado), debido a que requiere transmitir a través de wifi, ante ello se considerar en agregar el MQTT-broker, visualice la [Figura 55,](#page-68-0) añadir la dirección en la sección de server (IP 192.168.100.70) e ingresar el usuario para el bróker con la contraseña y además ante ello se considera agregar el topic casa/cultivo/solu\_A, casa/cultivo/solu\_B, y casa/cultivo/solu\_C, véase la [Figura 36.](#page-55-1)

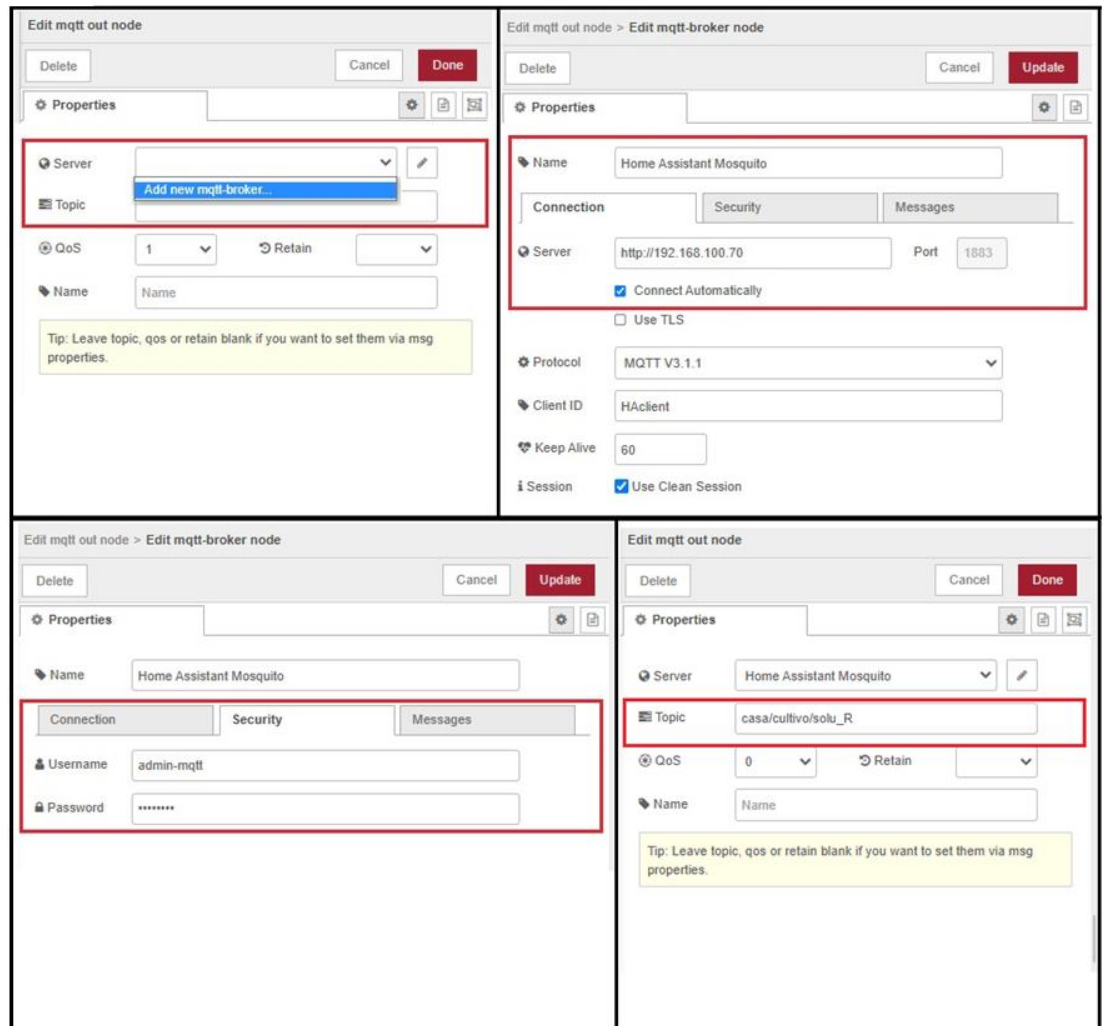

**Figura 55.** *Configuración del bróker en Node-RED en el nodo MQTT out*

<span id="page-68-0"></span>En los nodos también se pude programar con código, el nodo que nos facilita es el nodo function, visualicé la [Figura 52,](#page-66-1) existen dos nodos que cumplen esta función, véase la [Figura](#page-69-0)  [56,](#page-69-0) el primero (función#1) permitir el paso o no de mensajes, debido a que se envía un mensaje para que permita el paso de los mismo al nodo gate, siempre que se encuentre en el modo manual y se encuentra en el otro modo no va a permitir el paso de ningún mensaje de la de la entidad input\_number.solucion\_x (x, variaba de acuerdo a la solución a, b o c) del dashboard; en el segundo nodo (función#2), permite acumular la cantidad de solución suministrada mediante una sumatoria, con ayuda de variables globales Solucion\_A, Solucion\_B y Solucion\_C representa a la solución que se va a suministrar, también se considera a estas otras variables ConsumidoA, ConsumidoB y ConsumidoC, las cuales describen a la solución que se suministra.

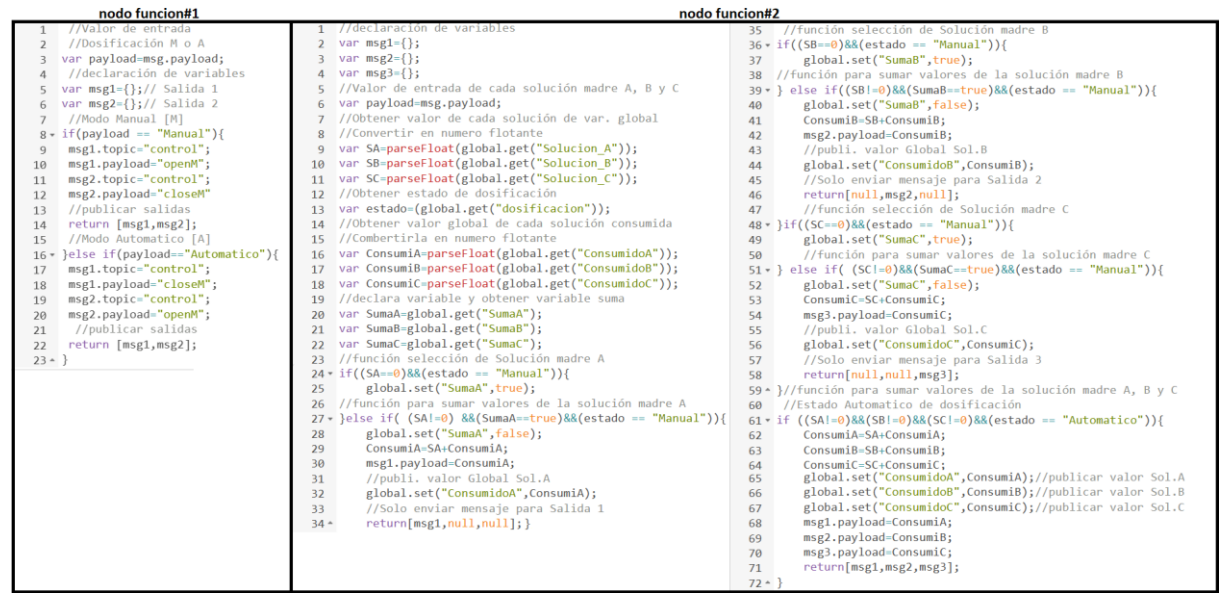

**Figura 56.** *Código aplicado en el nodo function (función#1 y #2)*

<span id="page-69-0"></span>El modo de dosificación se toma como referencia se aplica lo de la [Figura 30,](#page-51-0) visualice el [Anexo 6,](#page-114-0) como primera sección, visualicé la [Figura 57,](#page-69-1) se desglosa en dos nodos link in, que interconectan los mensajes que son enviados desde la pestaña de riego en Node-RED, el nodo link in superior permite recibir el mensaje que es enviado cada hora, desde que se considera activar el modo automático del sistema de riego, este mensaje es enviado al nodo delay 50 min, para retener el mensaje durante 50 minutos desde la activación del modo anterior mencionado.

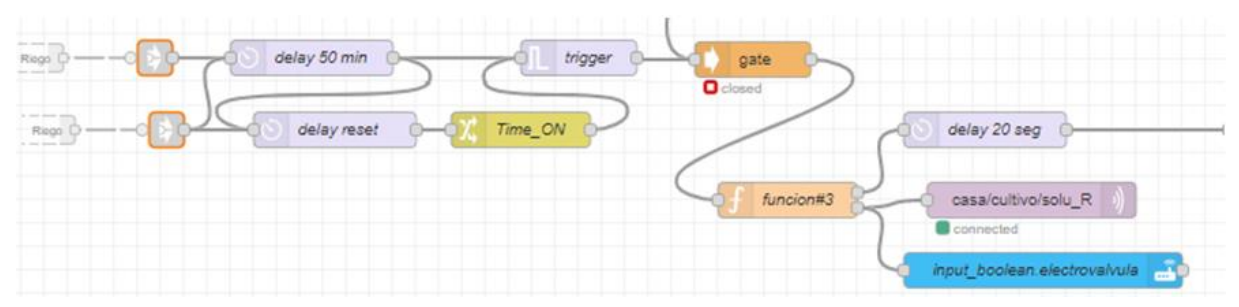

**Figura 57.** *Primera sección del sistema de dosificación automático*

<span id="page-69-1"></span>El nodo delay de 50 min, este se establece para que en cada cierto tiempo se pregunte si todavía existe la mescla de agua y nutrientes para abastecer al cultivo hidropónico, de ser el caso y se encuentre en el rango menor al requerido, se permite enviar un mensaje MQTT a través del nodo función (función#3), véase [Figura 59,](#page-70-0) para la activación de la electroválvula, esta condición ultima se realiza siempre y cuando se permita el paso de mensajes mediante el nodo gate, mismo que se encuentra atado al modo manual (deniega el paso de los mensajes) o automático (permite el paso de los mensaje); además de esto, se considera un nodo trigger para enviar un flujo constante de mensajes, después de ser enviado el mensaje desde el nodo delay, esto se hace con el fin de preguntar continuamente al nodo función (función#3), véase la [Figura](#page-69-1) 

[57,](#page-69-1) si se considera desactivar la electroválvula, al cumplirse la condición de que se ha llenado el recipiente a la cantidad máxima en el recipiente, se procede a desactivar la electroválvula a través del nodo MQTT out (topic, casa/cultivo/solu\_R). El otro nodo link in, se considera para resetear el nodo después de 9 minutos (tiempo máximo estimado para suministrar el agua) por medio del nodo delay, véase la [Figura 57.](#page-69-1) La cantidad adicional que se agrega de agua en litros anteriormente, se multiplica por la cantidad de mili litros establecidos para cada solución madre (estos valores son previamente ingresados desde el panel de control secundario) determinado en el nodo función (funcion#4), véase la [Figura 59.](#page-70-0)

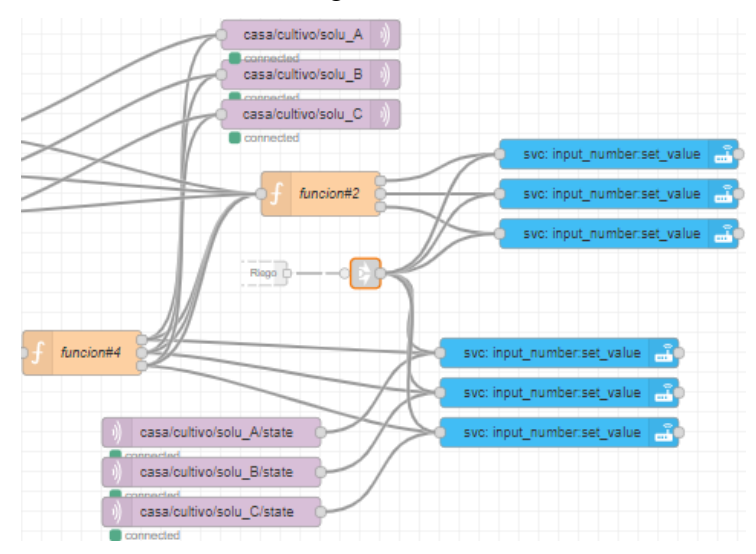

**Figura 58.** *Segunda sección del sistema de dosificación automático en Node-RED*

La vinculación con la [Figura 57,](#page-69-1) se da por el nodo delay 20 seg, el cual me retiene el mensaje en espera durante 20 segundos entre los dos nodos de función (función#3 y función#4).

<span id="page-70-0"></span>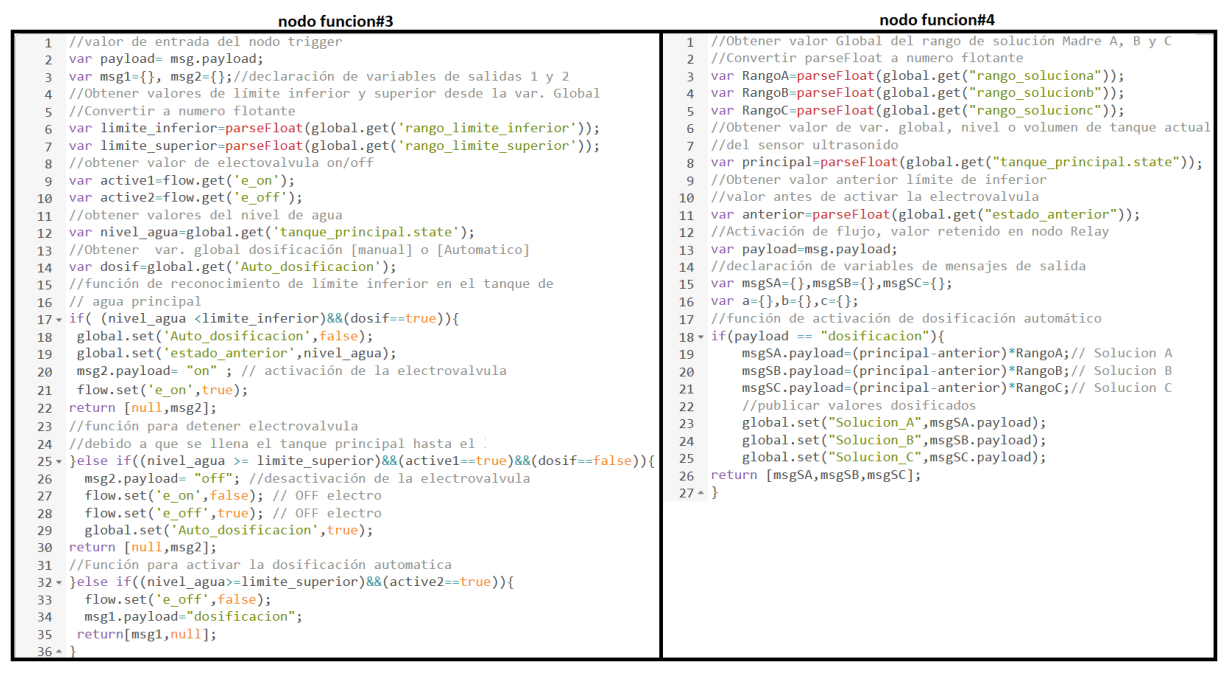

**Figura 59.** *Código aplicado en el nodo function (función #3 y #4)*

El modo de riego en forma general tiene una operatividad semejante al de dosificación por ejercer con dos formatos de gestión, visualice el [Anexo 7.](#page-115-0) El formato manual del sistema de riego establece el control de las bombas de agua, aire y electroválvula, se considera ocupar los nodos (events:state, gate, MQTT out y function), considerando el mismo principio desde el modo manual del sistema de dosificación, véase [Figura 60.](#page-71-0)

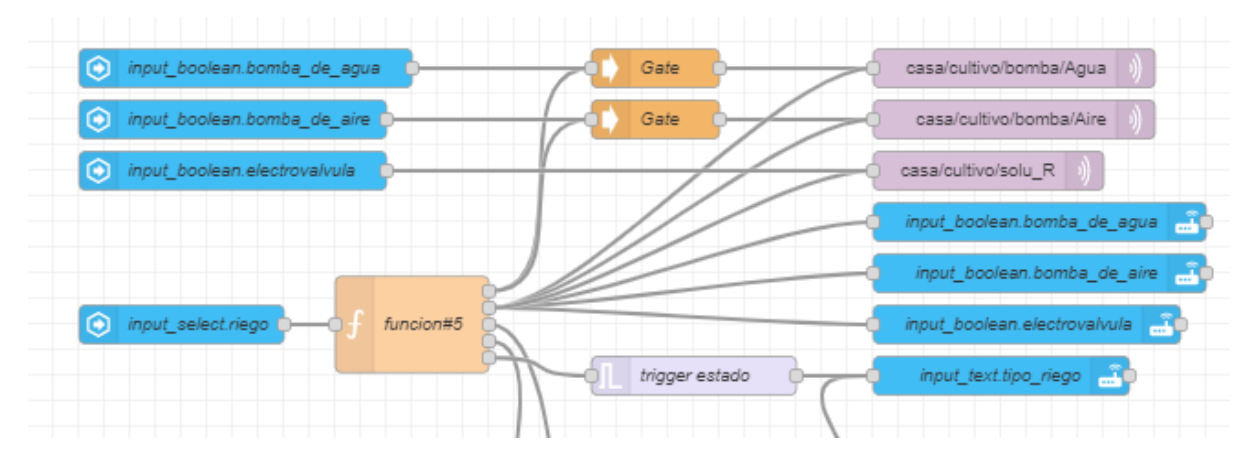

**Figura 60.** *Modo manual del sistema de riego*

<span id="page-71-0"></span>Se considera la [Figura 34,](#page-54-0) la cual establece tres estados en los cuales se puede regar el cultivo, se dispone del nodo function (función#5), el cual establece la transición del modo manual a automático; además, determina el funcionamiento del nodo trigger estado (este nodo funciona solo en el modo manual) para establecer en qué estado de riego (optimo, medio y penoso) se encuentra establecido el sistema.

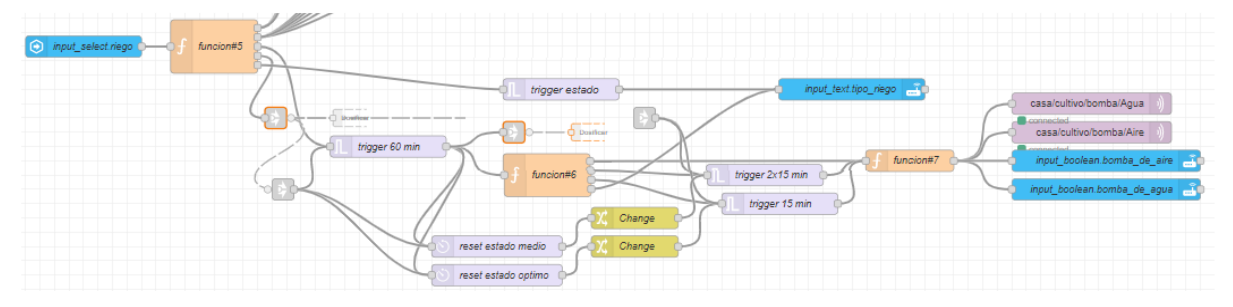

**Figura 61.** *Modo automático del sistema en Node-RED*

El nodo trigger 60 min, envía un mensaje periódicamente cada cierto tiempo (cada 60 minutos), en el cual se ejecutan los riegos (optimo, medio y penoso) y activa el nodo function (función #6), en el cual se selecciona el modo de riego (con tres salidas, penoso , medio y optimo, respectivamente, además de la cuarta la cual determina el modo de riego vigente, este mismo es presentado a el nodo call service) estableciendo los rangos previamente seleccionados en el desde el panel secundario de Home Assistant (rangos de intervalos de temperatura) del sistema de riego automático entre los estados tenemos, a el rango penoso el cual se activa al enviar directamente un mensaje entre dos nodos function (función#6 y función#7), el rango
medio se activa con el nodo trigger 2x15, el rango optimo se activa con el nodo trigger 15 min; además, ambos nodos trigger se desactivan mediante el nodo reset (estado medio y óptimo), tal y como se ve la [Figura 61.](#page-71-0)

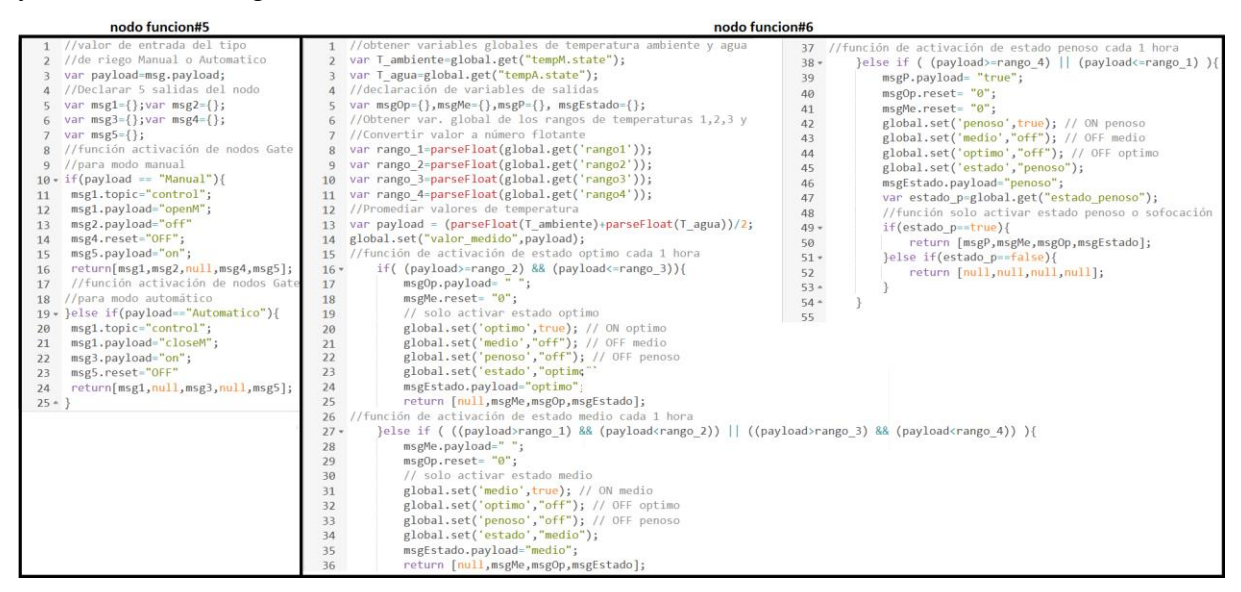

**Figura 62.** *Código aplicado en el nodo function (función #5 y #6)*

Al establecer el modo de riego con los rangos de temperatura (ambiente y agua del recipiente principal) en el nodo function (función#6), el próximo nodo function (función#7) determina activar o desactivar las bombas de agua y aire, con ayuda del protocolo mqtt (nodo mqtt out), para indicar esta activación o desactivación de las bombas anteriormente mencionadas se envía al nodo call service, para indicar que acción (on/off de las bombas) a sido seleccionadas e indicar en el panel de control de Home Assistant.

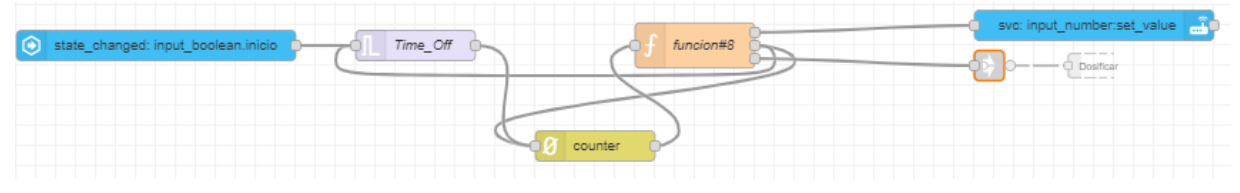

**Figura 63.** *Conteo de inicio del cultivo en Node-RED*

<span id="page-72-0"></span>Para establecer el tiempo (días) de inicio de riego se considera utilizar cinco nodos, véase l[a Figura 63,](#page-72-0) entre ellos tenemos a el nodo events:state (genera la activación para el conteo de días), nodo trigger (envía un mensaje cada 24 horas transcurridas), nodo counter (cuenta los días ascendentemente), nodo function (función#8) tiene tres salidas, primer salida el estatus es condicionado a la activación del nodo events: state (input\_boolean.inicio), en la segunda salida y la tercera se activa cuando esta desactivado el nodo events:state, permite resetear el nodo counter, en cambio la otra inicializa los valores consumidos de la tarjeta vistazo del panel de control de Home Assistant y envía un reset al nodo trigger y counter respectivamente, véase la [Figura 52,](#page-66-0) el último es el nodo call service (indica los días ascendentes en el panel de control de Home Assistant) y además con el nodo link out (interactua con las entidades input\_number.solucion\_x y input\_number.solucion\_x\_consumida, la x representa a la solución a, b o c).

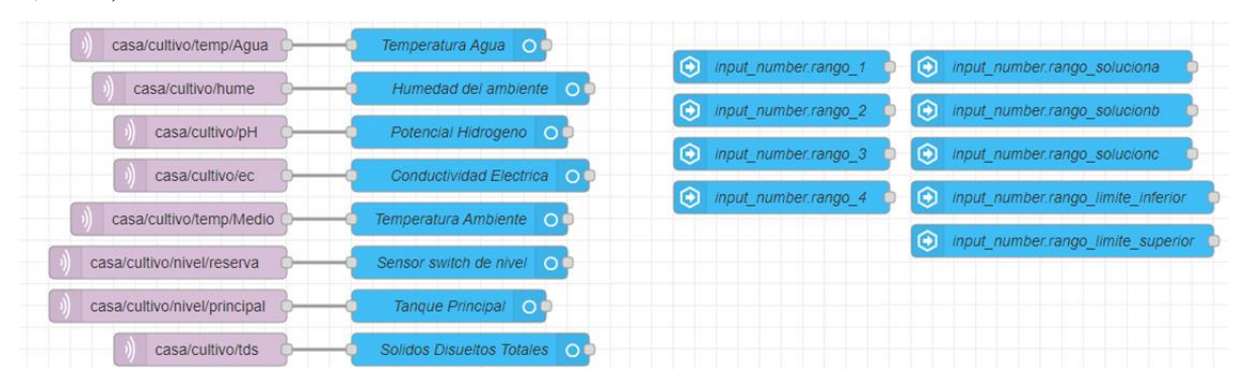

<span id="page-73-0"></span>**Figura 64.** *Recepción (nodos MQTT in), direccionamiento de datos (nodos entity) e ingreso de estado de rangos (nodos events:state)*

En la pestaña de sensores en Node-RED se estable los nodos MQTT-in (recibe los valores enviados de los sensores), entity (direcciona los valores al panel de control de Home Assistant, en las tarjetas vistazo y gráfico histórico) y además se ubica nodos events:state para conocer el estado de los rangos variables de los modos automáticos de los sistema de riego y dosificación seleccionados desde el panel de control secundario de Home Assistant mediante las variables globales de cada nodo.

*5.2.2.8.2 Programación en Home Assistant.* Con relación a la aplicación de Home-Assistant, además de integrar varios complementos e interconectar a internet, también se hace uso para visualizar el estado de los sensores y de los sistemas mediante el panel de control (interfaz de usuario o dashboard)

Se crea dos interfaces de usuario examine el [Anexo 8,](#page-116-0) una general y en cambio otra secundaria para editar los rangos de intervalos que intervienen en el modo automático de los sistemas dosificación y riego, en ambas interfaces se crea los ayudantes para poder armar el panel de control (interfaz de usuario).

Antes de la creación de la interfaz, previamente se debe realizar la creación de ayudantes con el fin de controlar un dispositivo o servicio (sensores y sistemas propuestos),visualice la [Figura 65](#page-74-0) en aquella se indica el gran conjunto de tipos de ayudantes creadas (boolean, number, text y select) a través del botón añadir ayudante.

Además, otro caso aparte es de los sensores (ph, tds, temperatura, ultrasonido switch y humedad) en los que para recibir datos desde Node-RED se debe crear un nodo entity para que exista esa interacción con Home Assistant; revise la [Figura 52](#page-66-0) el nodo escogido, aquellos se los

utiliza para de indicar los datos de los sensores en tiempo prácticamente real en las tarjetas (vistazo, entidad y gráfico) en el panel de control, se debe considerar que los valores que ingresan a este nodo son mediante el protocolo MQTT.

La selección de cada ayudante depende del propósito al cual se va a manejar, como es el caso de alternar (boolean) el cual se caracteriza por tener dos estados conveniente para las bombas (agua y aire), con el ayudante número (number) permite manejar cantidades adecuado para la selección de cantidades que se requiera suministrar y además con los rangos que se ocupa el modo automático en cada sistema, el otro ayudante desplegable (select) proporciona varias opciones para escoger apropiado para elegir qué modo (manual/automático) se desea activar en cada sistema riego y dosificación, y por último el caso del ayudante texto (text) permite indicar cualquier palabra que se desea informar esta es adecuada para el informar el tipo de estado de riego que se encuentra operando el sistema de riego.

| $\leftarrow$                                        | Scripts<br><b>Escenas</b><br>Automatizaciones | Ayudantes                  |
|-----------------------------------------------------|-----------------------------------------------|----------------------------|
| Q Buscar                                            |                                               |                            |
| Nombre                                              | Añadir ayudante                               | Tipo                       |
| $\blacktriangleright$ Inicio                        | $^\circledR$<br>Alternar                      | Alternar                   |
| bomba_de_aire                                       | ত্ব<br>Botón                                  | Alternar                   |
| D bomba_de_agua                                     |                                               | Alternar                   |
| $\frac{1}{\sqrt{2}}$ electrovalvula                 | сþ<br>Texto                                   | Alternar                   |
| $\bigcirc$ Solucion                                 | Número<br>$\overline{\phantom{a}}$            | Número                     |
| <b>O</b> Solucion                                   |                                               | Número                     |
| $\boxed{\mathbf{R}}$ Solución A                     | Fecha y/o hora<br>$\bullet$                   | Número                     |
| $\boxed{B}$ Solución B                              | 洼<br>Desplegable                              | Número                     |
| $\boxed{C}$ Solución C                              | 碅<br>Contador                                 | Número                     |
| Tiempo de Riego                                     |                                               | Número                     |
| <b>O</b> Solucion                                   | Ō<br>Temporizador                             | Número                     |
| $\mathrel{\mathop:}=$ Riego                         |                                               | Desplegable                |
| $\equiv$ Dosificación                               | CANCELAR                                      | Desplegable                |
| $\square \underline{\widetilde{\mathbb{P}}}$ Estado | input_text.tipo_riego                         | Texto<br>+ AÑADIR AYUDANTE |
|                                                     |                                               |                            |

**Figura 65.** *Creación de ayudantes en Home Assistant*

<span id="page-74-0"></span>En cada uno de los ayudantes se identifica mediante un ID el cual se establece para poder gestionar la gran cantidad de tareas establecidas desde Node-RED, en la gran mayoría de aquellos se integran en la creación de la interfaz de usuario.

*Descripción de los ayudantes usados en Home Assistant*

| <b>Nombre</b>           | Id de identidad [input_]                       | <b>Propósito</b>                                             | <b>Tarjetas</b> |
|-------------------------|------------------------------------------------|--------------------------------------------------------------|-----------------|
| Inicio                  | boolean.inicio                                 | Empieza el tiempo de partida del Botón<br>cultivo            |                 |
| Bomba de<br>aire y Agua | boolean.bomba de aire<br>boolean.bomba_de_agua | Estado ON/OFF de las bombas Entidades<br>encendida y apagada |                 |
| Electroválvula          | boolean.electrovalvula                         | Estado ON/OFF de la electroválvula                           | Entidades       |

| <b>Nombre</b>                          | Id de identidad [input_]                                                                  | Propósito                                                                          | <b>Tarjetas</b> |
|----------------------------------------|-------------------------------------------------------------------------------------------|------------------------------------------------------------------------------------|-----------------|
| Soluciones<br>consumidas<br>A, B, y, C | number.solucion_a_consumida<br>number.solucion_b_consumida<br>number.solucion_c_consumida | Valores suministrados del envase de<br>las soluciones madres                       | Vistazo         |
| Solución A,<br>B y C                   | number.solucion_a<br>number.solucion_b<br>number.solucion_c                               | Escoge las soluciones madres a<br>suministrar                                      | Entidades       |
| Tiempo de<br>riego                     | number.tiempo_de_riego                                                                    | Indica el valor en días desde que se<br>inició el cultivo                          | Entidad         |
| Riego y<br>dosificación                | select.riego<br>select.dosificacion                                                       | Opción manual o automática de cada<br>sistema                                      | Entidades       |
| Estado                                 | text.tipo_riego                                                                           | Estado de riego (penoso, medio y<br>optimo)                                        | Vistazo         |
| Rango de<br>soluciones                 | number.rango_soluciona<br>number.rango_solucionb<br>number.rango_solucionc                | Establece rangos a suministrar en el<br>modo automático                            | Entidades       |
| Rangos de<br>temperaturas              | number.rango_1<br>number.rango_2<br>number.rango_3<br>number.rango_4                      | Establece rangos de temperaturas en<br>el modo automático de riego                 | Entidades       |
| Rango de<br>límites                    | number.rango_limite_inferior<br>number.rango_limite_superior                              | Establece rangos de líquido en el<br>recipiente principal en el modo<br>automático | Entidades       |

**Tabla 32.** *Descripción de los ayudantes usados en Home Assistant (continuación)*

Las tarjetas disponibles para indicar la información de los sensores y de los sistemas, la selección varía de acuerdo al formato de los datos que se desea representar en el panel de control, lastarjetas seleccionadas está[n Figura 66](#page-75-0) con marco rojo, la periodicidad de los mismos se da en un tiempo prácticamente real.

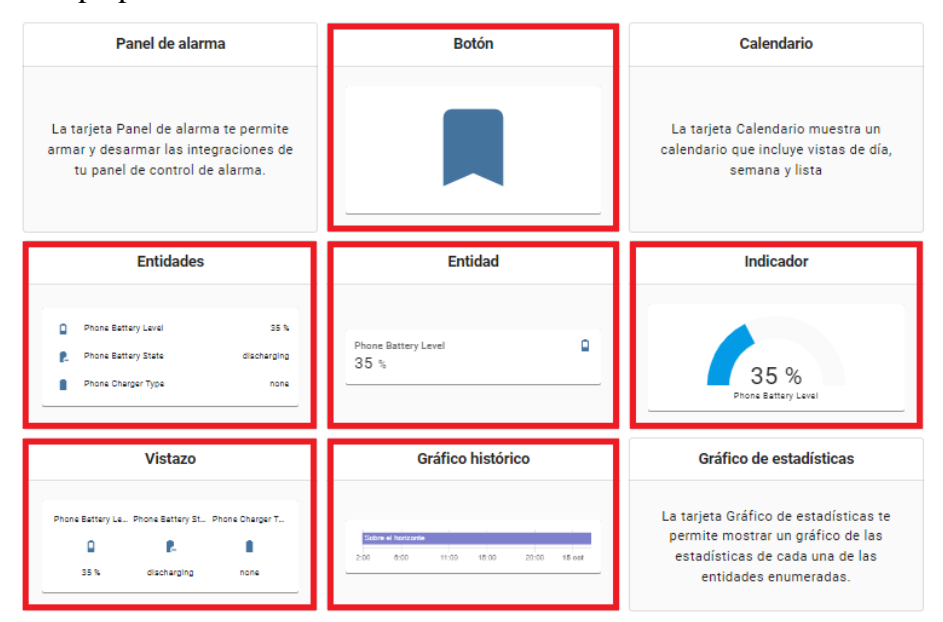

**Figura 66.** *Tarjetas disponibles para el dashboard de Home Assistant.*

<span id="page-75-0"></span>Entre cada tarjeta permite la integración de diferentes tipos de entidades, revise la [Tabla](#page-76-0)  [33,](#page-76-0) entre las cuales se destaca más es la tarjeta de entidades con la de gráfico histórico en la

cual abarca los valores de los sensores los cuales tiene un vínculo con el nodo entity de Node-

RED, visualice [Figura 64.](#page-73-0)

| <b>Tarjetas</b>      | Descripción                                                                                                    | Función en el panel del control                                                                                                    |
|----------------------|----------------------------------------------------------------------------------------------------|----------------------------------------------------------------------------------------------------|
| <b>Botón</b>         | adicionar<br>Permite<br>botones<br>para<br>ejecutar tareas.                                                                            | Empieza el tiempo de partida del cultivo                                                                                                    |
| Entidad              | Presenta una condición general de la<br>entidad                                                                                        | Establece el valor ascendentemente en días<br>desde que empieza el tiempo del cultivo                                                                        |
| Entidades            | Asocia varias entidades en las cuales<br>se señala el estatus de la entidad;<br>además, se puede incluir botones,<br>indicadores, etc. | Permite variar su estado de cultivo, cantidad de<br>solución madre, electroválvula y rangos que<br>intervienen en los modos automáticos de ambos<br>sistemas |
| Indicador            | Facilita visualizar los datos de<br>cualquier sensor                                                                                   | Señala cantidad en litros el recipiente principal<br>con tres franjas de colores                                                                             |
| Vistazo              | Aglutina gran variedad de sensores en<br>una reseña compacta de sus estados                                                            | Visualizar y monitorear los valores suministrado<br>de los sensores (pestaña Información)                                                                    |
| Gráfico<br>histórico | Expone en un gráfico en relación al<br>tiempo el estado de las entidades.                                                              | Indica los valores de los sensores                                                                                                    |

<span id="page-76-0"></span>*Funcionalidad de las tarjetas en el panel de control en Home Assistant*

Una forma de notificar que se están ejecutando gran parte de las tareas del sistema se realiza a través de las automatizaciones que incorpora Home Assistant, entre las que se encuentran revise la [Tabla 34,](#page-77-0) el procedimiento para crearlas se ve en la [Figura 67,](#page-76-1) en la cual se le crea el nombre, agrega la entidad y se determina la acción, el medio para recibir las notificaciones es el teléfono inteligente incorporado previamente en la plataforma.

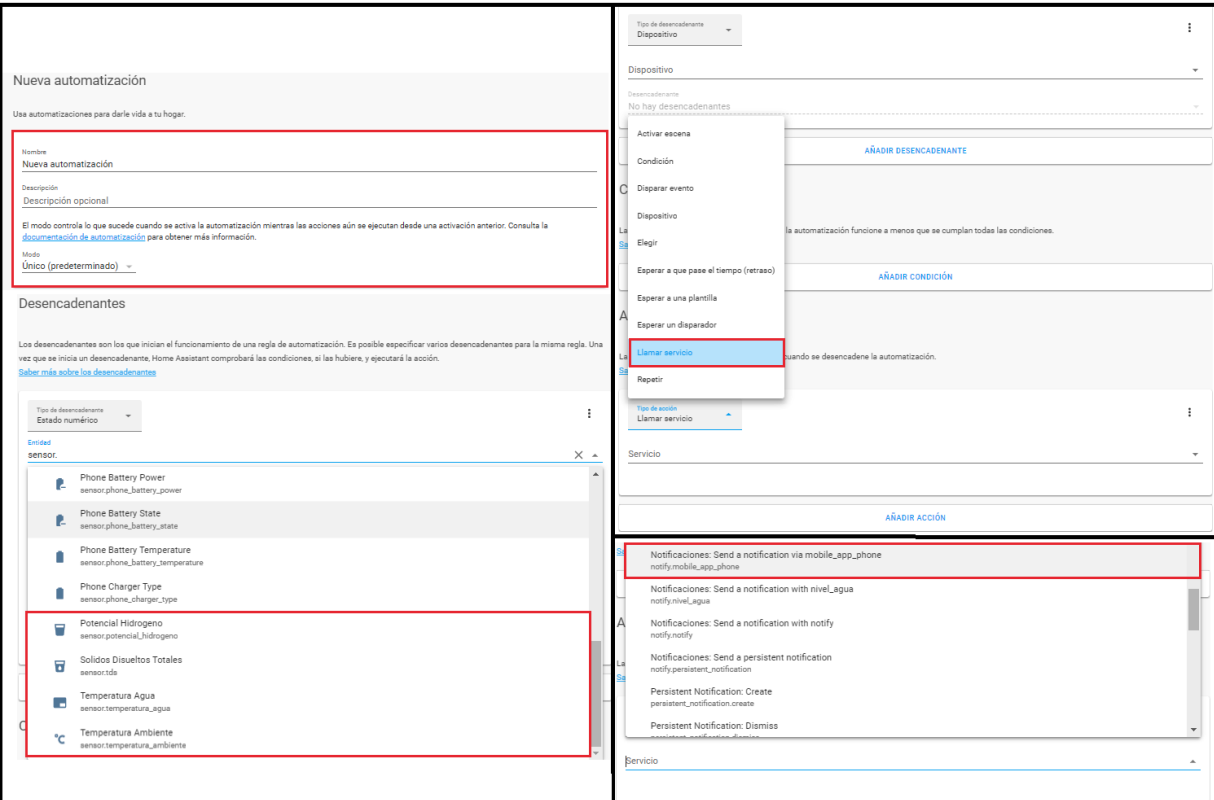

<span id="page-76-1"></span>**Figura 67.** *Creación de automatización en Home Assistant*

Además, para una adquisición de datos se estableció una automatización generada desde Home Assistant, contribuyendo a la creación de unos archivos Excel los sensores (tds/ec, ultrasonido, pH, temperatura y humedad).

| Notificación                  | Acción                                                                       |
|-------------------------------|------------------------------------------------------------------------------|
| Bomba agua y aire             | Informa el estatus de la bomba de agua y aire (on/off)                       |
| Conductividad alta y baja     | Alerta si la conductividad eléctrica es alta o baja                          |
| Electroválvula                | Avisa el estatus de la electroválvula                                        |
| Estado de riego               | Advierte el cambio estatus del riego del cultivo (optimo,<br>medio y penoso) |
| Inicio cultivo                | Anuncia el inicio del cultivo                                                |
| Modo dosificación y riego     | Informa el estatus del modo de dosificación o riego<br>(manual/automático)   |
| pH alto o bajo                | Alerta si el potencial hidrogeno es alta o baja                              |
| Solución madre A, B o C       | Manifiesta la cantidad de cada solución madre suministrada                   |
| Tanque principal o secundario | Alerta el nivel del recipiente bajo                                          |
| Tiempo de riego               | Informa el tiempo transcurrido (días)                                        |

<span id="page-77-0"></span>*Notificaciones creadas por automatizaciones en Home Assistant*

**5.2.2.9 Programación en el Hardware.** Se desarrolla la relación de la tarjeta de desarrollo Arduino con el ESP 8266, misma que entre ellas permite enviar y recibir los mensajes MQTT, para controlar, detectar y responder los estímulos del entorno mediante los sensores.

*5.2.2.9.1 Tarjeta de Desarrollo ESP 8266.* La ejecución de la estructura del programa en su divide en varias secciones, su forma global se establece en el [Figura 68](#page-77-1) y el código se expresa en el [Anexo 10.](#page-123-0)

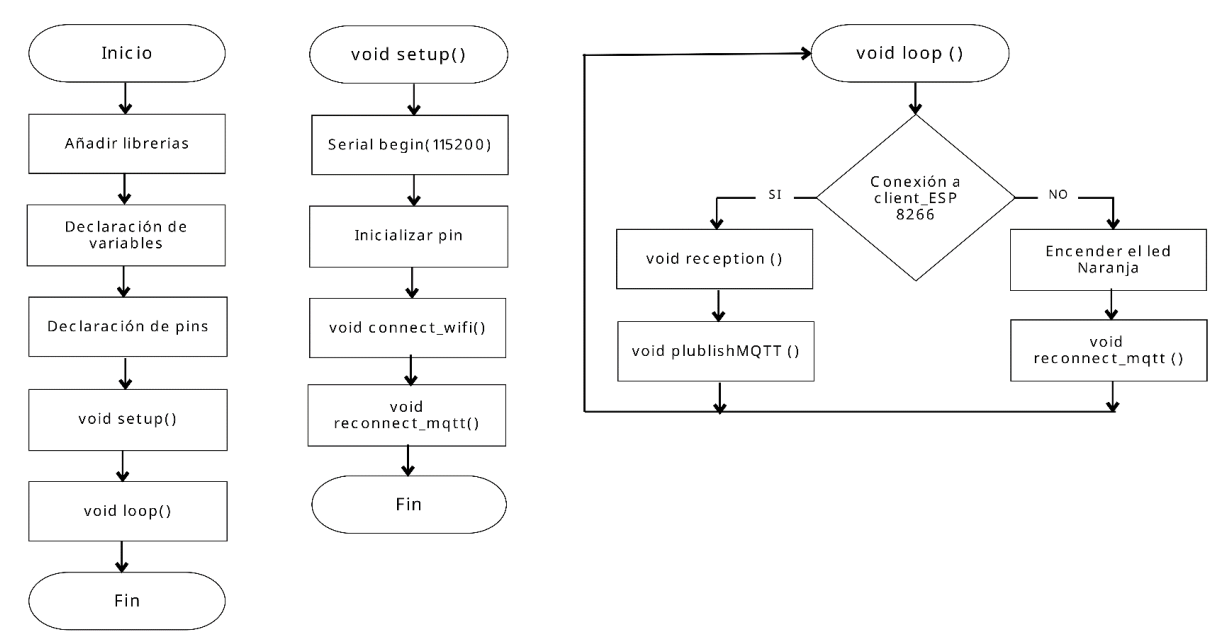

## **Figura 68.** *Diagrama de flujo global de la programación de la ESP8266*

<span id="page-77-1"></span>En la del función setup() se integra e inicializa con la comunicación serial (115200), se configura un pin para el led naranja, se conecta a una red local wifi del hogar (con el nombre y contraseña establecida), con una IP estática (192.168.100.80) para una identificación más breve del dispositivo en la función connect\_wifi(), también se realiza la conexión con el protocolo MQTT (dirigiéndose con la IP 192.168.100.70, puerto 1883) con la función reconnect mqtt(); además, en la otra sección, se establece a la función loop(), en la cual acata el envío de los datos al arduino mediante comunicación serial, al recibir a través del protocolo MQTT, estos mismo son separados entre ellos con un carácter de nueva línea "\n", para su reconocimiento en el arduino, visualice la [Figura 69;](#page-78-0) también, cuando que recibe datos desde el arduino con comunicación serial, se separa con el carácter "\n", y después de un procesamiento de las cadenas de caracteres en la función reception() , se publica mediante el protocolo MQTT al bróker desde la función publishMQTT(); adicionalmente se garantiza con realizar una reconexión con la red wifi o el protocolo MQTT, cuando se realice una desconexión temporal con reconnect\_mqtt().

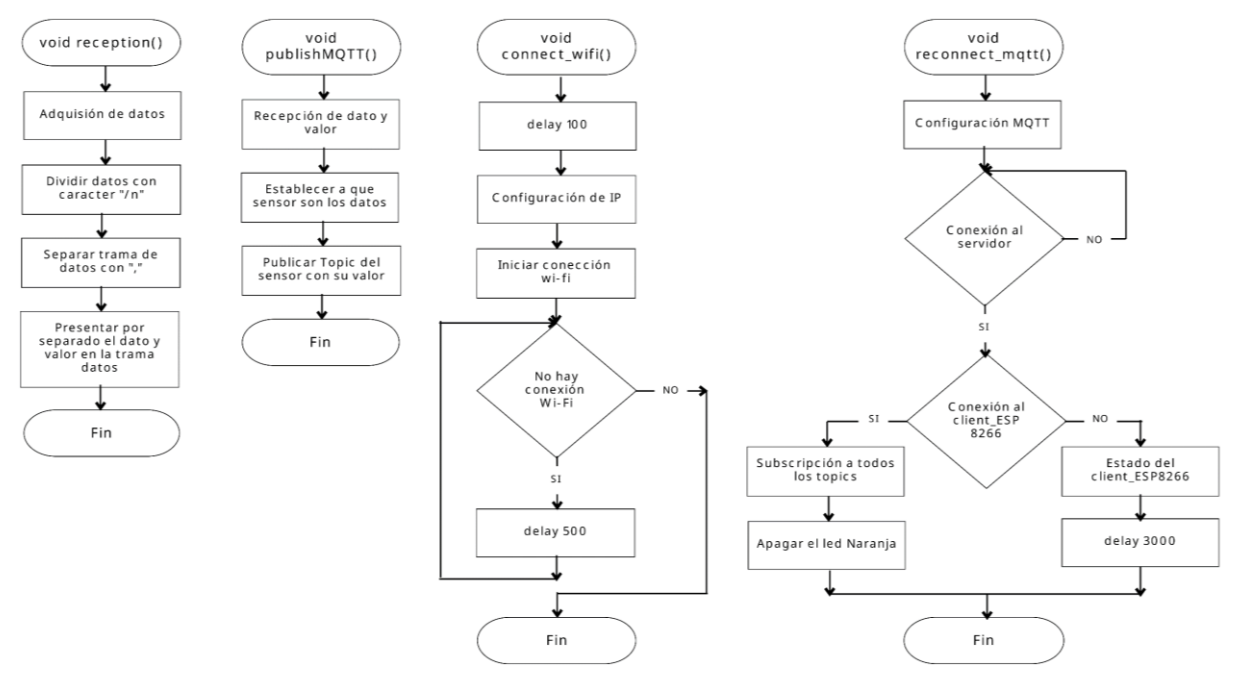

**Figura 69.** *Funciones en ESP8266*

<span id="page-78-0"></span>*5.2.2.9.2 Tarjeta de Desarrollo Arduino.* En el Arduino tiene la misma división mencionada anteriormente, el programa en su conjunto se expresa de manera global en el [Figura](#page-79-0)  [70,](#page-79-0) el mismo se encuentra expresado en el código del [Anexo 9;](#page-117-0) las cuales se incorporan en la presente tarjeta de desarrollo, en las cuales tenemos a setup() en donde se asignan como entradas/salidas a los pines del Arduino.

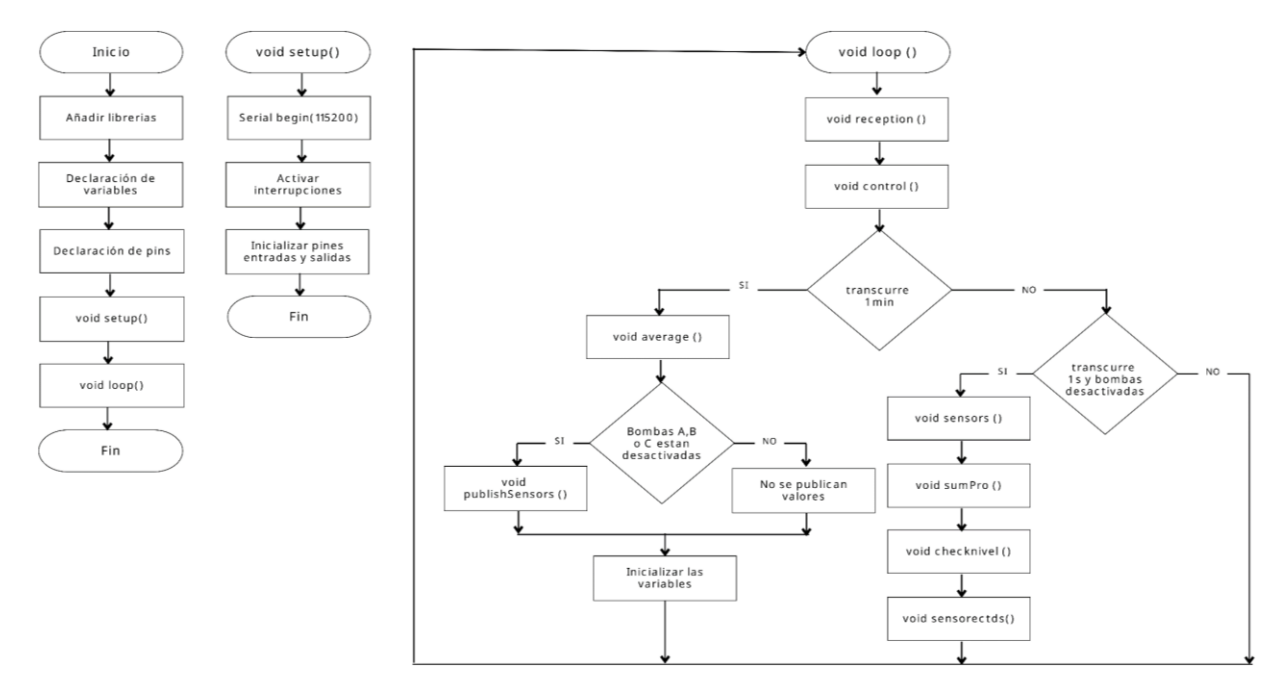

**Figura 70.** *Diagrama de flujo general de la tarjeta de desarrollo en Arduino*

<span id="page-79-0"></span>Además, tenemos otra sección que es la función loop() en el Arduino, en la cual para mejor comprensión se conforma de varias funciones; en la primera se establece la etapa de recepción de datos con la función reception(), visualice la [Figura 71,](#page-80-0) los cuales se reciben a través de la comunicación serial (la velocidad debe ser la misma con la de ESP 8266) y estos mismos son separados con un carácter de línea nueva "\n", con ello se obtiene el dato y el valor (dato, valor) para saber a quién va dirigido y que función va a realizar, se hace una separación extra de igual forma pero esta vez con una ",", entonces se asigna por separado una variable al dato y otra a el valor, para determinar la acción a realizar en la función control(), visualice la [Figura 72,](#page-81-0) como ejemplo si ingresan caracteres, en la fragmentación mediante los condicionales determina que es la electroválvula y el valor es un "on", procede a encender la electroválvula (LOW al pin 30). Al accionar una tarea desde el panel de control (Home Assistant), esta acción llega al ESP 8266 y la transmite al Arduino por comunicación serial, se separa para identificar que tarea a realizar y se ejecuta, activando/desactivando el pin correspondiente del Arduino.

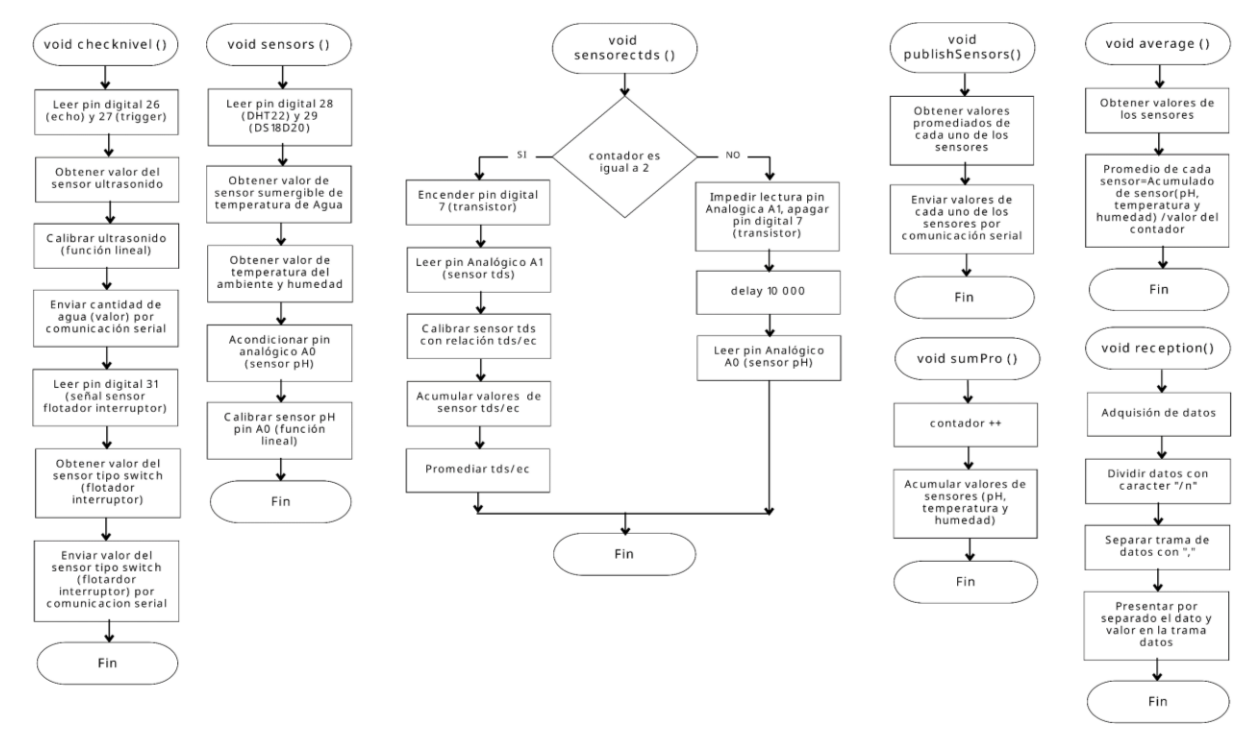

**Figura 71.** *Funciones empleadas en Arduino*

<span id="page-80-0"></span>Además, véase la [Figura 71](#page-80-0) la función checknivel() se obtiene la cantidad de volumen en Litros del recipiente principal y la existencia de agua en el recipiente secundario (reserva de agua), además la función sensors() obtiene los valores de los sensores de temperatura y humedad, adicionalmente acondiciona y calibra el sensor pH después de la lectura pin analógico A0 de la función sensorectds(), por otro lado en la función sensorectds() genera el activación o apagado del sensor tds con el único propósito de evitar interferencia en el sensor de pH, y por último, las funciones sumPro(), average() y publishSensors(), procede a sumar, promediar y publicar los valor de la gran mayoría de sensores.

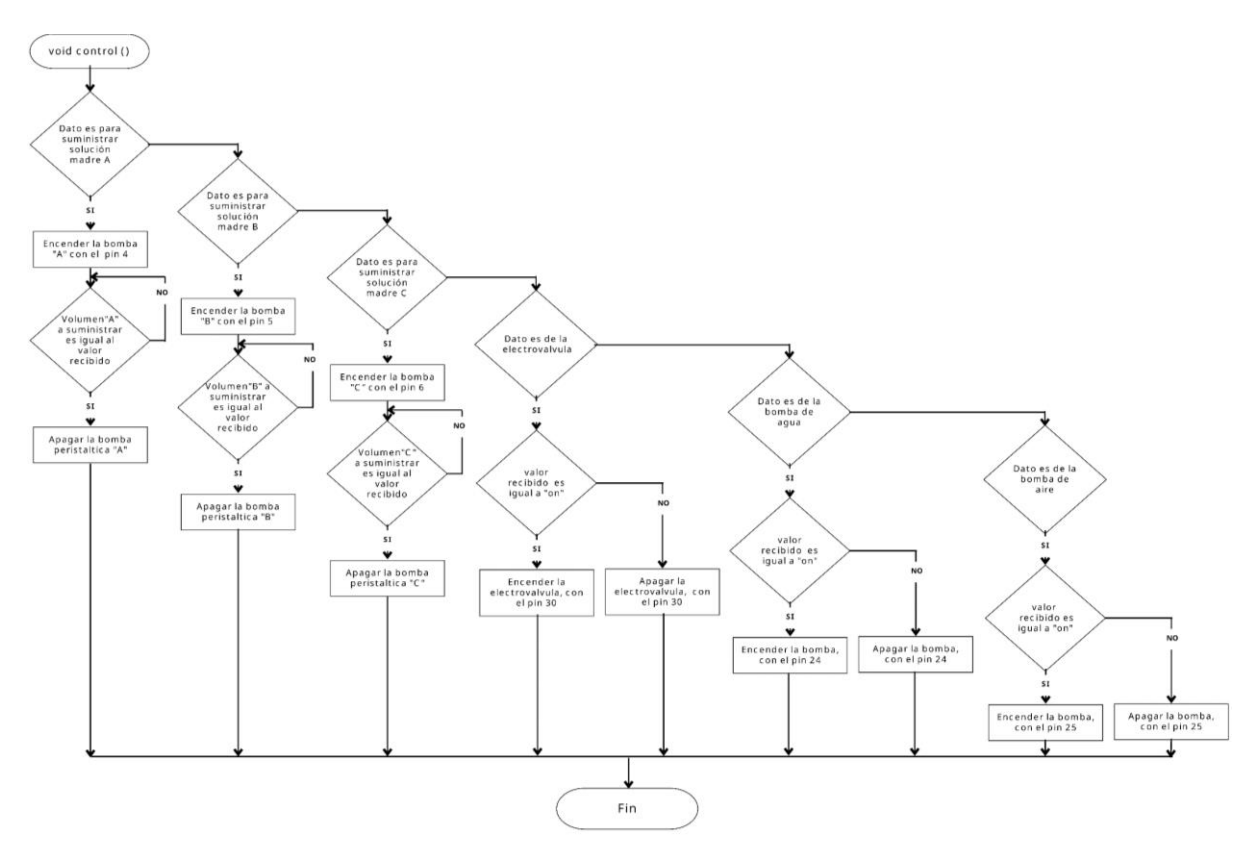

**Figura 72.** *Diagrama de flujo de la función loop () en Arduino, etapa de transmisión*

| Librerías         | Descripción                                                                                             | de<br><b>Tarjeta</b> |
|-------------------|----------------------------------------------------------------------------------------------------|----------------------|
| empleadas         |                                                                                                    | desarrollo           |
| <b>DHT</b>        | Permite la comunicación del sensor de humedad y<br>temperatura DHT22                                    | Arduino              |
| OneWire           | Soporta la comunicación a través del protocolo Dallas<br>One Wire del sensor de temperatura sumergible. | Arduino              |
| DallasTemperature | Posibilita la obtención de la temperatura del sensor<br><b>DS18B20</b>                                  | Arduino              |
| ESP8266WiFi       | Propicia conectar el módulo ESP8266 a una red wifi para<br>enviar y recibir datos                       | <b>ESP8266</b>       |
| PubSubClient      | Favorece el uso para ocupar el protocolo de comunicación<br><b>MQTT</b>                                 | ESP8266              |
| <b>String</b>     | Concede la funcionalidad de manipular cadenas                                                           | Arduino/ESP8266      |
| Serial            | Uso para la comunicación serial UART entre dispositivos                                                 | Arduino/ESP8266      |

<span id="page-81-0"></span>*Librerías empleadas en las tarjetas de desarrollo*

### **5.2.2.10 Implementación e Integración de los Sistemas**

En esta sección se expone la unificación de los sistemas considerando los diseños mencionados con anterioridad; además, como valor general la locación en donde se encuentra implementado es en el sector occidental de la ciudad de Loja.

*5.2.2.10.1 Tarjeta de Desarrollo y Módulos.* Se trabaja con una pcb (baquelita) en la cual permite integrar todos los módulos con las tarjetas de desarrollo; visualice la [Figura 73](#page-82-0) para la conexión de las tarjetas de desarrollo se usa conectores hembra (color negro), en la alimentación se usa conectores (Jack hembra), en cambio para la conexión de los respectivos módulos de sensores se usa borneras, también se hace uso de las resistencia (los valores son establecidos en el diseño de arquitectura) y por último se considera el utilización de un led.

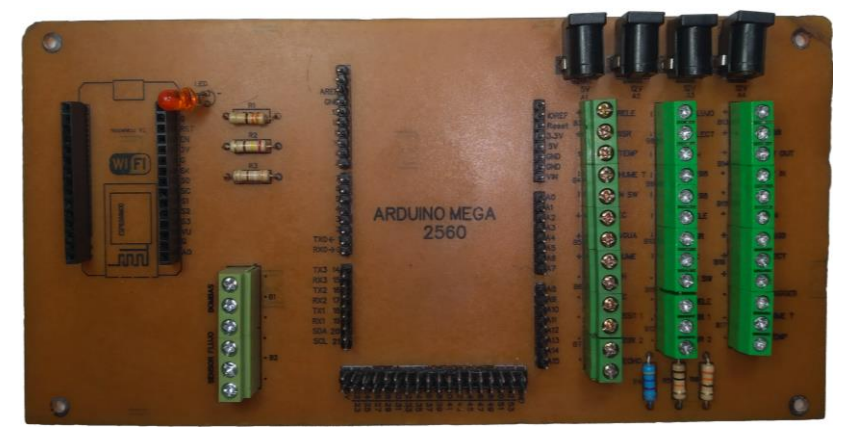

**Figura 73.** *PCB empleado en el proyecto*

<span id="page-82-0"></span>La incorporación de los módulos y la pcb se la realizan en una caja de madera; visualice la [Figura 74,](#page-82-1) en la cual se encuentra la interconexión de la pcb con los módulos de los sensores, respetando el diseño de hardware antes mencionado, se considera usar el cable flexible para las conexiones, además se coloca tomacorrientes con el fin de alimentar con corriente eléctrica.

<span id="page-82-1"></span>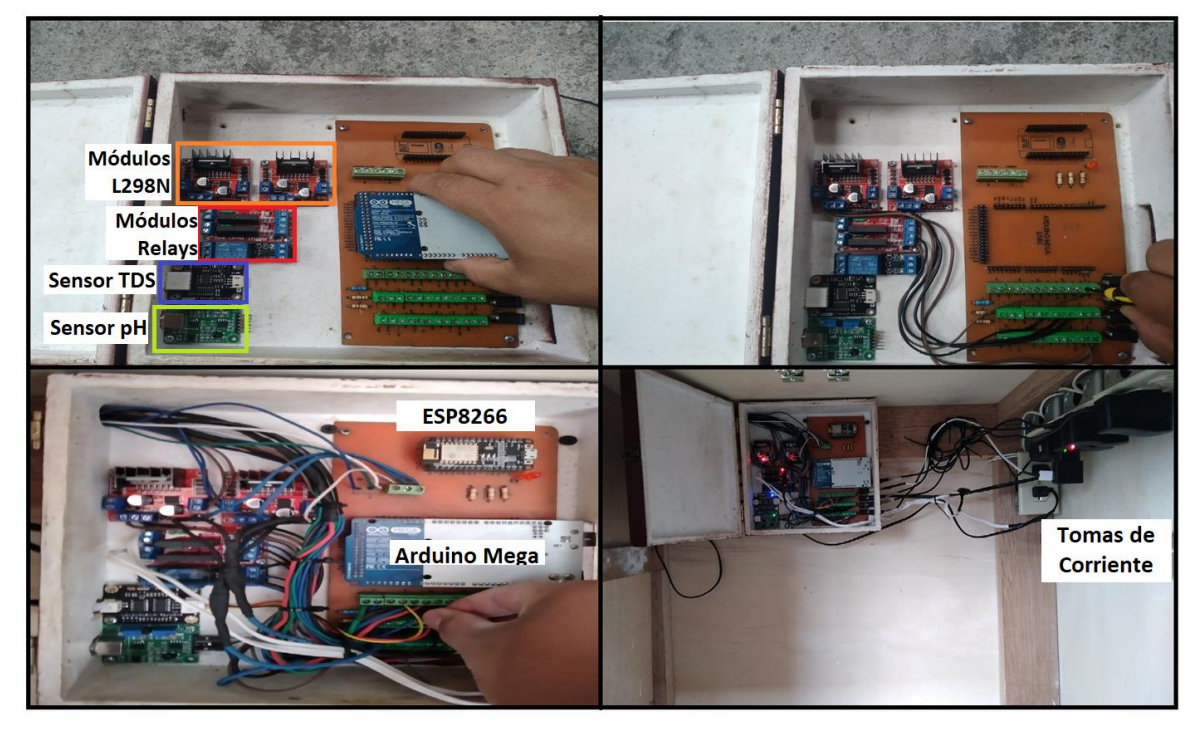

**Figura 74.** *Integración de los módulos y la pcb.*

Se lleva la acabo la integración; visualice la [Figura 75,](#page-83-0) antes ello se considera la elaboración de los canales de soporte (cortes del tubo de PVC 4"), seguido por la colocación de los mismos en la parte superior del mueble (considerando la pendiente; además, entre cada nivel en los canales de soporte de tubos de PVC existe una distancia vertical de 40 cm).

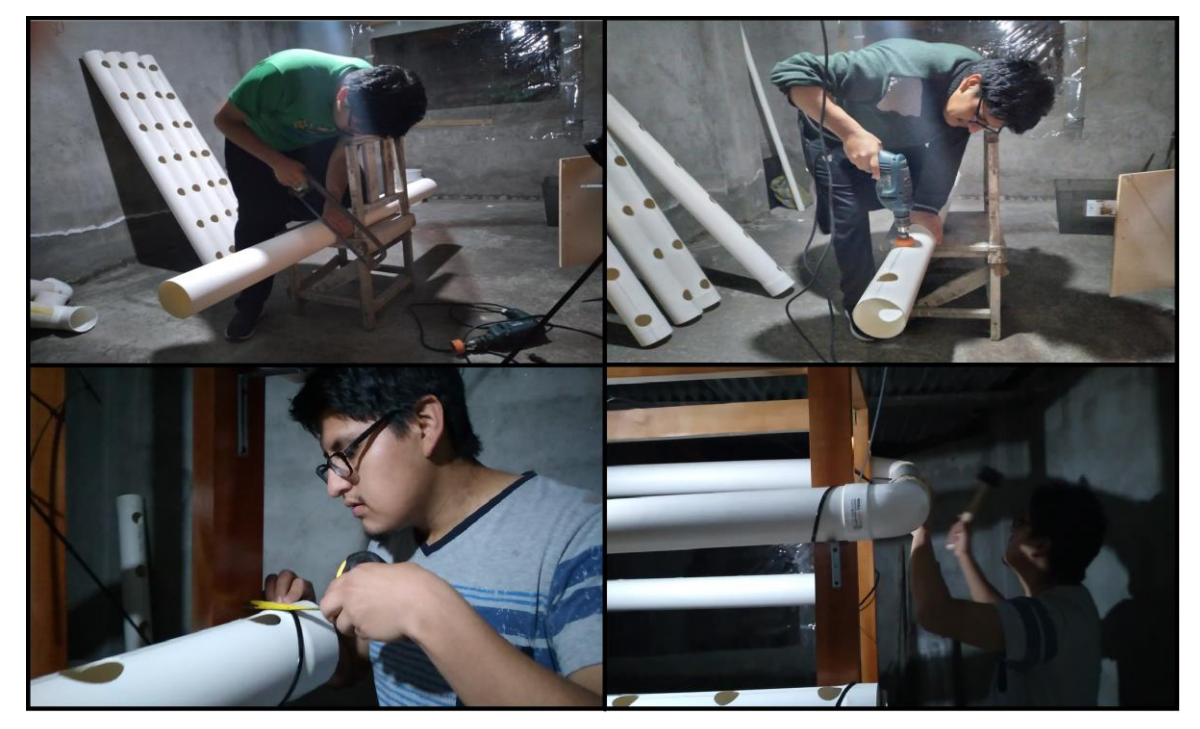

**Figura 75.** *Disposición del sistema de riego*

<span id="page-83-0"></span>Se posiciona los módulos en el cultivo, visualice la [Figura 76,](#page-84-0) el sensor de electro sonido en la parte inferior del mueble, sobre la tapa del recipiente principal, con el fin de establecer la cantidad de volumen de agua que se encuentra en el sistema, con el fin de disponer del censo de la temperatura y humedad del medio, se coloca en la parte superior del mueble, la disposición de la colocación del sensor de nivel tipo switch (flotador interruptor) es alado del adaptador de tanque C/junta, se dispone la ubicación en el recipiente de almacenamiento de agua, que va sobre la estructura inferior del mueble; además, se coloca la electroválvula para permitir el paso del agua cuando se requiera abastecer desde el recipiente de almacenamiento al cultivo.

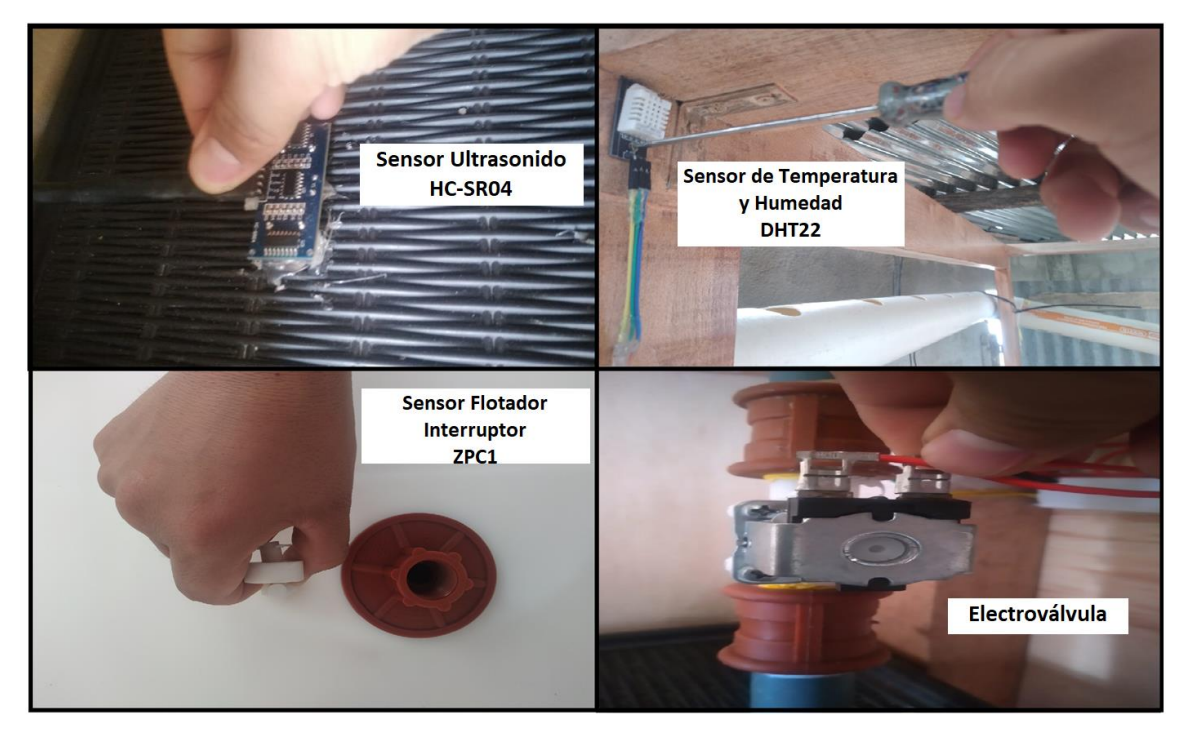

**Figura 76.** *Distribución del sensor HC-SR04, DHT22, ZPC1 y electroválvula*

<span id="page-84-0"></span>En la parte inferior del mueble, se fija las bombas de diafragma para abastecer al cultivo con cada solución madre, se colocan los sensores de flujo para establecer la cantidad de líquido que circula a través de ellos, se ubica las bombas de agua y aire del sistema de riego y el recipiente principal, tal y como se observa en la [Figura 77,](#page-84-1) se consideró que la altura de colocación de la bomba aire debe ser mínimo de la altura del recipiente principal esto es para prevenir el retorno de agua y dañe el dispositivo

<span id="page-84-1"></span>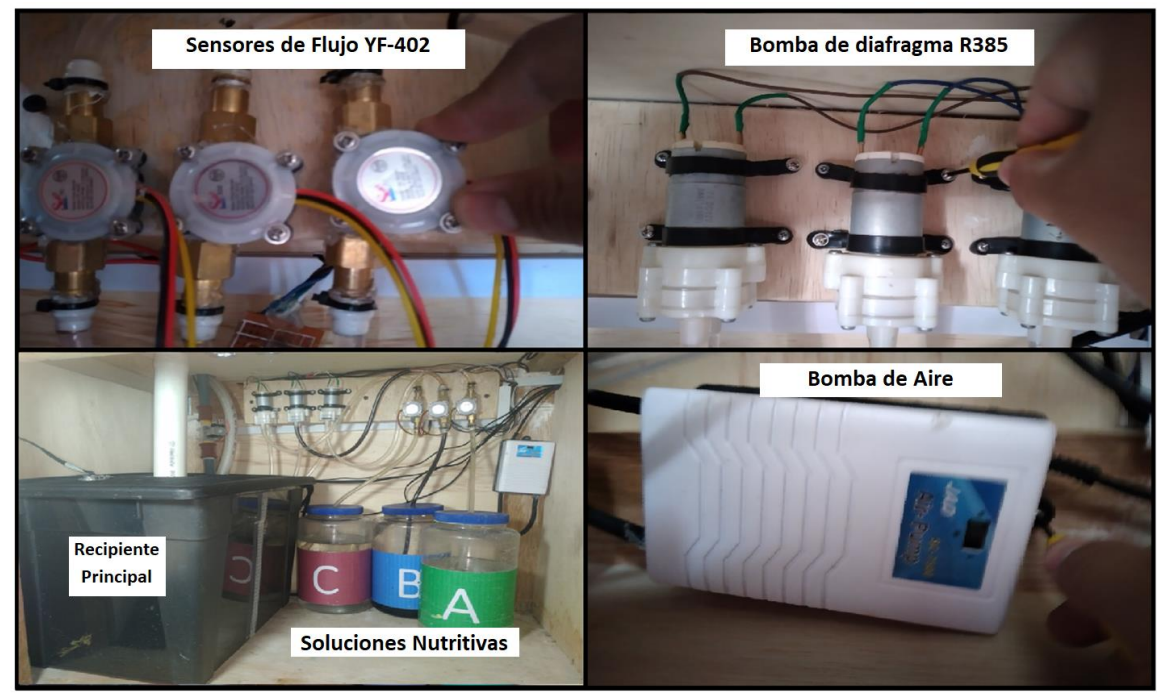

**Figura 77.** *Colocación de los sensores de flujo y bombas*

# *5.2.3 Administración y verificación de sistemas en el sistema hidropónico*

En esta etapa se aprecia la interconectividad de la plataforma con las tarjetas de desarrollo a través de los datos, para ello se establece en un conjunto de etapas.

**5.2.3.1 Verificación y Comprobación de Recepción de Datos.** La forma de verificar la recepción de los datos en la plataforma, visualice la [Figura 78.](#page-85-0) es a través con la colocación de un nodo debug (color verde) a la salida del nodo MQTT in (color violeta) para indicar los datos que están ingresando en cada topic, los cuales se indican en el panel de debug.

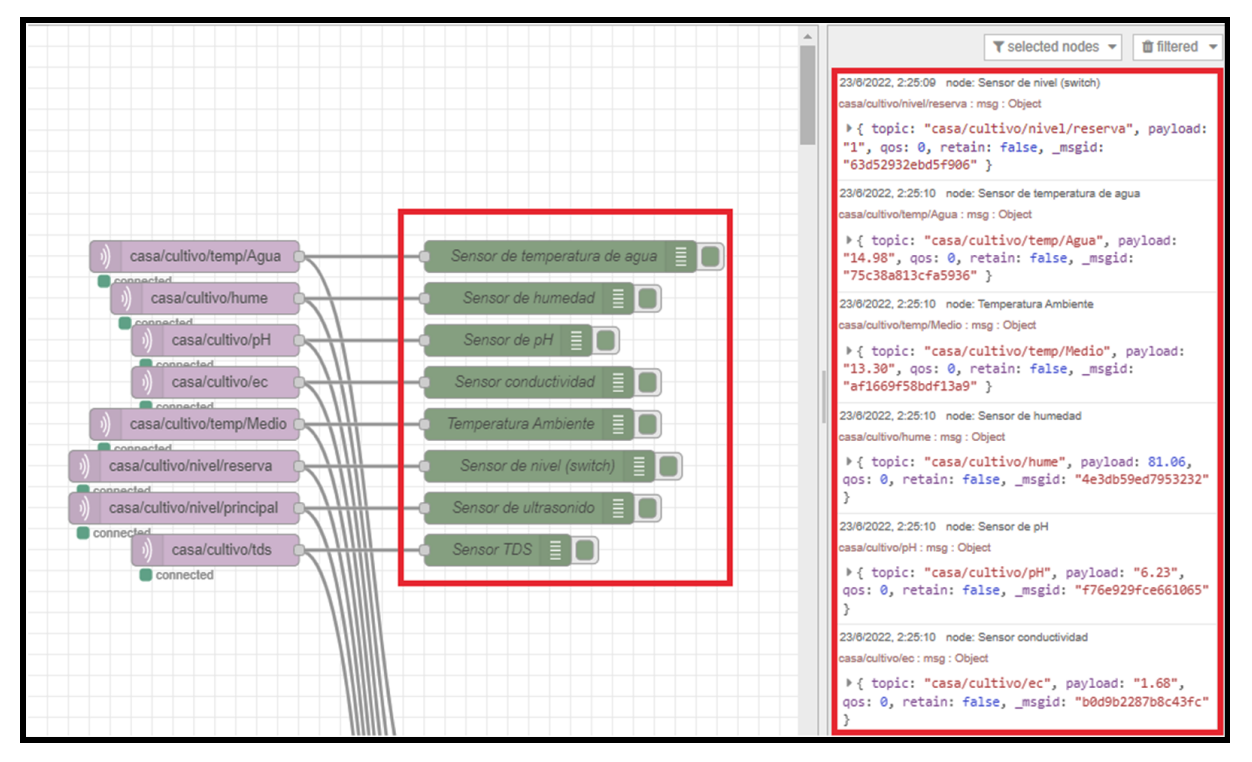

**Figura 78.** *Info debug de Node-RED*

<span id="page-85-0"></span>Además, se debe considerar que para determinar los datos se encuentran transmitiendo a través del protocolo MQTT, se considera ocupar una herramienta conocida como MQTT Explorer, visualice la [Figura 79,](#page-86-0) permite visualizar los datos (topics) que cruzan a través del protocolo.

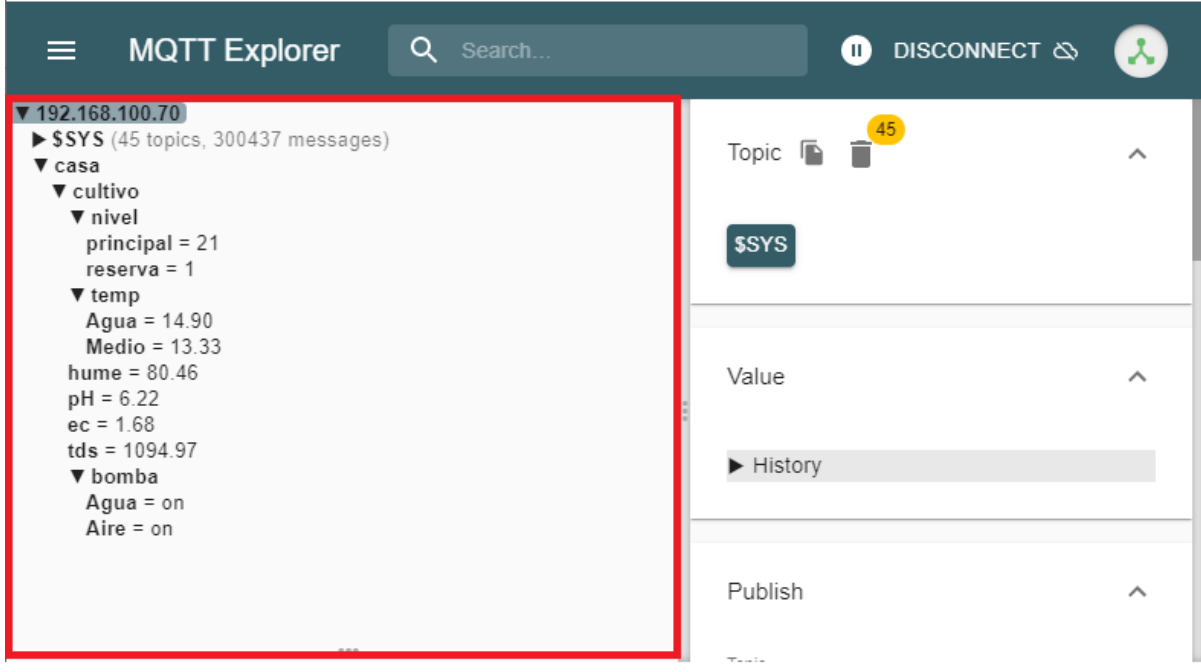

**Figura 79.** *Visualización de los datos en MQTT Explorer*

<span id="page-86-0"></span>La corrección, se enfoca en la calibración de los sensores la cual se realiza en esta etapa. **5.2.3.2 Validación y Operación de Sistemas.** En esta sección son los pasos previos a la integración de las plantas al sistema NFT, visualice la [Figura 80,](#page-86-1) para ello se contempla el llenado del tanque reservorio, ubicar las respectivas las soluciones madres en cada recipiente y luego de ello incorporación de las plantas.

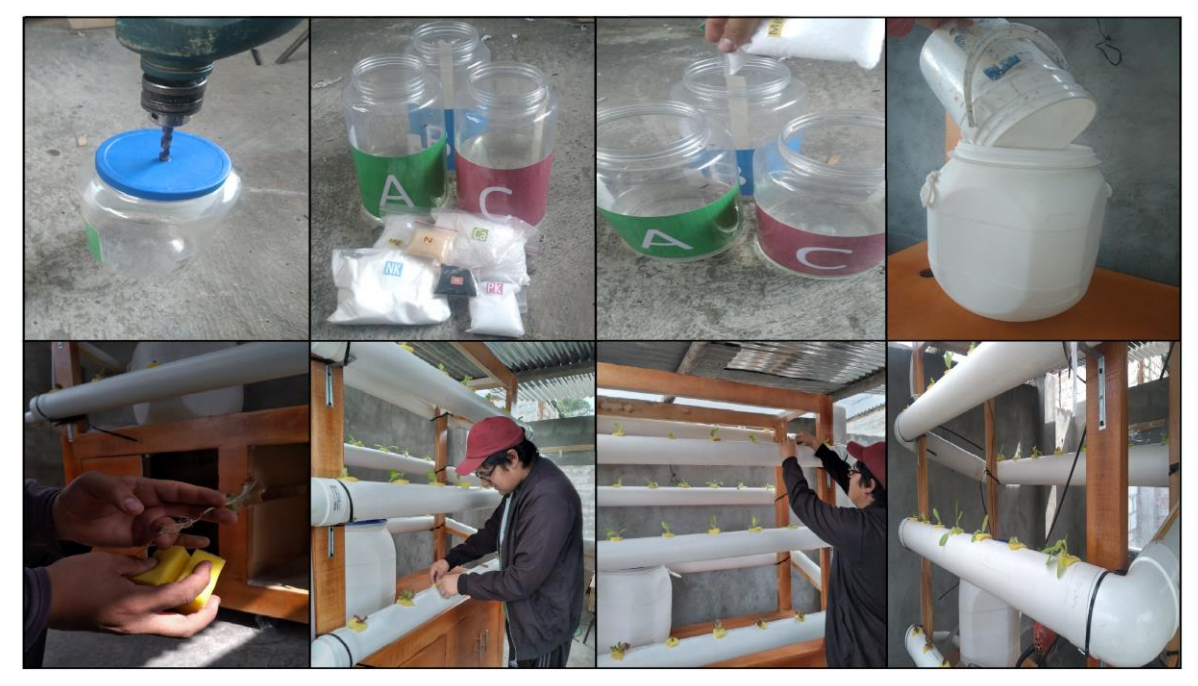

**Figura 80.** *Integración de elementos al sistema NFT*

<span id="page-86-1"></span>**5.2.3.3 Mantenimiento.** En este apartado se establece la administración de las notificaciones y salvaguardar cada uno de los sistemas.

#### **6. Resultados**

En esta sección se valora el planteamiento general de los sistemas empleados en el sistema hidropónico NFT.

#### **6.1 Análisis de la Estructura del Sistema NFT**

En el campo de la hidroponía la producción de las plantas tiene como propósito usar una solución nutritiva, en vez de emplear la tierra como en cualquier cultivo tradicional; ante la gran variedad de técnicas hidropónicas, se optó por el sistema NFT (Técnica de película nutritiva), la cual distribuye el agua a través de todo el sistema permitiéndole llevar los nutrientes hacia las plantas. Ante ello se empleó una estructura física que sirve como soporte a las plantas, para lo cual se consideró emplear un sistema vertical, con una parte superior amplia en la que se alojan los seis niveles de los canales de cultivo, debido a que abarca un mayor número de plantas en un menor espacio.

El material del cual está hecha la estructura es de madera por su maleabilidad y dureza, con una capa de laca de terminación de madera color claro, tiene unas ruedas coladas en la base, para permitir un desplazamiento más natural; además, dispone de dos divisiones con puertas en una se encuentran los recipientes y en la otra sección se encuentra los componentes electrónicos, y además en esta última posee un poco de espacio para almacenar cosas que el usuario considere guardar.

Las dimensiones del mueble son de 1.52x0.59x2 (largo x ancho x alto, en metros), con una parte inferior que se menciona en la sección de diseño con una altura de 0.71 m. de altura, la estructura finalizada se encuentra [Anexo 13.](#page-133-0)

### **6.2 Análisis de Sistema de Gestión y Control**

El esquema general del presente proyecto se establece con varios componentes, entre los cuales se dispone a la Raspberry Pi como computador de bajo costo para alojar el software de la plataforma afín a IoT con sus componentes, tarjetas desarrollo (Arduino/esp8266), sensores y dispositivos de usuario final, visualice la [Figura 81.](#page-88-0)

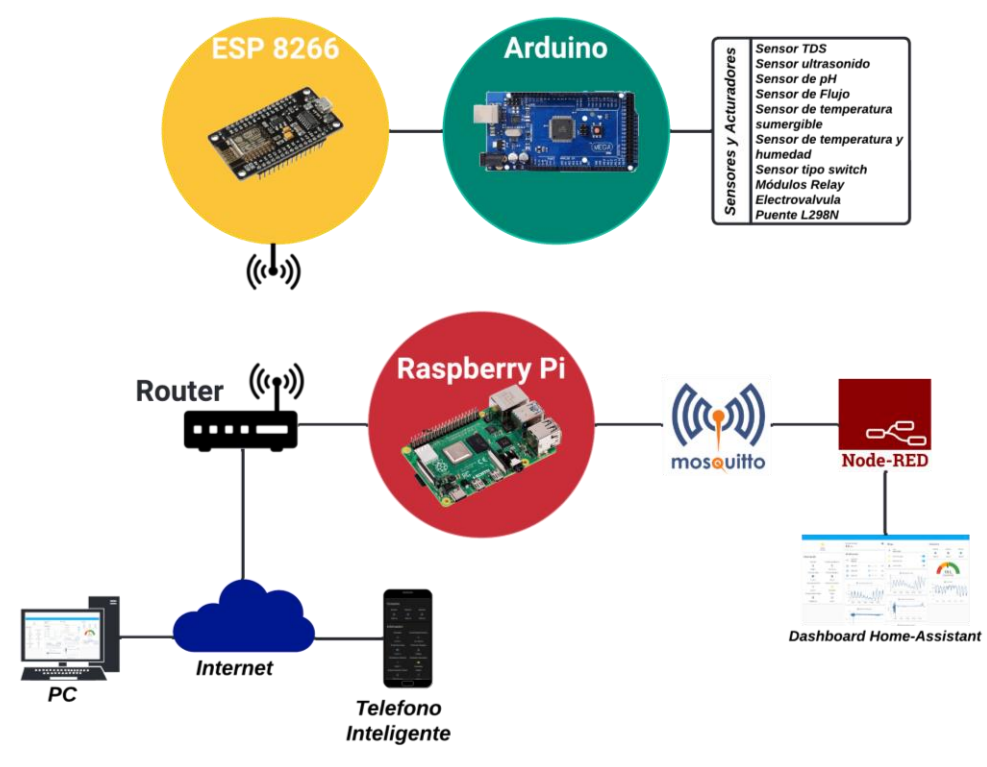

**Figura 81.** *Esquema general en el sistema hidropónico*

<span id="page-88-0"></span>La programación en las tarjetas de desarrollo se da con un enfoque de recibir, enviar y ejecutar tareas, desde la plataforma de Home Assistant con sus complementos; además, el diseño de los sistemas del presente proyecto se desarrolla en base a una programación visual desde el entorno de Node-RED favoreciéndose con la tecnología inalámbrica wifi y el protocolo MQTT.

La supervisión del sistema de control en general desde el usuario, se lo realiza a través del panel de Home Assistant (principal y secundario), para mejor comprensión se divide entre secciones (recuadros negros se monitorear y azul se controla), visualice la [Figura 82,](#page-89-0) en la fracción quinta con la tarjeta botón, al presionar se inicia la cuenta del tiempo del cultivo, como sexta se tiene para establecer el modo de dosificación, manual permite dosificar la cantidad de cada solución o automático se establece dosificar cada cierto tiempo si la cantidad de líquido es menor a la de rango límite inferior de la sección de intervalo de recipiente, los valores a dosificar están vinculados con los rangos de cada solución madre, como séptima se permite la selección del modo de riego, en manual se establece la activación o desactivación de las bombas con la electroválvula, en automático se activa las bombas cada hora respetando los cuatro rangos de temperatura establecidos en la interfaz secundaria.

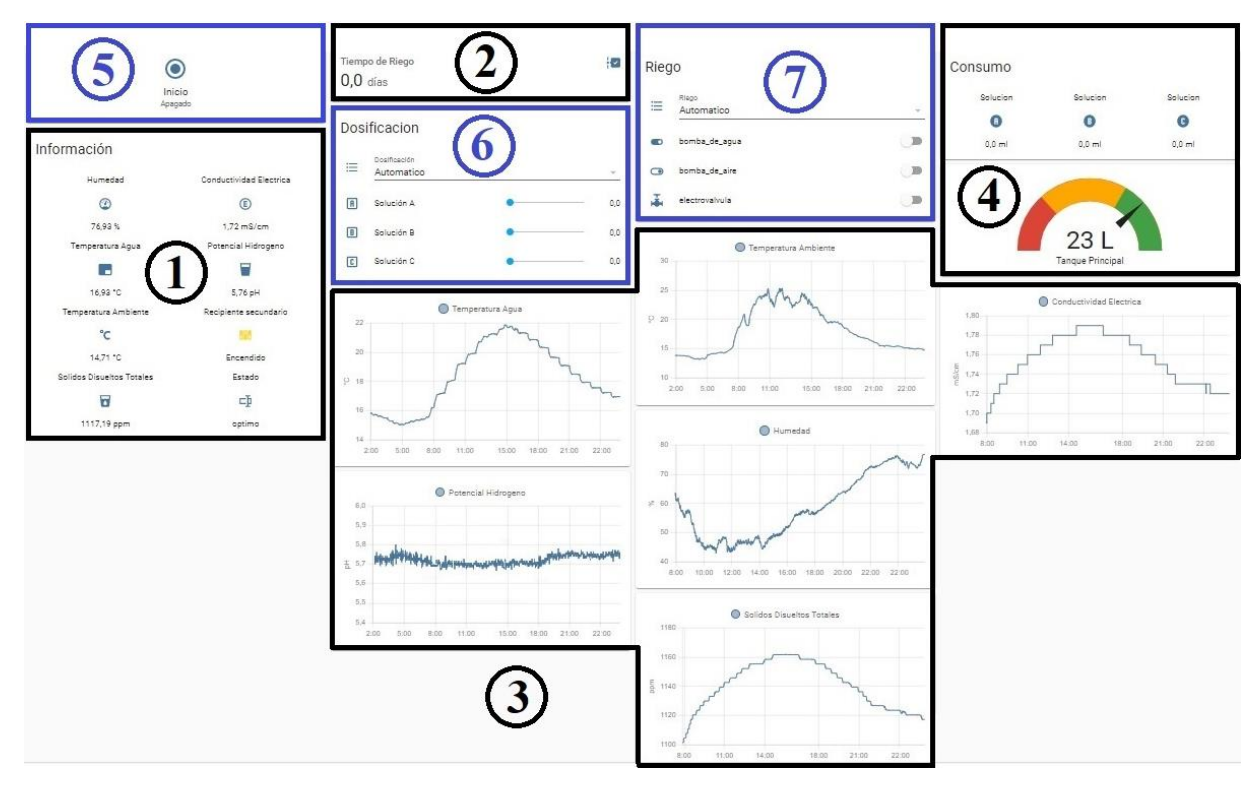

**Figura 82.** *Interfaz de usuario principal monitoreo y control*

<span id="page-89-0"></span>Los sistemas del presente trabajo están condicionados, por los intervalos de la interfaz de usuario secundaria, visualice la [Figura 83,](#page-89-1) los de la octava sección determinan la cantidad de solución que se debe aplicar por cada litro de agua que se agrega al sistema, los intervalos de la novena parte se establece para regular los estados de riego, revise [Figura 32,](#page-52-0) para el rango penoso se establece con dos apartados el rango#1 (mínimo de 0 hasta máximo a 12°C) y rango#4 (mayor mínimo a 22.1 °C hasta 40°C), en el rango medio se determina con dos puntos, pero condicionados a dos intervalos, en el primero se usa entre el rango#1 y el rango#2 (mínimo de 12.1 hasta máximo a 16°C), en el segundo es, entre el rango#3 (mínimo de 16.1 hasta máximo a 22°C) y rango#4, para el rango óptimo se establece el intervalo entre el rango#2 al rango #3, y por último en la décima sección tenemos el intervalo del recipiente principal, entre los cuales se tiene al rango inferior (mínimo 0 litros hasta máximo 20 litros) y al rango superior (mínimo 20 litros hasta máximo 40 litros) estos se encuentra vinculados a los intervalos de solución y el estado de la electroválvula mediante Node-RED.

<span id="page-89-1"></span>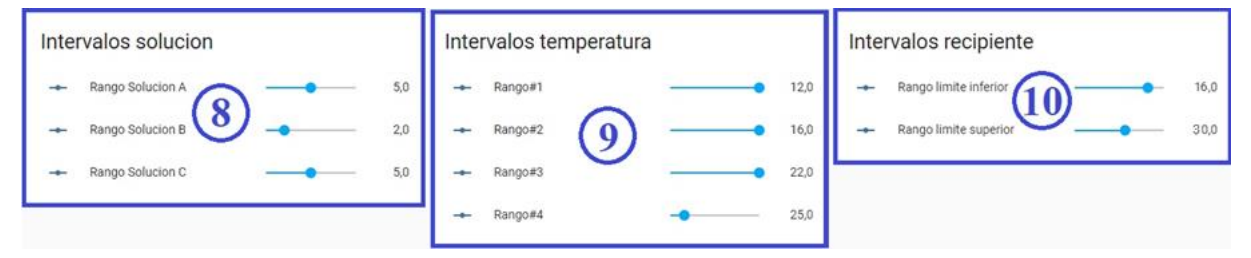

**Figura 83.** *Interfaz de usuario secundaria de control*

### **6.3 Análisis del Sistema Monitoreo**

Obtener la información necesaria de los sensores es esencial para complementar cualquier cultivo, en la herramienta de Home Assistant en el menú principal en la interfaz de usuario, se permite visualizar todos los valores de los sensores de manera intuitiva y fácil de utilizar, el desarrollo de la interfaz se la realiza mediante la integración de las entidades y tarjetas, mencionadas en secciones anteriores, los valores que se indican es prácticamente en tiempo real de lo que sucede en el cultivo; además, en aquella se desglosa en varios secciones (negro para monitorear y azul de control), visualice la [Figura 82,](#page-89-0) como primer indicador se establece los valores de los sensores (ph, tds, temperatura, humedad y de nivel) y el estado del cultivo (optimo, medio y penoso), en el segundo se visualiza el tiempo transcurrido en días el cual se encuentra sujeto a al quinto indicador, como tercero se muestra los valores de los sensores en gráficas, en el cuarto se tiene a los valores consumidos y la cantidad de líquido del recipiente principal representado en un diagrama semicircular.

## **6.4 Análisis en la Sensorización en los Sistemas**

Para determinar los valores que son enviados o recibidos en una primera instancia se ocupa el serial monitor de Arduino, en donde se visualiza los valores de cada uno de los sensores referenciados con un dato y valor para cada sensor, de ahí por medio de la aplicación MQTT Explorer se visualiza los valores que transitan mediante este protocolo, el valor de cada sensor se monitorea a través de Home Assistant y se notifica de ser el caso a través del teléfono inteligente, la descripción previa se visualiza en la [Figura 84,](#page-90-0) para consideraciones generales se considera censar el sensor de ph, el cual establece un valor de 4.6 el mismo que recorre la reseña previamente explicada, este valor se destaca por la notificación que genera y con ella alerta al usuario para que él manualmente aumente el pH, este principio se aplica para supervisar el potencial de hidrogeno cuando esta alto o cuando la conductividad eléctrica en el sistema se encuentra baja, este último se regula mediante el ingreso de las soluciones madres para elevarlo desde el modo manual de dosificación.

<span id="page-90-0"></span>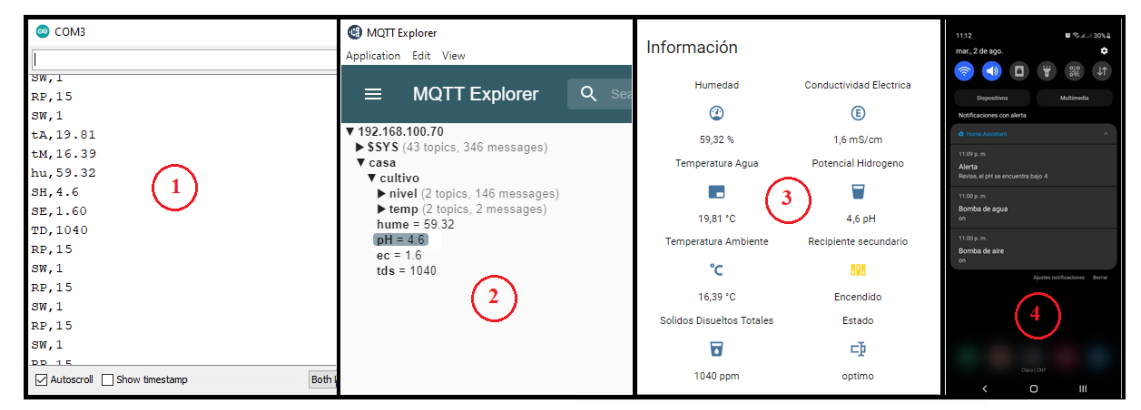

**Figura 84.** *Identificación de valores de sensores.*

#### **6.5 Análisis del Cultivo Hidropónico Empleado**

El cultivo empleado es el de la lechuga (Lactusa Sativa) debido a su gran uso en estos sistemas; además, la misma se separa en muchas variedades (Iceberg, Romana, Crespa, Mantequilla, etc), entre ese gran conjunto de tipos en el presente trabajo se utiliza la lechuga crespa (Vera, Scarlet), Lisa/española (Larissa), más características se visualiza en el [Anexo 1.](#page-107-0)

La germinación se la realiza en base a un sustrato orgánico (turba) en un semillero, la cantidad de semillas consideradas para la germinación son de como mínimo tres veces el número de plantas (semillero para 156 plantas) que se considera en el presente proyecto, esto se predispuso por varios motivos (mala manipulación, insuficiencia de temperatura, agua o nutrientes, etc.) no llegarán a germinar las semillas colocadas en el semillero.

El cultivo hidropónico del sistema NFT en el presente trabajo se desarrolla un test general, las plantas que se trasplantan son de cuatro semanas desde su siembra en el semillero, y el tiempo estimado desde la integración de las plantas a la estructura (mueble) es de un mes (31 días o 4 semanas), tal y como se visualiza en el [Anexo 12.](#page-131-0) Entre las variedades de lechuga se establece dos canales de los seis para cada una, contando ascendentemente desde el inicio de la parte superior del mueble, entre los dos primeros canales se tiene a la lechuga Crespa (Scarlet) la cual se presenta con una ligera pigmentación de color rojizo en el proceso de crecimiento, en los subsiguientes canales se establece la lechuga Lisa (Larissa) la cual se denota que tiene una mejor adaptación y por último se ubica en los dos últimos canales a la lechuga Crespa (Vera).

#### **6.6 Análisis de Parámetros del Sistema de Riego Empleado**

La irrigación en el sistema recirculante final llega al último canal del cultivo, el agua con ayuda de la gravedad recorre todo el sistema hasta llegar al recipiente principal, el primer llenado del recipiente se realiza desde el modo manual considerando unos 20 litros de agua debido a que la bomba al ser sumergible, debe tener un mínimo de agua en el sistema.

Se emplea el diseño del sistema de riego de la [Figura 34,](#page-54-0) aplicando casi en su totalidad el modo automático del sistema de riego, entre los valores para los intervalos empleados, revise la [Figura 83,](#page-89-1) tenemos valores del rango#1 con 12 °C, rango#2 con 16 °C, rango#3 con 22 °C y por último en el rango#4 con 25 °C.

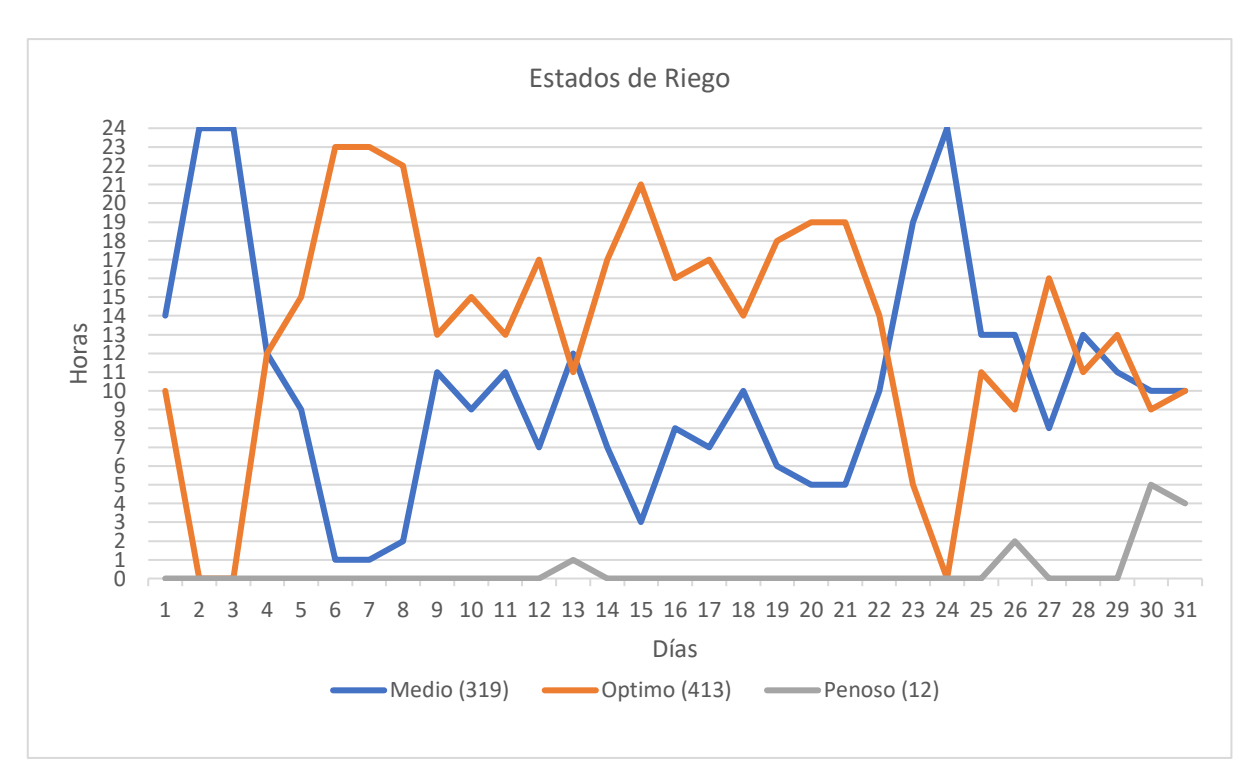

**Figura 85.** *Aplicación de los estados de riego empleado*

Nota: Número de estados de riego penoso (gris), medio (azul) y óptimo (naranja), empleados con relación en un día transcurrido

En el riego se dispone de tres estados con intervalos, véase la [Figura 32,](#page-52-0) el número total de ellos al finalizar el cultivo se contabiliza un total de 744 veces, las cuales se van activando periódicamente al transcurrir una hora ininterrumpida durante los 31 días, la elección entre los tres estados se da a través del rango a cual pertenezca el resultado entre el promedio de las temperaturas del ambiente con la del agua del presente sistema. La relevancia entre los estados medio y optimo tiene mucho que ver con la temperatura del ambiente y del agua diaria en el sistema hidropónico.

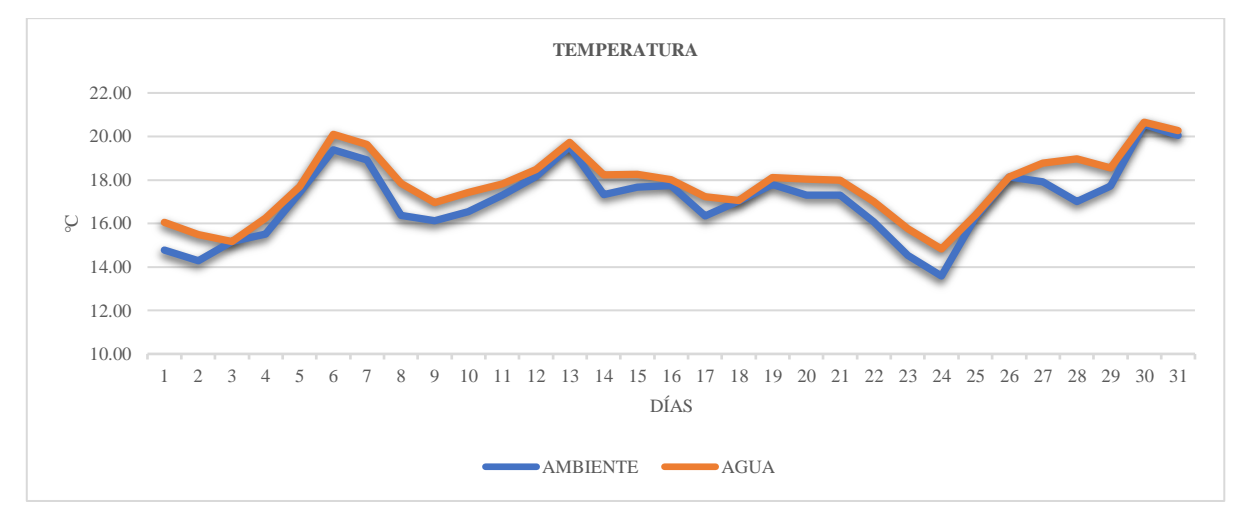

**Figura 86.** *Parámetros de la temperatura promedio diaria del ambiente y el agua*

## **6.7 Análisis de Parámetros del Sistema de Dosificación**

Los nutrientes o soluciones madres (A, B y C) que se emplea para el sistema hidropónico son realizados en una casa comercial, la misma que establece un proceso para la preparación de las soluciones nutritivas, véase el [Anexo 2,](#page-108-0) esta composición se la utiliza en el presente proyecto.

Al tener las soluciones permitió su la calibración del sistema de dosificación, ayudándose en el sensor de flujo y el puente H. Al realizar la integración de la dosificación en todo el sistema, se procede a medir por medio de una probeta graduada para obtener el volumen deseable en manera aproximada [Figura 87;](#page-93-0) como desenlace el sesgo de imprecisión de la dosificación en las soluciones madres es corregido mediante el hardware y su representación gráfica es la curva de calibración en donde se relaciona los valores medidos y los teóricos en cada solución existente, visualice el [Anexo 11.](#page-127-0) Con el fin de generar la gráfica se involucró un conjunto de cuatro muestras para establecer valores de referencia con 10 repeticiones de cada una para disponer de un valor más detallado, con un umbral de 10 ml y un tope de 150 ml (solución A y C) por su mayor aportación de volumen, en cambio otro de 75 ml (solución B) por un margen menor de aportación al sistema.

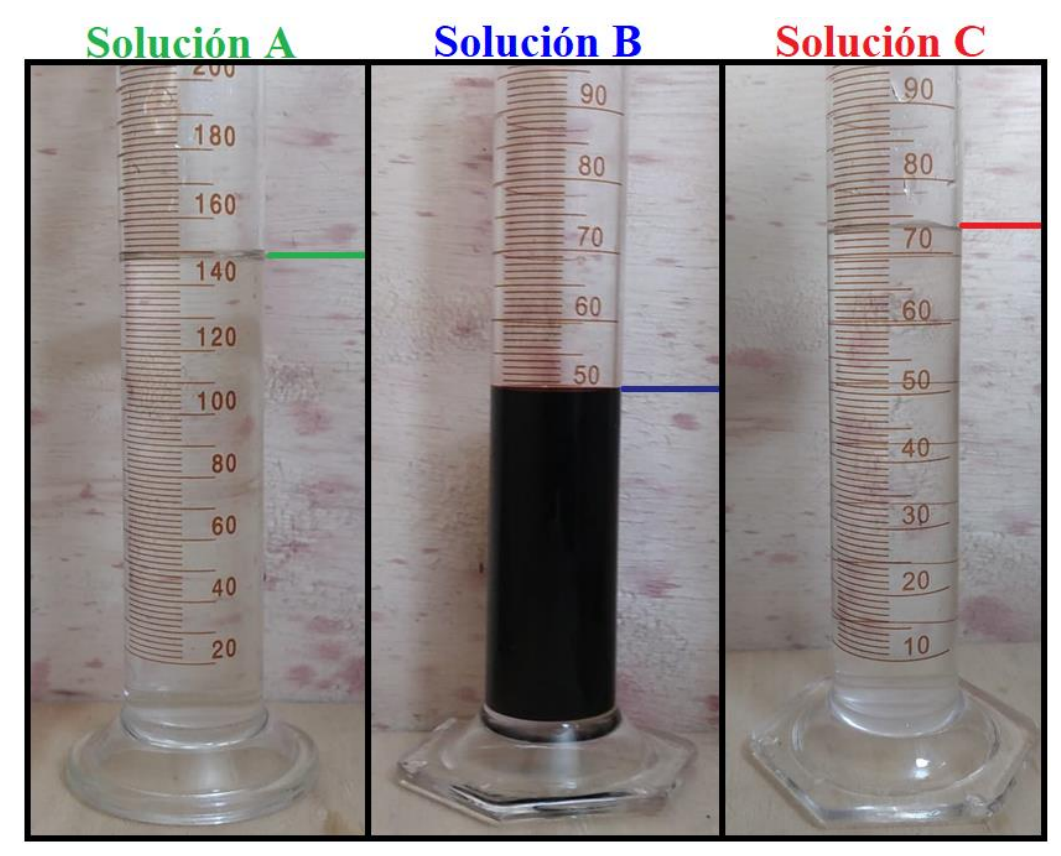

<span id="page-93-0"></span>**Figura 87.** *Valor medido en la probeta de las soluciones madres* Nota: Entre las muestras se tiene a la segunda de la solución A con 149 ml, quinta de la solución B con 50 ml y la tercera de la solución C con 74 ml.

En la dosificación junto con el riego son sistemas vinculantes, por su dependencia de la cantidad de agua que se encuentra en el cultivo. En el primer día de operación de los sistemas se activa el modo manual por ello después del primer llenado del sistema de riego, se dosifica para una volumen de 20 litros de agua al sistema, luego se activa el modo automático y con ello más adelante durante el transcurso del tiempo se dosifica en el transcurso del día 13, debido a que el consumo de las plantas llega a 4 litros (consumo es bajo debido a que las plantas se encuentran pequeñas), por ello el recipiente tiene el volumen alrededor de 16 litros, el cual es igual al rango límite inferior del intervalo del recipiente, se suministró una cantidad de 14 litros activando y seguidamente desactivando la electroválvula hasta llegar a la cantidad establecida en el rango límite superior del intervalo del recipiente seleccionada que es de 30 litros de la [Figura 83.](#page-89-1)

## **6.8 Seguimiento de Parámetros Ambientales del Sistema Hidropónico**

En el seguimiento del cultivo se ayuda por medio los sensores implementados en el sistema, debido a ello en base al monitoreo de los sensores se logra establecer una buena supervisión, para ello se tomó los valores y se los promedio en días.

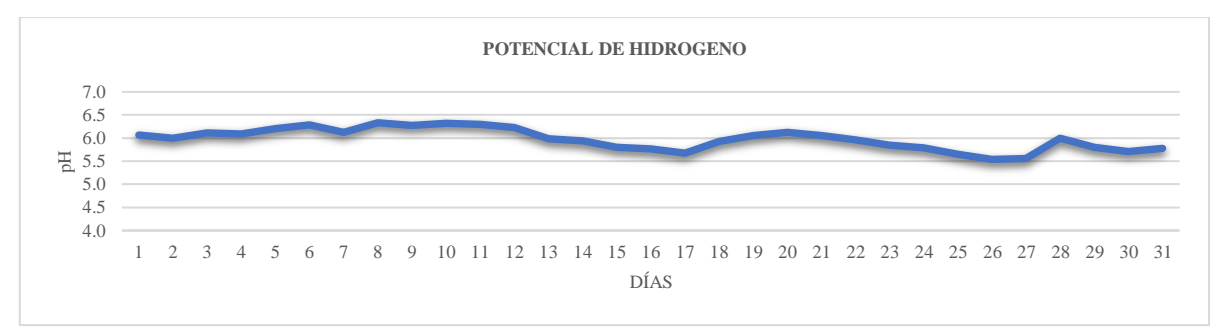

**Figura 88.** *Parámetros del potencial de hidrogeno*

Dentro de la supervisión del cultivo hidropónico, en la gráfica se visualizan bajantes, en las que se observa un potencial de hidrogeno bajo en esos días se hizo la intervención del cultivo, permitiendo aumentar el pH manualmente, esto se hace con ayuda de las alertas implementadas luego por consiguiente los valores suben ligeramente posteriormente debido a la intervención.

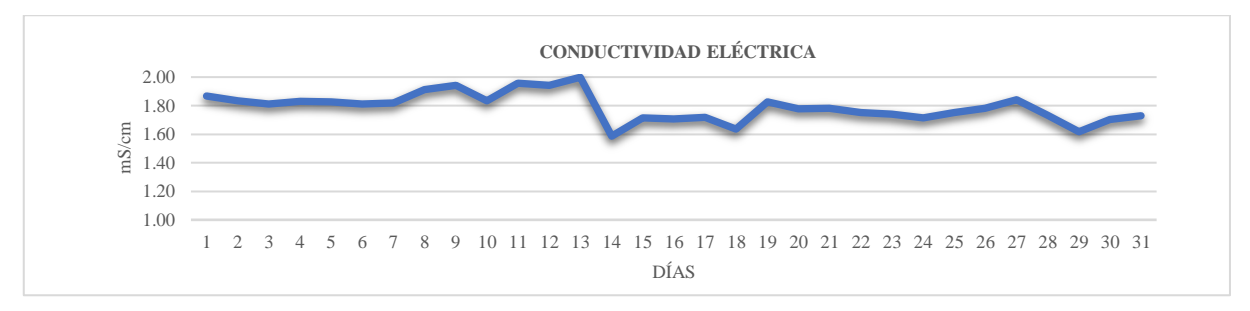

**Figura 89.** *Parámetros de la conductividad eléctrica*

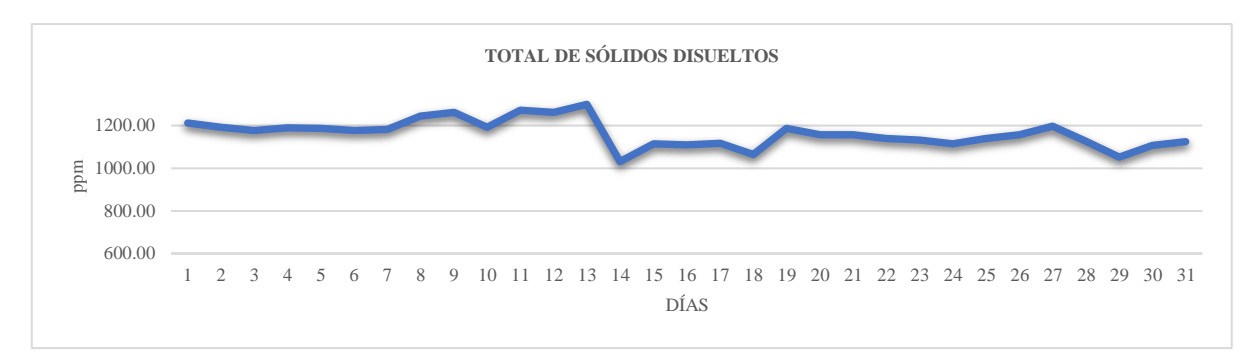

**Figura 90.** *Parámetros de total de sólidos disueltos*

Entre las gráficas de la conductividad eléctrica y la del total de sólidos disueltos descritas anteriormente, existe una relación por medio de un constante, en los primeros días se establece valores constantes en las gráficas, pero en el día 13 existe una bajada la cual se da por la intervención del sistema de dosificación incrementando el volumen del agua al recipiente principal, permitiendo una variación de los parámetros en ambas gráficas

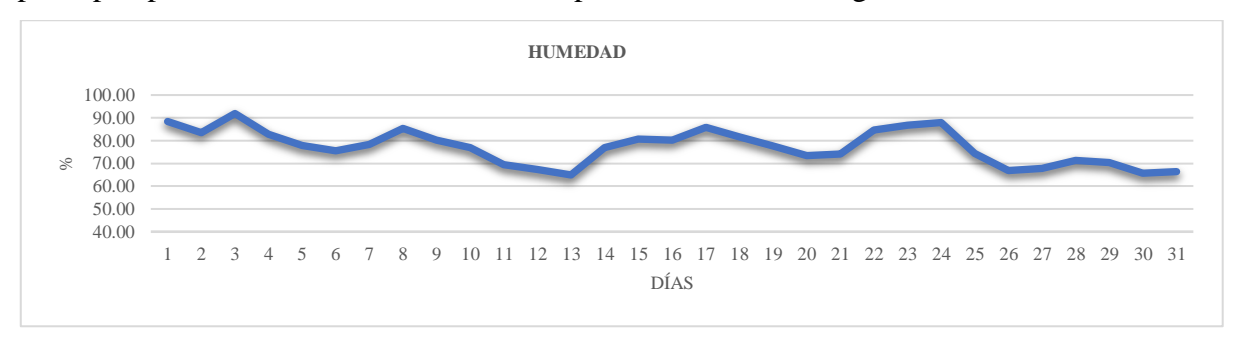

**Figura 91.** *Parámetros de la humedad del ambiente*

Aunque el presente trabajo no se encuentra desarrollado como un invernadero, es necesario visualizar la humedad que transcurre en el ambiente para establecer un seguimiento al cultivo, en la gráfica anterior se describe que en algunos días la humedad relativa oscila entre 70% ~ 90% para el sistema; además, se contabiliza en los días totales el promedio con un valor de 77%.

# **7. Discusión**

La hidroponía al no requerir tierra, se posiciona como otro método de cultivo para su uso en la sociedad. En la realización de los sistemas implicados en el presente trabajo conlleva a cumplir un conjunto de objetivos con carácter general y específicos expresados con anterioridad; en esta etapa se considera establecer una comparativa con estudios semejantes; además, resaltar e impugnar características particulares del presente trabajo.

Se desarrollo un sistema NFT en serie vertical el cual permite la recirculación de los nutrientes desde la red de distribución, a través de los canales de cultivo en una forma escalonada y al final con la red de drenaje del sistema; además del sistema desarrollado en el presente trabajo, pueden existir estructuras físicas en otras formas más simples como en el caso de la propuesta de Hinojosa Pinto (2019) en la cual se considera a la estructura semi piramidal como una propuesta para la hidroponía con la idea de que el sistema no demande mucho presupuesto y sea fácil de elaborar, sin embargo estos sistemas con enfoque vertical deben permanecer fijos debido al peso que soportan, de igual manera su ubicación es algo a considerar en los hogares (entornos urbanos), si bien se puede disponer de un lugar fijo para colocar esta estructura, con el transcurso del tiempo puede necesitarse movilizar la estructura debido a requerimientos externos que puedan suceder, ante ello se colocó ruedas en la base para su desplazamiento que se requiera; y además, se contempló tener una separación entre gran parte de los sistemas hidropónicos con el hardware.

El presente trabajo se encuentra desarrollado por varias tecnologías, empezando desde el hardware con las tarjetas de desarrollo, sensores y la centralita, hasta el software; es de destacar el uso de herramientas enfocadas en su gran mayoría en software y hardware libre, el fin de tomar importancia es debido a que en el entorno se debe enfocar a un sector de entornos urbanos; las formas de hacer uso el internet de las cosas son varias tal y como se considera la propuesta de Barros Manzano (2021)en la cual hace uso de ella mediante la creación de una interfaz web específica para obtener una perspectiva general del estado del cultivo en el sistema de riego hidropónico para su monitoreo y control autónomo; no obstante el uso del software de Home Assistant con sus complementos también puede llevar a cabo la misma función pero con la posibilidad de poder generar varios conjuntos de integraciones con su interfaz intuitiva para el monitoreo y control; además de la particularidad de tener el complemento Node-RED el cual permite elaborar los comandos de control y automatización por medio de los flujos, de igual manera se ayuda de Mosquito broker el cual considera la gestión necesaria de las cantidades de mensajes generados desde el gran conjunto de sensores, por intermedio de las tarjetas de desarrollo.

Entre los sistemas (riego y dosificación) desarrollados en la plataforma se pueden visualizar las variables y las funcionalidades de la interfaz de Home Assistant; tal es el caso de la visualización de los sensores de potencial Hidrogeno, conductividad eléctrica, niveles de agua, temperatura y humedad con valores prácticamente en tiempo real; el control de estos sistemas depende del modo (manual/automático) dándole al usuario la capacidad de elegir a su conveniencia el cambio que requiera, se destaca en mayor relevancia en el sistema de dosificación manual debido a que se permite la agregación de mayor o menor porcentaje de soluciones madres al sistema, en cambio en el riego solo permite la recirculación del agua (on/off bombas) y agregación del agua (on/off electroválvula), adicionalmente para sus contrapartes automáticas; existe un cambio más evidente debido a que se permite variar los valores entre los sistemas de dosificación (volúmenes de soluciones madres) y riego (niveles de agua), en este último el tiempo de activación de las bombas se inician con un determinado tiempo para cada caso establecido en el riego (optimo, medio y penoso) según la temperatura promediada del ambiente con el recipiente principal, y no es posible variar el tiempo desde la interfaz, pese a que existen casos como en el presente trabajo de Montahuano Pacheco (2018) que tiene la funcionalidad que permite variar el tiempo o intervalo de riego de activación para el cultivo hidropónico; alternativamente en el presente estudio no se realizó con esta funcionalidad, en cambio para la dosificación de las soluciones madres mediante un conjunto de pruebas se precisó una curva de calibración, para tener una referencia la cuantía que se agrega por parte de las soluciones madres al sistema, es de destacar que el presente sistema se enfoca a una dosificación volumétrica en cada solución, por eso se toma como relevancia al sensor de flujo (determina el caudal recorre por el sensor) con el puente H (regular el PWM para las tres bombas de diafragma). En el campo de notificaciones se contempló generar unas automatizaciones desde Home Assistant para avisar a el entorno externo los parámetros que se deba considerar para la intervención manual del usuario, esto se da en el caso que se deba aumentar o disminuir en forma externa el potencial hidrogeno o conductividad eléctrica.

Los parámetros ambientales van a determinar el camino de ejecución de los sistemas, la respuesta a ellos son los valores expresados en la anterior etapa; tal es el caso, de la ocupación principal de los estados optimo como medio del sistema de riego en el cultivo, la activación del estatus penoso en menor margen y medio, generan una ayuda para evitar en bajas temperaturas la congelación o en altas la sofocación de las plantas; esta acción se genera debido a la temperatura existente en el momento de escoger en qué estado pertenece, dando luego a la activación de las bombas (agua/aire) habiendo respetado los rangos establecidos (1, 2, 3 y 4, con 12 °C, 16 °C, 22 °C y 25 °C, respectivamente), considerar que los parámetros entre los

rangos pueden variar de acuerdo a conveniencia del usuario y su respuesta esta apegada a la temperatura existente del entorno, debido a ello la activación de dosificación automática cuando el rango de nivel de agua se disminuye; además, se toma a consideración que el porcentaje que se agrega de cada solución en la versión automática puede ser variado o cambiado por el usuario desde la interfaz del panel de control según se crea conveniente. Englobando e integrando el conjunto de sistemas en la hidroponía se consideraba una mayor presencia del modo penoso en sus rangos periféricos debido a que nos localizamos en parte de la zona Andina, ante ello a pesar de que no hubo una aparición principal de ese estado, se debe contemplar que el cambio climático depende varios factores externos y por ello se estima varios estados en los riegos para contribuir en el cultivo.

El cultivo de las hortalizas (lechugas) en sus tres variedades, son colocadas en los canales de PVC de la estructura en cada nivel, entre las cuales la variante Scarlet se visualizó con una ligera pigmentación rojiza lo cual denoto la falta de exposición al sol, la lechuga Lisa denoto una ligero adaptación debido a su crecimiento con relación a las otras variantes y por último la lechuga crespa se denoto un crecimiento semejante con la Scarlet; además se tuvo en cuenta que el cultivo en momentos de sofocación fue ayudado por la constante recirculación del agua por los canales.

#### **8. Conclusiones**

El presente trabajo se centra en el diseño e implementación. Por lo tanto, se puede concluir que se cumple con las siguientes conclusiones:

- Se implementó una estructura física sólida de madera enfocada en la técnica recirculante de película nutritiva en una configuración en serie, en un formato de torre vertical con una medida de 1.52x0.59x2, con el fin de tener una mejor distribución se fraccionó en dos secciones una superior en donde se da el soporte a los seis canales PVC e inferior de cara a salvaguardar la circuitería con sus demás complementos para un enfoque en entornos urbanos.
- Se implementó una arquitectura de hardware en la que se emplearon 9 sensores para detectar parámetros como el potencial de hidrógeno, la temperatura del agua, la humedad con la temperatura del ambiente, la cantidad de volumen en el recipiente principal (distancia mediante ultrasonido), el total de solidos disueltos del agua, el volumen suministrado (mediante el flujo con 3 sensores) y la existencia de agua recipiente secundario; además, se consideró 4 módulos entre ellos tenemos a los relés y los puentes H; también se integró 6 actuadores entre las cuales tenemos tres bombas peristálticas, electroválvula, bombas (aire y agua) y varios complementos en general.
- Se diseñó un sistema de control en base a comandos, desarrollándolos mediante flujos del complemento Node-RED para el dominio de los sistemas de dosificación y riego, ayudándose de la tecnología wifi, el protocolo MQTT y tarjetas de desarrollo.
- Entre las variables más relevantes que se tomó a consideración, son la temperatura del entorno como la del recipiente principal con el fin de establecer la frecuencia de riego (modos de riego óptimo, medio y penoso) del cultivo y en cambio para el caso de la dosificación se contempló el censo del caudal desde cada solución madre suministrada por las bombas peristálticas con una curva de calibración de referencia.
- Se estableció un monitoreo continuo por intermedio de la interfaz o panel de control en Home Assistant la cual brinda una serie de gráficas para supervisar ambos sistemas en tiempo prácticamente real; además, se dispuso de dos modos de trabajo uno automático con rangos variables modificables y otro manual, para un control apropiado del usuario.
- Considerando los rangos para la temperatura con valores del rango#1 con 12 °C, rango#2 con 16 °C, rango#3 con 22 °C y rango#4 con 25 °C, se empleó en un mayor margen el uso de los modos óptimo con el medio del sistema de riego; además, cada variedad de hortaliza se adaptado en un margen aceptable debido al crecimiento desde su trasplante al sistema hidropónico NFT.

## **9. Recomendaciones**

Al culminar el presente trabajo del cultivo hidropónico enfocado a la IoT, se toma a consideración las siguientes recomendaciones:

- Considerar que en el momento de hacer uso de las tecnologías inalámbricas se corre el riesgo de sufrir pérdidas o interferencias de otras señales, por ello se debe estimar la ubicación o rango de distancia del punto de acceso para una mejor conexión.
- Contemplar que el entorno de las tarjetas de desarrollo entre Arduino y ESP8266, trabajan en voltajes diferentes, por eso es recomendable usar un divisor de voltaje entre estos dos entornos cuando hacen uso de la comunicación serial entre ambos.
- Es recomendable hacer uso de una herramienta que permita visualizar los mensajes que circulan a través del protocolo MQTT, para prevenir, manejar y comprender posibles errores en la red.
- Es aconsejable para el momento de germinar las hortalizas, considerar siempre un margen mayor al que se planea cultivar, debido a que, en la etapa de germinación por varios motivos no logren desarrollarse a causa de un mal manejo, insuficiencia de nutrientes, temperatura o humedad, etc.
- Una mejora en el presente trabajo para que se considere autosostenible sería la inclusión de la tecnología relacionada con los paneles solares o aerogeneradores aprovechando el auge en que se encuentra actualmente.

### **10. Bibliografía**

- Ahmadpanah, M. M., Balliu, M., Hedin, D., Olsson, L. E., & Sabelfeld, A. (2021). Securing Node-RED Applications. En *Springer, Cham* (pp. 1–21). https://doi.org/10.1007/978-3- 030-91631-2\_1
- Albuja, V., Andrade, J., Lucano, C., & Rodriguez, M. (2021). Comparativa de las ventajas de los sistemas hidropónicos como alternativas agrícolas en zonas urbanas. *Minerva*, *2*(4), 45–54. https://doi.org/10.47460/minerva.v2i4.26
- Ávila Cubillos, E. P. (2015). Manual Lechuga. *Programa de Apoyo Agrícola y Agroindustrial Vicepresidencia de Fortalecimiento Empresarial Cámara de Comercio de Bogotá*, 2–54. http://hdl.handle.net/11520/14316
- Babovic, Z. B., Protic, J., & Milutinovic Fellow, V. (2016). Web Performance Evaluation for Internet of Things Applications. *IEEE Access*, *4*, 6974–6992. https://doi.org/10.1109/ACCESS.2016.2615181
- Barros Manzano, I. C. (2021). *Desarrollo de un sistema informatico para la automatización de cultivos hidropónicos en la ciudad de Ambato*. Universidad Técnica de Ambato.
- Beltrano, J., & Gimenez, D. O. (2015). Cultivo en hidroponía. En *Universidad de La Plata* (1a ed.). Editorial de la Universidad Nacional de La Plata (EDULP).
- Berra Villaseñor, E., Cuautle Parodi, J. R., García García, A. M., Pérez Castañeda, M., & Piñon Vargas, M. (2019). Sistemas de Automatización con Internet de las Cosas para Invernaderos Adaptables a Espacios Reducidos. *Salud y Administración*, *6*(16), 57–69.
- Bezerra Neto, E., & Paes Barreto, L. (2012). As Técnicas De Hidroponia. *Anais da Academia Pernambucana de Ciência Agronômica*, *8*, 107–137. https://www.journals.ufrpe.br/index.php/apca/article/view/152
- Birkby, J. (2016). Vertical Farming. *ATTRA sustainable Agriculture*, 1–12.
- Brenes Peralta, L., & Jimenez Morales, M. F. (2014). Manual de producción hidropónica para hortalizas de hoja en sistema NFT (Nutrient Film Technique). En *Tecnologico de costa Rica* (1a Ed.). Editorial Tecnológica de Costa Rica.
- Çalişkan, B., & Çalişkan, A. C. (2017). Potassium Nutrition in Plants and Its Interactions with Other Nutrients in Hydroponic Culture. *Potassium - Improvement of Quality in Fruits and Vegetables Through Hydroponic Nutrient Management*, *2*, 20. https://doi.org/10.5772/intechopen.71951
- Carrasco, G., & Izquierdo, J. (1996). *Manual técnico: La empresa hidropónica de mediana escala: La técnica de solución nutritiva recirculante ("NFT")*. Editorial Universidad de Talca.
- Carreño, I. (2020, febrero 12). *Crece agricultura inteligente basada en IoT*. Digital Policy Law News. https://dplnews.com/crece-agricultura-inteligente-basada-en-iot/
- Components101. (2018, abril 18). *DHT22 – Temperature and Humidity Sensor*. Componentes101.com. https://components101.com/sensors/dht22-pinout-specs-datasheet
- DFRobot. (2019, diciembre 28). *Gravity Liquid Sensor Selection Guide*. https://www.dfrobot.com/blog-1138.html
- Díaz Salazar, J. F. (2020, agosto 30). *iD-Speech: ¿Cómo cultivar vegetales en casa usando hidroponía?* Microbios. https://microbiosdigital.com/2020/08/30/id-speech-comocultivar-vegetales-en-casa-usando-hidroponia/
- Eloctavobit. (2020, junio 29). *Funcionamiento del módulo controlador de motores L298N*. Eloctavobit. https://eloctavobit.com/arduino/funcionamiento-del-modulo-controlador-demotores-l298n/
- FAO. (2002). *Agricultura mundial: Hacia los años 2015/2030 Informe resumido*. https://www.fao.org/documents/card/es/c/86e794af-3bcb-5e9f-a7ab-60157310ebfe/
- FAO. (2015). *El estado mundial de la agricultura y la alimentación*. https://www.fao.org/publications/sofa/2014/es/
- Farooq, M., Waseem, M., Mazhar, S., Khairi, A., & Kamal, T. (2015). A Review on Internet of Things (IoT). *International Journal of Computer Applications (0975 8887)*, *113*(1), 1–7. https://doi.org/10.5120/19787-1571
- Gilsanz, J. C. (2007). Hidroponía. En Unidad de Comunicación y Transferencia de Tecnología (Ed.), *Instituto Nacional de Investigación Agropecuaria*.
- Global Agricultural Productivity Report, Zeigler, M., & Steensland, A. (2016). Sustainability in an Uncertain Season. *Global Agricultural Productivity Report*, 72. www.globalharvestinitiative.org
- Groundsailer Media. (2021). *How to choose the right method of dosage for your fluid process*. Fluidhandling. https://fluidhandlingpro.com/fluid-process-technology/fluid-flow-controlmeasurement/how-to-choose-the-right-method-of-dosage-for-your-fluid-process/
- Grupo Evans S.A DE C.V. (2017). *Bomba de fuente 29 W*. Evans. https://www.evans.com.mx/fuentes/bombas-para-fuente/bomba-de-fuente-30-waqua30w.html
- Halfacree, G. (2018). The Official Raspberry Pi Beginner's Guide How to use your new computer. En P. King (Ed.), *Raspberry Pi Trading Ltd* (1a Ed.). https://www.raspberrypi.org/magpi-issues/Beginners\_Guide\_v1.pdf
- Hem, J. D. (1985). Study and Interpretation of the Chemical Characteristics of Natural Water. En *U.S Geological Survey Water-Supply Paper 2254* (3ra ed.). United States Government Printing Office.
- Hercog, D., Sedonja, D., Recek, B., Truntič, M., & Gergič, B. (2020). Smart home solutions using wi-fi-based hardware. *Tehnicki Vjesnik*, *27*(4), 1351–1358. https://doi.org/10.17559/TV-20190730075217
- Hinojosa Pinto, S. (2019). *Diseño de una arquitectura IoT para el control de sistemas hidropónicos* [Universidad Politecnica de Valencia]. http://hdl.handle.net/10251/127335
- Hydroenv. (s/f). *Cultivo de Lechuga*. Recuperado el 9 de mayo de 2022, de https://www.hydroenv.com.mx/catalogo/index.php?main\_page=page&id=292
- JAD Aquarium Industries Co., Ltd. (2022). *Low power consumption aquatic animal air pump SC-7500*. Jadaquarium. http://ww.jadaquarium.com/detail.asp?ArticleID=314
- Jones Jr, J. B. (2014). *Complete guide for growing plants hydroponically* (1ra ed.). CRC Press.
- Kratky, B. A. (2009). Three non-circulating hydroponic methods for growing lettuce. *Acta Horti. 843*, 65–72. https://doi.org/10.17660/ActaHortic.2009.843.6
- Lara Herrera, A. (1999). Manejo de la solución nutritiva en la producción de tomate en hidroponía. *Terra Latinoamericana*, *17*(3), 221–229. https://www.redalyc.org/articulo.oa?id=57317306
- Li, Y., Sheng, W., Yang, G., Liang, B., Su, Z., & Chen, Z. (2018). Home Assistant-Based Collaborative Framework of Multi-Sensor Fusion for Social Robot. *2018 13th World Congress on Intelligent Control and Automation (WCICA)*, *2018-July*, 401–406. https://doi.org/10.1109/WCICA.2018.8630380
- Llamas, L. (2016, diciembre 13). *Medir caudal y consumo de agua con arduino y caudalímetro*. Luisllamas. https://www.luisllamas.es/caudal-consumo-de-agua-con-arduino-ycaudalimetro/
- López Elías, J. (2018). La producción hidropónica de cultivos. *Idesia (Arica)*, *36*(2), 139–141. https://doi.org/10.4067/S0718-34292018005000801
- Martín Gullon, I., & Salcedo Díaz, R. (2012). *Mécanica de fluidos Tema2. Impulsión de fluidos*. http://hdl.handle.net/10045/20299
- Maucieri, C., Nicoletto, C., Os, E. van, Anseeuw, D., Havermaet, R. Van, Junge, R., Goddek, S., Joyce, A., & Kotzen, B. (2019). Hydroponic Technologies. En G. M. Burnell (Ed.), *Aquaponics Food Production Systems* (1ra ed., pp. 77–110). Springer. https://doi.org/10.1007/978-3-030-15943-6\_4
- Mazon Olivo, B., & Pan, A. (2021). Internet of Things: State-of-the-art, Computing Paradigms and Reference Architectures. *Ieee Latin America Transactions*, *20*(1), 14. https://latamt.ieeer9.org/index.php/transactions/article/view/5037/1228
- MCR. Saballe. (2019, septiembre 17). *La dosificación industrial*. Mcr. https://mcr.es/ladosificacion-industrial/
- Montahuano Pacheco, F. P. (2018). *Automatización de un Contenedor de Carga para el Control de Clima e Iluminación de Cultivos Hidropónicos.* Universidad Tecnológica Israel.
- MQTT. (2022). *MQTT: The Standard for IoT Messaging*. Mqtt.org. https://mqtt.org/
- Node-RED, & OpenJS Foundation. (2021). *Node-RED*. Nodered. https://nodered.org/#getstarted
- Novillo Vicuña, J., Hernández Rojas, D., Mazón Olivo, B., Molina Ríos, J., & Cárdenas Villavicencio, O. (2018). *Arduino y el Internet de las cosas* (1ra ed., Vol. 45). Editorial Científica 3Ciencias. https://doi.org/10.17993/IngyTec.2018.45
- PASCO Scientific. (2010). Water Quality Field Guide. En *Water Quality Field Guide*. PASCO scientific.
- PCBoard.ca. (2021). *NodeMCU ESP8266 Detailed Review Specifications, Overview and Setting Up Your NodeMCU*. Make-It.ca. https://www.make-it.ca/nodemcuarduino/nodemcu-details-specifications/
- Pérez, M. R., Mendoza, M. A., & Suarez, M. J. (2019). Paradigma IoT: desde su conceptualización hacia su aplicación en la agricultura. *Revista Espacios*, *40*(18), 6.
- Plaza, B. M., Jiménez-Becker, S., Perez, M., & Lao, M. T. (2006). Sistemas recirculantes y su interés en el cultivo de ornamentales. *Dpto. de Producción Vegetal, Universidad de Almería. Carretera de Sacramento s/n 04120*. https://www.researchgate.net/publication/28282087
- Qbprofe Academy. (2020, agosto). *Que es un relé o relay, para qué es, para qué sirve y qué tipos existen*. Qbprofe. https://www.qbprofe.com/automatizacion-instrumentacionindustrial/rele-o-relay/
- Quincozes, S., Tubino, E., & Kazienko, J. (2019). MQTT protocol: Fundamentals, tools and future directions. *IEEE Latin America Transactions*, *17*(9), 1439–1448. https://doi.org/10.1109/TLA.2019.8931137
- Rahmani, A. M., Bayramov, S., & Kiani Kalejahi, B. (2021). Internet of Things Applications: Opportunities and Threats. *Wireless Personal Communications*, 1–26. https://doi.org/10.1007/s11277-021-08907-0
- Rojas Parra, L., Muñoz Carvajal, L., Soto Durán, S., Arancibia Verónica, V., Ibacache Acuña, G., & Pérez Nates, K. (2016). Antecedentes técnicos y económicos sobre producción de hortalizas baby en cultivo sin suelo bajo las condiciones de la Región de Atacama. *Instituto de Investigaciones Agropecuarias*, *342*, 85. https://biblioteca.inia.cl/handle/123456789/6570
- Rose, K., Eldridge, S., & Chapin, L. (2015). La Internet de las Cosas Una Breve Reseña. *Internet Society*, 9. https://www.internetsociety.org/es/resources/doc/2015/iot-overview/
- Salvador, D. (2019, junio 19). *Sensores IoT: tipos y aplicaciones*. Nespra. https://www.nespra.net/blog/sensores-iot-tipos-y-aplicaciones/
- Sarkar, A. (2015). Distributed Control System Technologies NODERED, CODESYS, 4DIAC, DOME. *ResearchGate*. https://doi.org/10.13140/RG.2.1.3901.9609
- SCDB. (2008). La Biodiversidad y la Agricultura: Salvaguardando la biodiversidad y asegurando alimentación para el mundo. En *Convenio sobre la Diversidad Biológica* (Vol. 3, Número 2). https://www.cbd.int/doc/bioday/2008/ibd-2008-booklet-es.pdf
- Sethi, P., & Sarangi, S. R. (2017). Internet of Things: Architectures, Protocols, and Applications. *Journal of Electrical and Computer Engineering*, *2017*, 25. https://doi.org/10.1155/2017/9324035
- Singh, K., & Singh Tomar, D. (2018). Architecture, enabling technologies, security and privacy, and applications of internet of things: A survey. *2018 2nd International Conference on I-SMAC (IoT in Social, Mobile, Analytics and Cloud) (I-SMAC)I-SMAC (IoT in Social, Mobile, Analytics and Cloud) (I-SMAC), 2018 2nd International Conference on*, 642–646. https://doi.org/10.1109/I-SMAC.2018.8653708
- Siosemarde, M., Kave, F., Pazira, E., Sedghi, H., & Ghaderi, S. J. (2010). Determine of constant coefficients to relate total dissolved solids to electrical conductivity. *World Academy of Science, Engineering and TechnologyInternational Journal of Geological and Environmental Engineering*, *4*(10), 457–459.
- Solía Castro, Y., Zúñiga Zúñiga, L. A., & Mora Alvarado, D. (2018). La conductividad como parámetro predictivo de la dureza del agua en pozos y nacientes de Costa Rica. *Revista Tecnología en Marcha*, *31–1*, 35–46. https://doi.org/10.18845/tm.v31i1.3495
- Soto Bravo, F. (2015). *Hidroponía familiar en sustrato: Hágalo fácil Sembrando hortalizas, cosechando salud Manual práctico*. Autor. http://www.mag.go.cr/bibliotecavirtual/F01- 10809.pdf
- Soto, L. (2020, agosto 20). *How Deep Flow Technique (DFT) Hydroponic Systems Work*. Agritechtomorrow. https://www.agritechtomorrow.com/article/2020/08/how-deep-flowtechnique-dft-hydroponic-systems-work/12311
- Stolojescu Crisan, C., Crisan, C., & Bogdan Petru, B. (2021). An IoT-Based Smart Home Automation System. *Multidisciplinary Digital Publishing Institute*, *21*(11), 3784. https://doi.org/10.3390/s21113784
- Tarigo, A., Repetto, C., & Acosta, D. (2004). *Evaluación Agronómica de Biofertelizantes en la Producción de Lechuga (Lactuca sativa) a Campo.* UNIVERSIDAD DE LA REPUBLICA.
- Techtonics. (2019). *Analog TDS Sensor Water Conductivity Sensor Module Board Kit*. Techtonics.

https://www.techtonics.in/index.php?route=product/product&product\_id=8384

- Van Os, E. A., Gieling, Th. H., & Heinrich Lieth, J. (2019). Technical equipment in soilless production systems. En *Soilless Culture: Theory and Practice Theory and Practice* (2da ed., pp. 587–635). Elsevier B.V. https://doi.org/10.1016/B978-0-444-63696-6.00013-X
- Vivero Borja, J., & Valdivia Álvarez, R. (2004). *Introdución a la agronomía* (1ra ed.). Ediciones Médicas CIEZT.
- Werner, S., Pallas, F., & Bermbach, D. (2018). Designing Suitable Access Control for Web-Connected Smart Home Platforms. En *Service-Oriented Computing – ICSOC 2017 Workshops* (pp. 240–251). Springer International Publishing. https://doi.org/10.1007/978- 3-319-91764-1\_19

## **11. Anexos**

<span id="page-107-0"></span>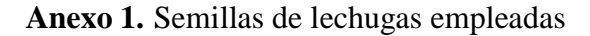

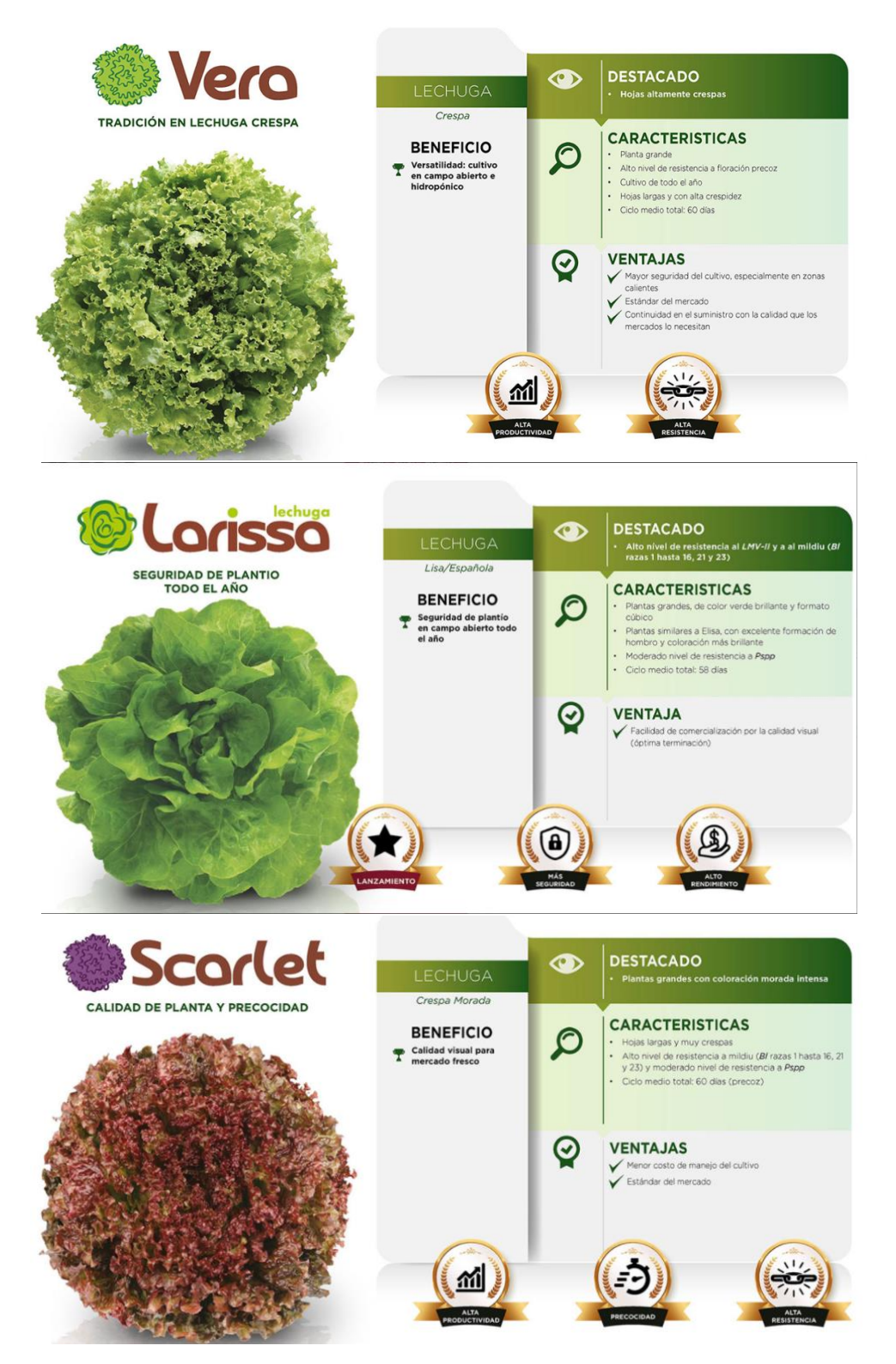
## Anexo 2. Guía de preparación de la solución nutritiva de la casa comercial

## Instrucciones de Uso

#### Preparación de Macro Nutrientes A.

#### (Sales contenidas en el envase etiquetado MACRO A)

- $\bullet$ En 3 litros de agua potable coloque la sal etiquetada como N. K; encargado de suministrar Potasio y Nitrógeno. Agite hasta disolver en su totalidad.
- Seguidamente, agregue la sal etiquetada como N, encargada de suministrar Nitrógeno. Agite hasta disolver en su totalidad.
- + Finalmente, agregue la sal etiquetada como N, P; encargada de suministrar Fósforo y Nitrógeno. Agite hasta disolver en su totalidad.
- Agregue 2 litros de agua potable para tener una solución resultante de 5 litros de solución concentrada Macro Nutriente
- Conserve en un lugar fresco, fuera de luz y humedad. ٠

## Preparación de Macro Nutrientes C.

#### (Sales contenidas en el envase etiquetado MACRO C y MICRO B)

- ٠ En 3 litros de agua potable coloque la sal etiquetada como N, Ca; encargado de suministrar Calcio y Nitrógeno. Agite hasta disolver en su totalidad.
- Agregue 2 litros de agua potable para tener una solución resultante de 5 litros de solución concentrada Macro Nutriente C
- ٠ Conserve en un lugar fresco, fuera de luz y humedad.

#### Preparación de Micro Nutrientes B.

#### (Sales contenidas en el envase etiquetado MACRO C y MICRO B)

- + En 200 ml de agua hervida fría o destilada coloque las sales etiquetadas como Micro, encargado de suministrar los micronutrientes. Agite hasta disolverlas en su totalidad. Complete 800 ml adicionales de agua hervida fría o destilada hasta completar 1 litro de solución de Micro nutrientes. Nota: Solo se utilizarán 400 ml.
- ◆ En 1 litro de agua hervida fría o destilada, coloque la sal etiquetada como S, Mg; encargado de suministrar Azufre y Magnesio. Agite hasta disolver en su totalidad.
- Seguidamente, agregue la sal etiquetada como Fe, encargada de suministrar Hierro. Agite hasta disolver en su totalidad. ٠
- Posteriormente, agregue 400 ml de Micro nutrientes, previamente preparados. ۰
- Complete con 600 ml de agua hervida fría o destilada, para tener una solución resultante de 2 litros de solución ٠ concentrada Micro Nutriente B.
- Conserve en un lugar fresco, fuera de luz y humedad. ٠

#### Dosis.

- Por cada litro de agua de riego, mezclar 5 ml de Nutriente Macro (A), 5 ml de Nutriente Macro (C), y 2 ml de Nutriente  $\bullet$ Micro (B). Un KIT de Sales Minerales Hidropónica GUANU suministrada por TARPUI, rinde 1000 litros de solución nutritiva
- Debe cambiar el agua con solución del tanque cada 30 días, de esta forma garantizará que todos los nutrientes estén  $\bullet$ disponibles para las plantas. Dependiendo del nivel de evaporación, si observa que antes de este tiempo el nivel de agua disminuye puede completar el nivel colocando agua mas solución nutritiva en la dosis antes recomendada.
- Es recomendable que al menos una vez por mes, aplique al sistema UNICAMENTE agua sin nutrientes.  $\Delta$
- NUNCA permita que la bomba de agua trabaje en vacío (sin agua), esto puede ocasionar que deje de funcionar. Revise Ă periódicamente el nivel de agua.

#### Advertencia & Compatibilidad

- + Consérvese en un lugar cerrado, fuera del alcance de los niños.
- $\bullet$ Producto para aplicar únicamente al sistema radicular de una planta.
- Producto de reacción ácida  $\bullet$
- Se recomienda no realizar mezclas con otros productos.  $\Delta$
- ٠ El fabricante garantiza la composición y calidad del producto. No se responsabiliza por el uso imprudente, excesivo o indebido por parte del aplicador.

#### Tarpui.com

info.tarpui@gmail.com M. 593 994 904 323

# **GUANU** NUTRIENTE HIDROPÓNICO MULTIPROPÓSITO

#### **INSTRUCCIONES DE USO**

- Preferible usar agua potable des-clorada. ×
- DÓSIS: Por cada litro de agua de riego, mezclar 5 cm3 de  $\ddot{\phantom{0}}$ Macro Nutriente (A), 5 cm3 de Macro Nutriente (C), y 2 cm3 de Micro Nutriente (B).
- MODO DE APLICACIÓN: Para uso radicular.  $\ddot{\phantom{0}}$

#### **MANEJO & ALMACENAJE**

- · Almacene en el envase original en un lugar seco. Temperatura de almacenamiento 25°C.
- Use el producto antes de 24 meses de su fabricación.
- Mezcle únicamente la cantidad de solución nutritiva que va a utilizar en ese momento.

#### **ADVERTENCIA & COMPATIBILIDAD**

- Producto de reacción ácida  $\overline{a}$
- Se recomienda no realizar mezclas con otros productos.
- El fabricante garantiza la composición y calidad del producto. No se responsabiliza por el uso imprudente,  $\ddot{\phantom{a}}$ excesivo o indebido por parte del aplicador.
- No almacenar junto con alimentos. Manténgase fuera del alcance de niños o personas no responsables. En  $\mathbf{r}$ caso de ingestión, llamar a un médico.

#### **COMPOSICIÓN GARANTIZADA (mg/L)**

**MACRO-NUTRIENTE (A)** Nitrógeno total: 190.0 Fosforo asimilable: 35,0 Potasio soluble: 210.0 **MACRO-NUTRIENTE (C)** Calcio: 150,0

#### **MICRO-NUTRIENTE (B)** Hierro quelatado: 1,0 Magnesio: 45,0 Azufre: 7.0 Manganeso: 0.5 Boro: 0,5 Cobre: 0.1 Zinc: 0.15 Molibdeno: 0,05

#### **INFORMACIÓN Y VENTAS**

#### **TARPUI.COM**

Av. Capitán Ramón Borja Oe2-81 y Galo Plaza Lasso / info.tarpui@gmail.com / (593) 994 904 323

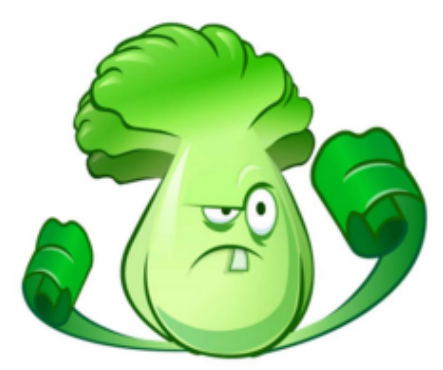

## **Anexo 3.** Ficha Técnica de la Bomba Centrifuga

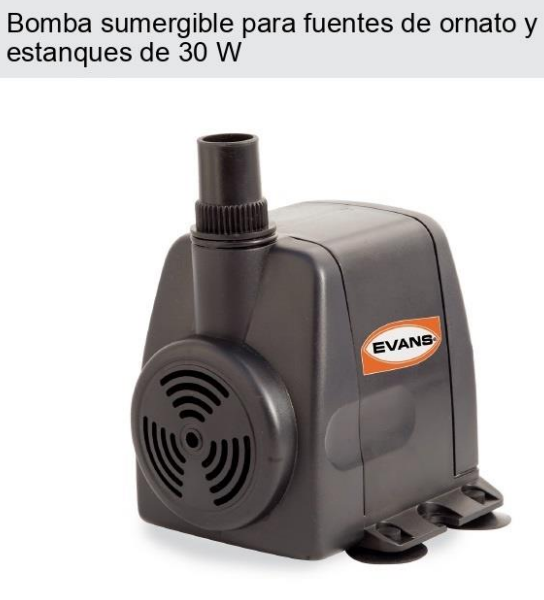

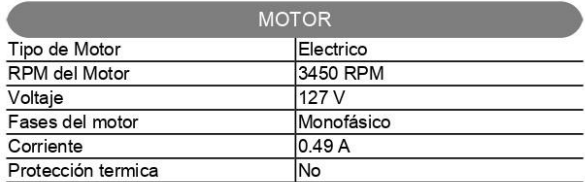

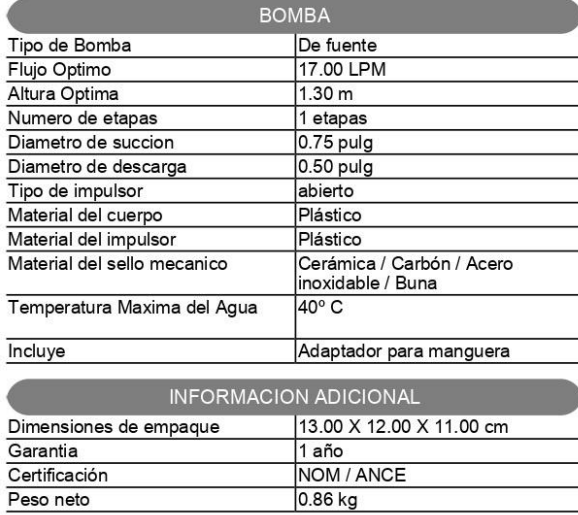

## **FICHA TÉCNICA** EVANS MODELO AQUA30W CARACTERISTICA ESPECIAL Compacta y duradera MARCA **EVANS** CATEGORIA Fuentes EVANS

**USOS** Ideal para fuentes de ornato, acuarios y<br>peceras.<br>Ideal para la recirculación de agua en<br>fuentes y acuarios.<br>Caídas y cortinas de agua. **BENEFICIOS** 

Incluye adaptador para mangueras

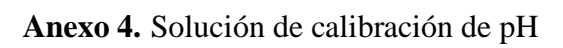

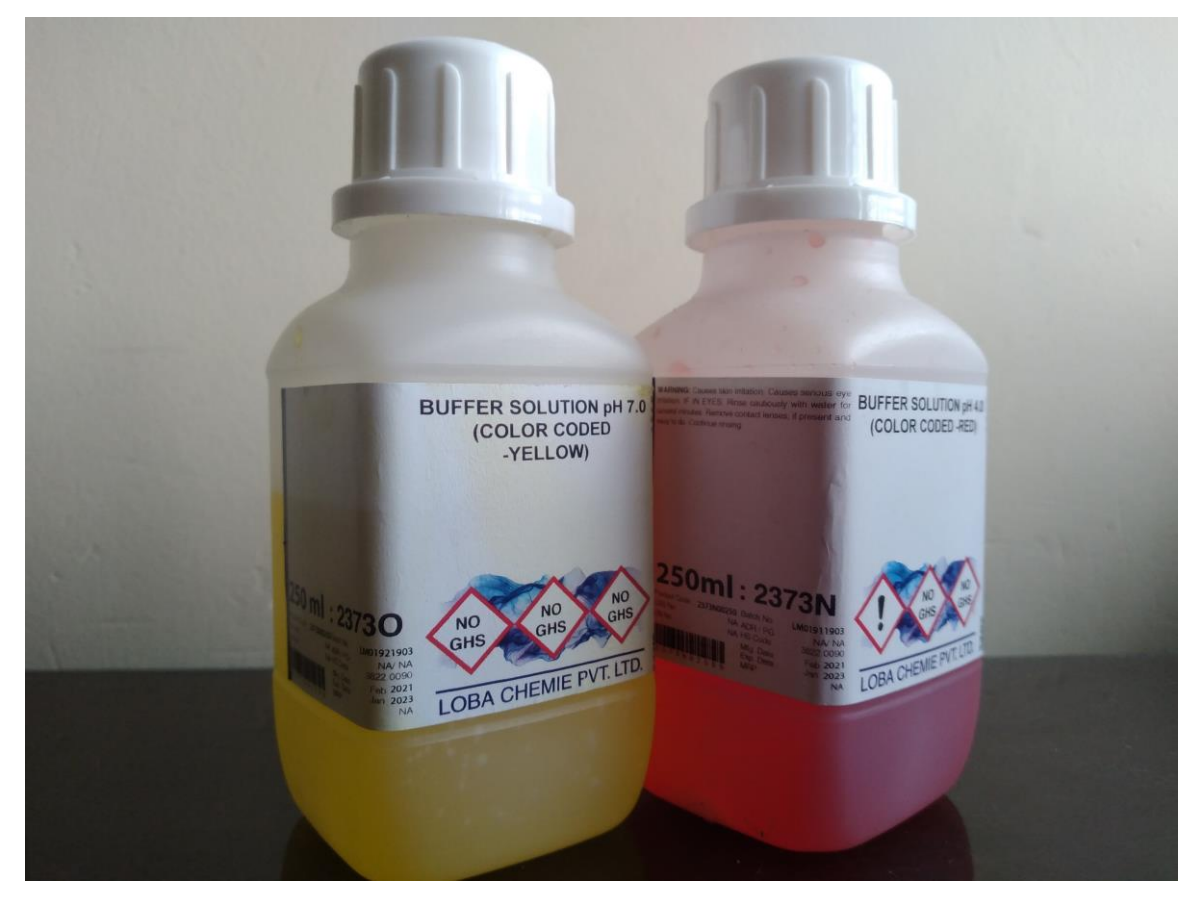

**Anexo 5.** Isometría explotada del mueble

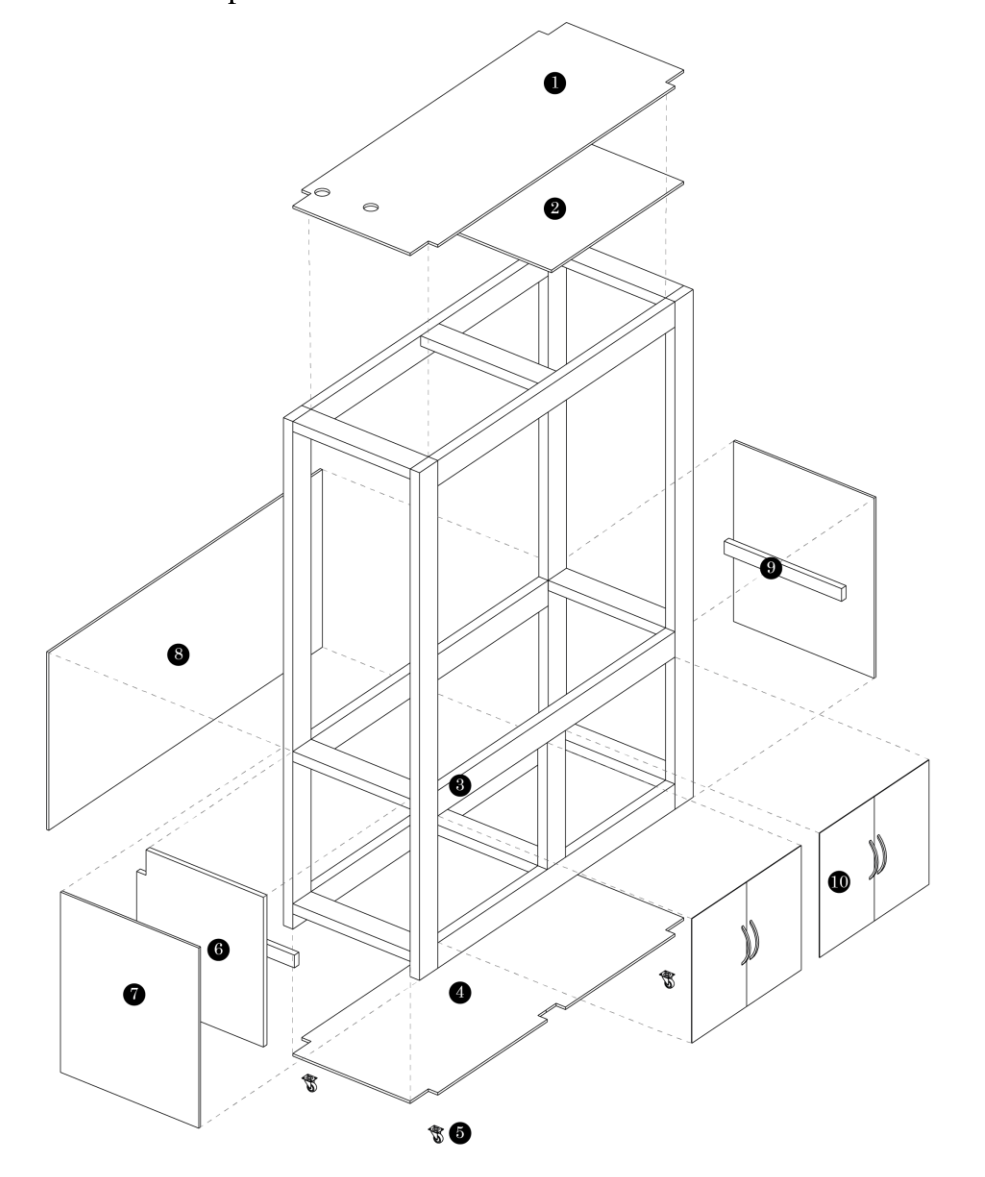

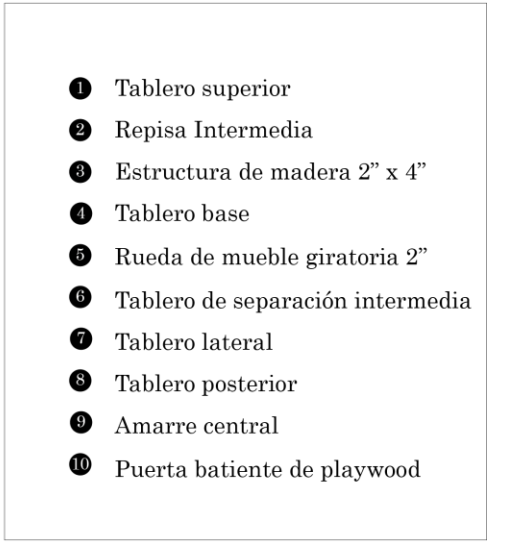

## **Anexo 6.** Sistema de dosificación en Node-RED

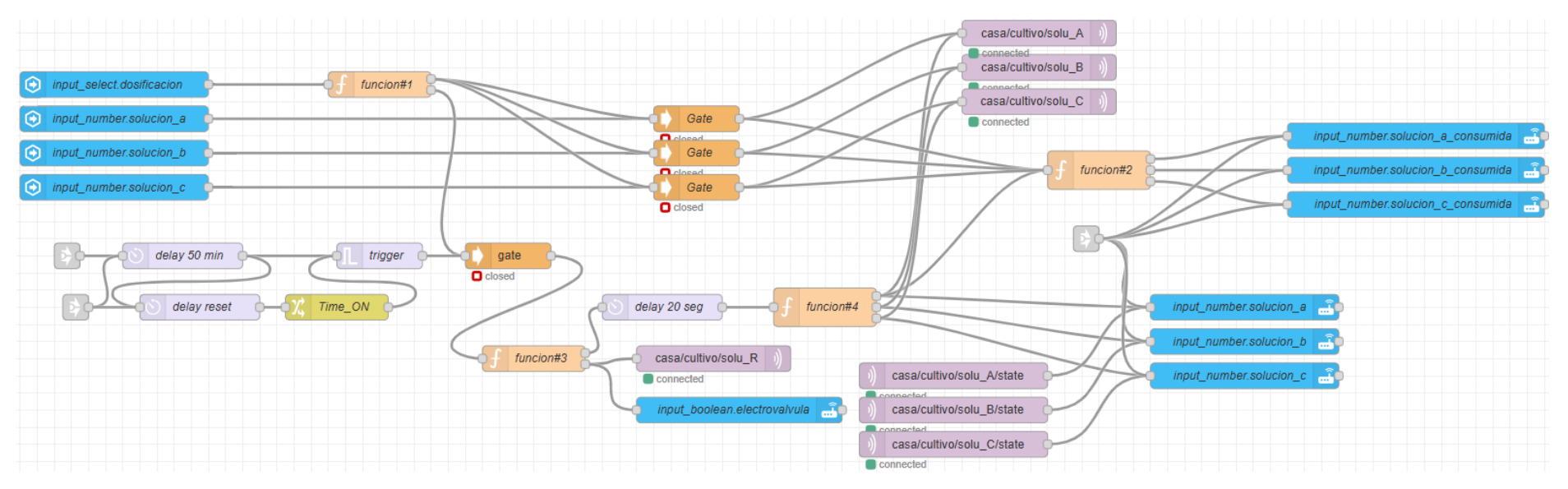

## **Anexo 7.** Sistema de riego en Node-RED

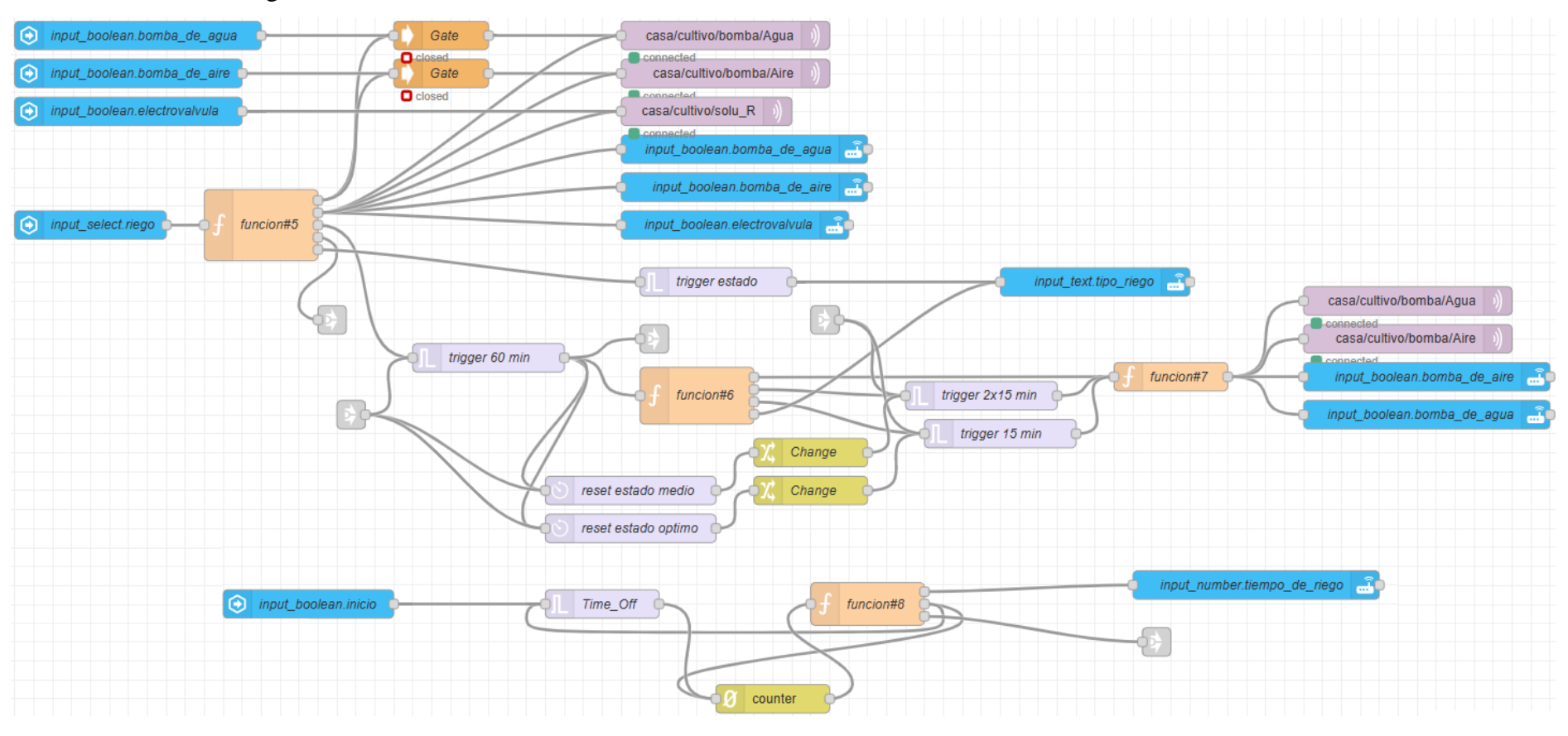

## **Anexo 8.** Interfaces en Home Assistant

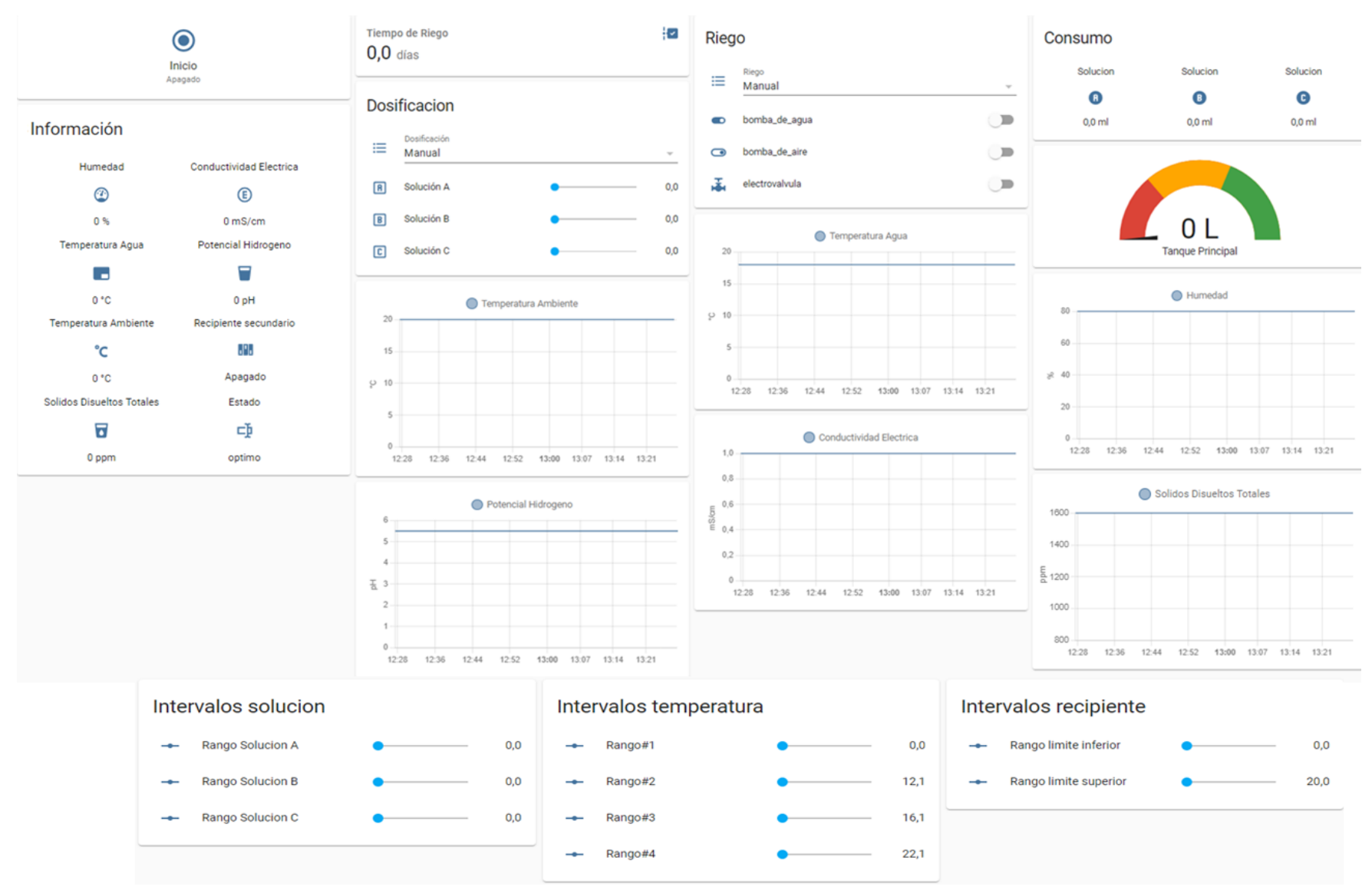

#### **Anexo 9.** Programación de Arduino

```
\#include <DHT.h>
#include <OneWire.h>
#include <DallasTemperature.h>
#include <String.h>
const int APH=A0; //Sensor Analógico de pH
const int AEC_TDS=A1; //Sensor Analógico de tds 
const int PWM_Sol_A=4; //Pin 4_Señal PWM Puente H Solución A
const int PWM_Sol_B=5; //Pin 5_Señal PWM Puente H Solución B
const int PWM_Sol_C=6; //Pin 6_Señal PWM Puente H Solución C 
const int transistor=7; //Pin 7 Señal transistor para sensor tds
const int flujC=19; //Pin 19_Señal Sensor de flujo C
const int flujB=20; //Pin 20_Señal Sensor de flujo B
const int flujA=21; //Pin 21_Señal Sensor de flujo A
const int Dir1_Motor=22; //Pin 22_Señal salida logica Puente H
const int Dir2_Motor=23; //Pin 23_Señal salida logica Puente H
const int ch1SSR=24 ; //Pin 24_Señal Rele, Bomba de Agua 
const int ch2SSR=25; //Pin 25_Señal Rele, Bomba de Aire
const int echo=26; //Pin 26_Señal echo sensor ultrasonido
const int trigger=27; //Pin 27 Señal trigger sensor ultrasonido
const int hume=28; //Pin 28 Señal sensor temperatura y humedad
const int pinDataWater=29; //Pin 29_Señal sensor temperatura sumergible
const int e_valve=30; //Pin 30_Señal Rele, Electrovalvula
const int nivel_Water=31; //Pin 31_Señal sensor tipo switch
int cm,duracion;
volatile float pls0=0,pls1=0,pls2=0;
float tempM,hum,tempA,AnpH,pHv,pH,Tds,ecValue,tdsValue;
float sumpH,sumtempA,sumtempM,sumecValue,sumtdsValue,sumhum;
float prompH,promtempA,promtempM,promecValue,promtdsValue,promhum; 
int liters; 
unsigned int i=0;
unsigned long time0,time1, timeA, timeB, timeC;
bool SAstate=false,SBstate=false,SCstate=false;
float SAvalue=0,SBvalue=0, SCvalue=0;
bool Water=false,Air=false,Val=false;
String Wvalue="",Avalue="",Vvalue="";
int vel0=130,vel1=100,vel2=120; //valores pwm para puente H
int k1=526,k2=565,k3=528; //constante para sensores de flujos
unsigned int dif=100;
float AQ,BQ,CQ;
float AV,BV,CV;
char ch;
char inp[8];
String input;
String values[] = \{"",""\};String Sstate="",Svalue="";
char *strtok(char *input1, const char *input2);
char *result= NULL;
char delimiter[]=",";
DHT dht(hume, DHT22);
OneWire oneWireObjeto(pinDataWater);
DallasTemperature sensorDS18B20(&oneWireObjeto);
bool stringcomplete=false;
void pul0(){ //Conteo de pulsos de los sensores de flujos
```

```
pls0++;}
void pul1(){
pls1++;}
void pul2(){
pls2++;}
void setup() {
Serial.begin(115200);
dht.begin();
sensorDS18B20.begin();
interrupts();
pinMode(PWM_Sol_A,OUTPUT);
pinMode(PWM_Sol_B,OUTPUT);
pinMode(PWM_Sol_C,OUTPUT);
pinMode(Dir1_Motor,OUTPUT);
pinMode(Dir2_Motor,OUTPUT);
pinMode(echo,INPUT);
pinMode(trigger,OUTPUT);
pinMode(nivel_Water,INPUT_PULLUP); 
pinMode(ch1SSR,OUTPUT);
pinMode(ch2SSR,OUTPUT);
pinMode(e_valve,OUTPUT);
pinMode(flujA,INPUT_PULLUP);
pinMode(flujB,INPUT_PULLUP);
pinMode(flujC,INPUT_PULLUP);
pinMode(transistor,OUTPUT);
attachInterrupt(digitalPinToInterrupt(flujA), pul0, RISING);
attachInterrupt(digitalPinToInterrupt(flujB), pul1, RISING);
attachInterrupt(digitalPinToInterrupt(flujC), pul2, RISING);
digitalWrite (Dir1_Motor, HIGH);
digitalWrite (Dir2_Motor, LOW);
digitalWrite(transistor,LOW);
digitalWrite(ch1SSR, HIGH);
digitalWrite(ch2SSR, HIGH);
digitalWrite(e_valve, HIGH);
analogWrite(PWM_Sol_A, 0);
analogWrite(PWM_Sol_B, 0);
analogWrite(PWM_Sol_C, 0);
time0=millis();
time1=millis():
timeA=millis();
timeB=millis();
timeC=millis(); }
void loop() { //función bucle
reception();
control();
if ((\text{millis}() \text{-} \text{time}1 \geq 1000) \&\&((\text{AV} == 0) \&\&(\text{BV} == 0) \&\&(\text{CV} == 0))){
 sensors();
  sumPro();
  checknivel();
  sensorectds();
```

```
 time1=millis(); }
if(millis()
-time0>=60000){
  average();
 if((AV ==0)&&(BV == 0)&&(CV==0)){
   publishSensors();
  }
 i=0;
 sumpH=0;
 sumtempA=0;
 sumtempM=0;
  sumecValue=0;
 sumtdsValue=0;
  sumhum=0;
  time0=millis();
  }}
void reception(){ // función de recepción de valores
while(Serial.available()>0){
ch=(char)Serial.read();
if(ch==\ln){
Sstate=""; Svalue="";
stringcomplete=true;
ch=0;
break;
\text{else}{input+=ch;}
}
if(stringcomplete==true){
stringcomplete=false;
input.toCharArray(inp,9);
result=strtok(inp,delimiter);
int i=0:
input="";
while((result != NULL)&&(i<2)){
Serial.print(result);
values[i++]=result;
result = strtok(NULL, delimiter); }
Sstate=values[0];
Svalue=values[1];
if(Sstate == "SA")AV=0;AQ=0;
SAstate=true;
SAvalue=Svalue.toFloat();
pls0=0;
}else if(Sstate == "SB"){
BV=0;BQ=0;SBstate=true;
SBvalue=Svalue.toFloat();
pls1=0;
}else if(Sstate == "SC"){
CV=0;CO=0;
SCstate=true;
SCvalue=Svalue.toFloat();
pls2=0;}else if(Sstate == "BA"){
```
Water=true; Wvalue=Svalue; }else if(Sstate  $==$  "BE"){ Air=true; Avalue=Svalue; }else if(Sstate  $== "RS")$ { Val=true; Vvalue=Svalue; } }else{ Sstate=""; Svalue=""; ch=0; }} void control(){ //función de control if(Water==true && Wvalue=="on"){ digitalWrite(ch1SSR,LOW); Water=false; Wvalue=""; }else if(Water==true && Wvalue=="off"){ digitalWrite(ch1SSR,HIGH); Water=false; Wvalue=""; }else if(Air==true && Avalue=="on"){ digitalWrite(ch2SSR,LOW); Air=false; Avalue=""; }else if(Air==true && Avalue=="off"){ digitalWrite(ch2SSR,HIGH); Air=false; Avalue=""; }else if(Val==true && Vvalue=="on"){ digitalWrite(e\_valve,LOW); Val=false; Vvalue=""; }else if(Val==true && Vvalue=="off"){ digitalWrite(e\_valve,HIGH); Val=false; Vvalue=""; }else if((SAstate==true)&&(AV>=SAvalue)){ analogWrite(PWM\_Sol\_A,0); Serial.print("\nEA,0\n");  $AV=0;$  $AO=0$ ; SAvalue=0;  $pls0=0$ ; SAstate=false; timeA=millis(); }else if( ((millis() -timeA)>=(dif)) && ( SAstate==true ) ){ analogWrite(PWM\_Sol\_A,vel0); AQ=(pls0 /k1) \* (1000.0 / 60.0) \* (1000/(millis() -timeA));  $AV+=AO;$ timeA=millis();  $pls0=0$ ; }else if((SBstate==true)&&(BV>=SBvalue)){ analogWrite(PWM\_Sol\_B,0);

```
Serial.print("\nEB,0\n");
BV=0:
BO=0;
SBvalue=0;
pls1=0;
SBstate=false;
timeB=millis();
}else if((millis()
-timeB>=dif)&&(SBstate==true)){
analogWrite(PWM_Sol_B,vel1);
BQ = (pls1 / k2) * (1000.0 / 60.0) * (1000 / (millis() - timeB));BV+=BO:
timeB=millis();
pls1=0;
}else if((SCstate==true)&&(CV>=SCvalue)){ analogWrite(PWM_Sol_C,0);
Serial.print("\nEC,0\n");
CV=0;
CO=0:
SCvalue=0;
pls2=0;
SCstate=false;
timeC=millis();
}else if( (millis()
-timeC>=dif)&&(SCstate==true)){
analogWrite(PWM_Sol_C,vel2);
CQ = (pls2 / k3) * (1000.0 / 60.0) * (1000 / (millis() - timeC));CV+ = CO;
timeC=millis();
pls2=0;}else if(liters>=40){
digitalWrite(e_valve,HIGH);
}}
void checknivel(){ //función de chequeo de nivel
digitalWrite(trigger, HIGH); 
digitalWrite(trigger, LOW);
duracion=pulseIn(echo,HIGH);
cm=duracion/58.2;
liters=(
-1.38*cm)+41.9;
Serial.print("RP,");Serial.print(liters);Serial.print("\n");
if(digitalRead(nivel_Water)== HIGH ){Serial.print("SW,1\n");}
else if(digitalRead(nivel_Water)== LOW){    Serial.print("SW,0\n");  }
}
void sumPro(){ //función de adición
i++:
sumpH+=pH;
sumtempA+=tempA;
sumtempM+=tempM;
sumhum+=hum; }
void average(){ //función de promedio
prompH=(float)sumpH/i;
promtempA=(float)sumtempA/i;
promtempM=(float)sumtempM/i;
promhum=(float)sumhum/i; }
void sensors(){ //función de lectura de sensores
```
sensorDS18B20.requestTemperatures(); tempA=sensorDS18B20.getTempCByIndex(0); tempM= dht.readTemperature(); hum=dht.readHumidity();  $pHv = (float)AnpH * 5.0 / 1024.0;$  $pH=((-5.88)*(pHv)) + 21.82;$ } void sensorectds(){ //función de sensor conductividad electrica  $if((i == 2))$ digitalWrite(transistor,HIGH);//encender el sensor ec pin digital  $delay(100)$ ; ecValue=(float)(analogRead(AEC\_TDS))\*5.0 / 1024.0; tdsValue=ecValue\*650.0; //ecuación de relación de total de solidos disueltos promecValue=ecValue; promtdsValue=tdsValue; }else if( $i!=2$ ){ digitalWrite(transistor,LOW);//apagar el sensor ec pin digital delay(10000); AnpH = analogRead(APH); // lectura del sensor de pH }} void publishSensors(){ //función de publicación de sensores Serial.print("tA,");Serial.print(promtempA);Serial.print("\n"); Serial.print("tM,");Serial.print(promtempM);Serial.print("\n"); Serial.print("hu,");Serial.print(promhum);Serial.print("\n"); Serial.print("SH,");Serial.print(prompH);Serial.print("\n"); Serial.print("SE,");Serial.print(promecValue);Serial.print("\n"); Serial.print("TD,");Serial.print(promtdsValue);Serial.print("\n"); }

### **Anexo 10.** Programación en ESP8266

```
#include <ESP8266WiFi.h>
#include <PubSubClient.h>
#include <String.h>
const int \text{led} = 5;
//---------RX-TX-SERIAL---------------------------------
char ch;
char inp[15];
String input;
String values[] = \{ "", ""\};char *strtok(char *input1, const char *input2);
char *result = NULL;
char delimiter[] =",";
String state, value1;
//---------Topic_para_publicar_MQTT--------------------
const char* topicTemp_Medio = "casa/cultivo/temp/Medio";
const char* topicTemp_A = "casa/cultivo/temp/Agua";const char* topicHume = "casa/cultivo/hume";
const char* topicpH = "casa/cultivo/pH";const char* topiceC = "casa/cultivo/ec";const char* topictds = "casa/cultivo/tds";
const char* topicNivel1 = "casa/cultivo/nivel/principal";
const char* topicNivel2 ="casa/cultivo/nivel/reserva";
const char* topicStateA = "casa/cultivo/solu_A/state";
const char* topicStateB = "casa/cultivo/solu_B/state";
const char* topicStateC = "casa/cultivo/solu_C/state";
char Buf[10];
bool stringcomplete = false;
//---------Topics_para_subcribirse------------------
const char* topicBAgua = "casa/cultivo/bomba/Agua";
const char* topicBAire = "casa/cultivo/bomba/Aire";
const char* topicSolReserva = "casa/cultivo/solu R";
const char* topicSolA = "casa/cultivo/solu_A";const char* topicSolB = "casa/cultivo/solu B";
const char* topicSolC = "casa/cultivo/solu_C";//---------Servidor_MQTT_Red_WiFi------------------
const char* mqtt_broker = "192.168.100.70";
const char* mqtt_username = "admin
-mqtt";
const char* mqtt_password = "(eM307)";
const char* IDclient = "client_ESP8266";
const int mqtt port = 1883;
//Wifi
// este revisar
const char *ssid = " ***** ";
const char *password = " ***** ";
// configuración ip wifi y mqtt
IPAddress ip (192, 168, 100, 80);
IPAddress gateway(192, 168, 100, 1);
IPAddress subnet(255, 255, 255, 0);
```

```
WiFiClient espClient;
PubSubClient client(espClient);
//función para conectar wifi
void connect_wifi() {
  delay(1000);
  // We start by connecting to a WiFi network
  WiFi.mode(WIFI_STA);
  WiFi.config(ip, gateway, subnet);
  WiFi.begin(ssid, password); //Conectandose con la red WiFi
  Serial.print("");
  Serial.print("Connectandose a ");
  Serial.print(ssid);
  // Si no se conecta esperamos y se repite el proceso
 while (WiFi.status() != WL_CONNECTED) {
   delay(500);
   Serial.print(".");
 }
 Serial.print("");
  Serial.print("WiFi conectado");
  Serial.print("Direccion IP: ");
  Serial.print(WiFi.localIP());
\frac{1}{\pi} de connect wifi();
//función conección mqtt
void reconnect_mqtt() {
  client.setServer(mqtt_broker, mqtt_port); // cliente.setServer(server,Port);
  client.setCallback(callback);
 while (!client.connected()) {
  Serial.print("Conectandose a MQTT: "); Serial.println(mqtt_broker);
   if (client.connect(IDclient, mqtt_username, mqtt_password)) {
     Serial.print("MQTT Reconnect");
     client.subscribe(topicSolReserva);
     client.subscribe(topicBAgua);
     client.subscribe(topicBAire);
     client.subscribe(topicSolA);
     client.subscribe(topicSolB);
     client.subscribe(topicSolC);
    //Serial.println("Subscritos");
     digitalWrite(led, LOW);
    } else {
     Serial.print("Conección fallida: ");
     Serial.print(client.state());
    Serial.print(" intentar en 3 seg.\n");
     delay(3000);// esperar 3 seg. antes de reintentar
    } }
}//fin reconnect
void callback(char* topic, byte* payload, unsigned int length) {
  String BufferInput = "";
 for (int i = 0; i < length; i++) {
  BufferInput += (char)payload[i];
```

```
 }
  if (!strcmp(topic, topicBAgua)) {
  Serial.print("BA,"); Serial.print(BufferInput); Serial.print("\n");
  } else if (!strcmp(topic, topicBAire)) {
  Serial.print("BE,"); Serial.print(BufferInput); Serial.print("\n");
  } else if (!strcmp(topic, topicSolReserva)) {
  Serial.print("RS,"); Serial.print(BufferInput); Serial.print("\n");
  } else if (!strcmp(topic, topicSolA)) {
  Serial.print("SA,"); Serial.print(BufferInput); Serial.print("\n");
  } else if (!strcmp(topic, topicSolB)) {
  Serial.print("SB,"); Serial.print(BufferInput); Serial.print("\n");
  } else if (!strcmp(topic, topicSolC)) {
  Serial.print("SC,"); Serial.print(BufferInput); Serial.print("\n");
 }
 BufferInput = "";
}//fin callback();
//función de recepción ESP-Arduino
void reception() {
 while (Serial.available() > 0) {
  ch = (char)Serial.read();
  if (ch == \ln) {
   state = ""; value1 ="";
   ch = 0;
    Buf[10] = 0; stringcomplete = true;
    break;
   } else {
   input += ch;
   }}
 if (stringcomplete == true) {
  stringcomplete = false; input.toCharArray(inp, 16);
  result = strtok(inp, delimit).int i = 0;
  input = "while ((result != NULL) && (i < 2)) {
   values[i++] = result;
    result = strtok(NULL, delimiter);
   }
  state = values[0];
  value1 = values[1];
   Buf[10];
   value1.toCharArray(Buf, 10);
  }
}// Fin Reception();
void publishMQTT() {
 if (state == "tA") { //temperatura de Agua
   client.publish(topicTemp_A, Buf);
 \} else if (state == "tM") { //temperatura del medio
   client.publish(topicTemp_Medio, Buf);
```

```
\} else if (state == "hu") { //humedad
   client.publish(topicHume, Buf);
 } else if (state == "SH") { //ph del Agua
   client.publish(topicpH, Buf);
  } else if (state == "SE") { //Conductividad electrica
   client.publish(topiceC, Buf);
 } else if (state == "TD") { //TDS
   client.publish(topictds, Buf); 
  } else if (state == "RP") { //sensor de presencia recipiente del Agua principal
   client.publish(topicNivel1, Buf);
  } else if (state == "SW") { //sensor de tipo switch de recipiente del Agua reserva
   client.publish(topicNivel2, Buf);
  } else if (state == "EA") { //Estado de dosificación solución A
   client.publish(topicStateA, Buf);
  } else if (state == "EB") { //Estado de dosificación solución B
   client.publish(topicStateB, Buf);
  } else if (state == "EC") { //Estado de dosificación solución C
   client.publish(topicStateC, Buf);
  }
 state = "";
}//Fin void publishMQTT();
void setup() {
 Serial.begin(115200); // Serial -ESP8266-ARDUINO
 pinMode(led, OUTPUT);
 connect_wifi();
 reconnect_mqtt();
}//Fin del setup();
void loop() {
  client.loop();
  if (!client.connected()) {
   digitalWrite(led, HIGH);
  reconnect_mqtt();
   Serial.println("MQTT Activado");
  }
  reception(); // función de recepción de datos de comunicación serial
  publishMQTT();
}//fin del void loop();
```

|               | Nro.           | Valores [ml] |        |            |        |            |        |            |        |
|---------------|----------------|--------------|--------|------------|--------|------------|--------|------------|--------|
|               |                | Muestra #1   |        | Muestra #2 |        | Muestra #3 |        | Muestra #4 |        |
| ⋖<br>Solución |                | Teórico      | Medido | Teórico    | Medido | Teórico    | Medido | Teórico    | Medido |
|               | 1              | 10           | 12     | 25         | 26     | 75         | 75     | 150        | 148    |
|               | $\overline{2}$ | 10           | 12     | 25         | 25     | 75         | 76     | 150        | 149    |
|               | 3              | 10           | 11     | 25         | 27     | 75         | 75     | 150        | 150    |
|               | $\overline{4}$ | 10           | 10     | 25         | 25     | 75         | 76     | 150        | 148    |
|               | 5              | 10           | 11     | 25         | 25     | 75         | 75     | 150        | 149    |
|               | 6              | 10           | 10     | 25         | 26     | 75         | 76     | 150        | 150    |
|               | 7              | 10           | 11     | 25         | 26     | 75         | 76     | 150        | 148    |
|               | 8              | 10           | 12     | 25         | 25     | 75         | 75     | 150        | 149    |
|               | 9              | 10           | 11     | 25         | 26     | 75         | 76     | 150        | 150    |
|               | 10             | 10           | 10     | 25         | 25     | 75         | 75     | 150        | 148    |
|               | Promedio       | 10.00        | 11.00  | 25.00      | 25.60  | 75.00      | 75.50  | 150.00     | 148.90 |

**Anexo 11.** Valores y Grafica de Curvas de Calibración de las Soluciones Madres

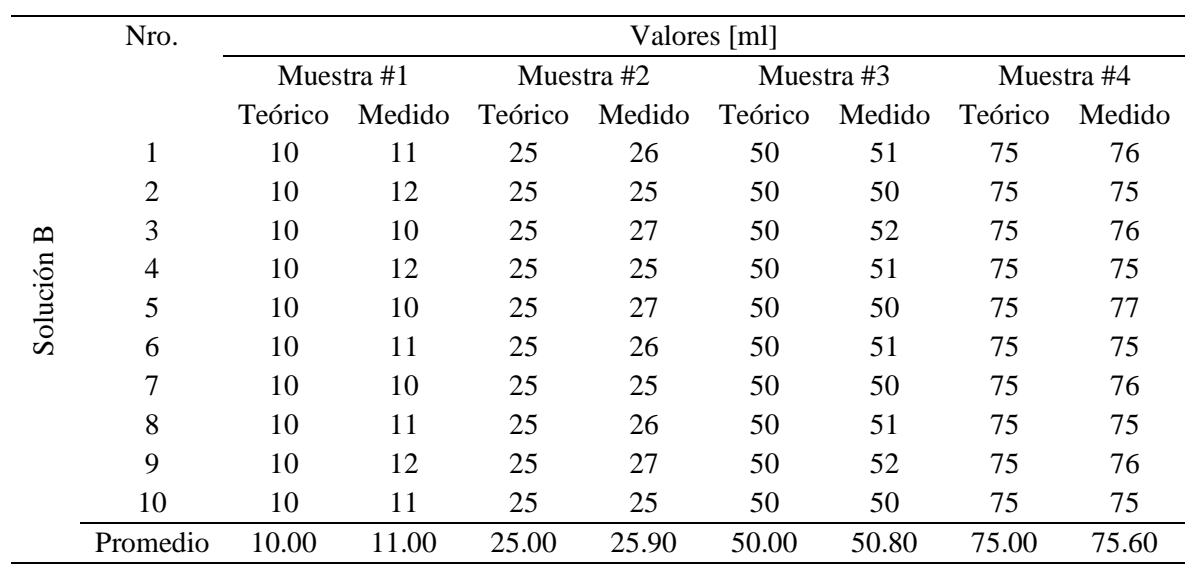

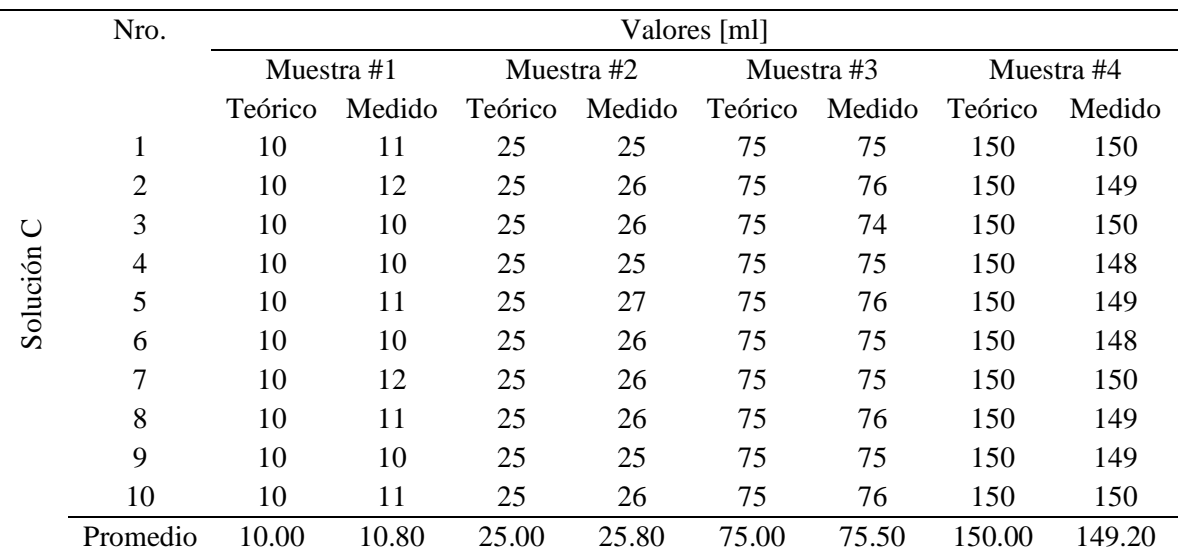

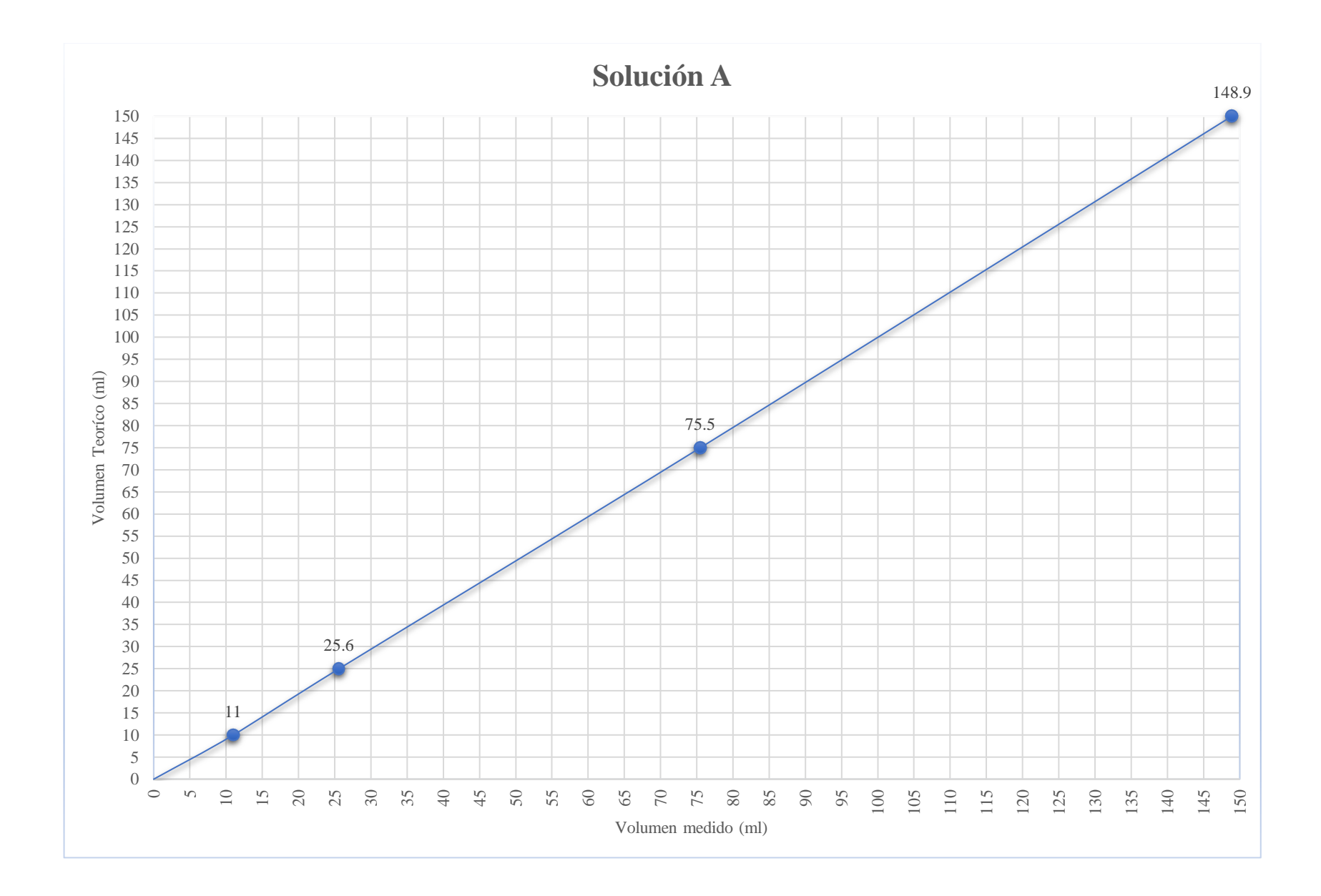

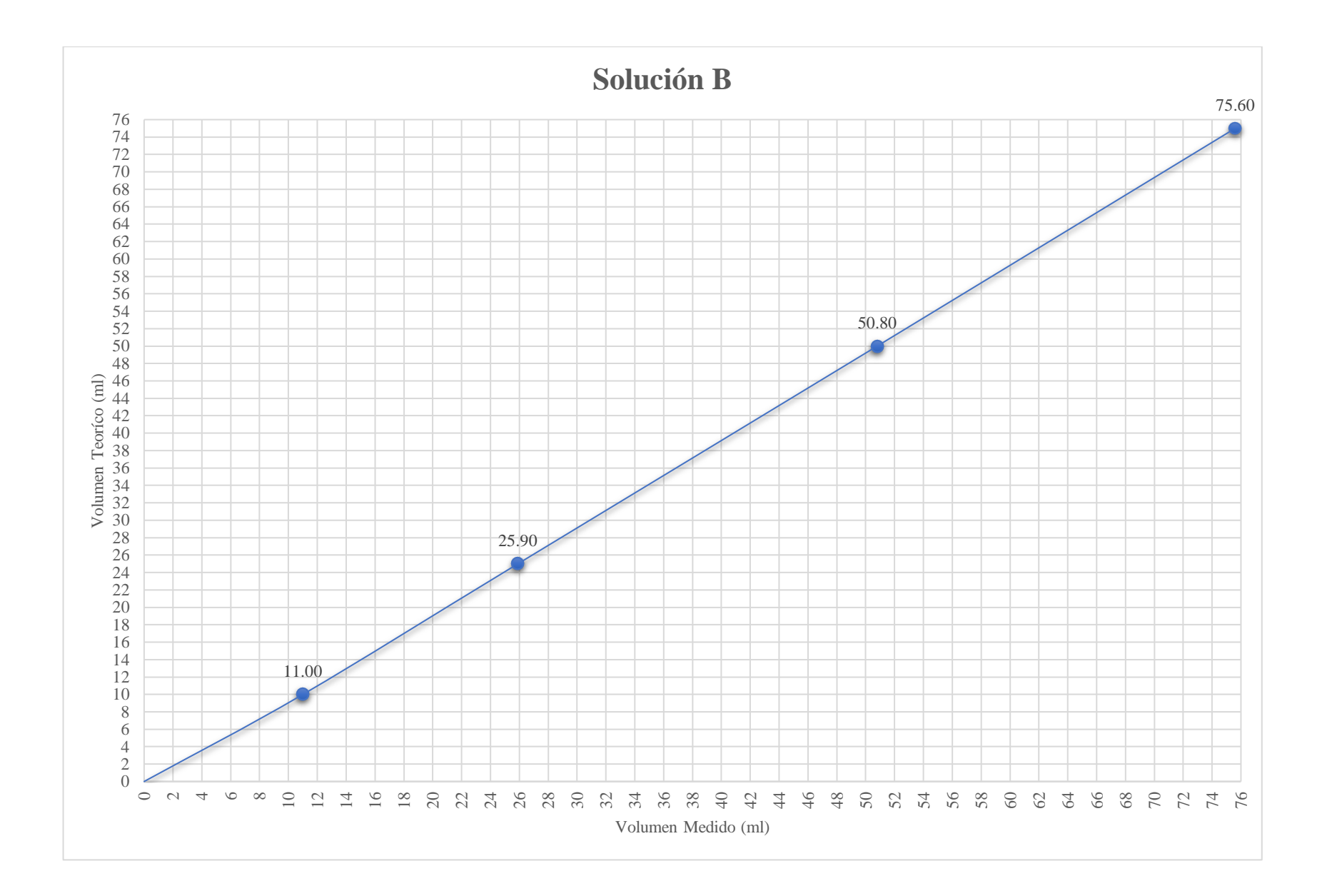

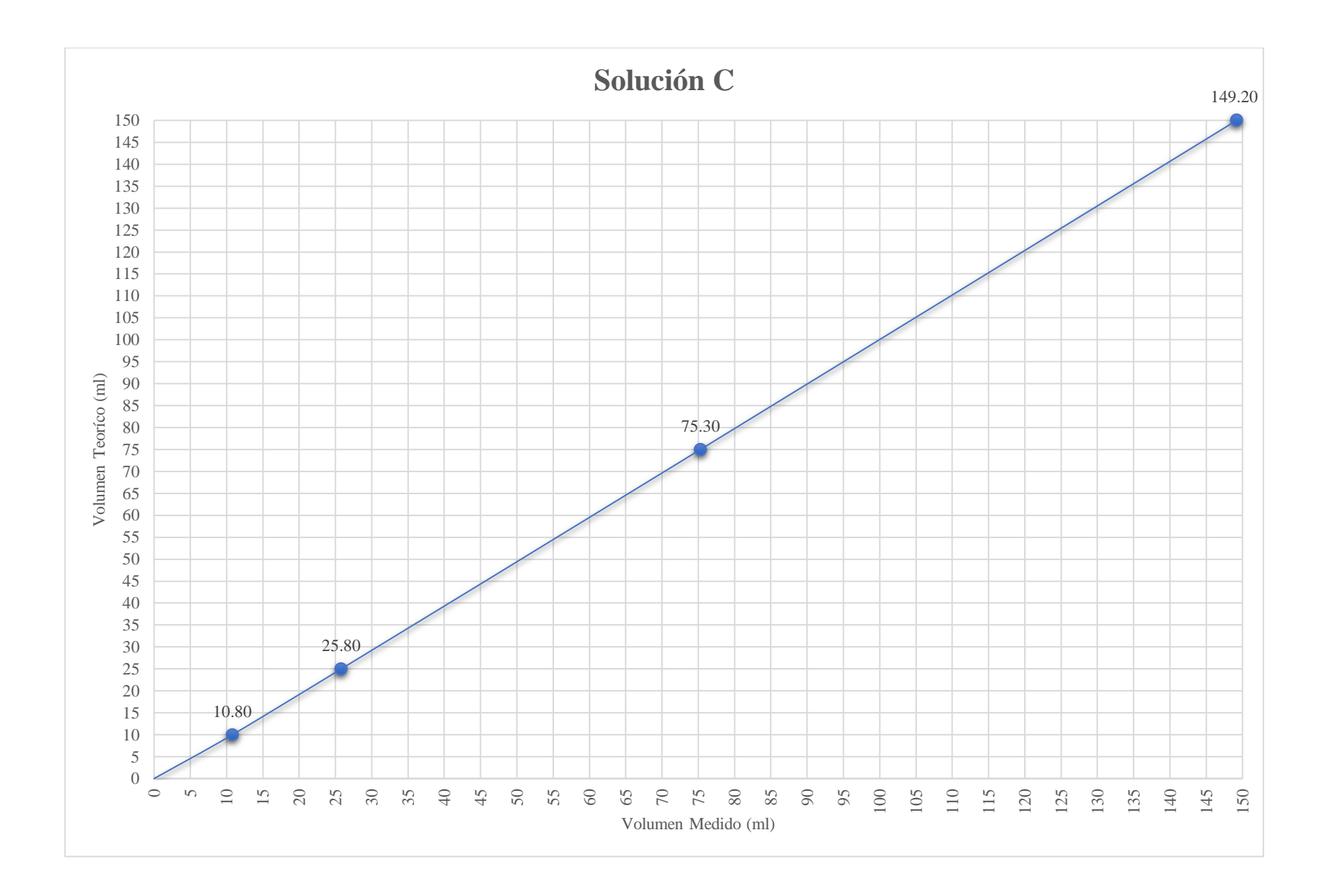

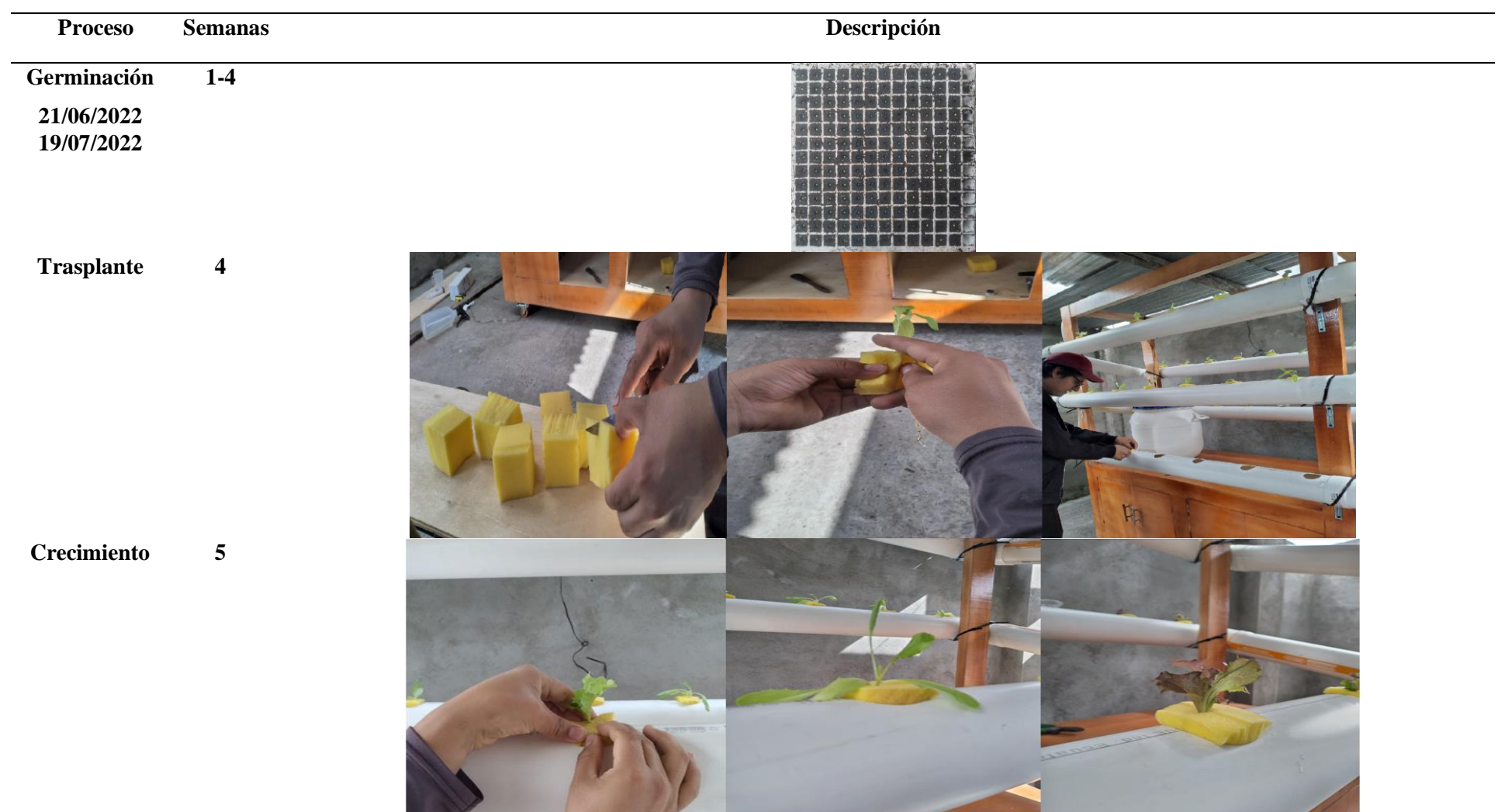

**Anexo 12.** Proceso o desarrollo de las lechugas

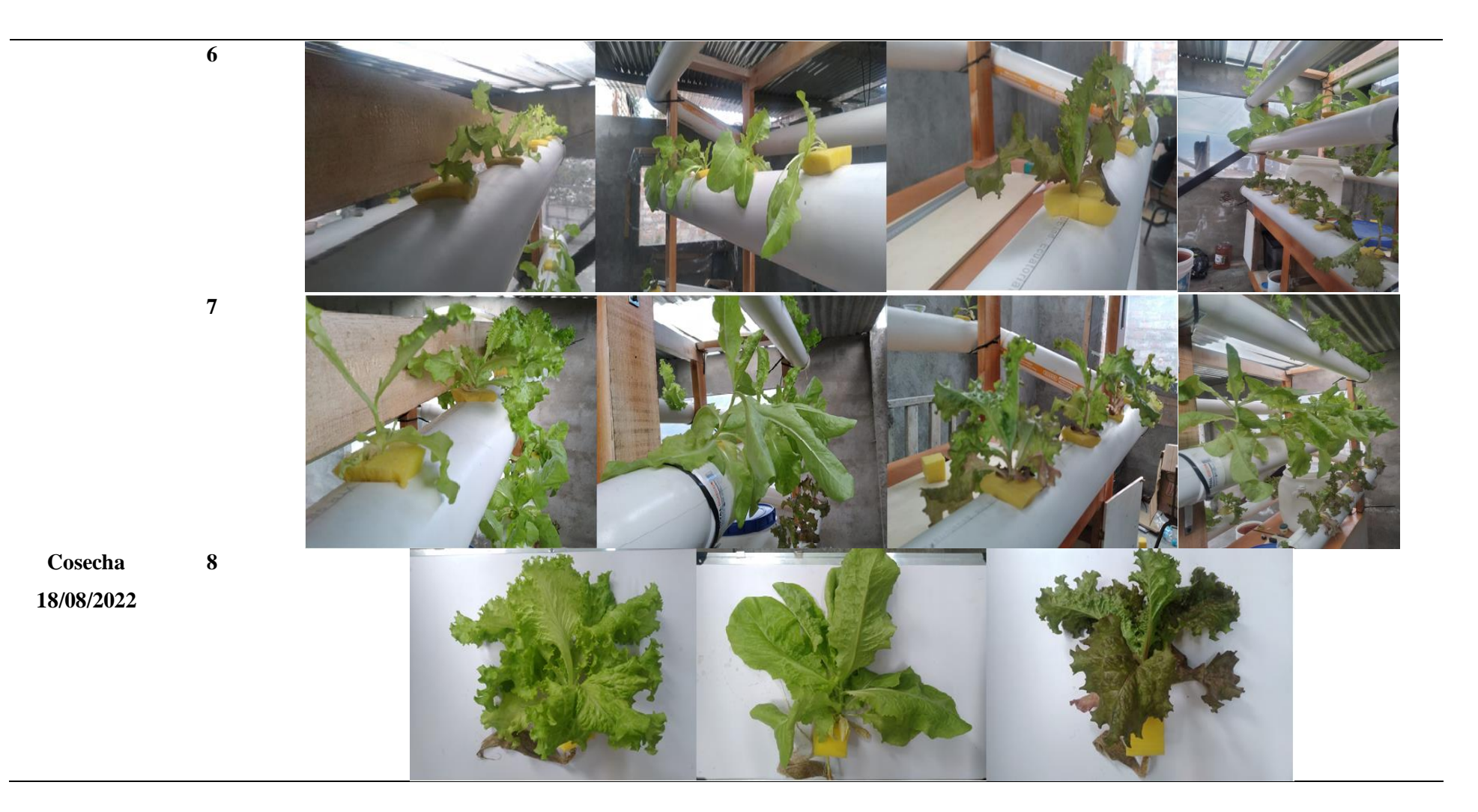

**Anexo 13.** Representación gráfica de la estructura del mueble

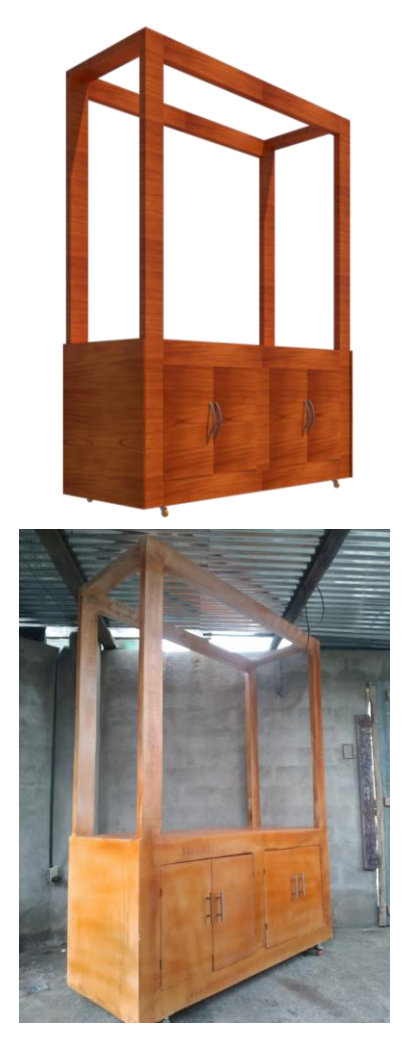

**Vista lateral izquierda Vista del frente Vista lateral derecha**

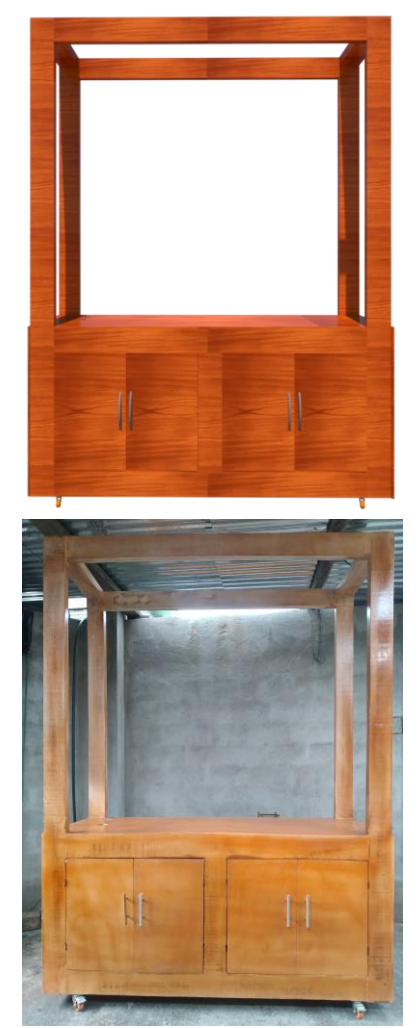

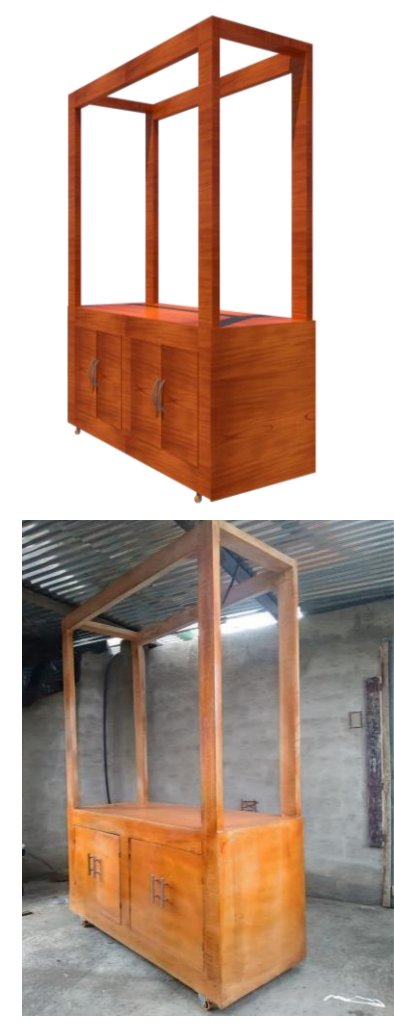

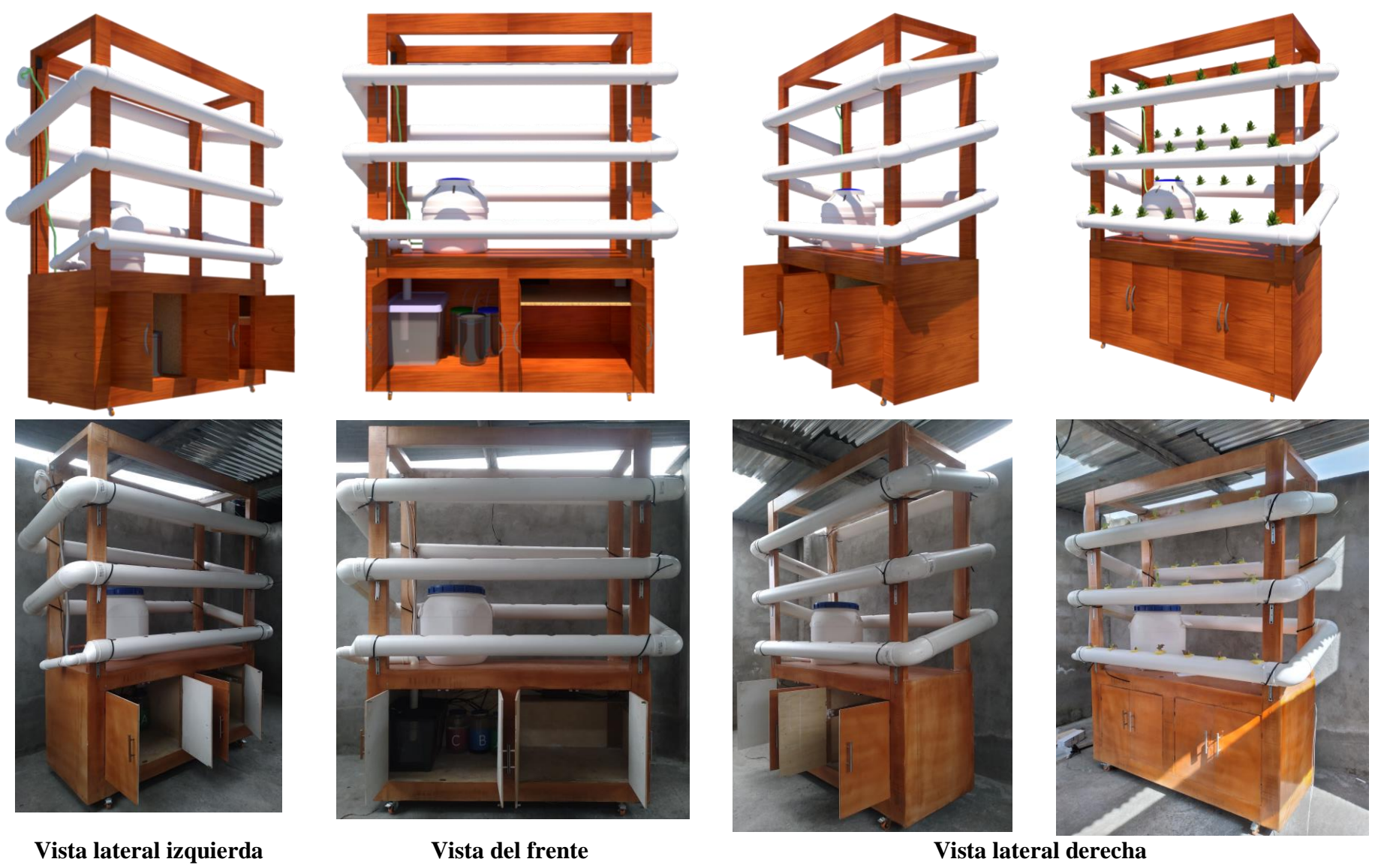

**Anexo 14.** Representación visual general de la estructura montada

## Anexo 15. Certificado de traducción del resumen

Mgs. Mayra Yadira Chamba Cañar PERITO DEL CONSEJO DE LA JUDICATURA DE LOJA

CERTIFICA:

Que el documento aquí compuesto es fiel traducción del idioma español al idioma inglés de un resumen de un proyecto de graduación la cual se realizó en base a los documentos originales entregados por el egresado y autor de la misma el señor IVÀN VICENTE SATAMA JIMÈNEZ, con cédula de identidad Nro. 1106037359, con el tema denominado "DISEÑO Y CONSTRUCCIÓN DE UN SISTEMA DE DOSIFICACIÓN DE SOLUCIONES NUTRITIVAS Y RIEGO PARA UN CULTIVO HIDROPÒNICO ENFOCADO EN LA IOT" los mismos que servirán para fines personales de uso del cliente. Es todo lo que puedo decir en honor a la verdad que me acreditan como perito traductor.

That the document composed here is a faithful translation from the Spanish language to the English language of a theses abstract from a degree project which was made based on the original documents delivered by the undergraduate and author of the same Mister IVAN VICENTE SATAMA JIMÈNEZ, with identification card number 1106037359, with the theme denominated "DESIGN AND CONSTRUCTION OF A NUTRIENT SOLUTION DOSING AND IRRIGATION SYSTEM FOR A HYDROPONIC CROP FOCUSED ON IOT", which will be used for personal client's purposes. This is all I can say in honor of the truth that accredits me as an expert translator.

Loja, 09 de enero del 2023.

Mas. Mayra Y. Chamba Cañar. PERITO TRADUCTOR

Mayra Yadira Chamba Cañar 1104492408 Perito Traductor DEL Consejo de la Judicatura Loja Nro. De Calificación: 1259856 Docente de Inglés del Ministerio de Educación Docente del Instituto Particular de Inglés "Fine-Tuned English"